# CAPÍTULO I

# **COMPONENTE I**

# **MEJORAMIENTO EN LA GESTIÓN DE ALMACENES Y VENTAS DEL "COMERCIAL BOLÍVAR"**

**"MGAV"**

# **1 PLAN DE DESARROLLO DEL SOFTWARE**

#### $1.1$ **Introducción**

Este Plan de Desarrollo del Software es una versión preliminar preparada para ser incluida en la propuesta elaborada como respuesta al proyecto de prácticas de la materia de Taller III del Programa de Ingeniería Informática de la Facultad de Ciencias y Tecnología de la Universidad Autónoma Juan Misael Saracho. Este documento provee una visión global del enfoque de desarrollo propuesto.

El "COMERCIAL BOLIVAR", es una organización que tiene como objetivo principal la comercialización de electrodomésticos.

El Sistema para el "COMERCIAL BOLIVAR" consiste en la optimización de un sistema web para el control de almacén y entregas del mismo a fin de facilitar el manejo de grandes cantidades de información.

Está basado en una metodología de Rational Unified Process (RUP) en la que únicamente se procederá a cumplir con las tres primeras fases que marca la metodología, constando únicamente en la tercera fase de dos iteraciones. Es importante destacar esto puesto que utilizaremos la terminología RUP en este documento. Se incluirá el detalle para las fases de Inicio y Elaboración y adicionalmente se incluirá las fases posteriores de Construcción y Transición para dar una visión global de todo proceso.

El enfoque de desarrollo propuesto constituye una configuración del proceso RUP de acuerdo a las características del proyecto, seleccionando los roles de los participantes, las actividades a realizar y los electrodomésticos que serán entregados. Este documento es a su vez uno de los artefactos de RUP.

#### **Propósito**  $1.2$

El propósito del Plan de Desarrollo de Software es proporcionar la información necesaria para controlar el proyecto. En él se describe el enfoque de desarrollo del software.

Los usuarios del Plan de Desarrollo del Software son:

- El jefe del proyecto lo utiliza para organizar la agenda y necesidades de recursos, y para realizar su seguimiento.
- El analista y diseñador que realiza la documentación, análisis y diseño del proyecto de software.
- El programador se encargará de la elaboración y producción del software según lo especificado en el punto de análisis y diseño.

#### $1.3$ **Alcance**

El Plan de Desarrollo del Software describe el plan global usado para el desarrollo del proyecto titulado "*Mejoramiento en la gestión de almacenes y ventas del "Comercial Bolívar".* Durante el proceso de desarrollo en el artefacto "Visión" se definen las características del producto a desarrollar. El detalle de las iteraciones individuales se describe en los planes de cada iteración, documentos que se aportan en forma separada. Lo que se pretende alcanzar con este plan es documentar las mejoras planteadas en el registro de productos en almacenes. Una vez comenzado el proyecto y durante la fase de Inicio se generará la primera versión del artefacto "Visión", el cual se utilizará para refinar este documento. Posteriormente, el avance del proyecto y el seguimiento en cada una de las iteraciones ocasionará el ajuste de este documento produciendo nuevas versiones actualizadas.

#### **Resumen**  $1.4 -$

Después de esta introducción, el resto del documento está organizado en las siguientes secciones:

**Vista General del Proyecto** — proporciona una descripción del propósito, alcance y objetivos del proyecto, estableciendo los artefactos que serán producidos y utilizados durante el proyecto.

**Organización del Proyecto —** describe la estructura organizacional del equipo de desarrollo.

**Gestión del Proceso** — explica los costos y planificación estimada, define las fases e hitos del proyecto y describe cómo se realizará su seguimiento.

**Planes y Guías de aplicación —** proporciona una vista global del proceso de desarrollo de software, incluyendo métodos, herramientas y técnicas que serán utilizadas.

# **2 VISTA GENERAL DEL PROYECTO**

#### $2.1$ **Propósito, Alcance y Objetivos**

#### 2.1.1 Propósito

El documento va dirigido a las personas encargadas del desarrollo e implementación del sistema del "COMERCIAL BOLIVAR". Este documento será el canal de comunicación entre las partes implicadas, tomando parte en su confección miembros de cada segmento.

#### 2.1.2 Alcance

El alcance general del presente proyecto es implementar un Sistema de Gestión para el registro adecuado de los productos en Almacenes del "COMERCIAL BOLIVAR".

El sistema está dirigido al Gerente Propietario como principal autor y a cada uno de los trabajadores que comprenden la empresa.

El sistema es amigable con el usuario, porque presenta una interfaz muy sencilla y flexible.

Este sistema utilizara como principal gestor de la base de datos a POSTGRESQL para almacenar toda la información generada.

Los usuarios ingresaran al sistema mediante códigos de usuario y clave, esto para brindar responsabilidades a los usuarios y seguridad al sistema de información.

#### $2.2$ **Suposiciones y Restricciones**

## 2.2.1 Suposiciones

- La administración contará con el equipo de computación necesario para la utilización del software.
- La administración contará con los conocimientos necesarios para el manejo del sistema a través de la capacitación que se les dará a los usuarios antes de la utilización de este software.

## 2.2.2 Restricciones

El Sistema no llevara los siguientes procesos:

• El sistema NO permitirá hacer pedidos a través de proveedores

- El sistema NO se encargará del registro de serie de productos al momento de realizar las entradas, salidas.
- El registro de serie de productos NO se realizará, este se realizará al momento de realizar una venta por el vendedor en el sistema en forma manual
- El sistema NO permitirá devoluciones, garantías solo se limita a la venta de productos
- El sistema por lo menos debe contar con un administrador del sistema para cumplir con su objetivo.

## 2.2.3 Entregables del proyecto

A continuación, se indican y describen cada uno de los artefactos que serán generados y utilizados por el proyecto y que constituyen los entregables. Esta lista constituye la configuración de RUP desde la perspectiva de artefactos, y que proponemos para este proyecto.

Es preciso destacar que de acuerdo a la filosofía de RUP (y de todo proceso iterativo e incremental), todos los artefactos son objeto de modificaciones a lo largo del proceso de desarrollo, con lo cual, sólo al término del proceso podríamos tener una versión definitiva y completa de cada uno de ellos. Sin embargo, el resultado de cada iteración y los hitos del proyecto están enfocados a conseguir un cierto grado de completitud y estabilidad de los artefactos.

Esto será indicado más adelante cuando se presenten los objetivos de cada iteración, y son los siguientes:

- 1 Plan de Desarrollo de Software
- 2 Modelo de Casos de Uso del Negocio
- 3 Glosario
- 4 Modelo de Caso de Uso
- 5 Visión
- 6 Especificación de Casos de Uso
- 7 Prototipo de Interfaces de Usuario
- 8 Modelo de Análisis y Diseño
- 9 Diagramas de Actividades
- 10 Diagramas de Secuencias
- 11 Modelo de Datos
- 12 Especificación de la Base de Datos
- 13 Modelo de Implementación
- 14 Casos de Prueba
- 15 Manual de Usuarios e Instalación

### 2.2.4 PLAN DE DESARROLLO DEL SOFTWARE

Es el presente documento.

# 2.2.5 MODELO DE CASOS DE USO DEL NEGOCIO **Introducción**

El modelo de casos de uso del negocio es un artefacto de la disciplina requisitos en la metodología RUP la cual estamos implementando. Define los límites del proceso de modelado posterior.

#### **Propósito**

- Comprender la estructura y la dinámica del comercial Bolívar.
- $\triangleright$  Comprender problemas actuales e identificar posibles mejoras

#### **Alcance**

Describe los procesos de negocio.

- Identifica y describe los procesos de negocio según los objetivos de la organización.
- Definir un caso de uso del negocio para cada proceso de negocio.

# *2.2.5.1 Diagrama de Casos de Uso del Negocio*

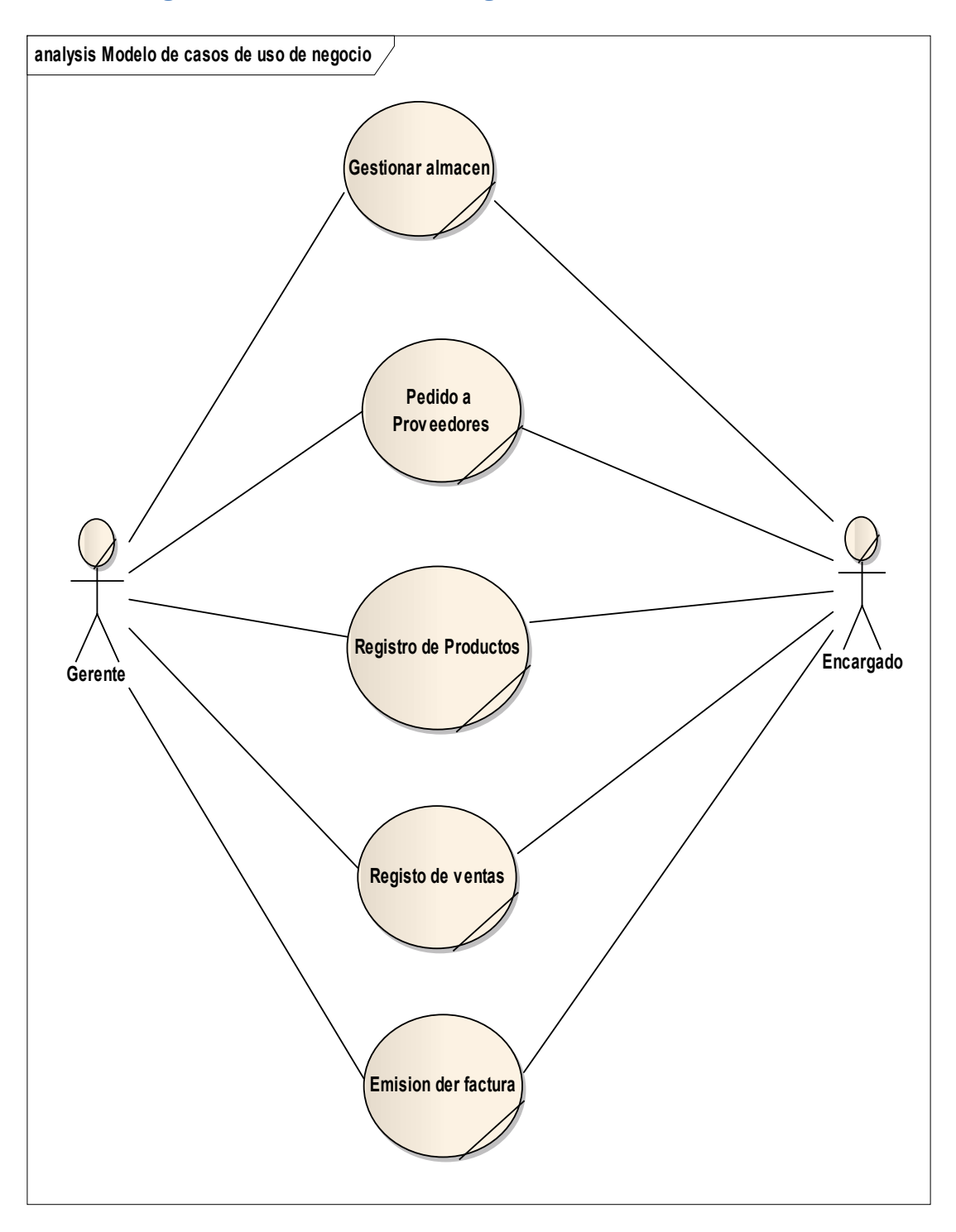

# 2.2.6 MODELO DE OBJETOS DEL NEGOCIO **Introducción**

El modelo de casos de uso es un modelo del sistema que contiene actores, casos de uso y sus relaciones, describe lo que hace el sistema con relación con el usuario.

Es decir, cada forma en que los actores usan el sistema se representa con un caso de uso, los mismos son fragmentos de funcionalidad, especifica una secuencia de acciones que el sistema puede llevar a cabo interactuando con sus actores.

#### **Propósito**

- $\cdot$  Comprender la estructura y la dinámica del sistema deseado para la organización.
- $\cdot$ Identificar posibles mejoras.

### **Alcance**

- $\cdot$ Describe los procesos de sistema y los clientes.
- $\cdot$  Identificar y definir los procesos del sistema según los objetivos de la organización.
- $\cdot$  Definir un caso de uso para cada proceso del sistema (El diagrama de casos de uso puede mostrar el contexto y los límites de la organización).

#### *2.2.6.1 Modelo de Objetos del Negocio: Gestionar ventas*

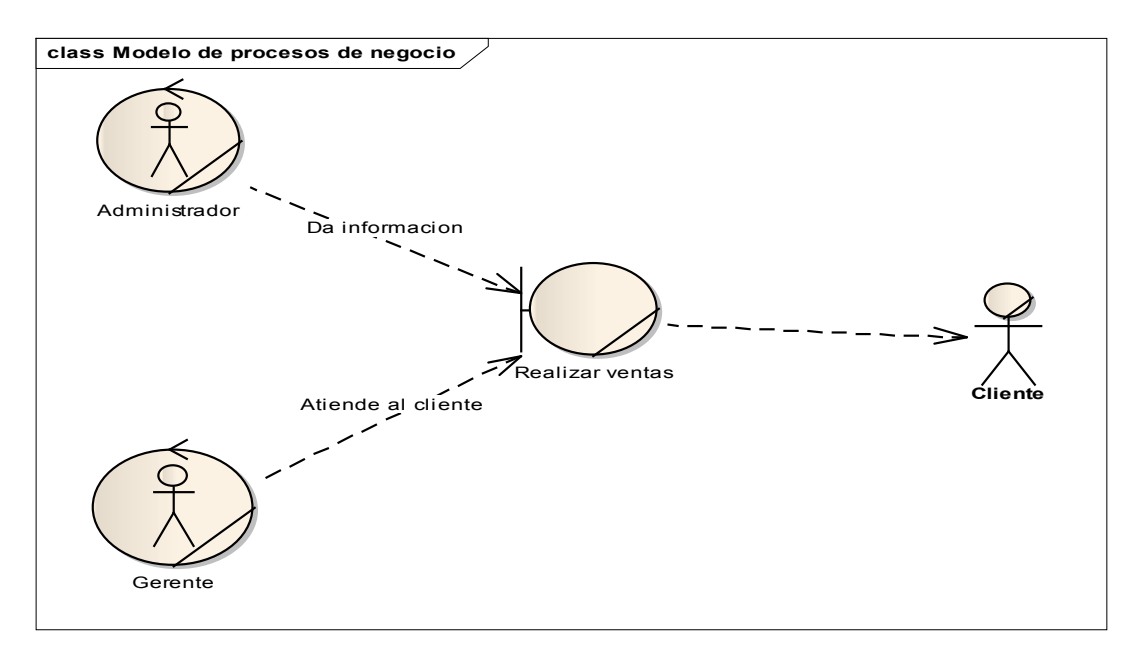

#### *2.2.6.2 Modelo de Objetos del Negocio: Gestionar Productos*

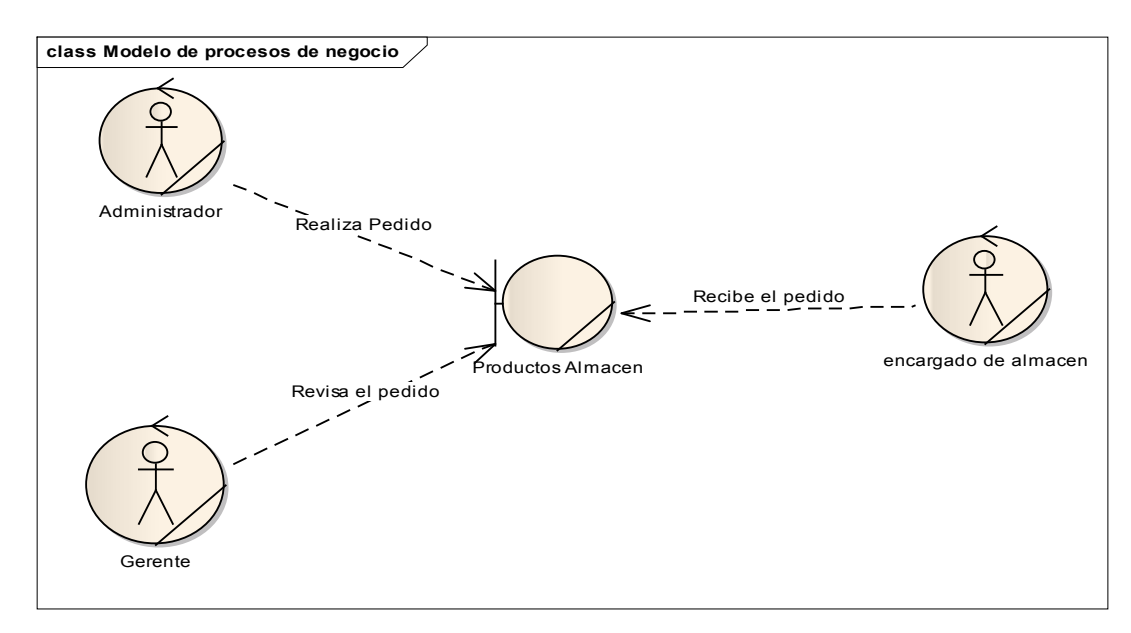

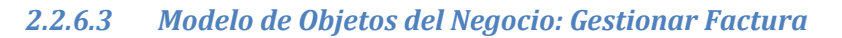

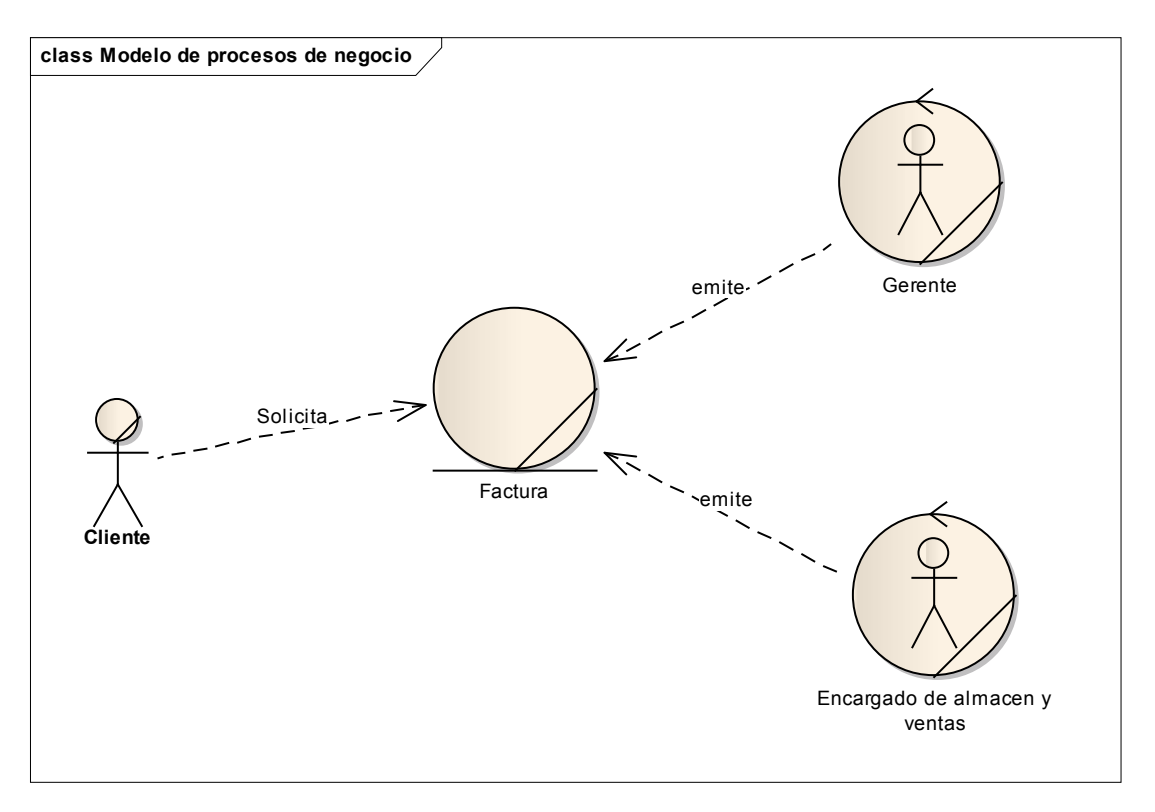

# 2.2.7 . GLOSARIO **Introducción**

Este documento recoge todos y cada uno de los términos manejados a lo largo de todo el proyecto de desarrollo del sistema, se trata de un diccionario informal de datos y definiciones de la nomenclatura que se maneja, de tal modo que se maneja un estándar para todo el proyecto.

## **Propósito**

Comprender la Es definir con exactitud y sin ambigüedad la tecnología manejada en el proyecto en desarrollo. También sirve como guía de consulta para la aclaración de los puntos conflictivos o poco esclarecedores.

#### **Alcance**

El alcance del presente entregable se extiende a todo el sistema.

#### **Organización del proyecto**

El presente documento está organizado por definiciones de términos ordenados en forma ascendente según el alfabeto.

**FC's y T:** Facultad de Ciencias y Tecnologías

**UML:** Lenguaje Unificado de Modelos.

**ERS:** Especificación de Requerimientos de Software

**MGAV:** Mejoramiento en la gestión de almacenes y ventas del "Comercial Bolívar".

**TIC's:** Tecnologías de información y Comunicación.

**Usuario:** Propietario/Vendedor/Proveedor.

**Propietario:** Realiza todos los roles del comercial.

**Vendedor**: Es el encargado de realizar las ventas al cliente.

**Encardo de almacenes:** Personal Es el máximo responsable de todo lo que suceda en el almacén,

Estereotipos UML.

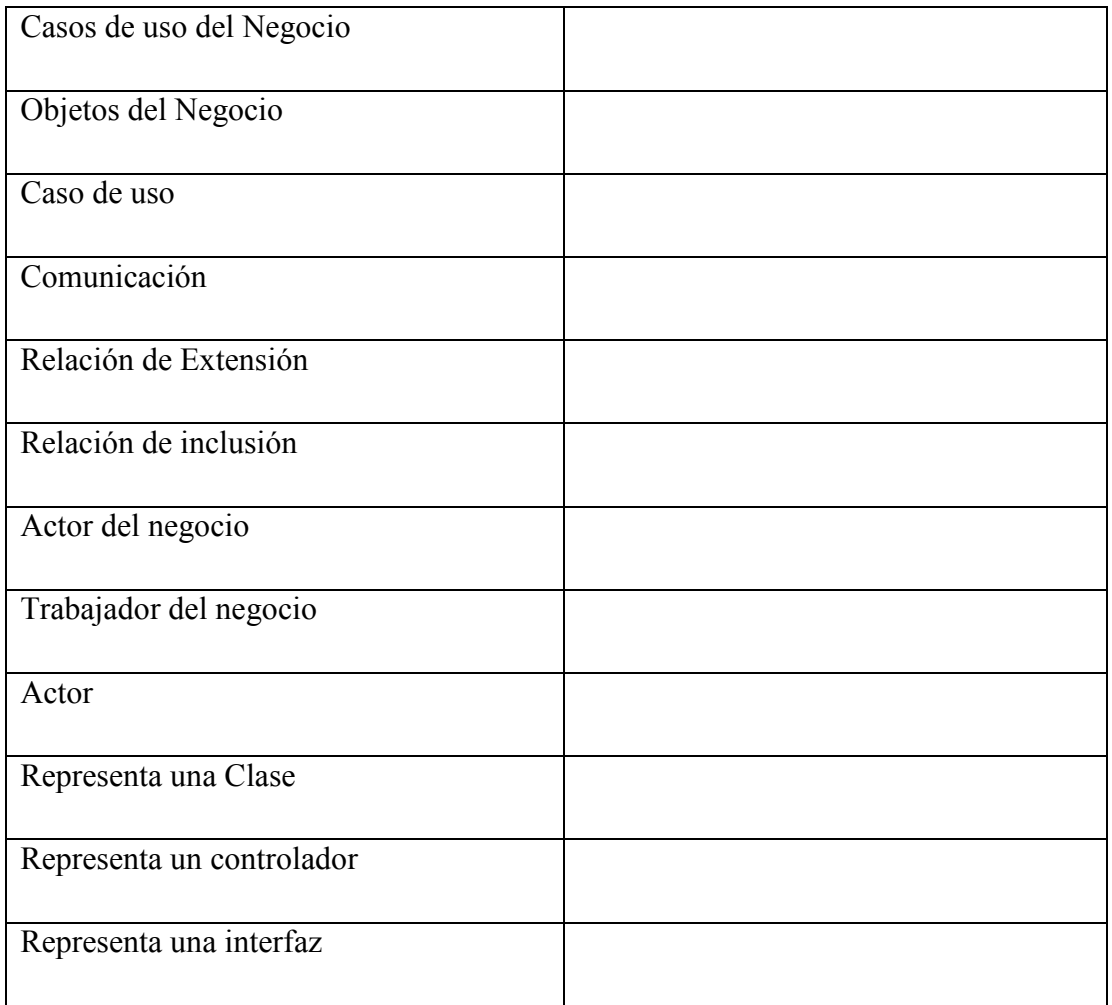

## 2.2.8 MODELOS DE CASOS DE USO

#### . **Introducción**

El modelo de Casos de Uso es un modelo del Sistema que contiene actores, casos de uso y sus relaciones, describe lo que hace el sistema para cada tipo de usuario, es decir cada forma en la que los actores usan el sistema se representan con un caso de uso, los mismos que son fragmentos de funcionalidad, que especifican una secuencia de acciones que el sistema puede llevar acabo interactuando con sus actores.

#### **Propósito**

Comprende la estructura y la dinámica del sistema deseado para la organización.

Alcance

Describir los procesos del sistema y de los Trabajadores de la empresa.

Identificar y definir el proceso del sistema según los objetivos de la organización.

Definir los Casos de uso para cada proceso del Sistema (el diagrama de Casos de Uso puede mostrar el contexto y los límites de la organización).

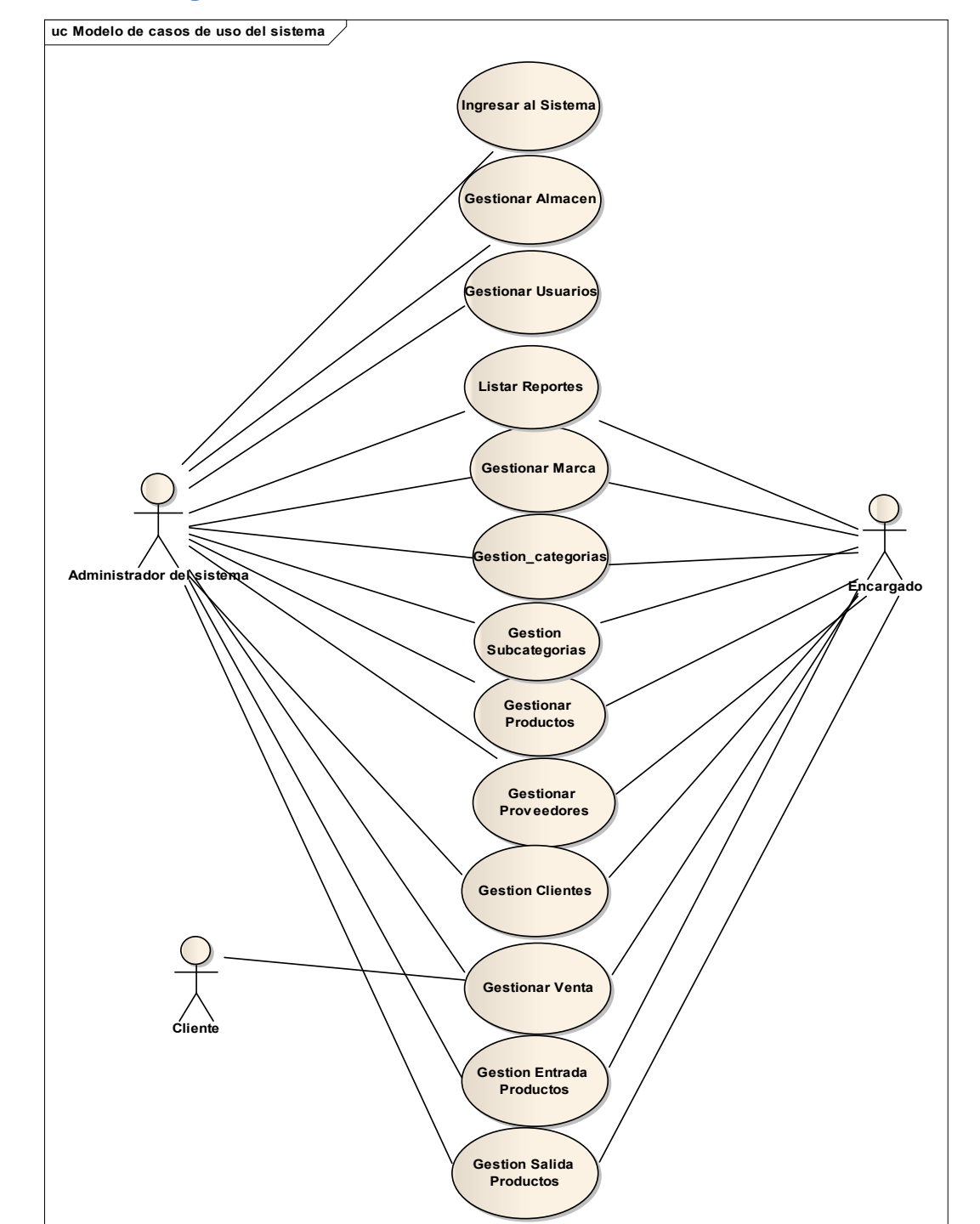

#### *2.2.8.1 Diagramas De Casos De Uso del Sistema*

# *2.2.8.2 Diagramas De Casos De Uso Específicos*

# *2.2.8.3 Caso de Uso Ingresar al Sistema*

#### Actor: Administrado

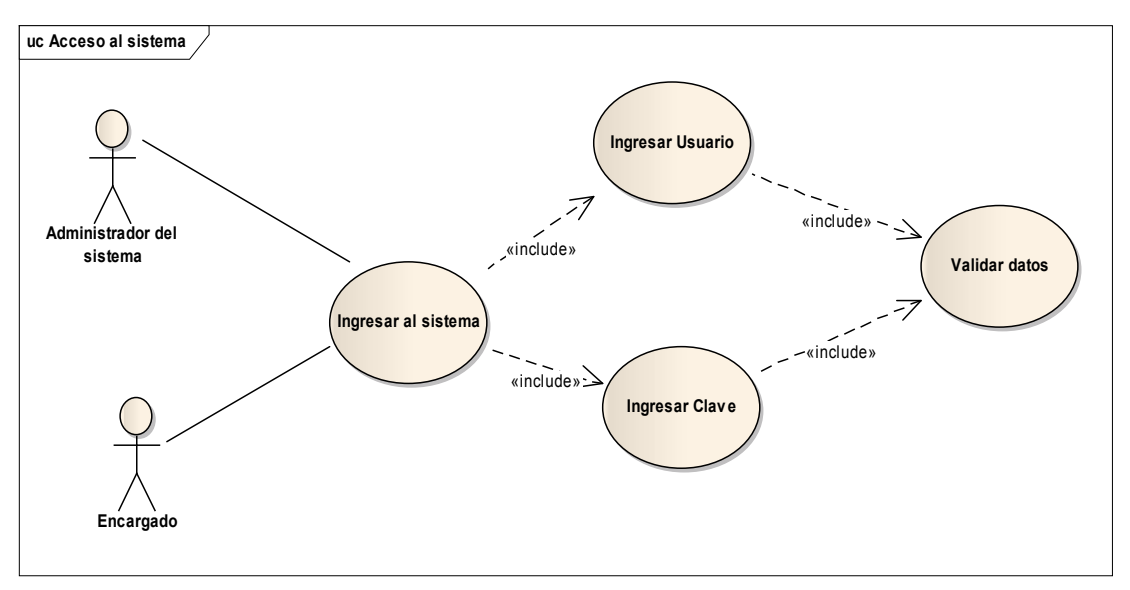

#### *2.2.8.4 Casos de Uso Gestión Usuario*

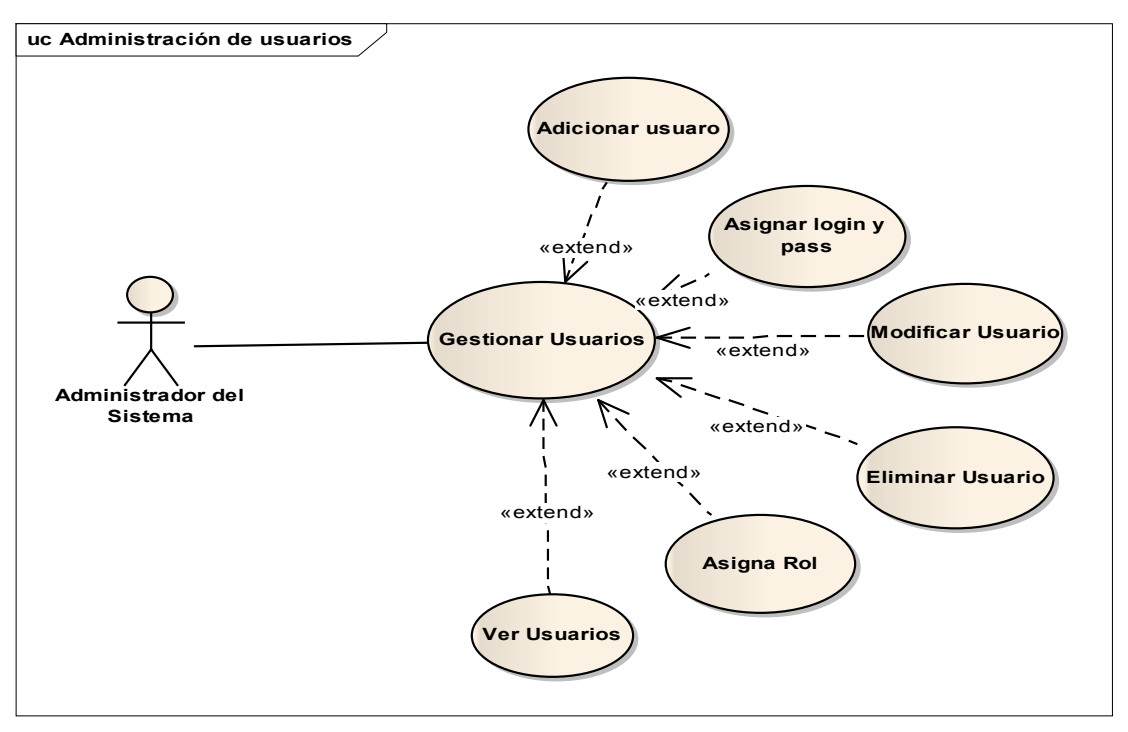

#### *2.2.8.5 Casos de Uso Gestión Almacén*

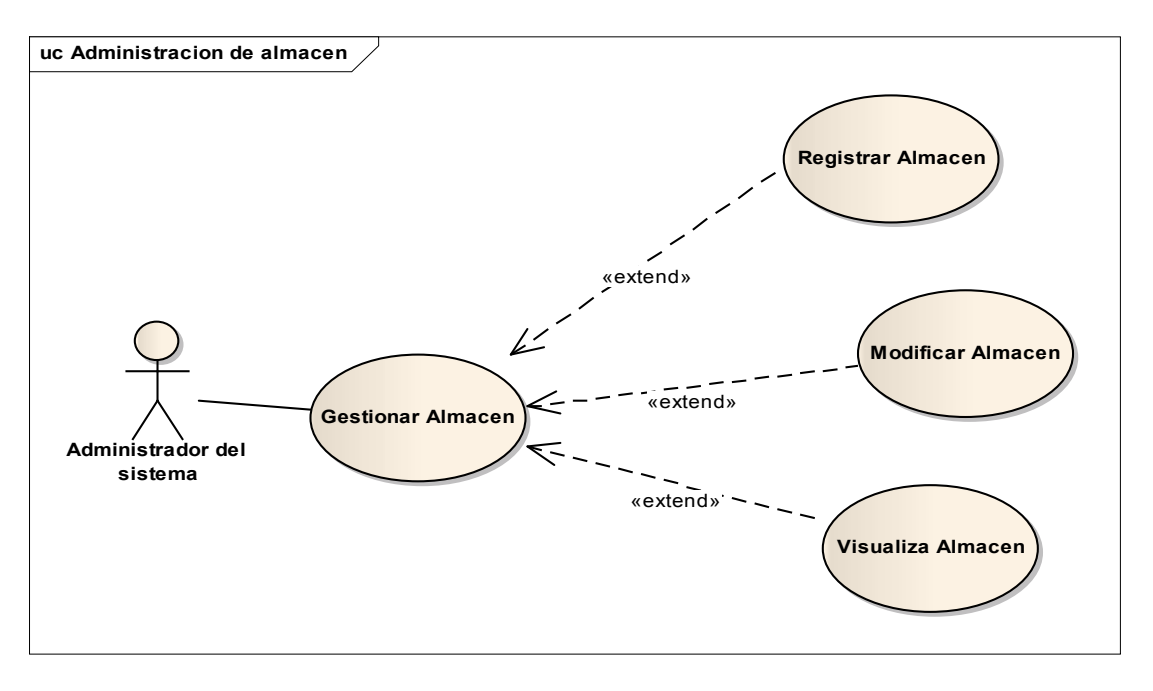

#### *2.2.8.6 Casos de Uso Gestión Marcas*

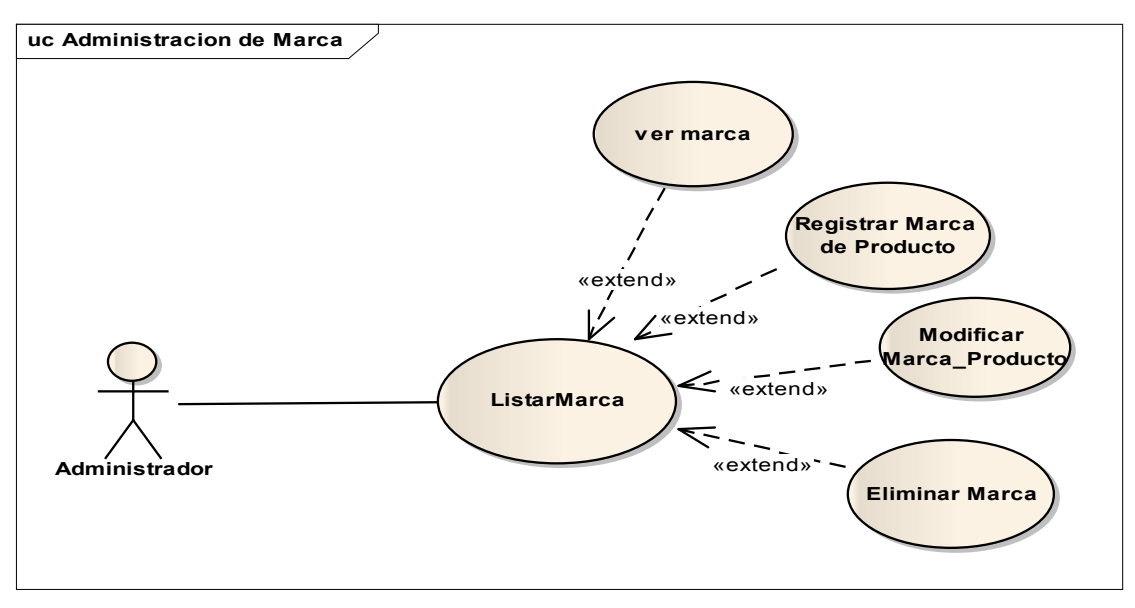

#### *2.2.8.7 Casos de Uso Gestión Categorías*

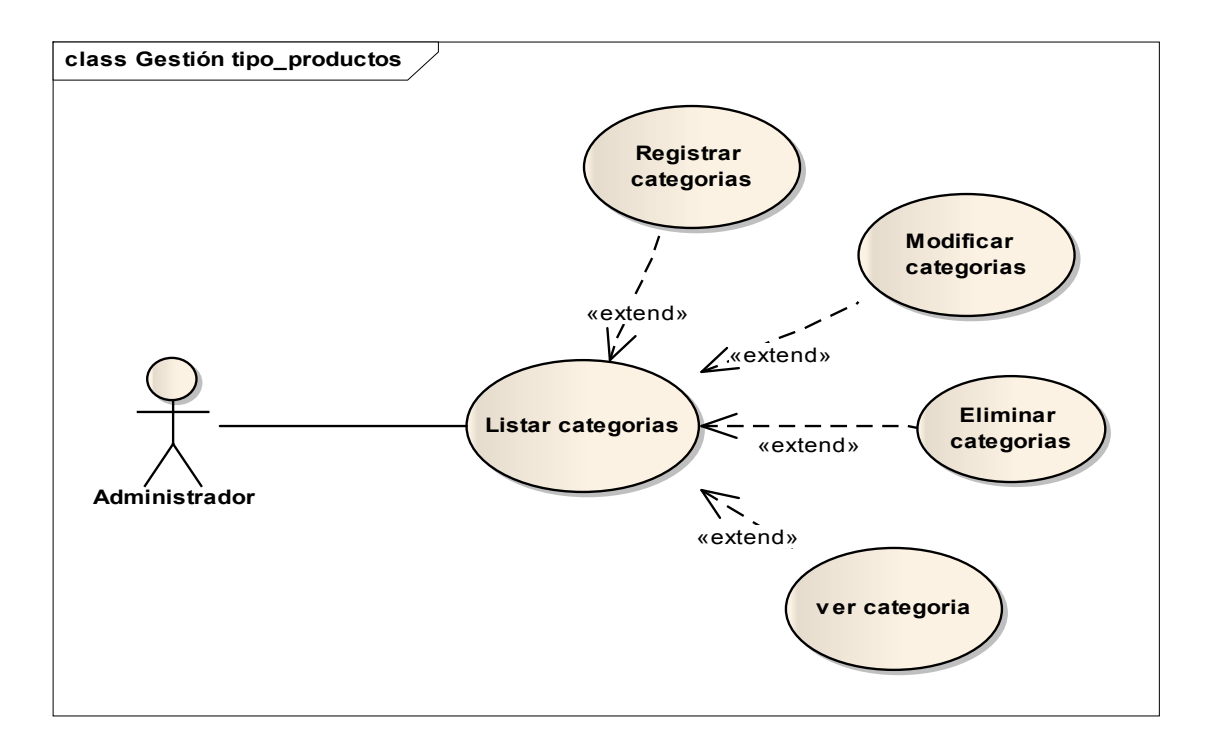

#### *2.2.8.8 Casos de Uso Gestión Subcategorías*

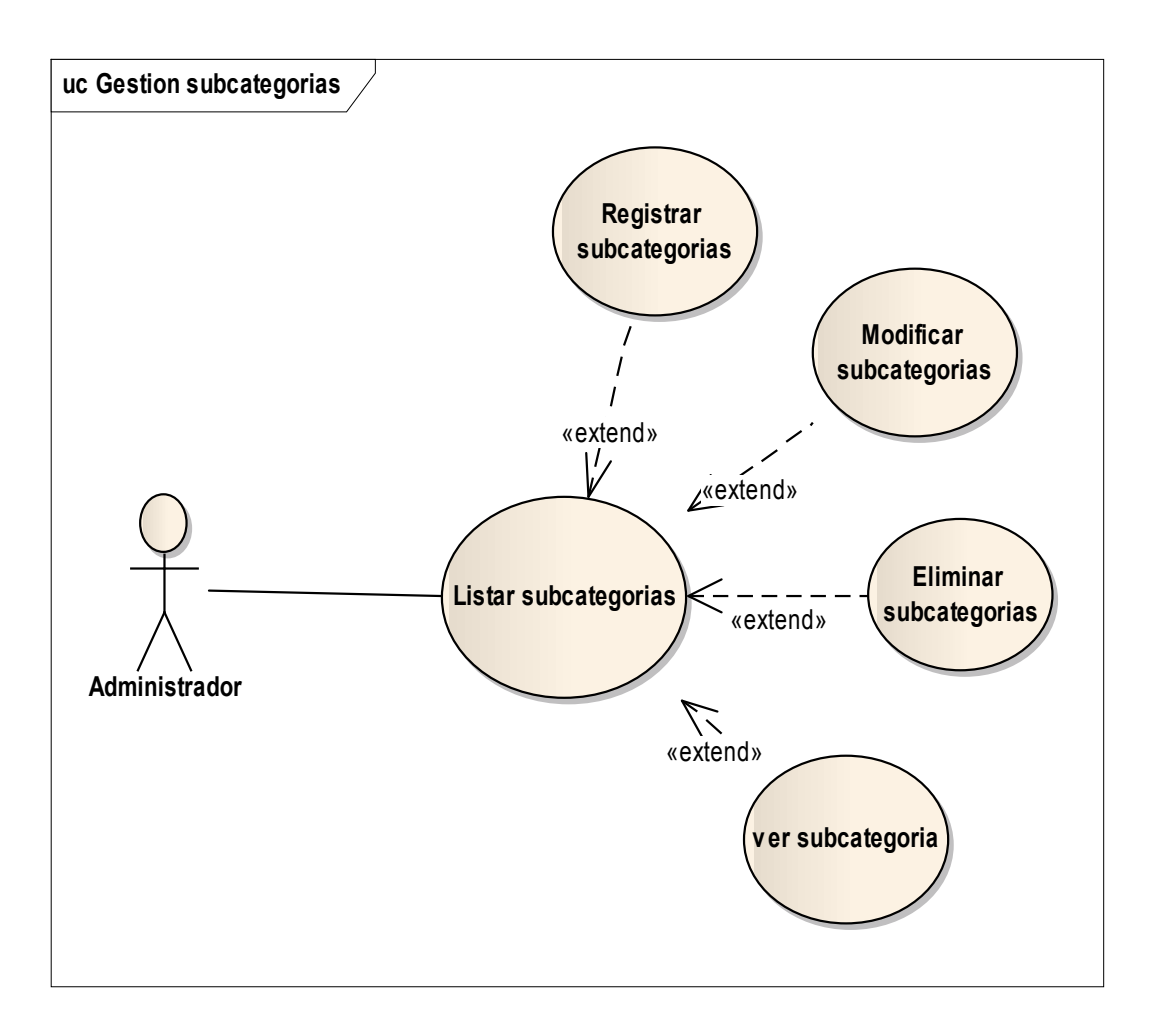

#### *2.2.8.9 Casos de Uso Gestión Productos*

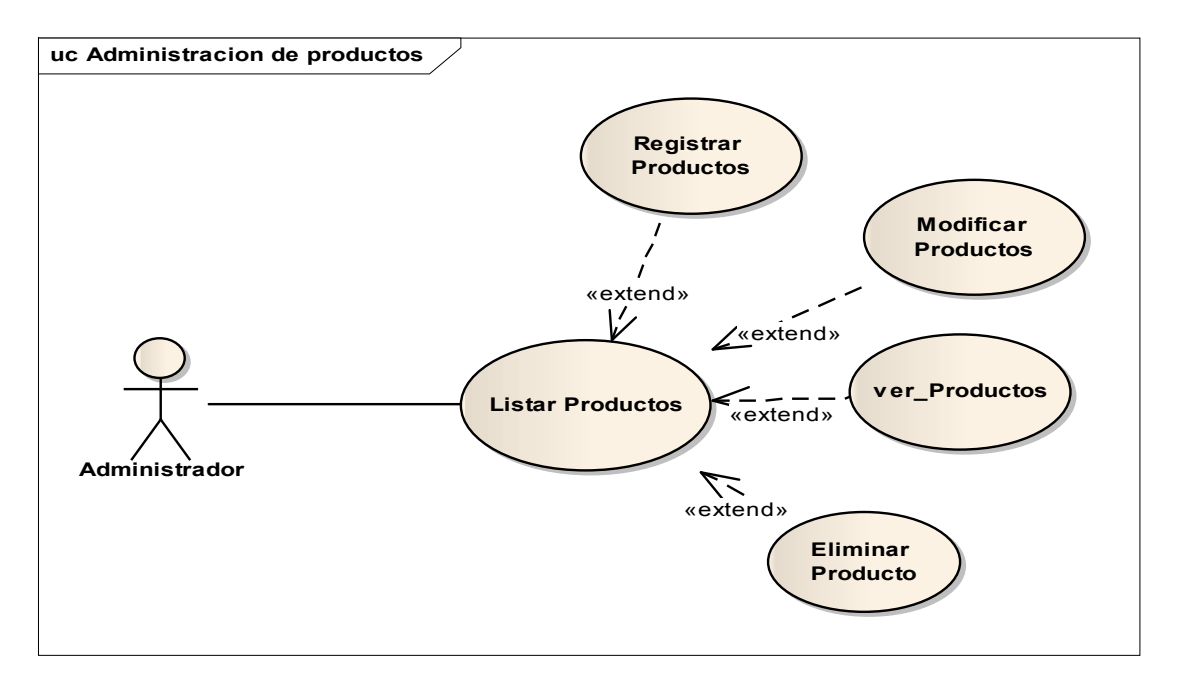

#### *2.2.8.10 Casos de Uso Gestión Entrada Productos*

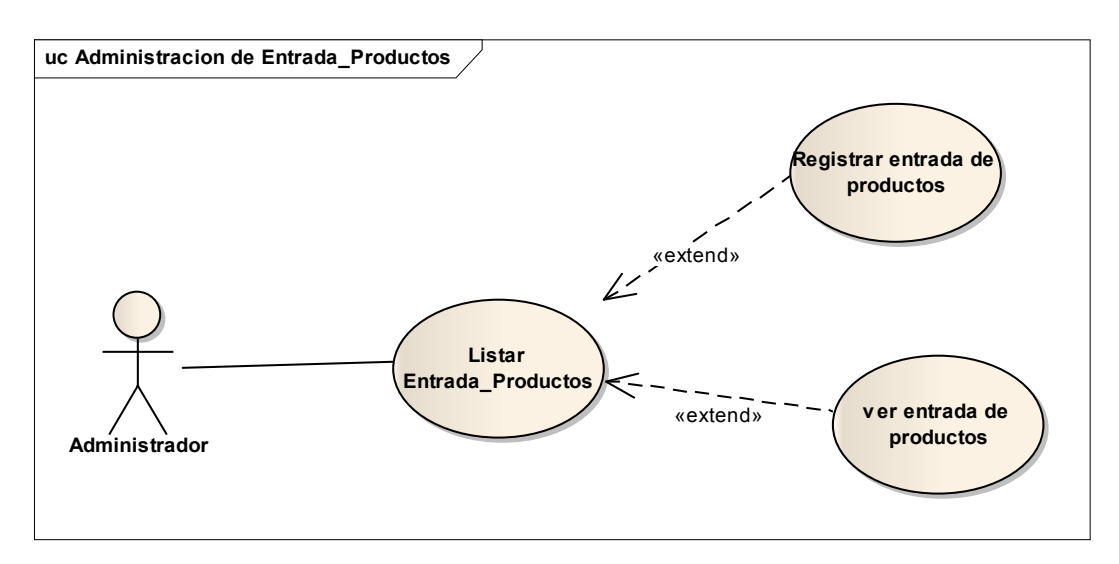

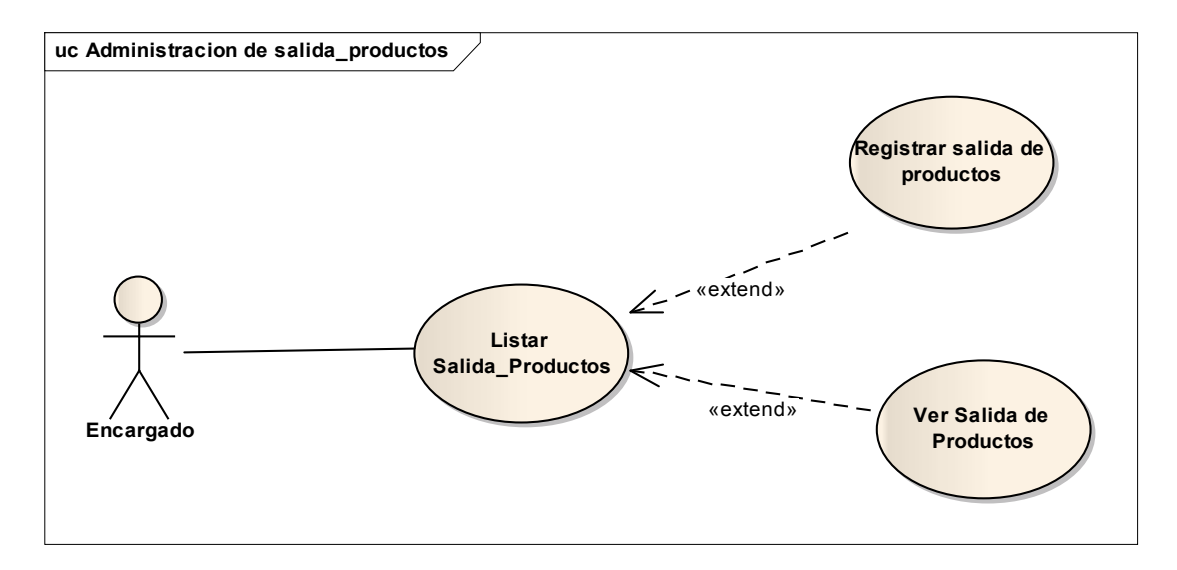

## *2.2.8.11 Casos de Uso Gestión Salida Productos*

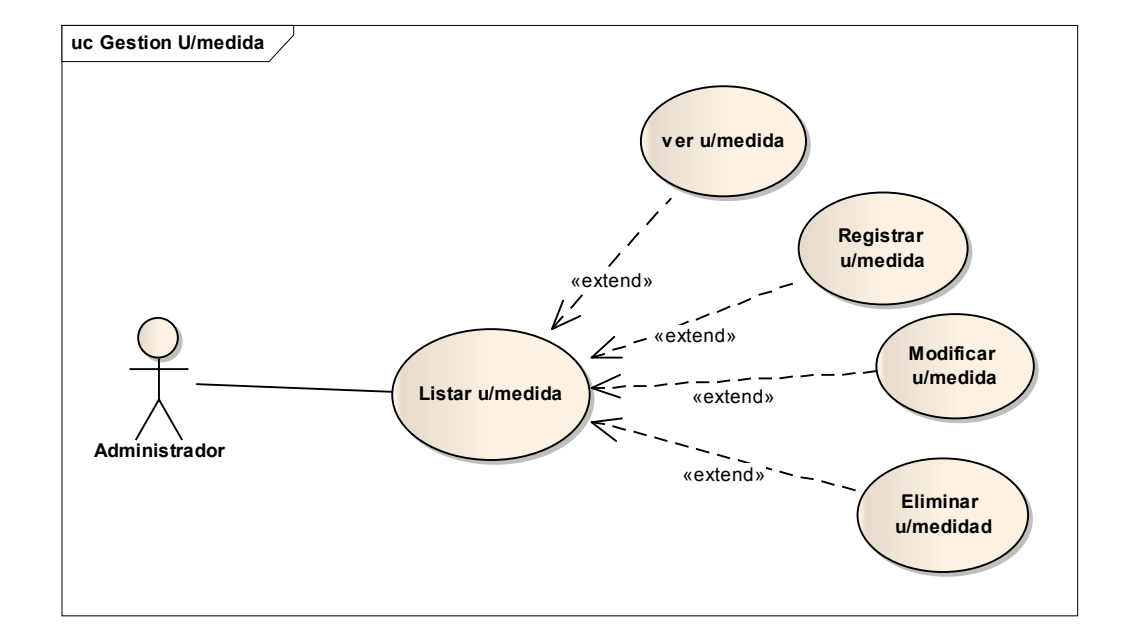

#### *2.2.8.12 Casos de Uso Gestión Unidad de medida*

*2.2.8.13 Casos de Uso Gestión clientes* 

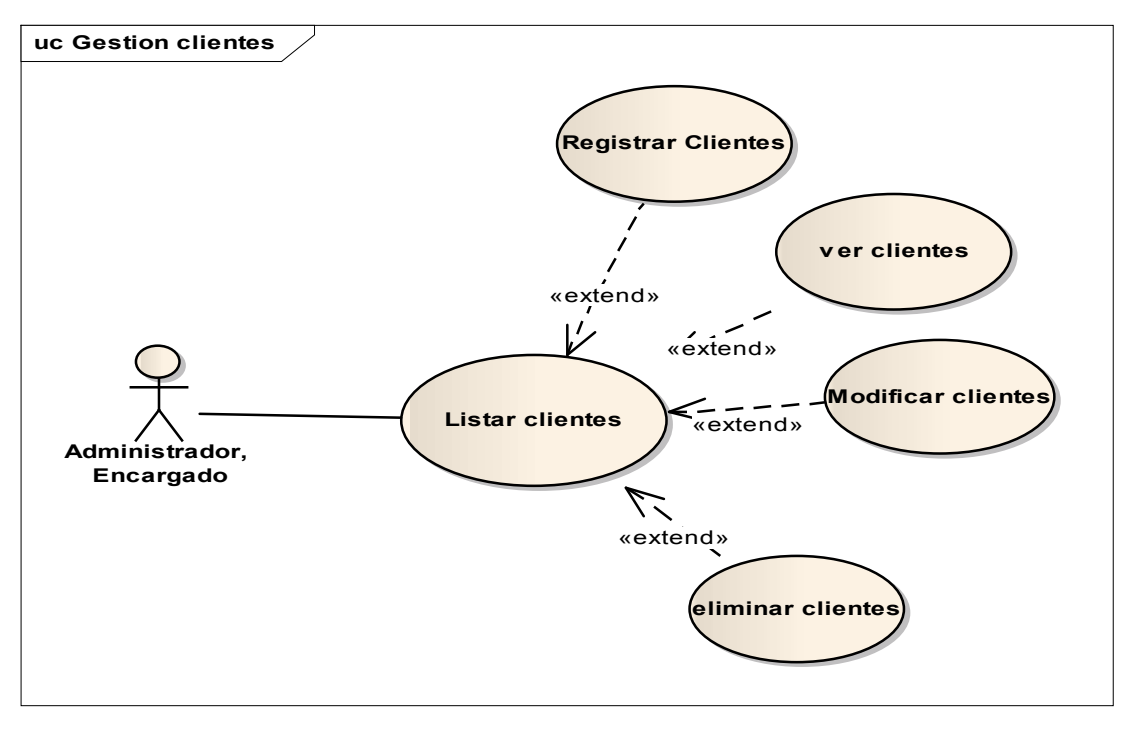

*2.2.8.14 Casos de Uso Gestión ventas* 

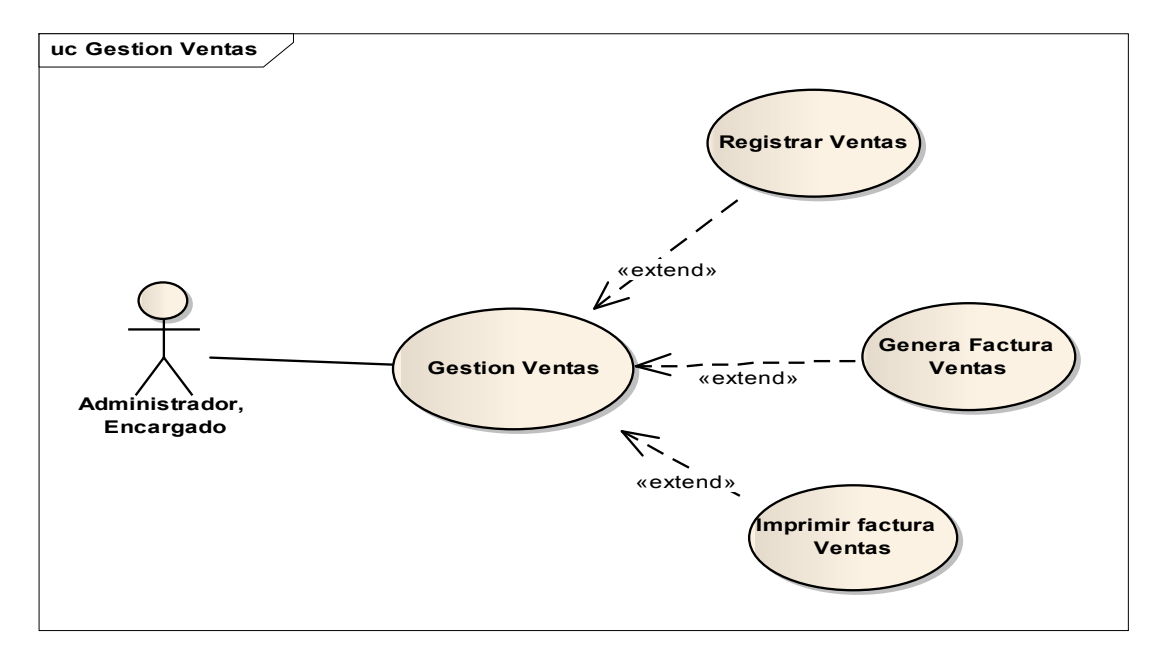

#### *2.2.8.15 Casos de Uso Gestión Facturación*

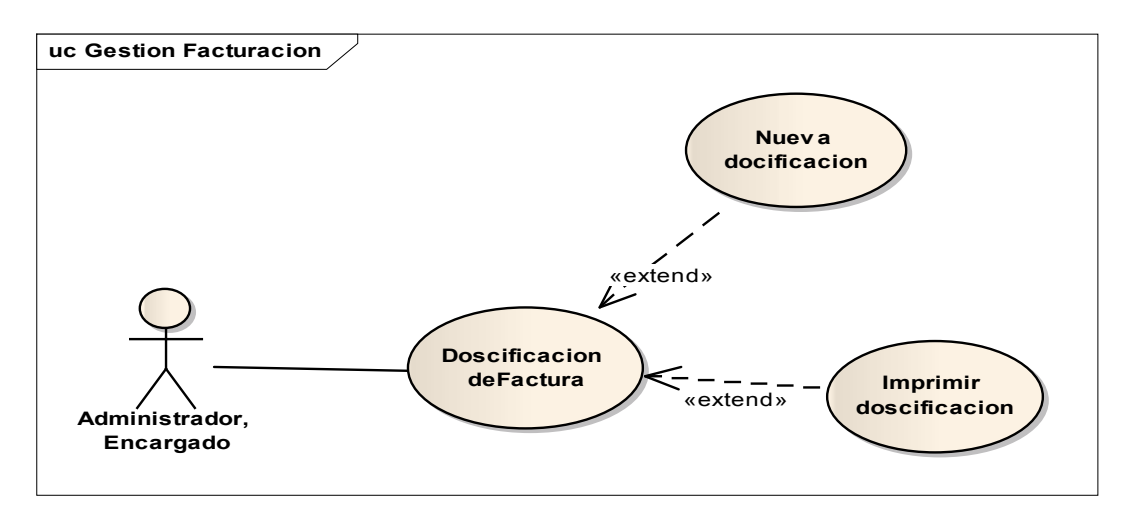

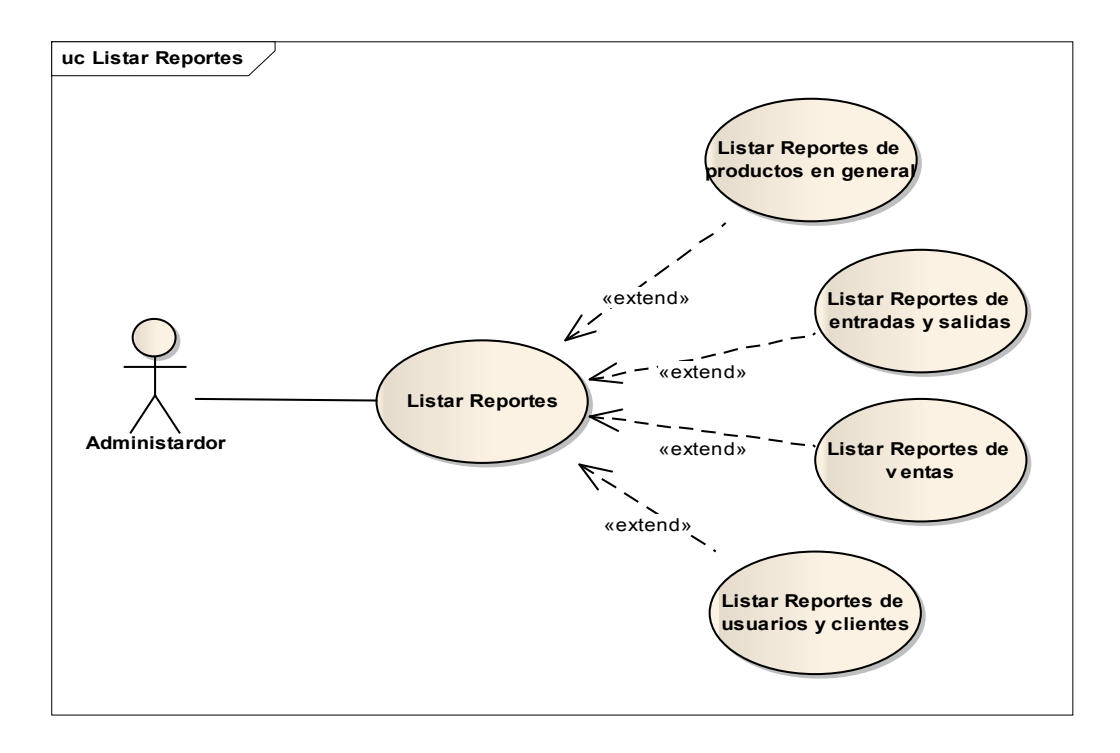

# 2.2.9 VISIÓN

Este documento define la visión del producto desde la perspectiva del cliente, especificando las necesidades y características del dicho producto.

Constituye una base de acuerdo a los requisitos del sistema.

## 2.2.10 ESPECIFICACIONES DE CASOS DE USO

La especificación de Casos de Uso es una descripción detallada de los casos de uso del sistema. Este documento define la visión del producto desde la perspectiva del socio, especificando las necesidades y características del producto. Constituye una base de acuerdo a los requisitos del sistema

#### **Introducción**

El propósito de este componente es recoger analizar y definir las necesidades de alto nivel y las características del sistema de gestión del Comercial Bolívar.

El documento se centra en la funcionalidad requerida por los participantes en el proyecto y los usuarios finales.

Esta funcionalidad se basa principalmente en la gestión de las actividades controladas de los trabajadores de la empresa en este caso por las desarrolladas en el sistema.

#### **Propósito**

- Comprender los casos de uso del sistema.
- Describir específicamente cada caso de uso.

#### Alcance

- Describe los procesos internos de los casos de uso.
- Detalla los flujos de cada caso de uso según lo establecido por la organización.

# *2.2.10.1 Caso de Uso: Ingresar al sistema*

# *2.2.10.2 Caso de Uso: Gestión Usuarios*

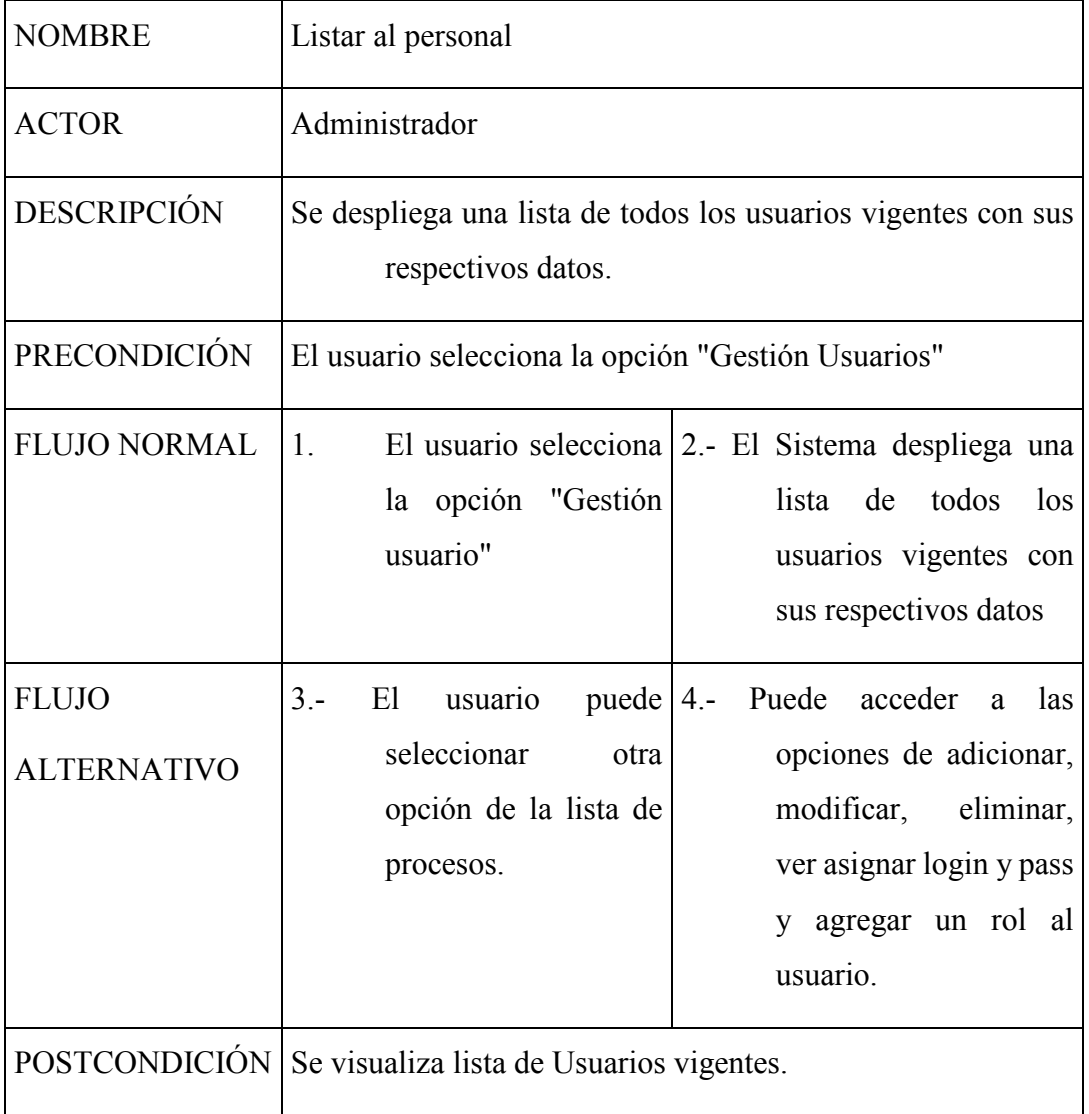

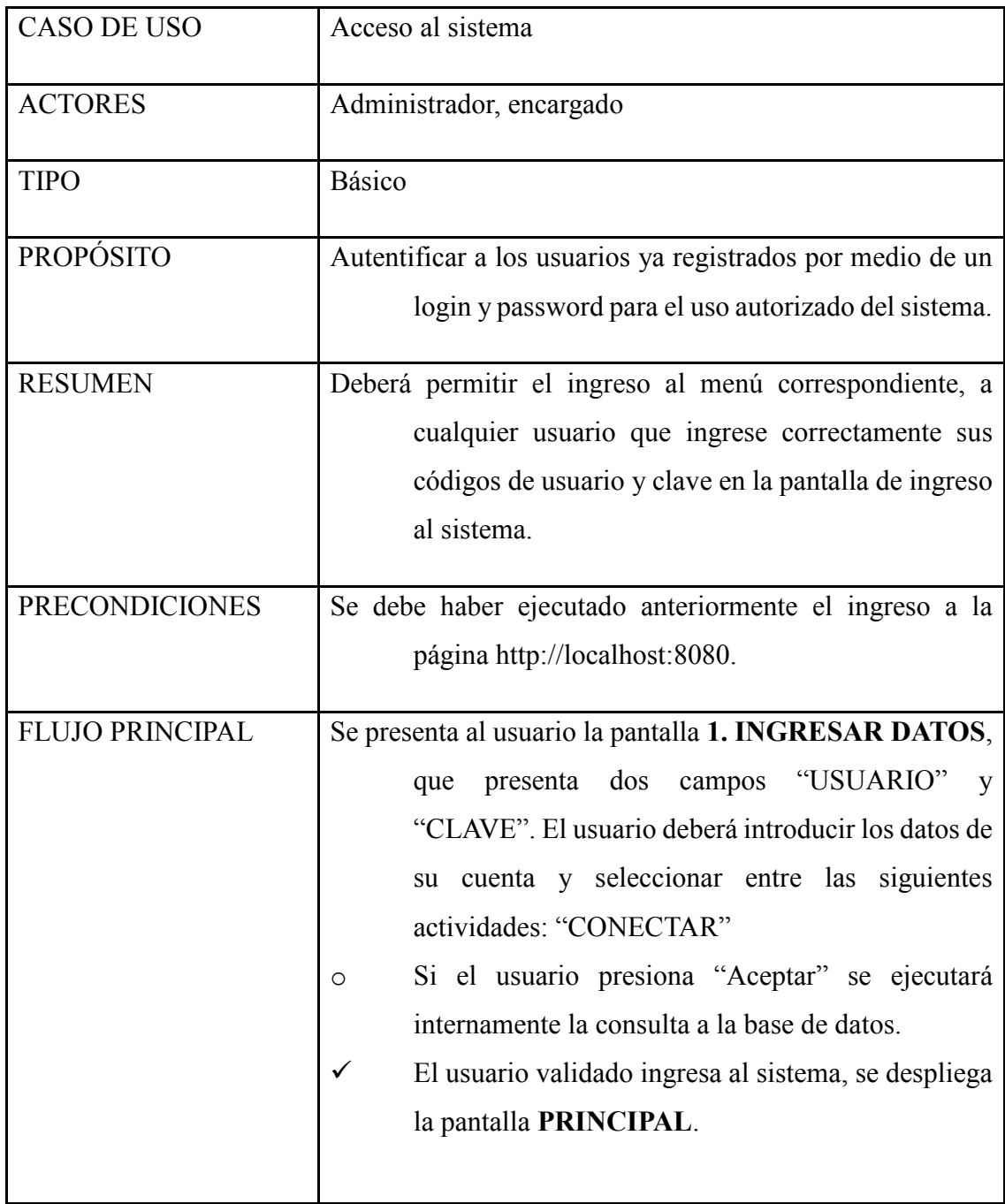

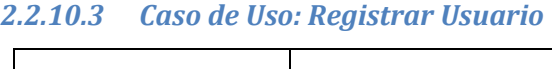

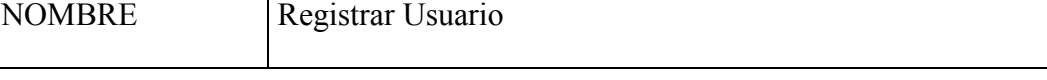

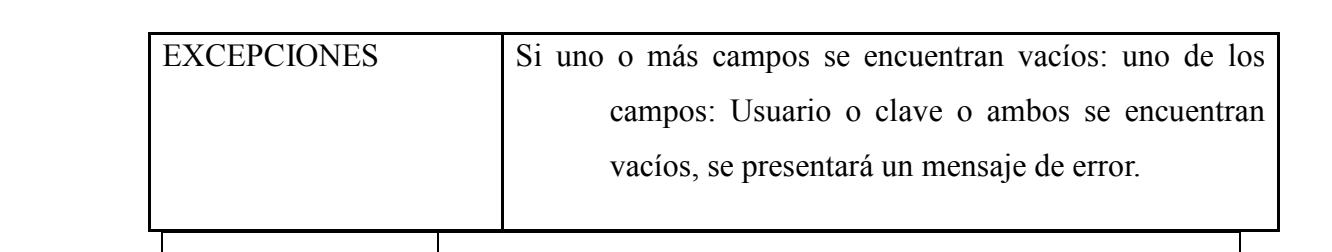

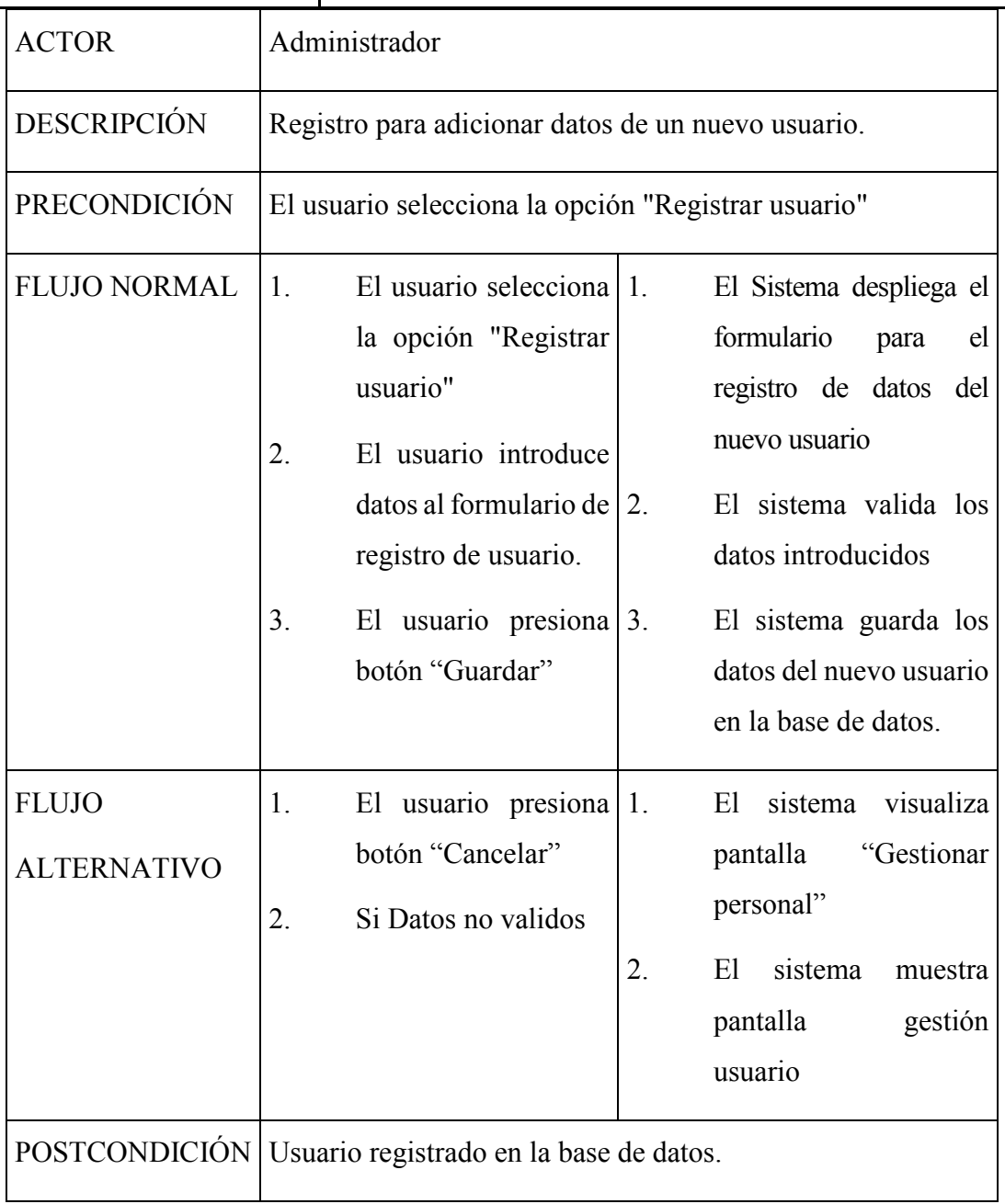
## *2.2.10.4 Caso de Uso: Modificar Usuario*

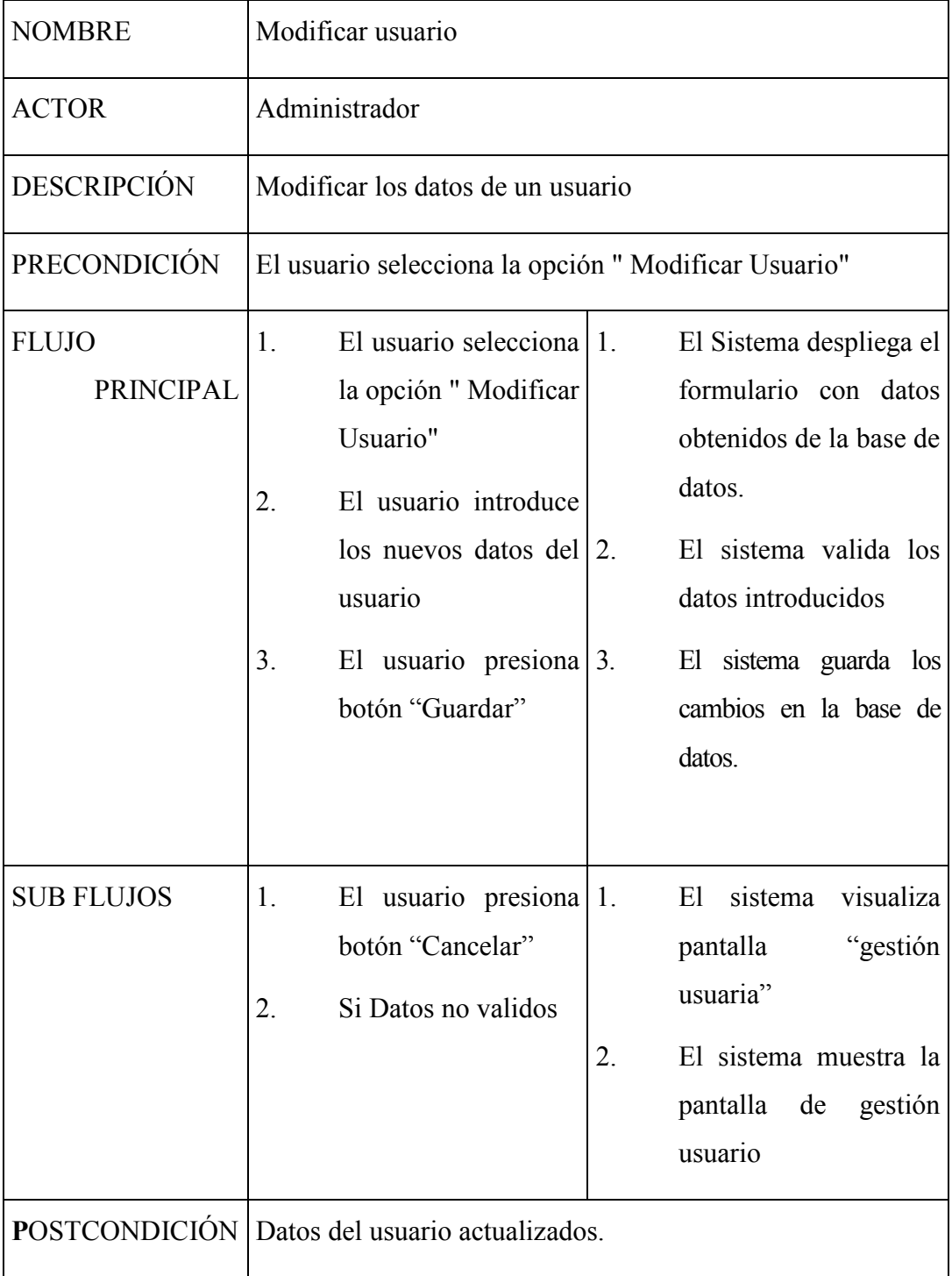

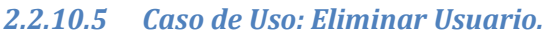

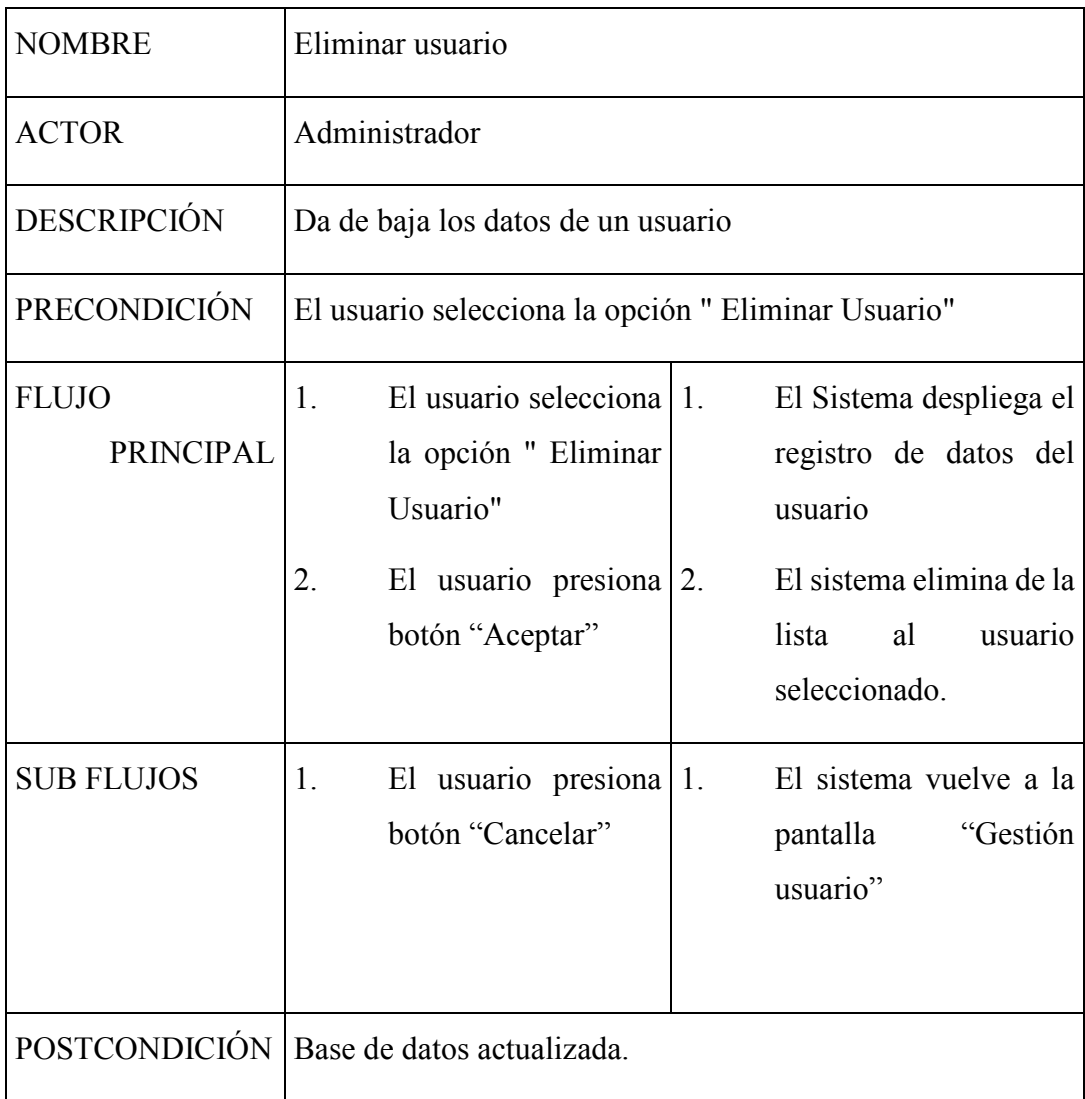

#### *2.2.10.6 Caso de Uso: Ver Usuario*

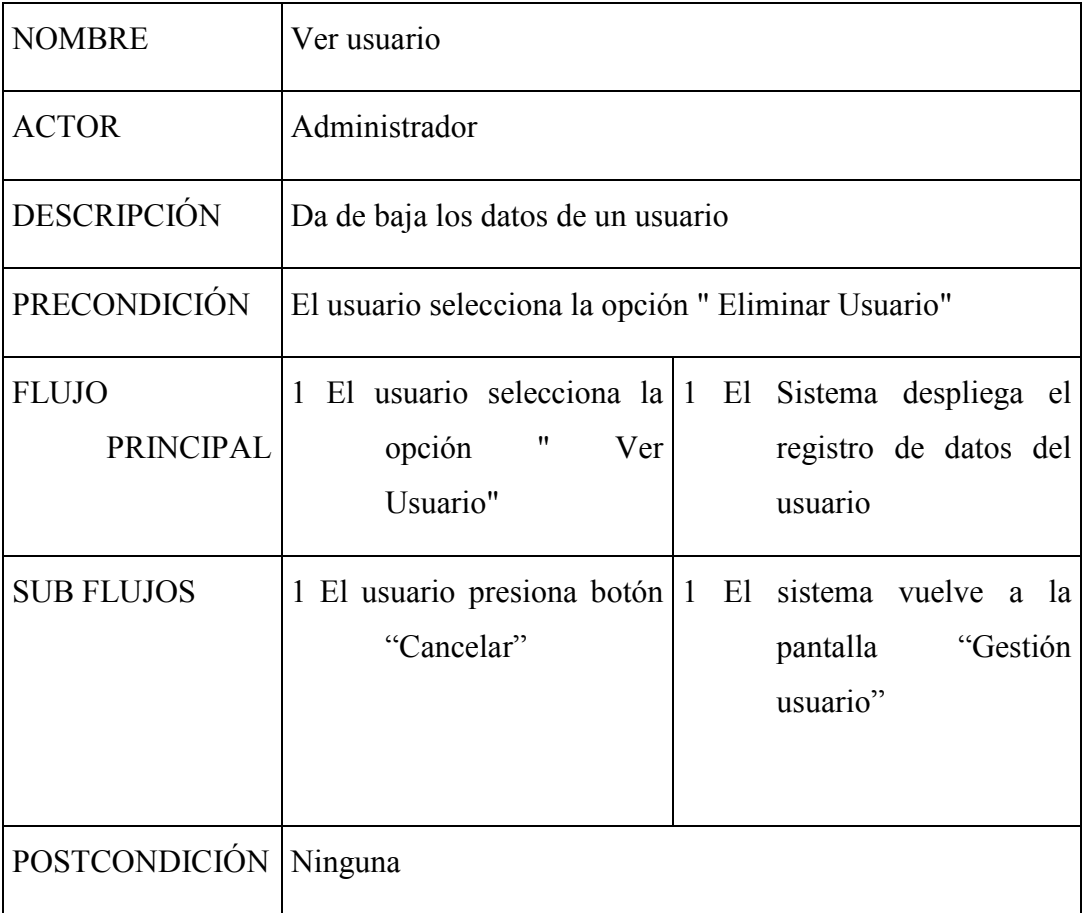

#### *2.2.10.7 Caso de Uso: Asignar datos*

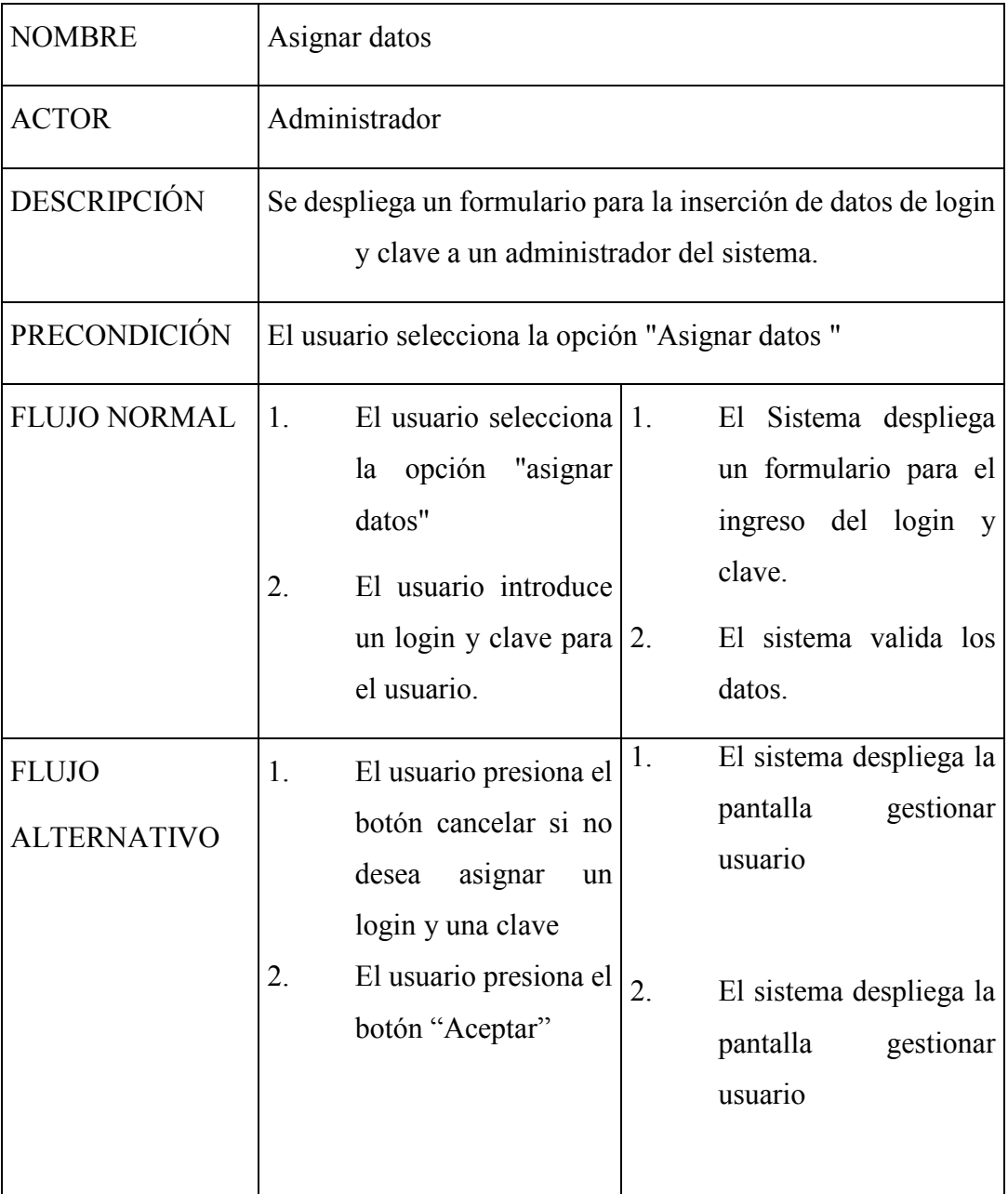

# POSTCONDICIÓN Se visualiza lista del personal vigente y la base de datos actualizada.

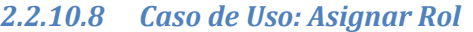

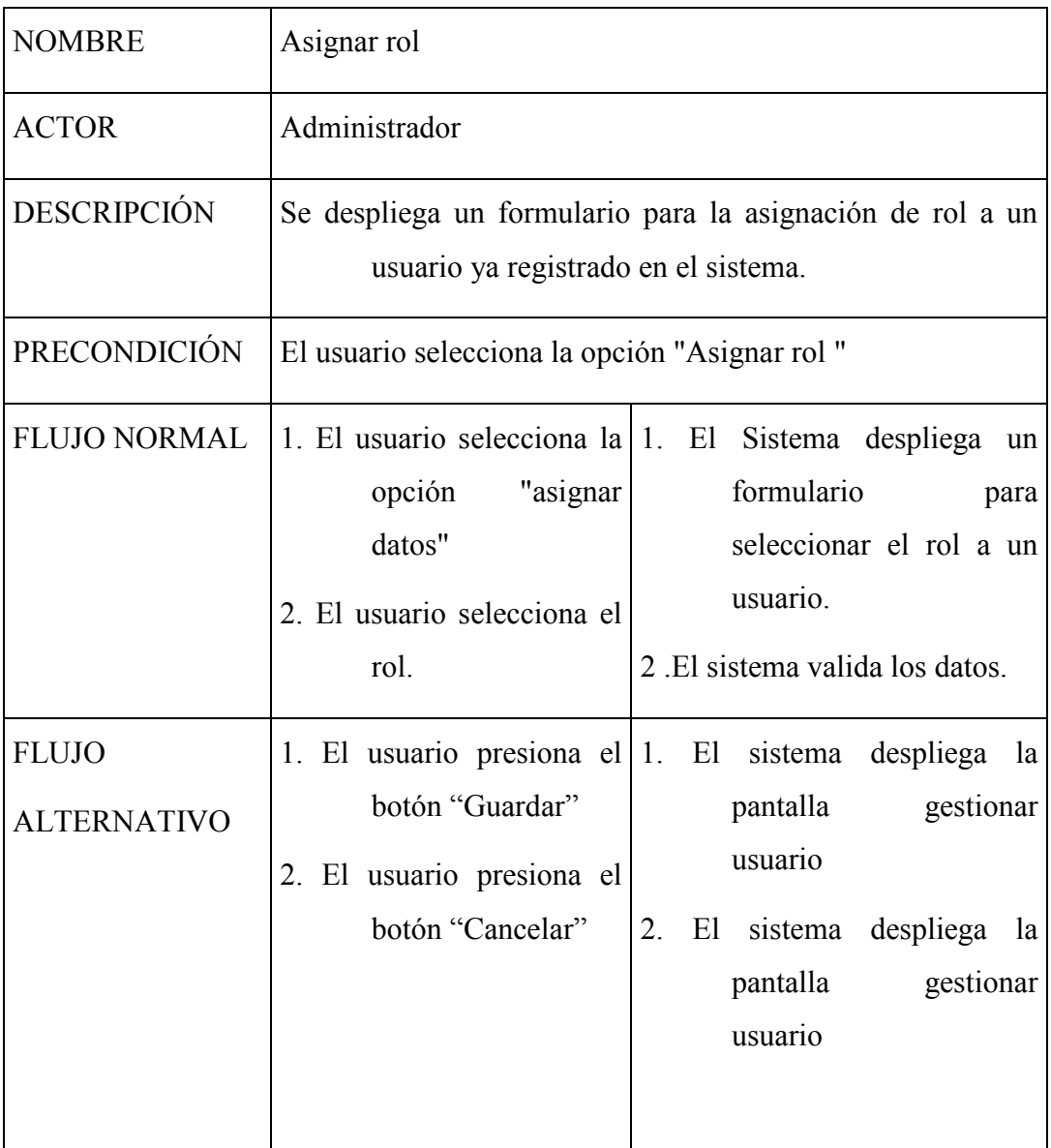

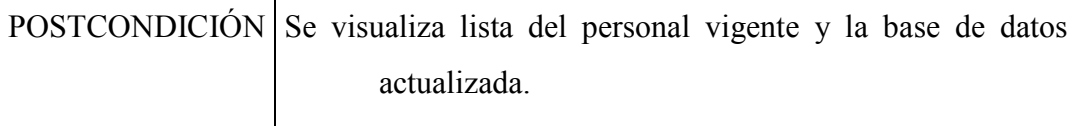

#### *2.2.10.9 Caso de Uso: Gestión Almacén*

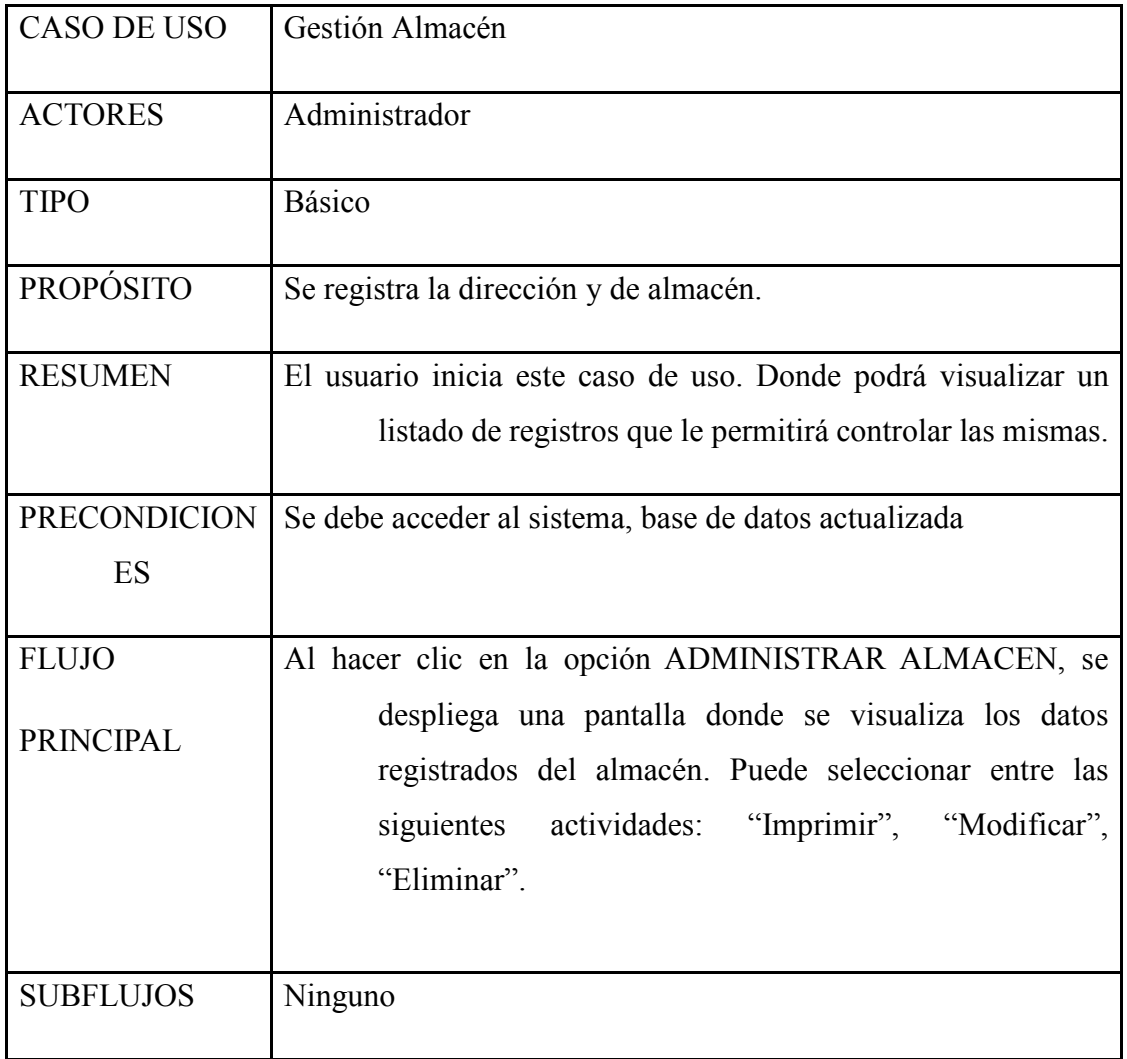

## *2.2.10.10 Caso de Uso: Registrar Almacén*

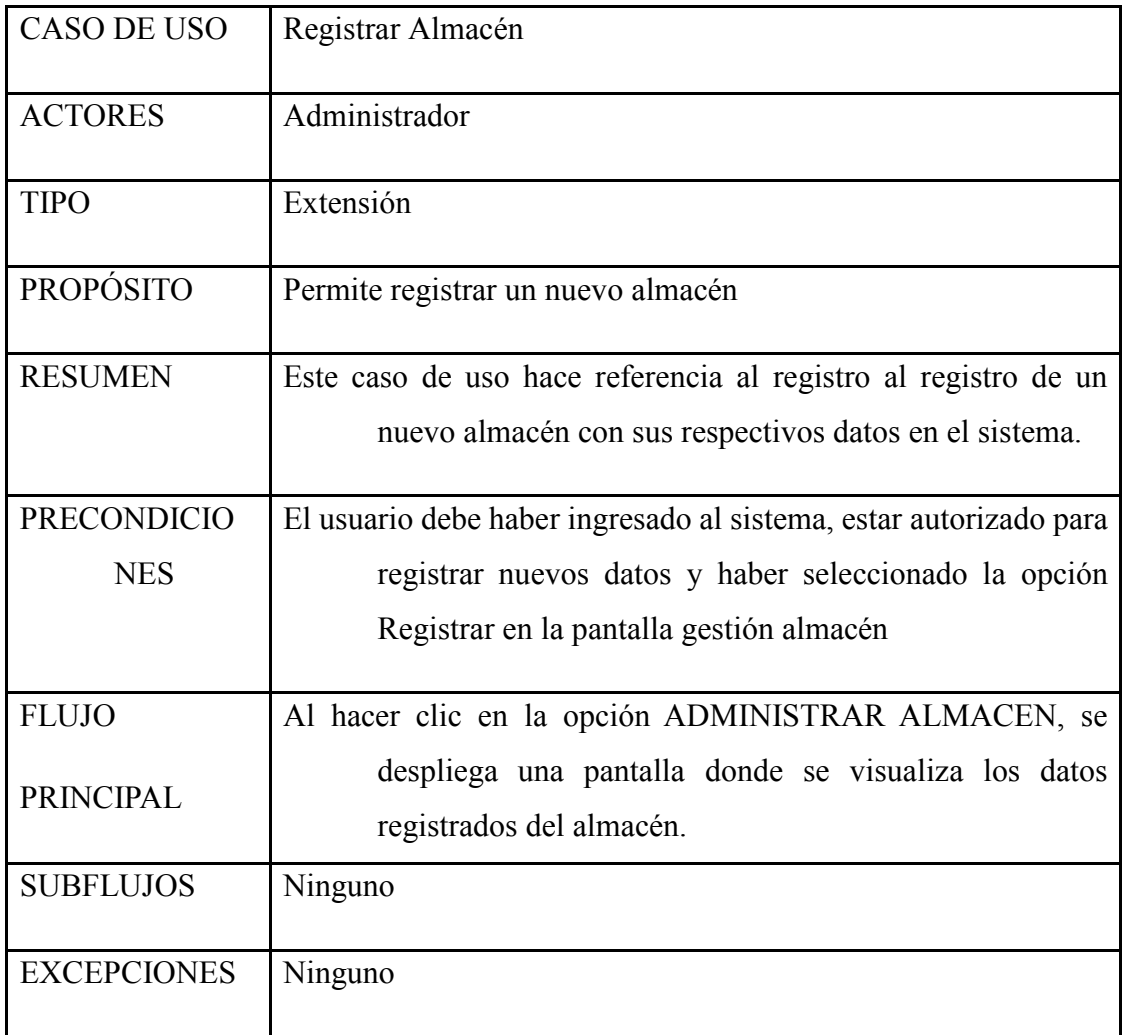

#### *2.2.10.11 Caso de Uso: Ver Almacén*

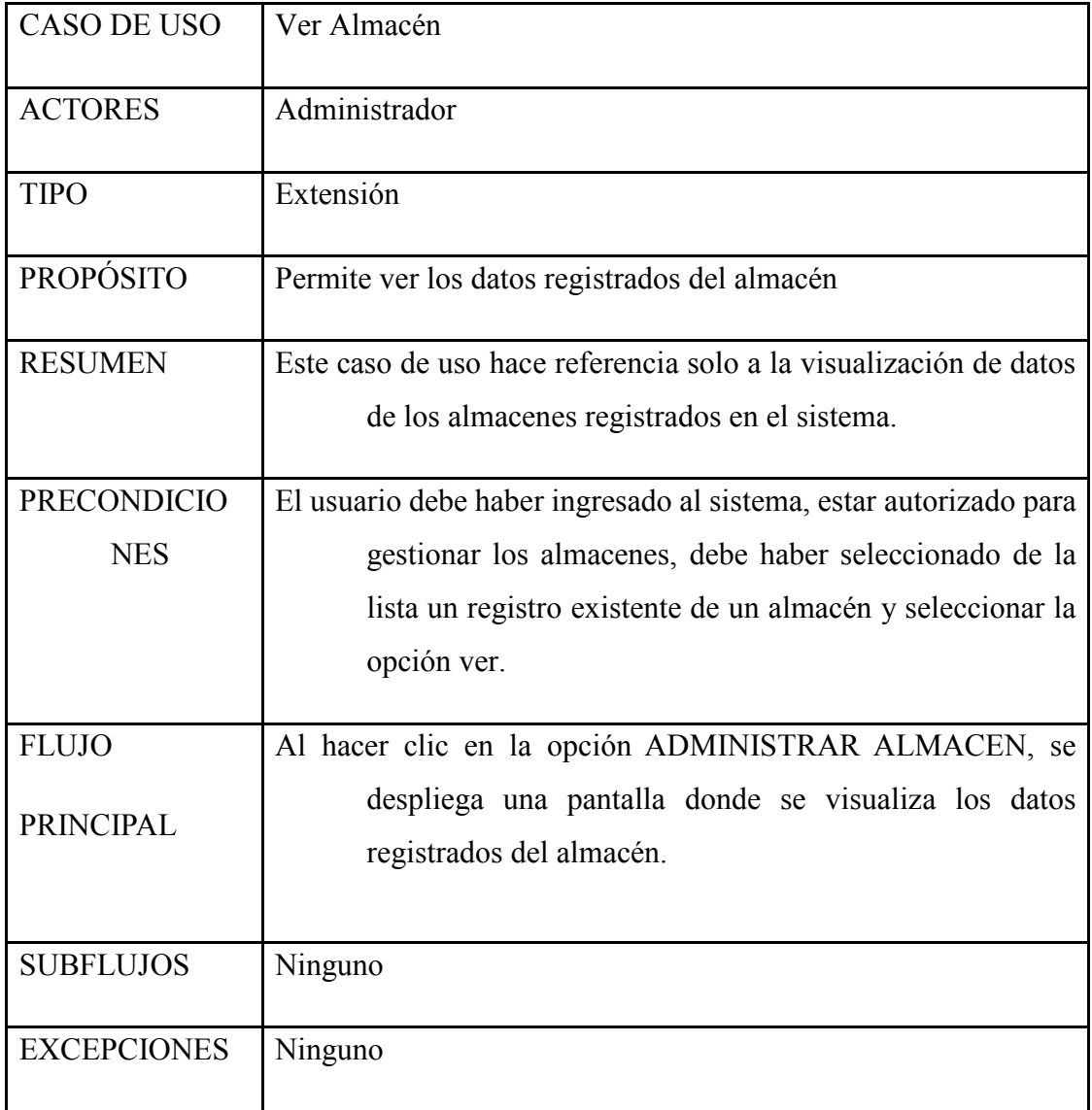

## *2.2.10.12 Caso de Uso: Modificar Almacén*

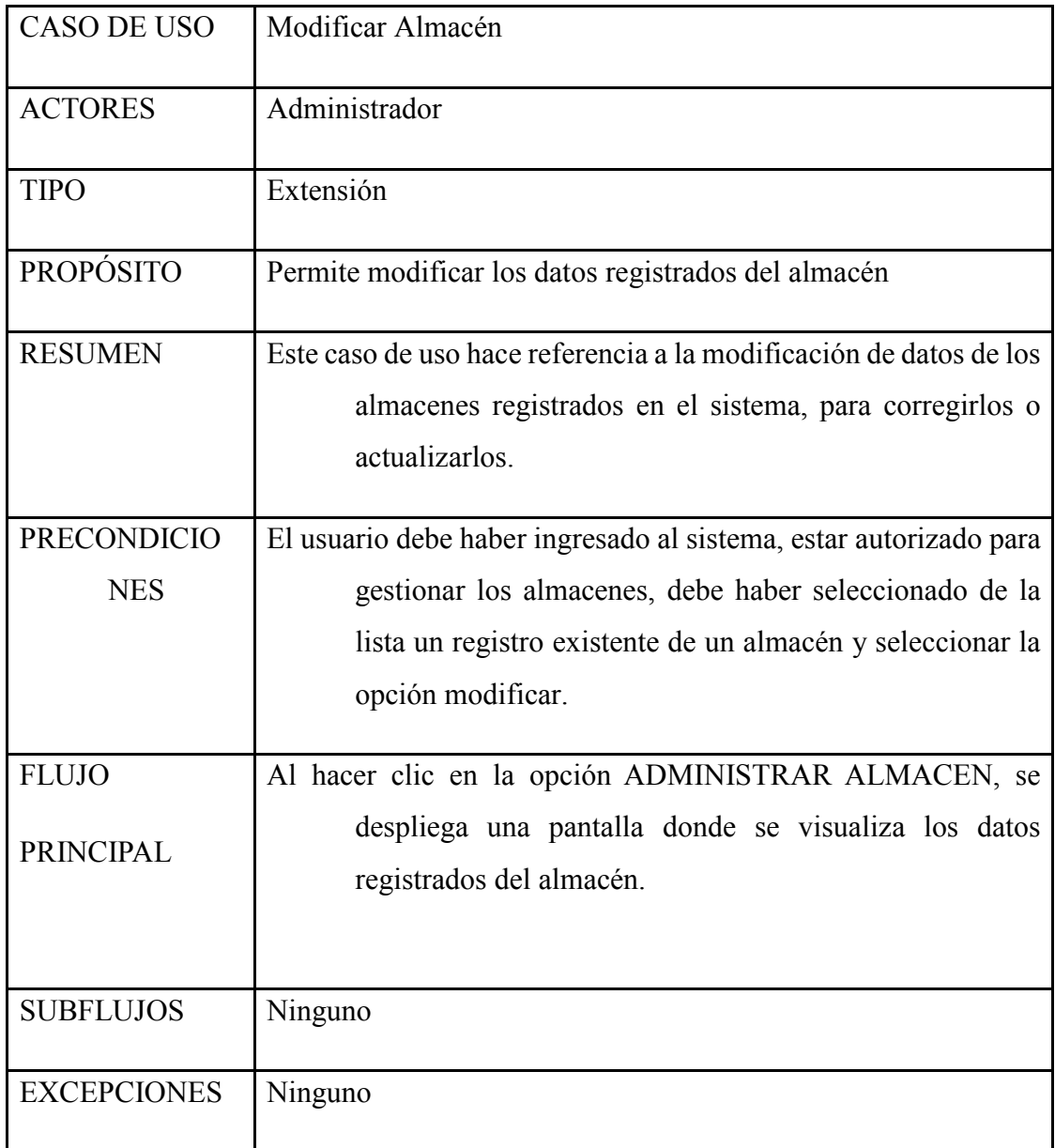

#### *2.2.10.13 Caso de Uso: Eliminar Almacén*

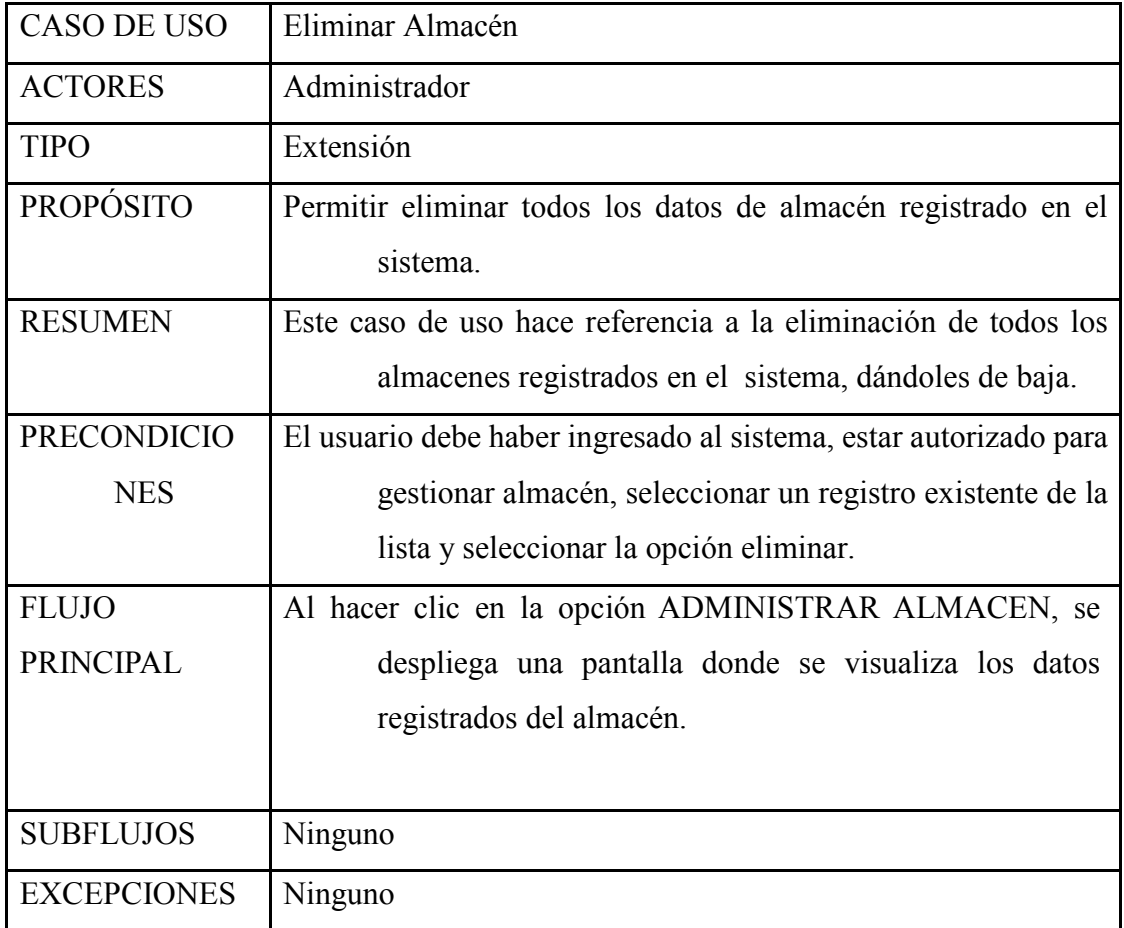

#### *2.2.10.14 Caso de Uso: Gestión Marca*

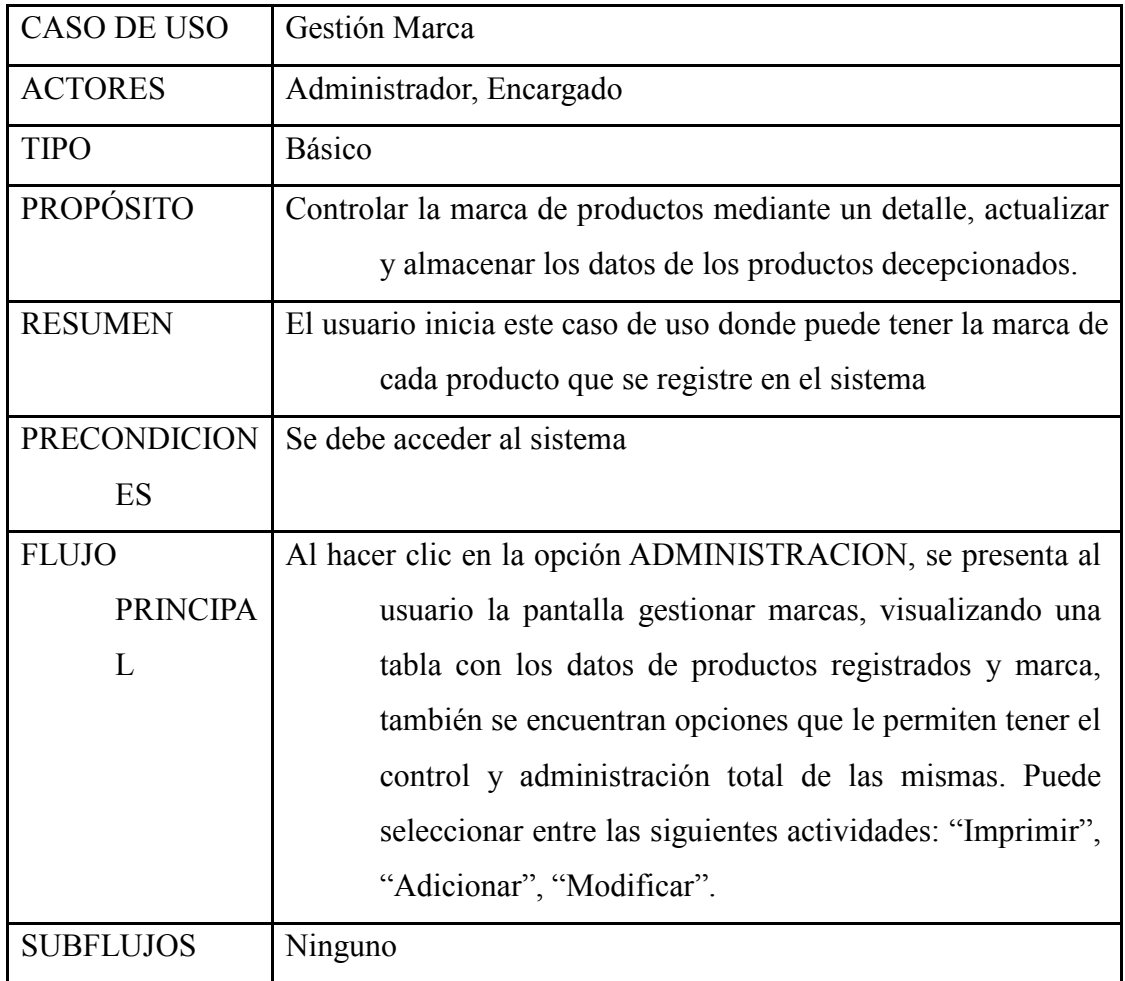

## *2.2.10.15 Caso de Uso: Registrar Marca*

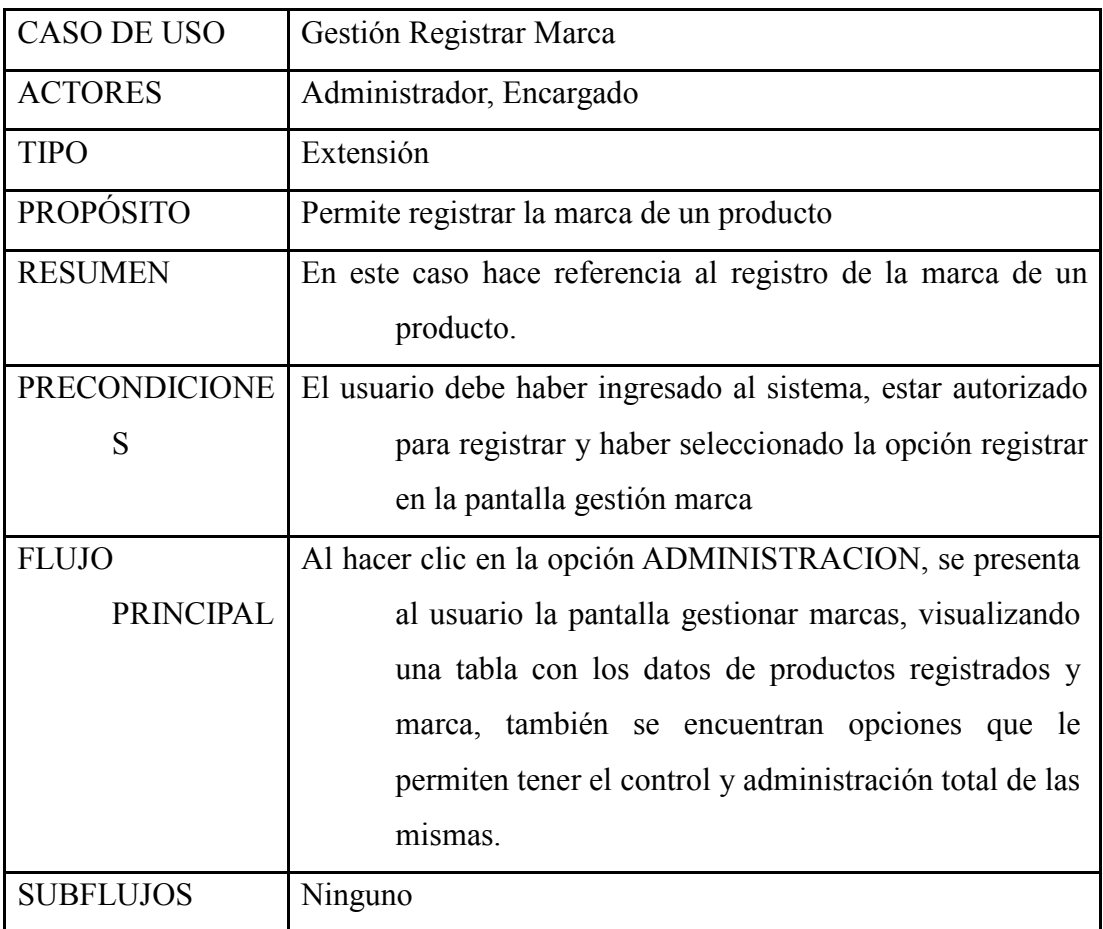

#### *2.2.10.16 Caso de Uso: Ver Marca*

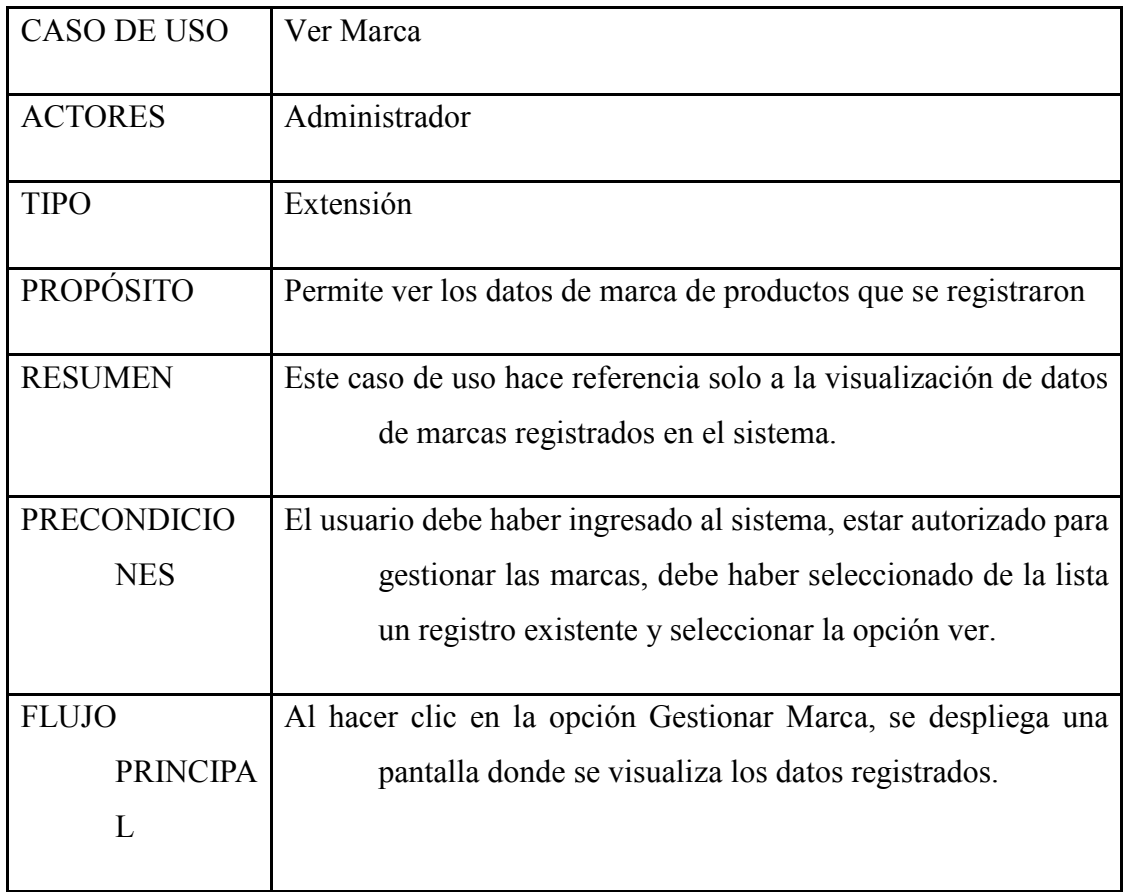

## *2.2.10.17 Caso de Uso: Modificar Marca*

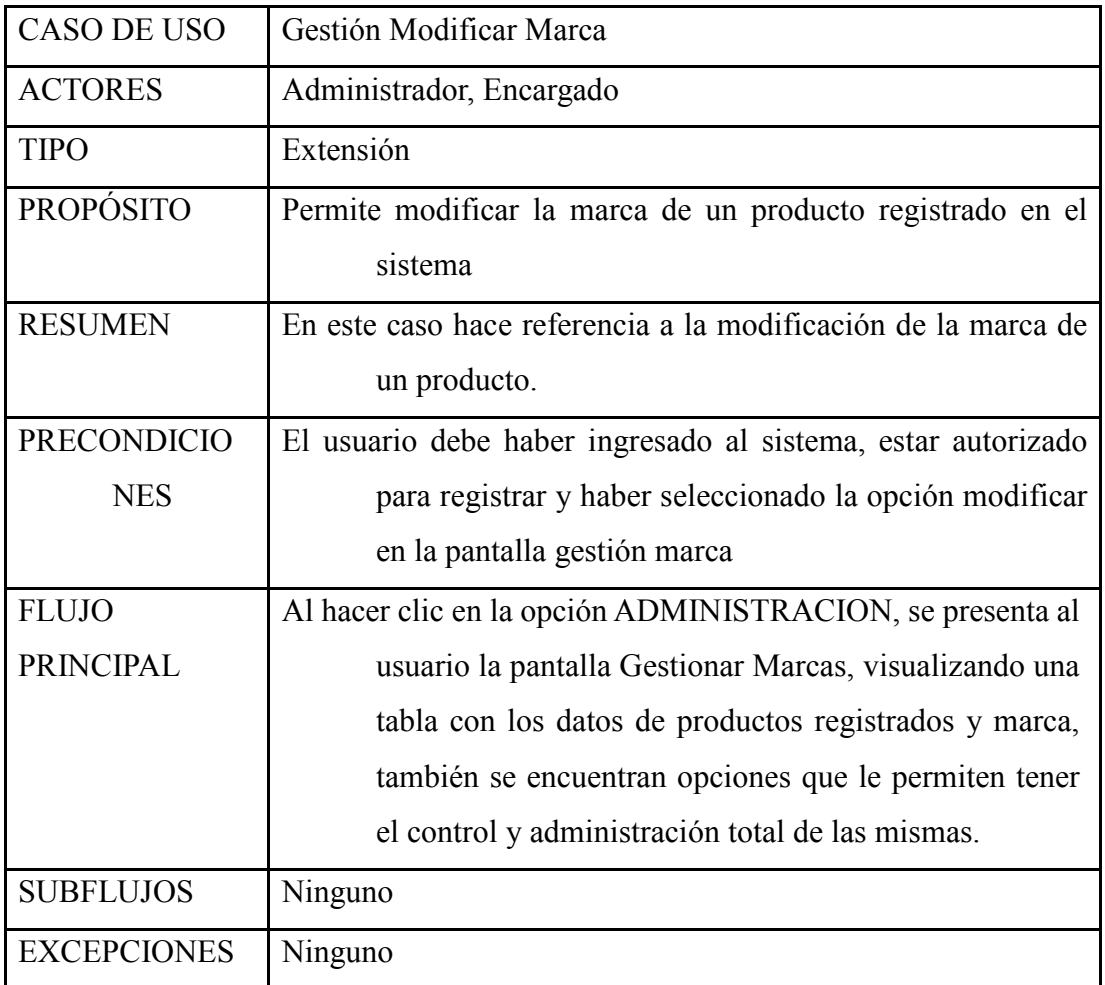

#### *2.2.10.18 Caso de Uso: Eliminar Marca*

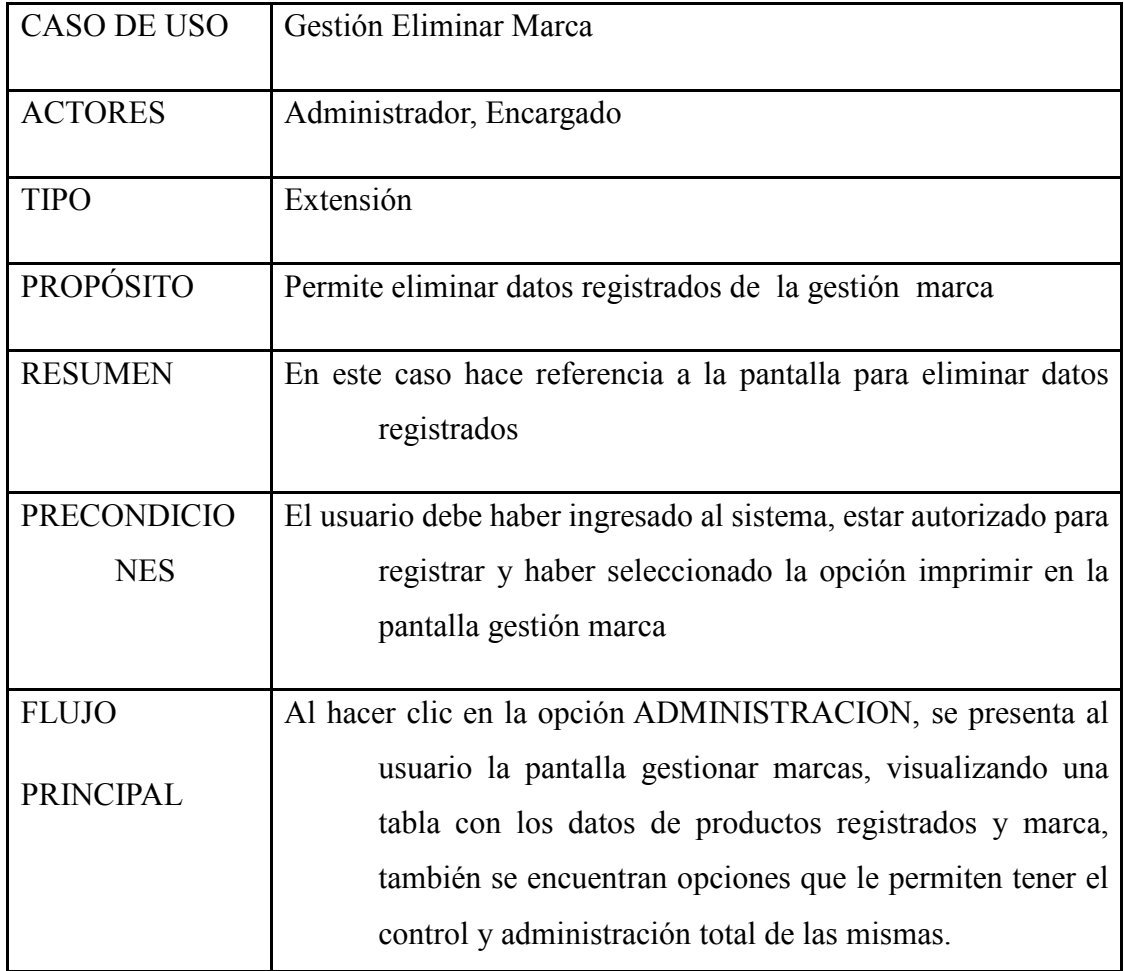

## *2.2.10.19 Caso de Uso: Gestión Categorías*

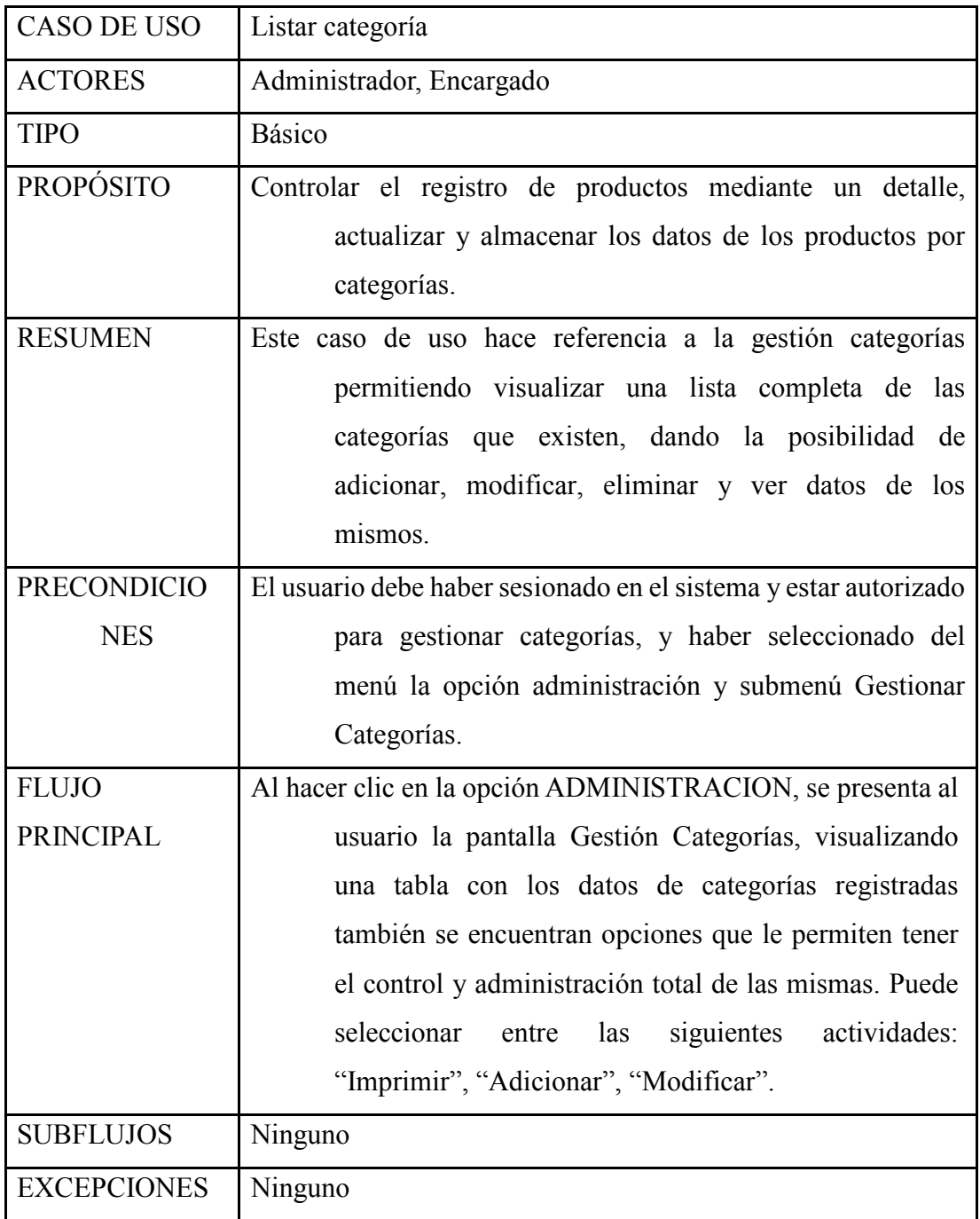

# *2.2.10.20 Caso de Uso: Registrar Categorías*

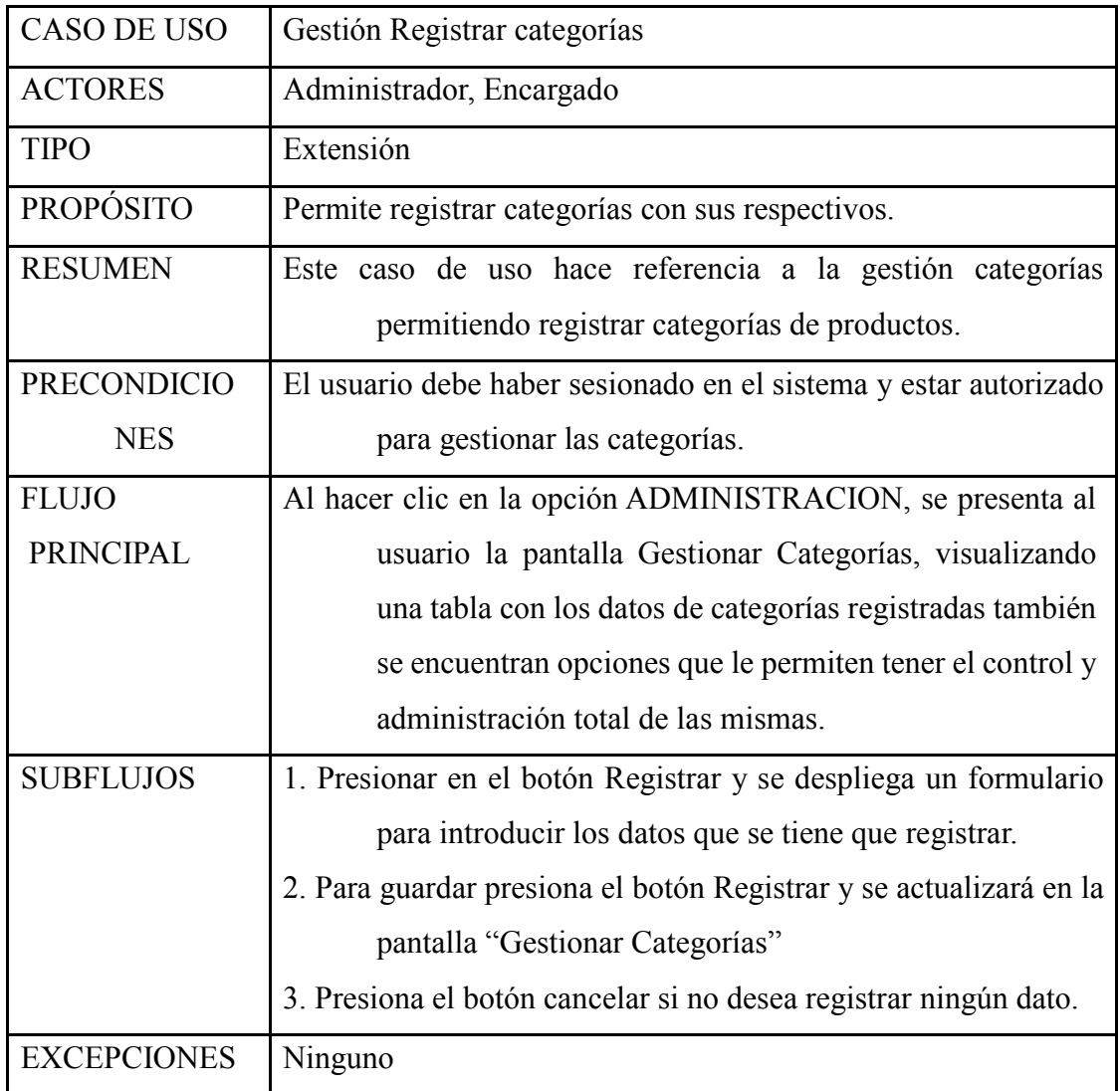

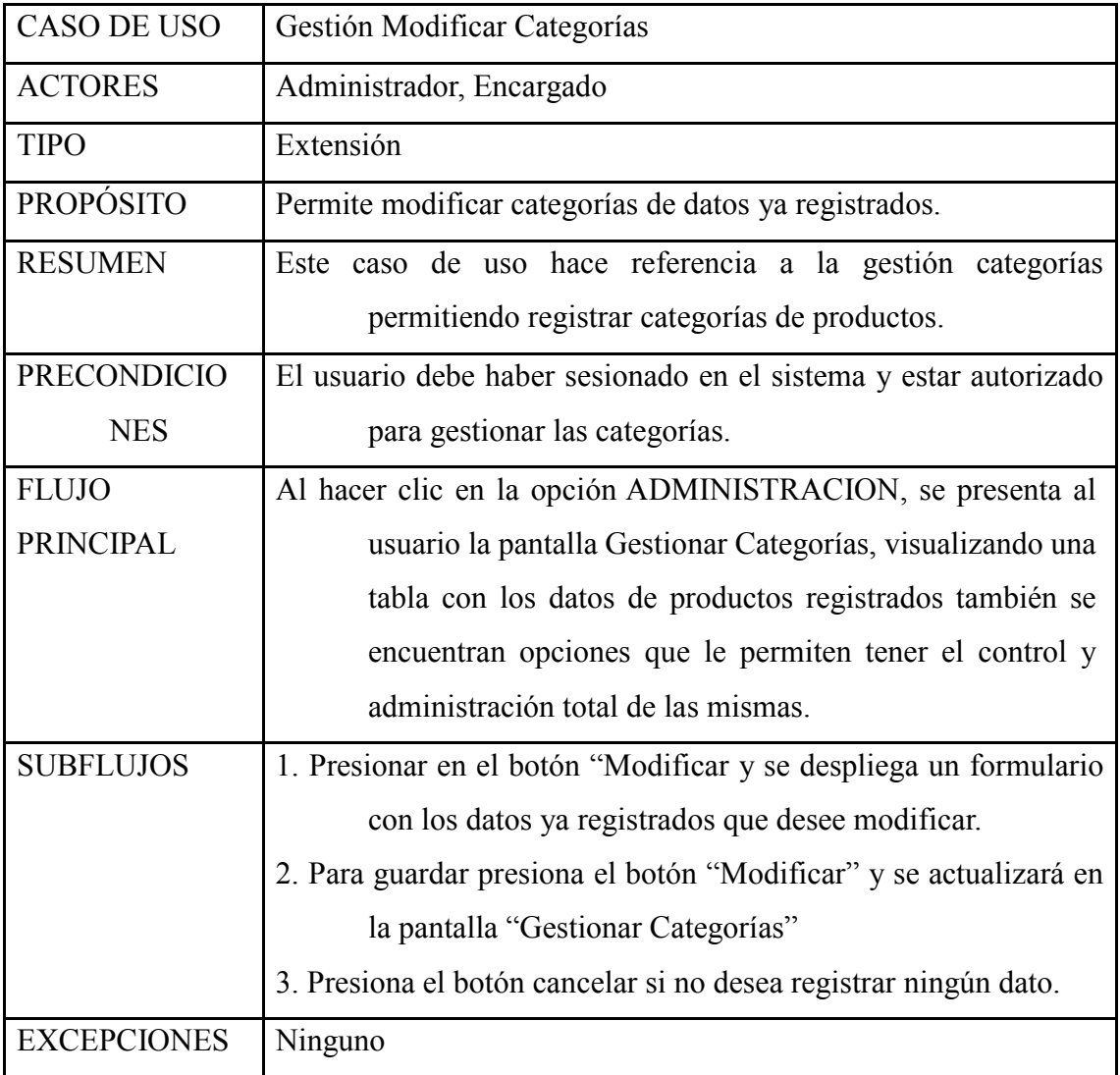

## *2.2.10.22 Caso de Uso: Ver Categorías*

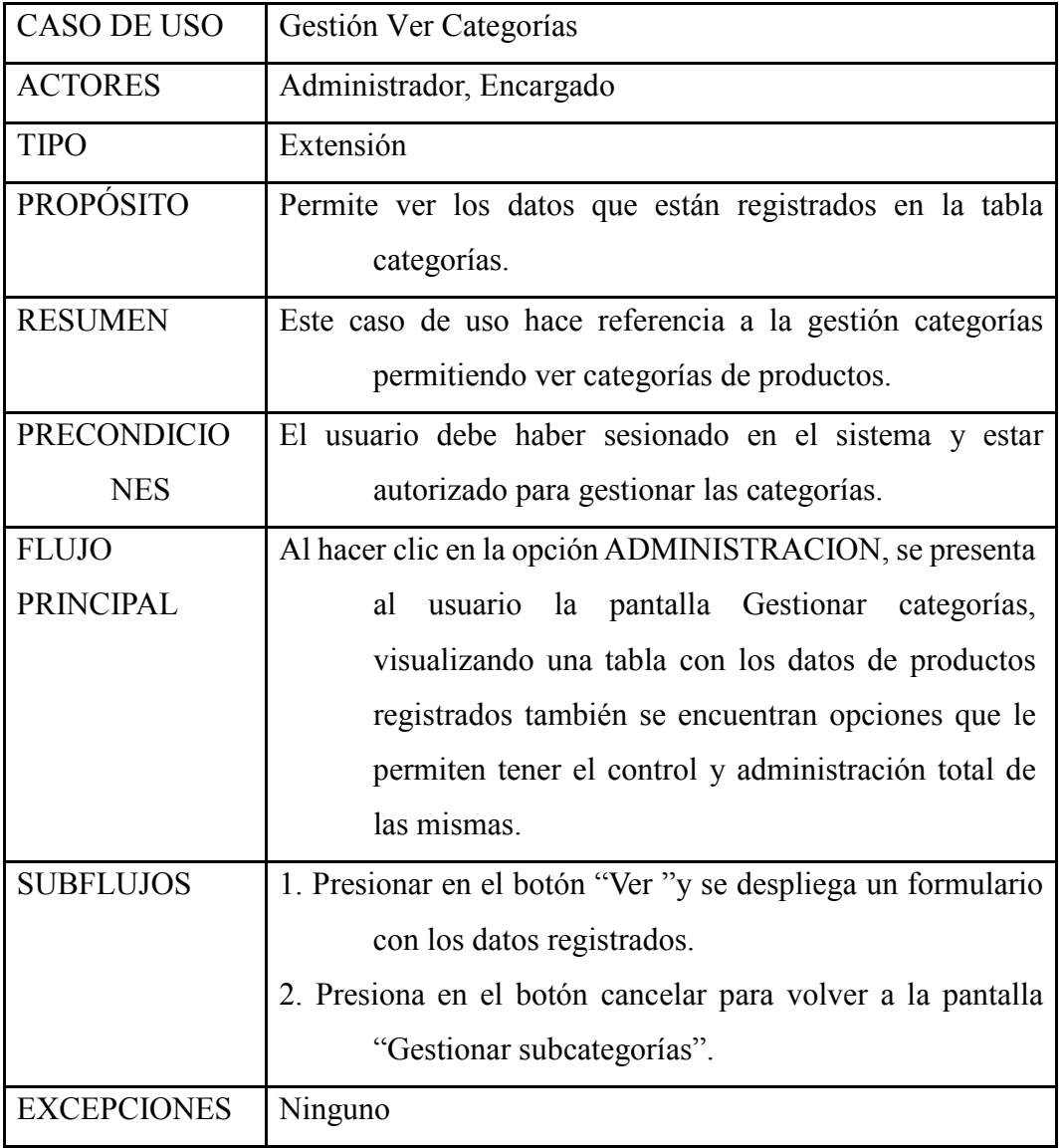

## *2.2.10.23 Caso de Uso: Eliminar Categorías*

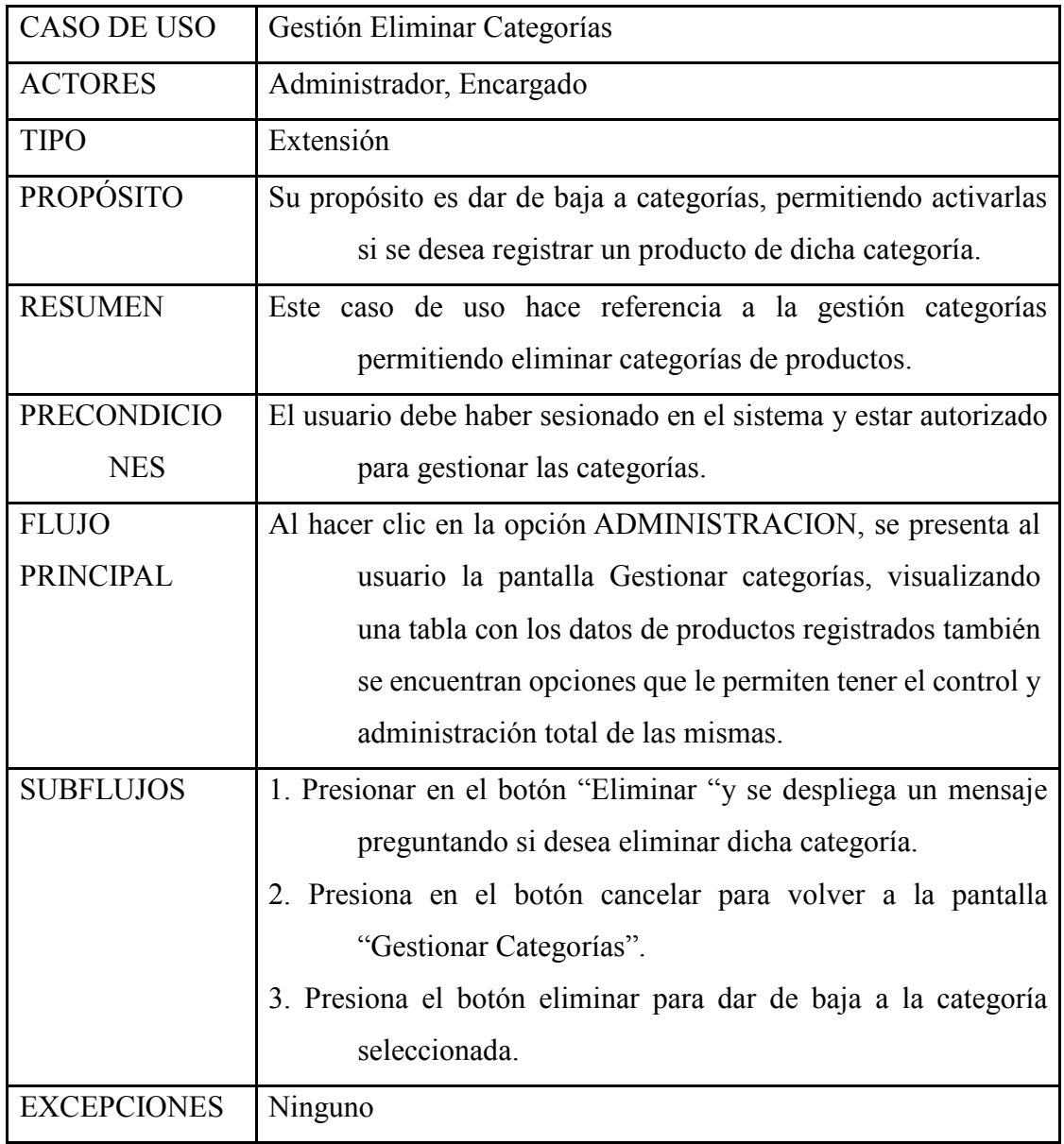

# *2.2.10.24 Caso de Uso: Gestión Subcategorías*

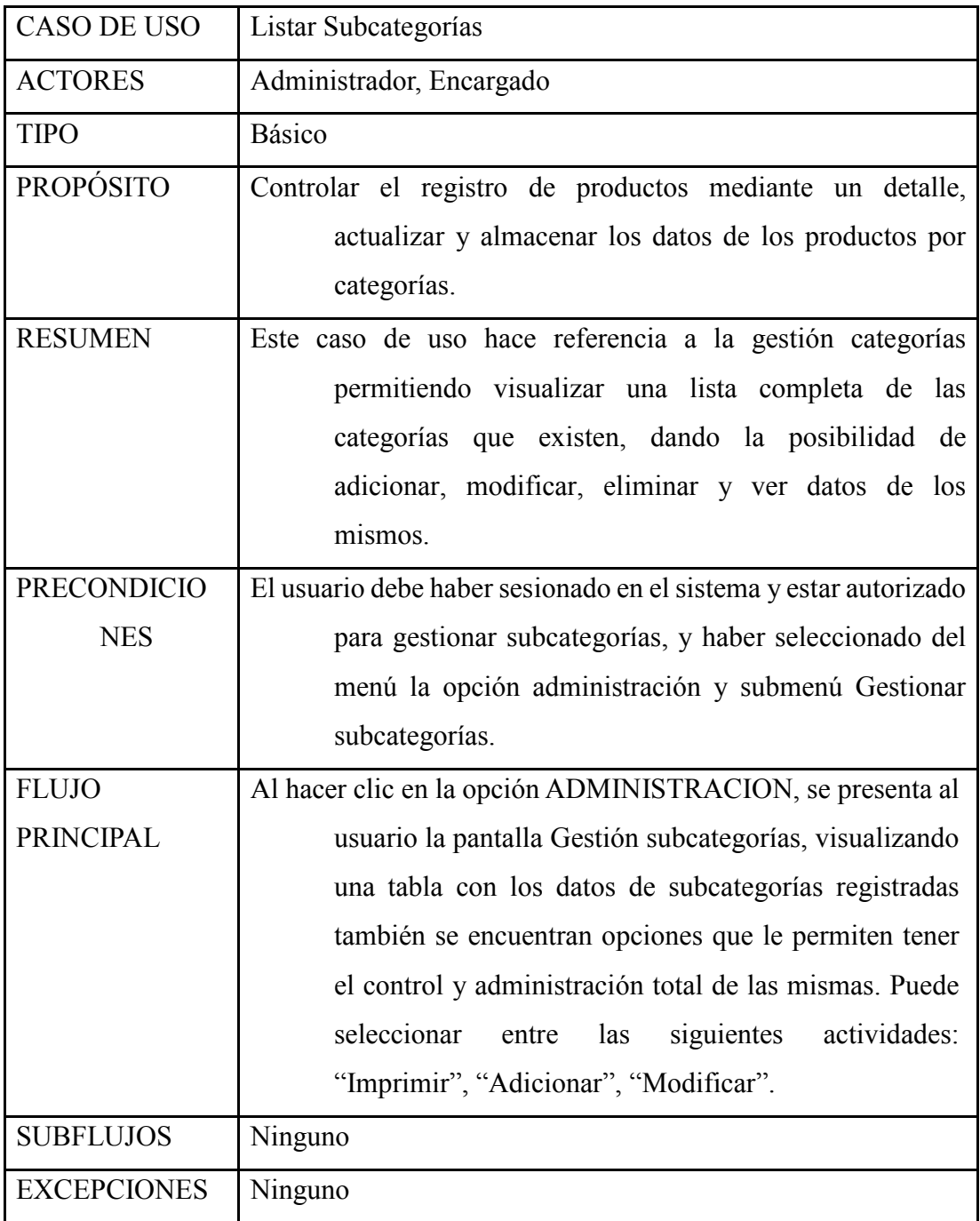

# *2.2.10.25 Caso de Uso: Registrar Subcategorías*

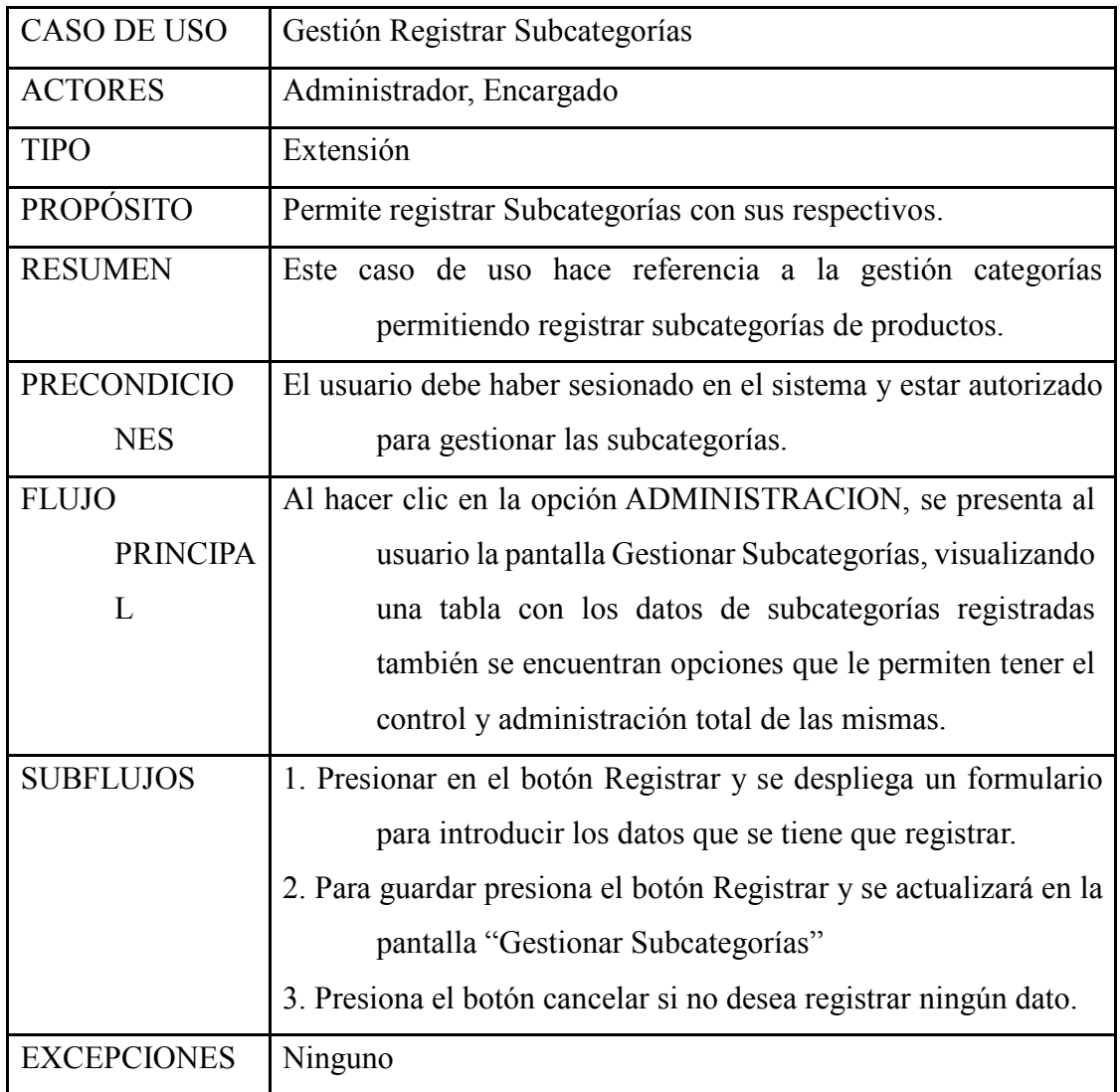

# *2.2.10.26 Caso de Uso: Modificar Subcategorías*

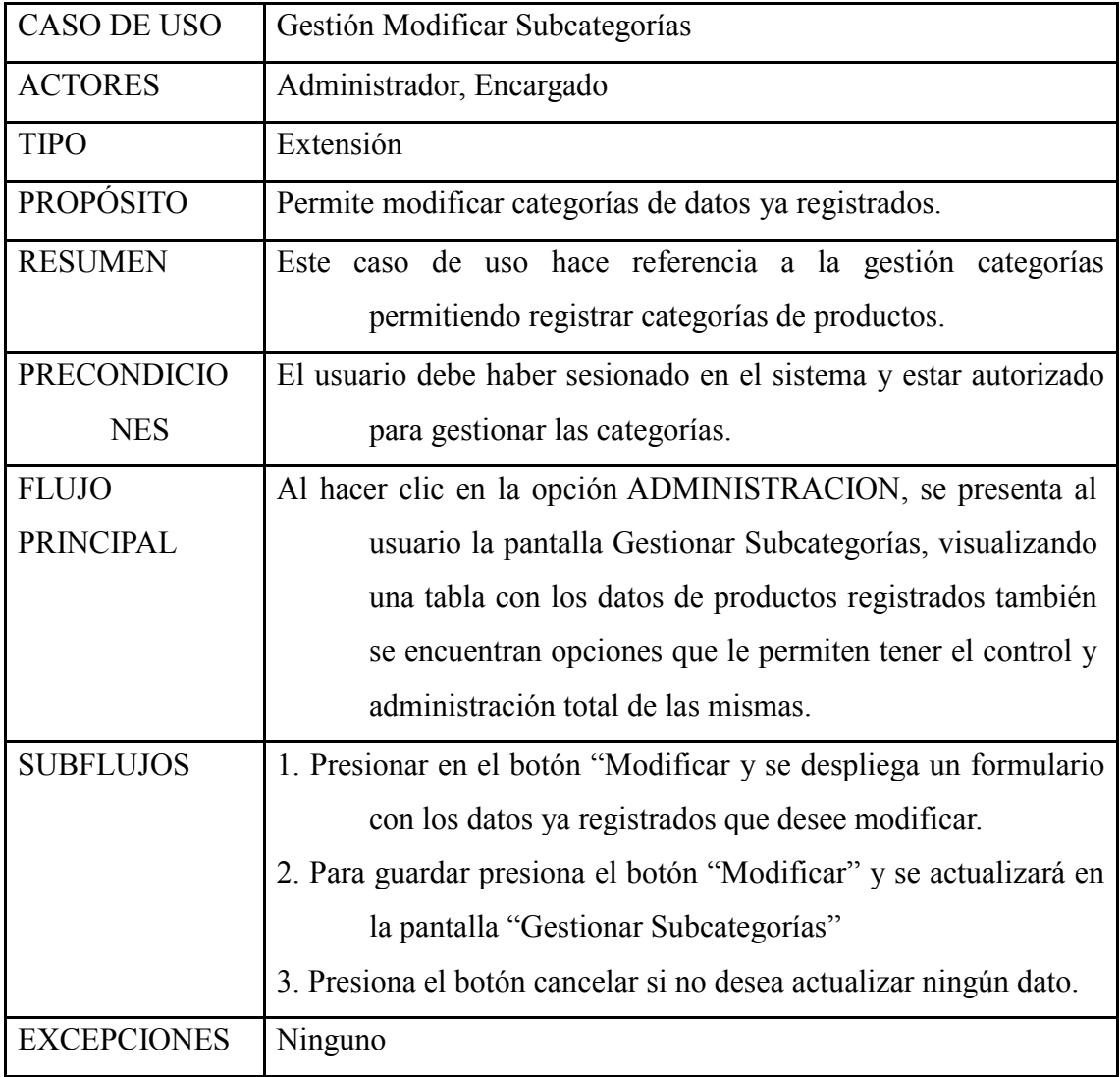

## *2.2.10.27 Caso de Uso: Ver Subcategorías*

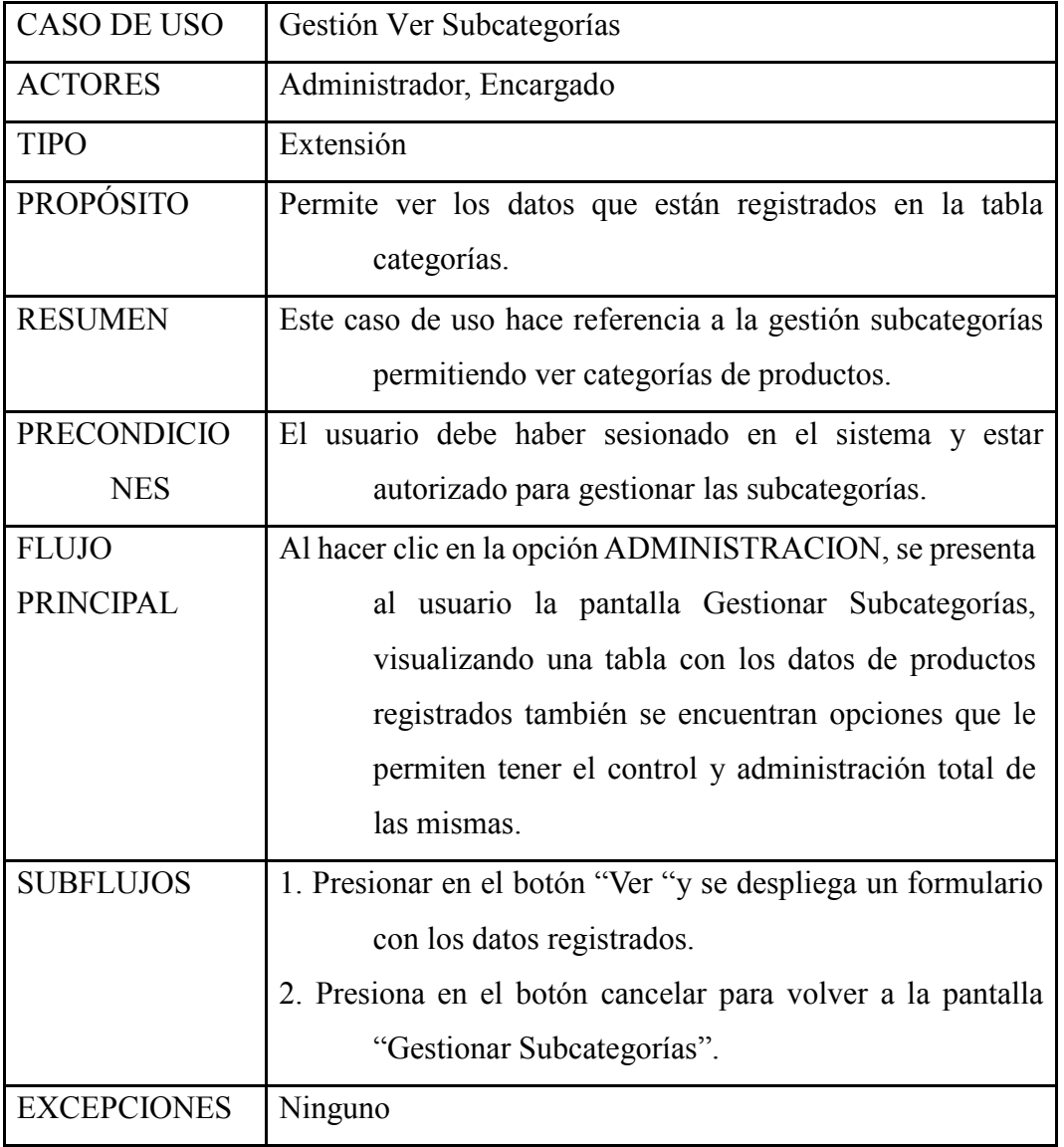

## *2.2.10.28 Caso de Uso: Eliminar Subcategorías*

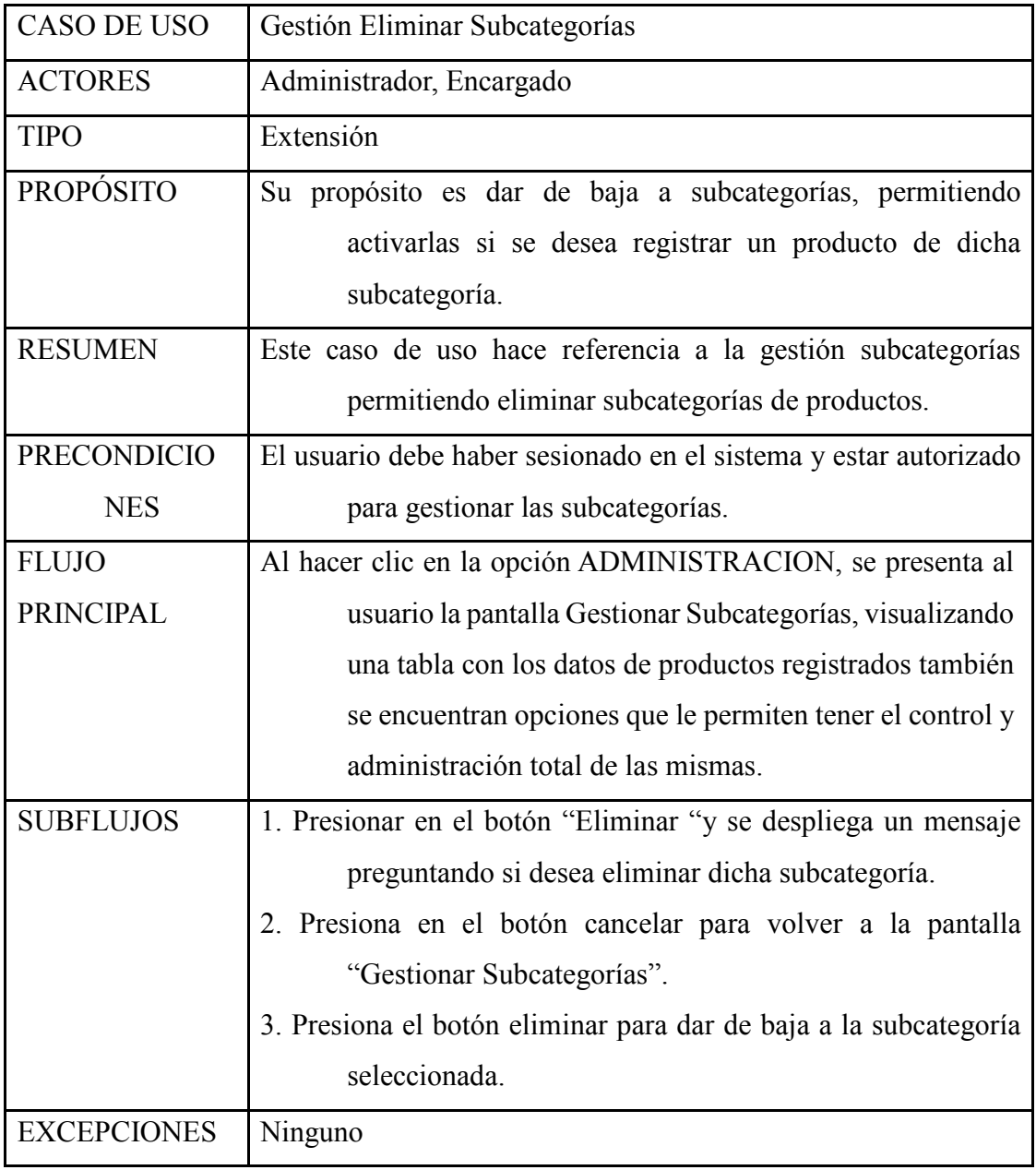

*2.2.10.29 Caso de Uso: Listar entrada de productos* 

| <b>CASO DE USO</b>     | <b>Gestionar Entradas</b>                                  |
|------------------------|------------------------------------------------------------|
| <b>ACTORES</b>         | Administrador, Encargado                                   |
| <b>TIPO</b>            | Extensión                                                  |
| <b>PROPÓSITO</b>       | Controlar los productos que se reciben de forma ordenada y |
|                        | administrar el almacén.                                    |
| <b>RESUMEN</b>         | El Usuario inicia este caso de uso. Donde podrá visualizar |
|                        | un detalle de los productos y podrá controlar los          |
|                        | mismos.                                                    |
| <b>PRECONDICIONES</b>  | Se debe haber logueado para acceder al sistema             |
| <b>FLUJO PRINCIPAL</b> | Al hacer clic en la opción GESTION ALMACEN, se             |
|                        | presenta al usuario la pantalla gestionar entradas,        |
|                        | listará todos los productos<br>existentes,<br>que          |
|                        | permitiendo al usuario tener el control<br>V               |
|                        | administración total para crear, modificar, eliminar.      |
| <b>SUBFLUJOS</b>       | Ninguno                                                    |

# *2.2.10.30 Caso de Uso: Registrar entrada de productos*

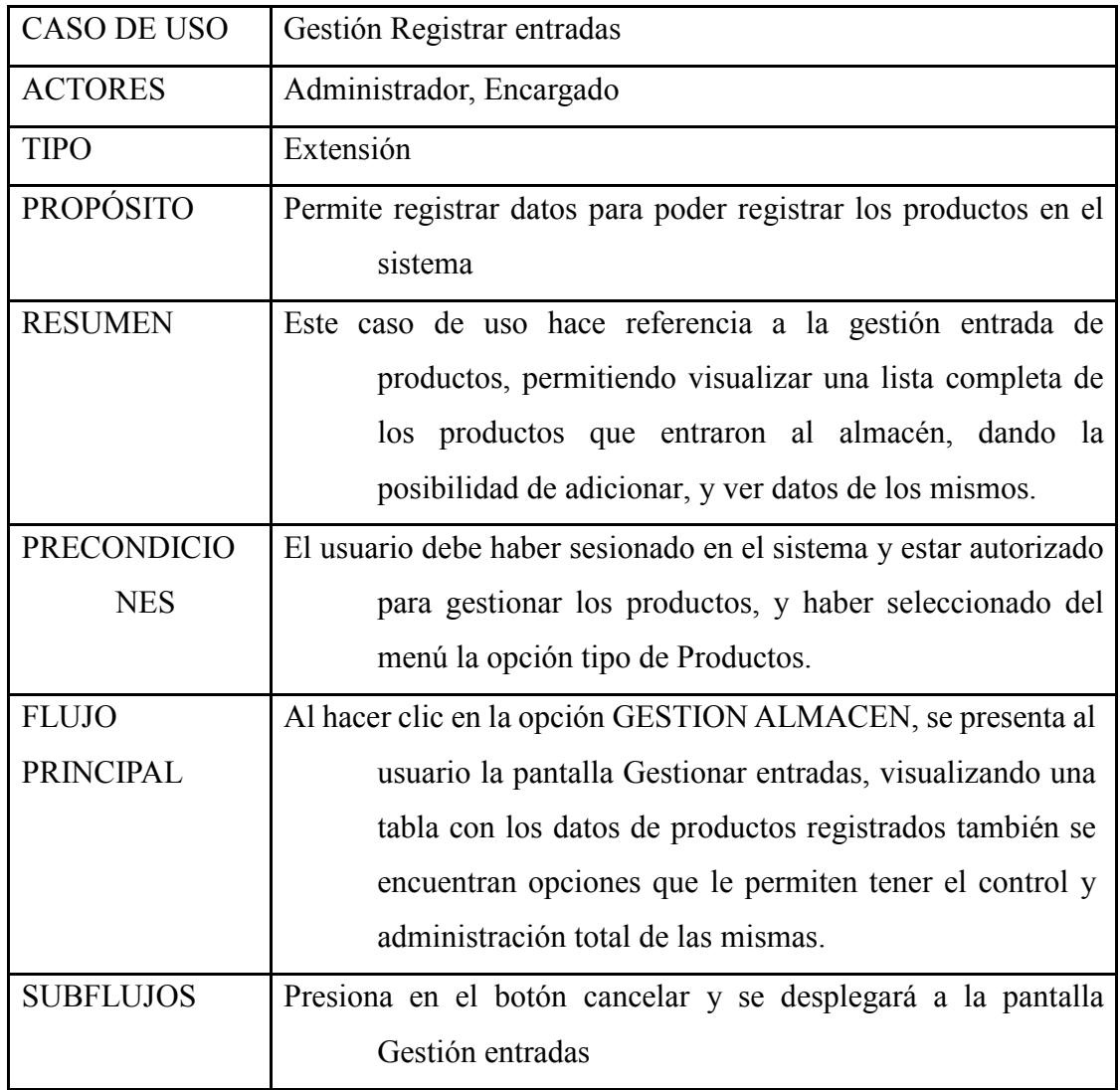

## *2.2.10.31 Caso de Uso: Ver entrada de productos*

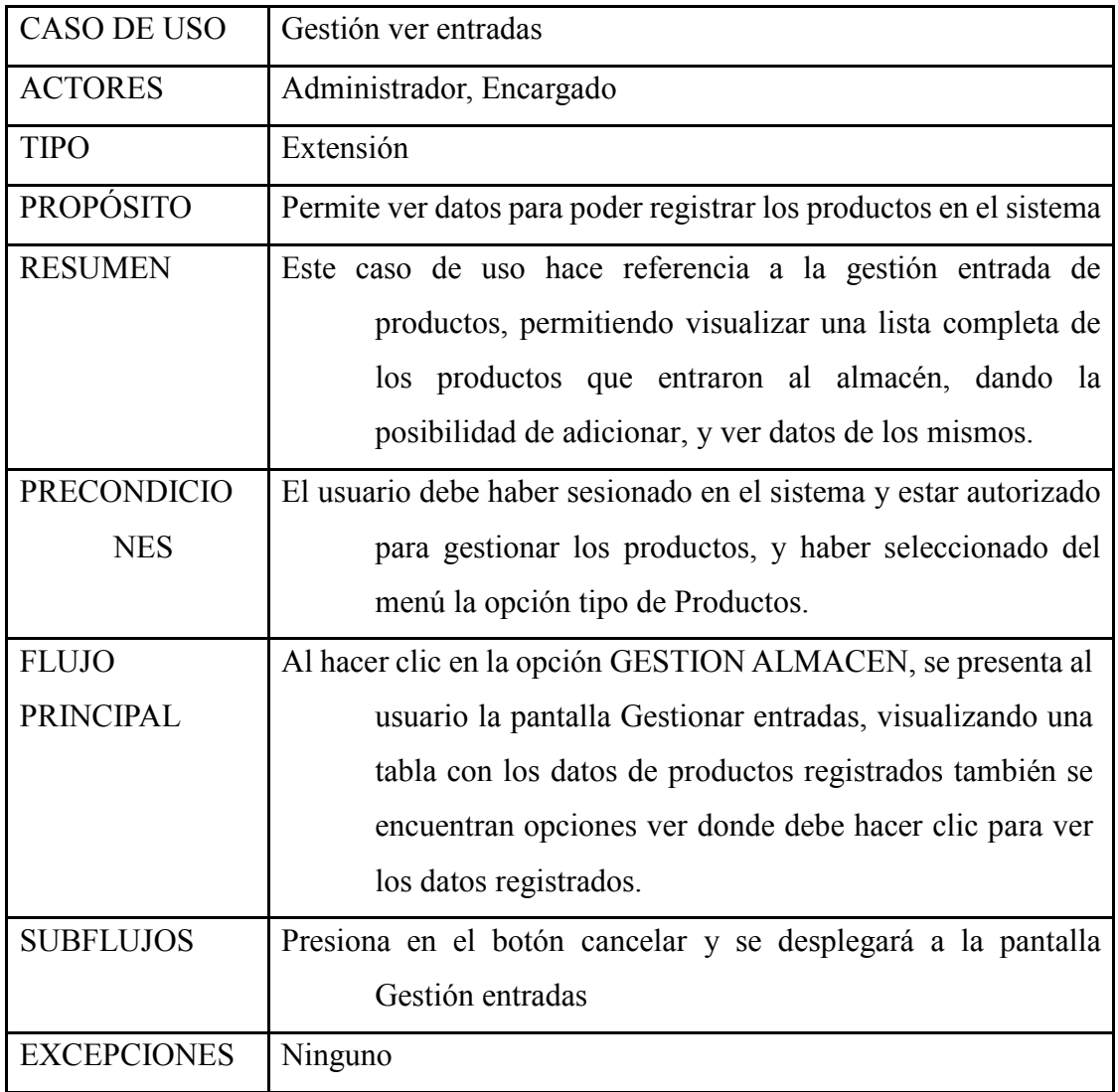

## *2.2.10.32 Caso de Uso: Listar Salida de productos*

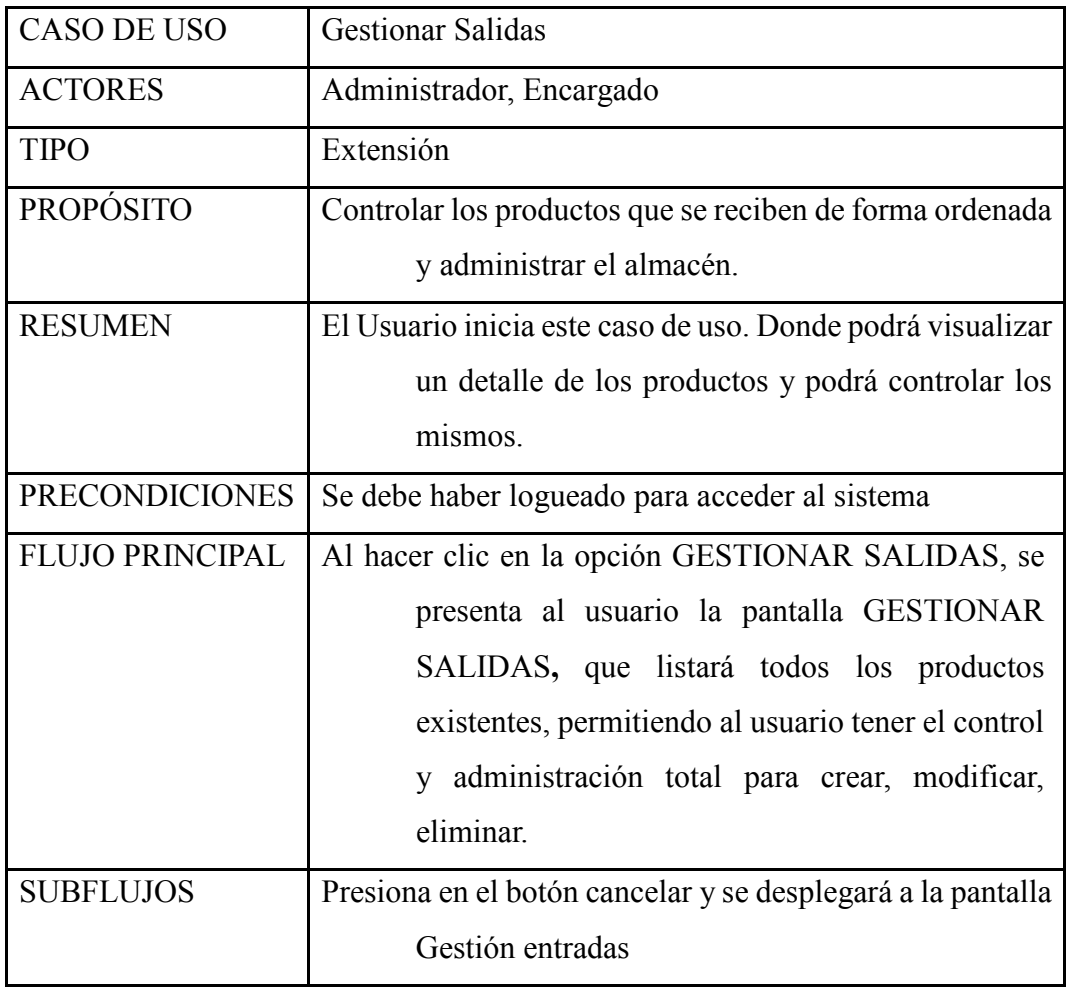

# *2.2.10.33 Caso de Uso: Registrar salida de productos*

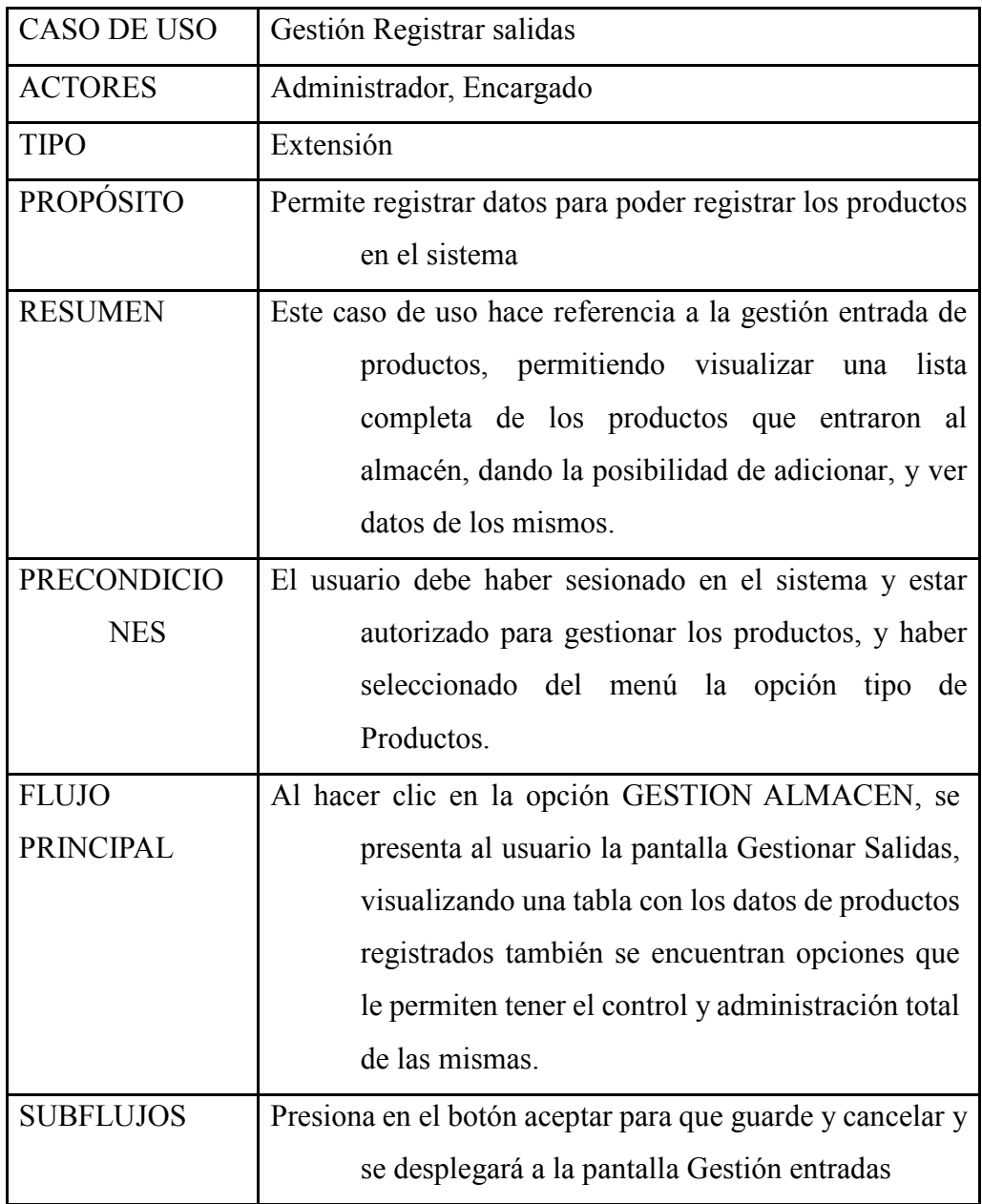
## *2.2.10.34 Caso de Uso: Ver salida de productos*

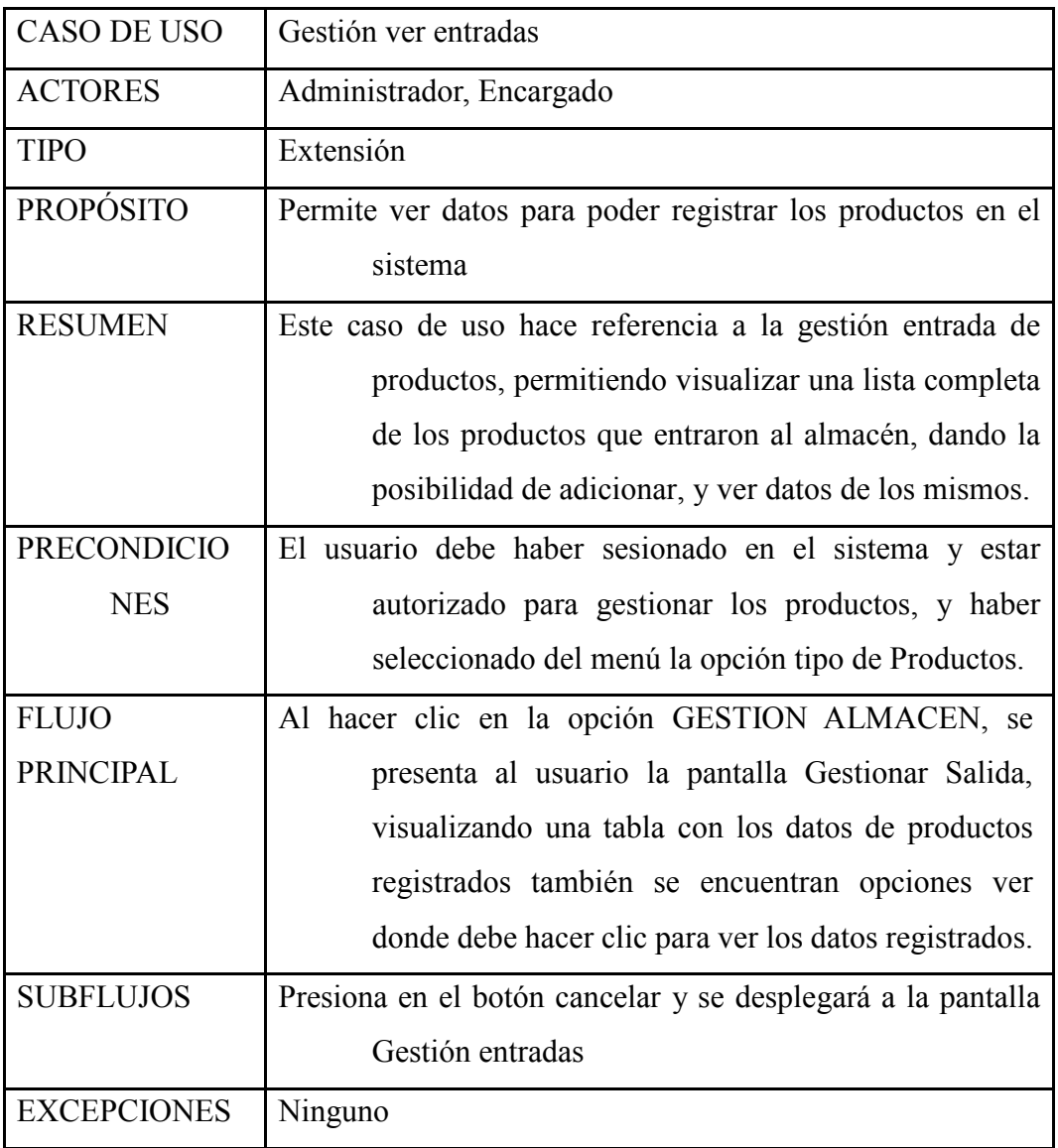

## *2.2.10.35 Caso de Uso: Gestión productos*

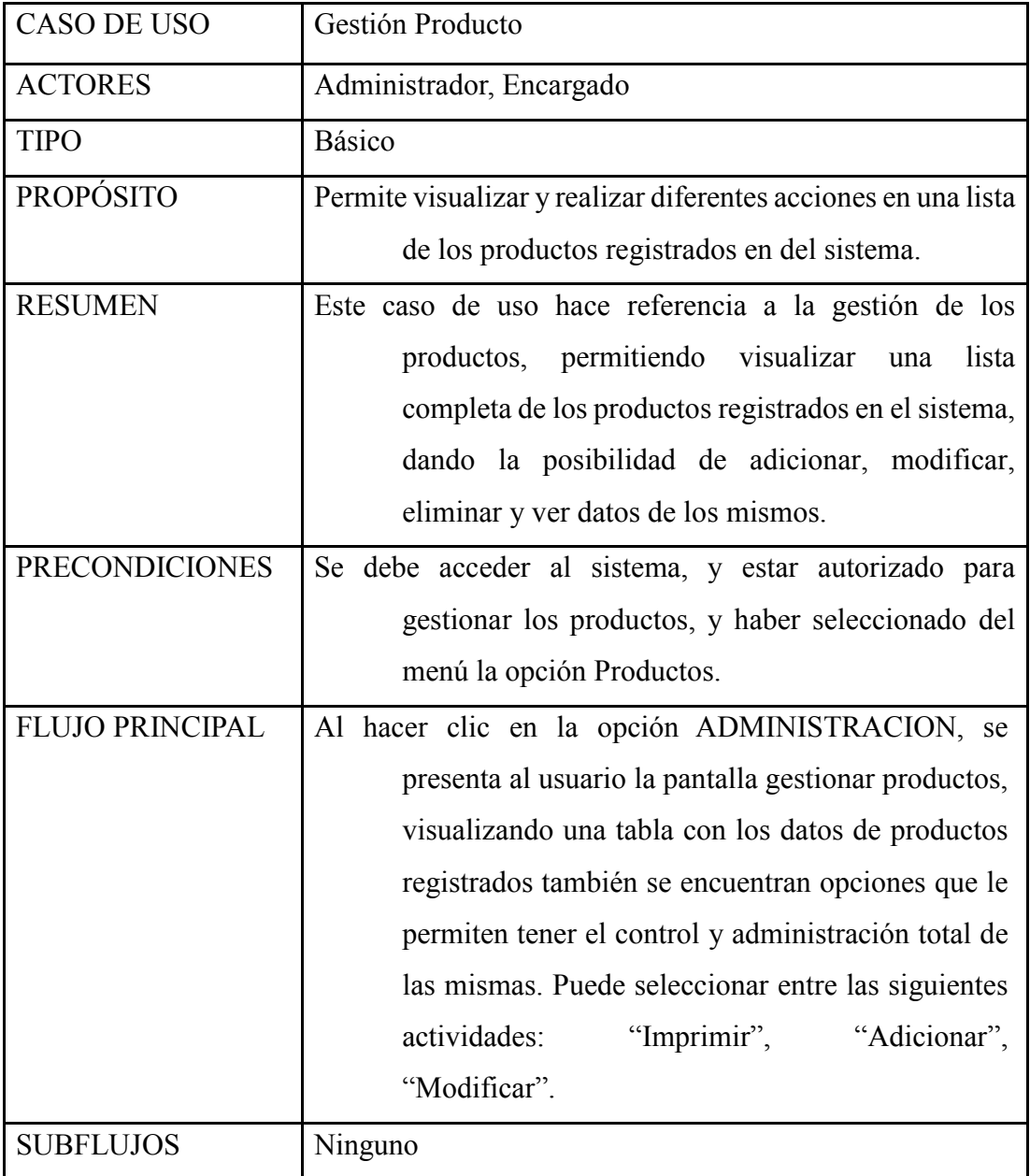

## *2.2.10.36 Caso de Uso: Registrar Productos*

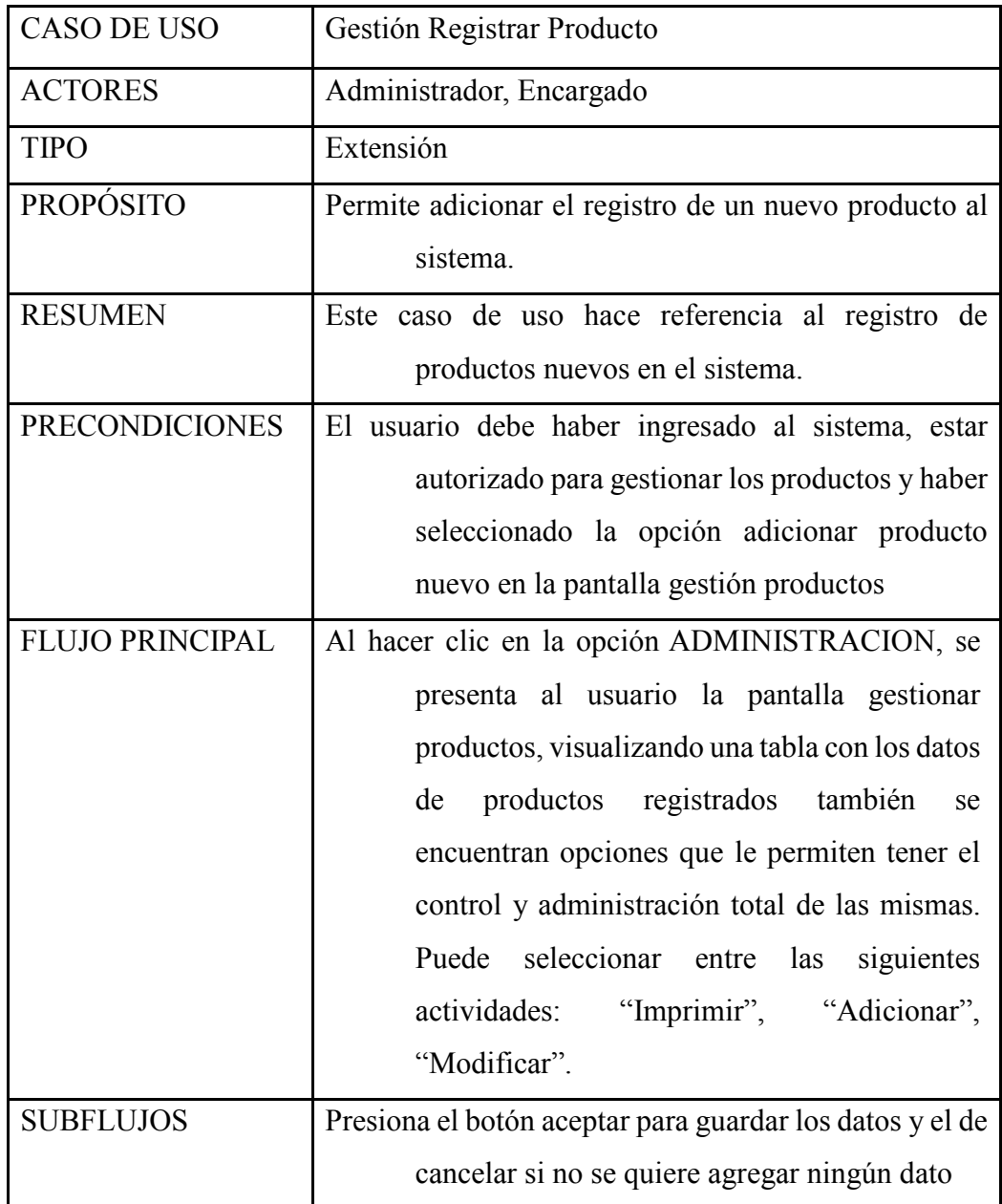

## *2.2.10.37 Caso de Uso: Modificar Productos*

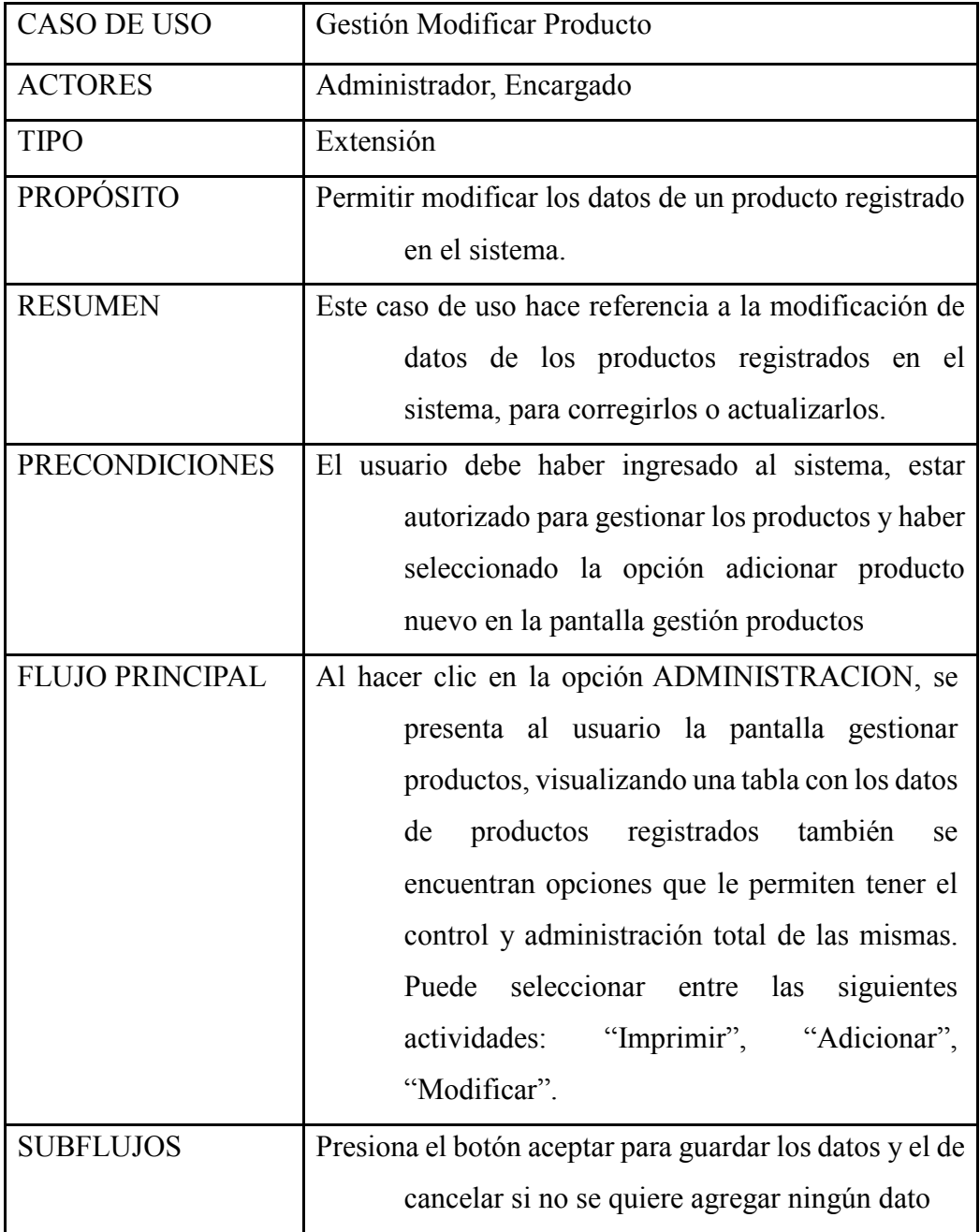

*2.2.10.38 Caso de Uso: Ver Productos* 

| <b>CASO DE USO</b>     | Gestión ver Producto                                                                                                    |  |  |  |  |
|------------------------|----------------------------------------------------------------------------------------------------|--|--|--|--|
| <b>ACTORES</b>         | Administrador, Encargado                                                                                                    |  |  |  |  |
| <b>TIPO</b>            | Extensión                                                                                                    |  |  |  |  |
| <b>PROPÓSITO</b>       | Permite imprimir los datos de los productos<br>registrados en el sistema.                                                                                                    |  |  |  |  |
| <b>RESUMEN</b>         | Este caso de uso hace referencia a la impresión de<br>productos                                                                                                    |  |  |  |  |
| <b>PRECONDICIONES</b>  | El usuario debe haber ingresado al sistema, estar<br>autorizado para gestionar los productos y<br>haber seleccionado la opción adicionar<br>producto nuevo en la pantalla gestión<br>productos                                                                                                    |  |  |  |  |
| <b>FLUJO PRINCIPAL</b> | Al hacer clic en la opción ADMINISTRACION, se<br>presenta al usuario la pantalla gestionar<br>productos, visualizando una tabla con los<br>datos de productos registrados también se<br>encuentran opciones que le permiten tener el<br>control y administración total de las mismas.<br>Puede seleccionar entre las<br>siguientes<br>"Imprimir", "Adicionar",<br>actividades:<br>"Modificar". |  |  |  |  |
| <b>SUBFLUJOS</b>       | Presiona el botón ver para visualizar todos los datos<br>de los productos                                                                                                    |  |  |  |  |

### *2.2.10.39 Caso de Uso: Eliminar Productos*

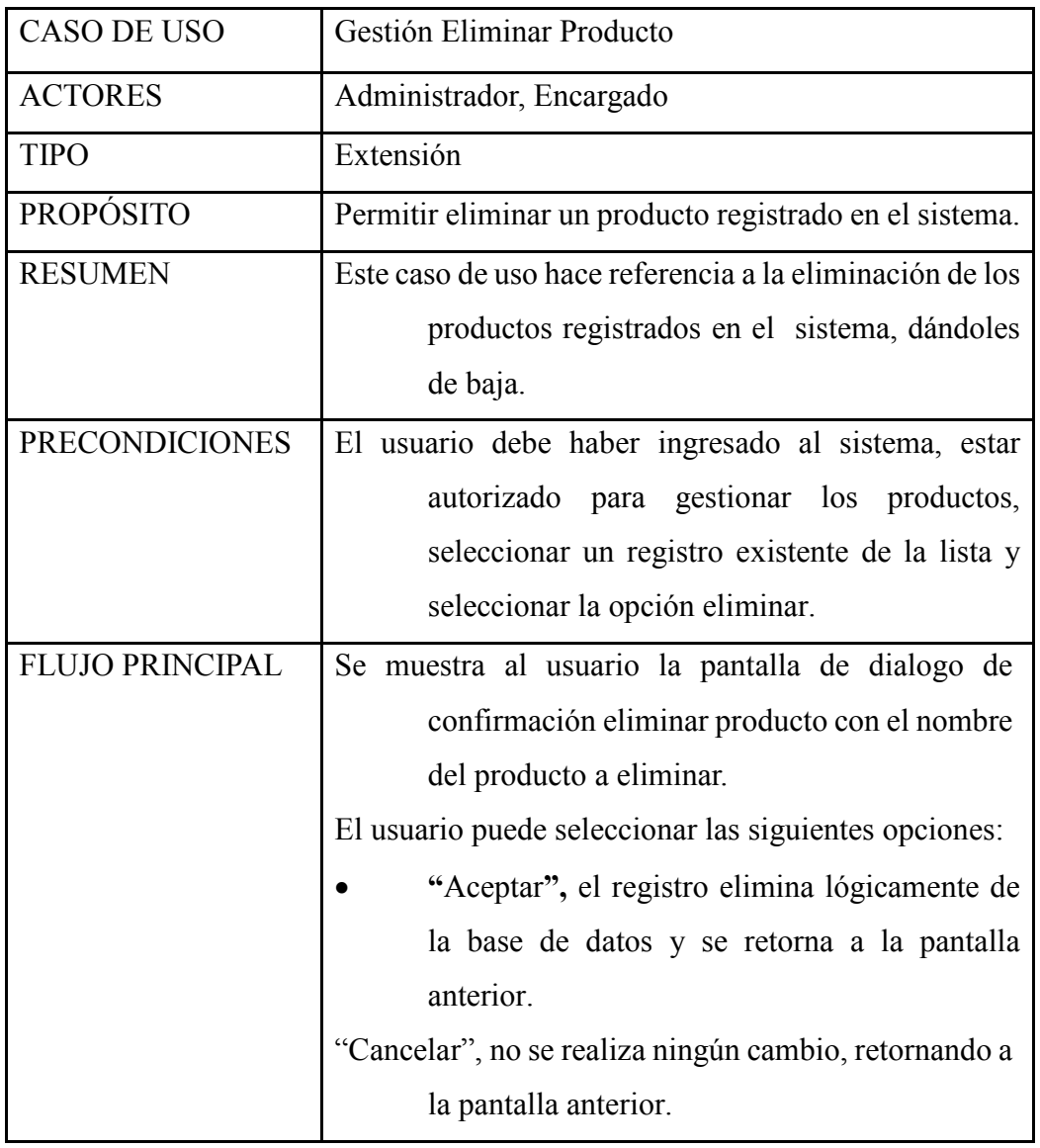

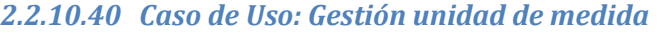

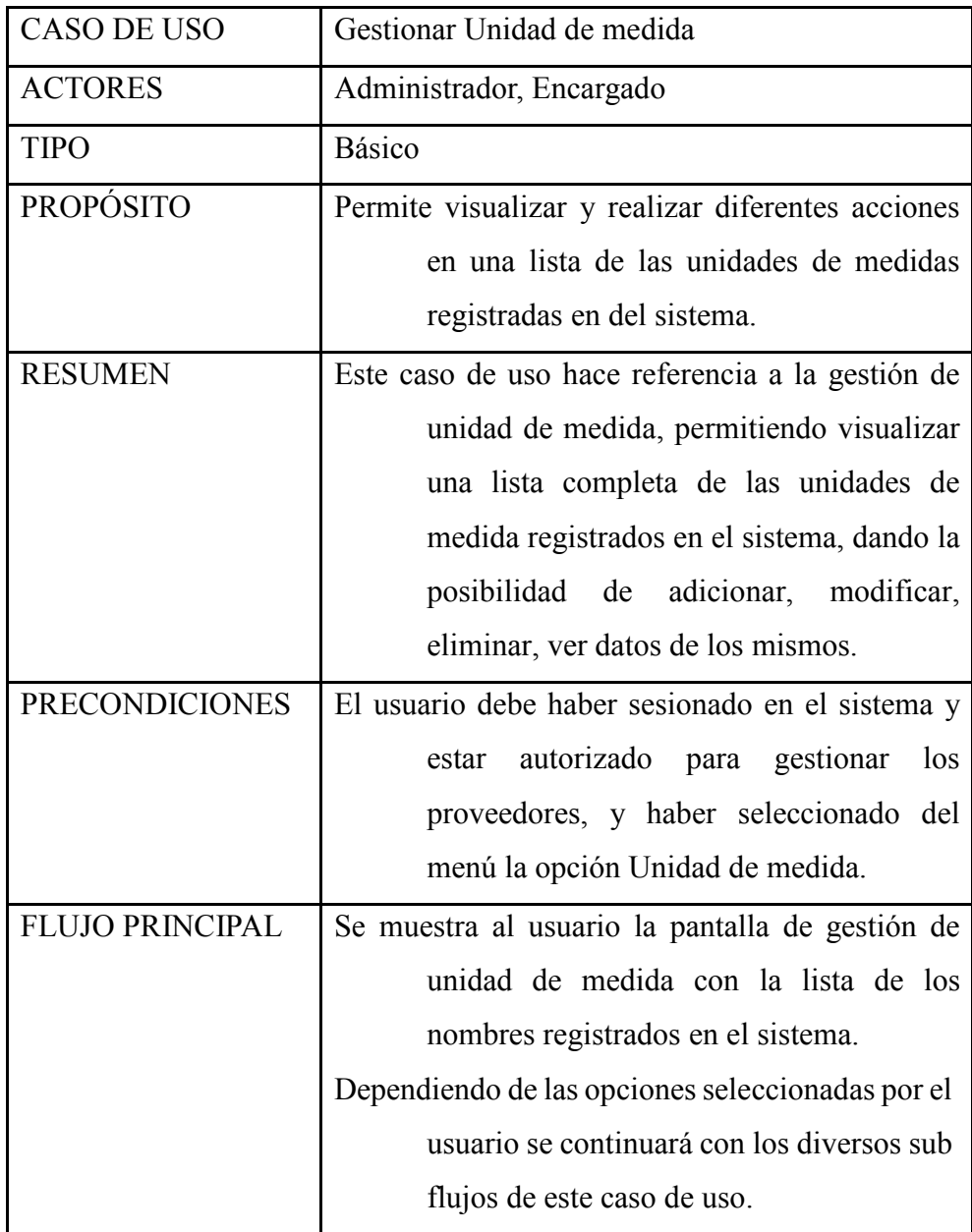

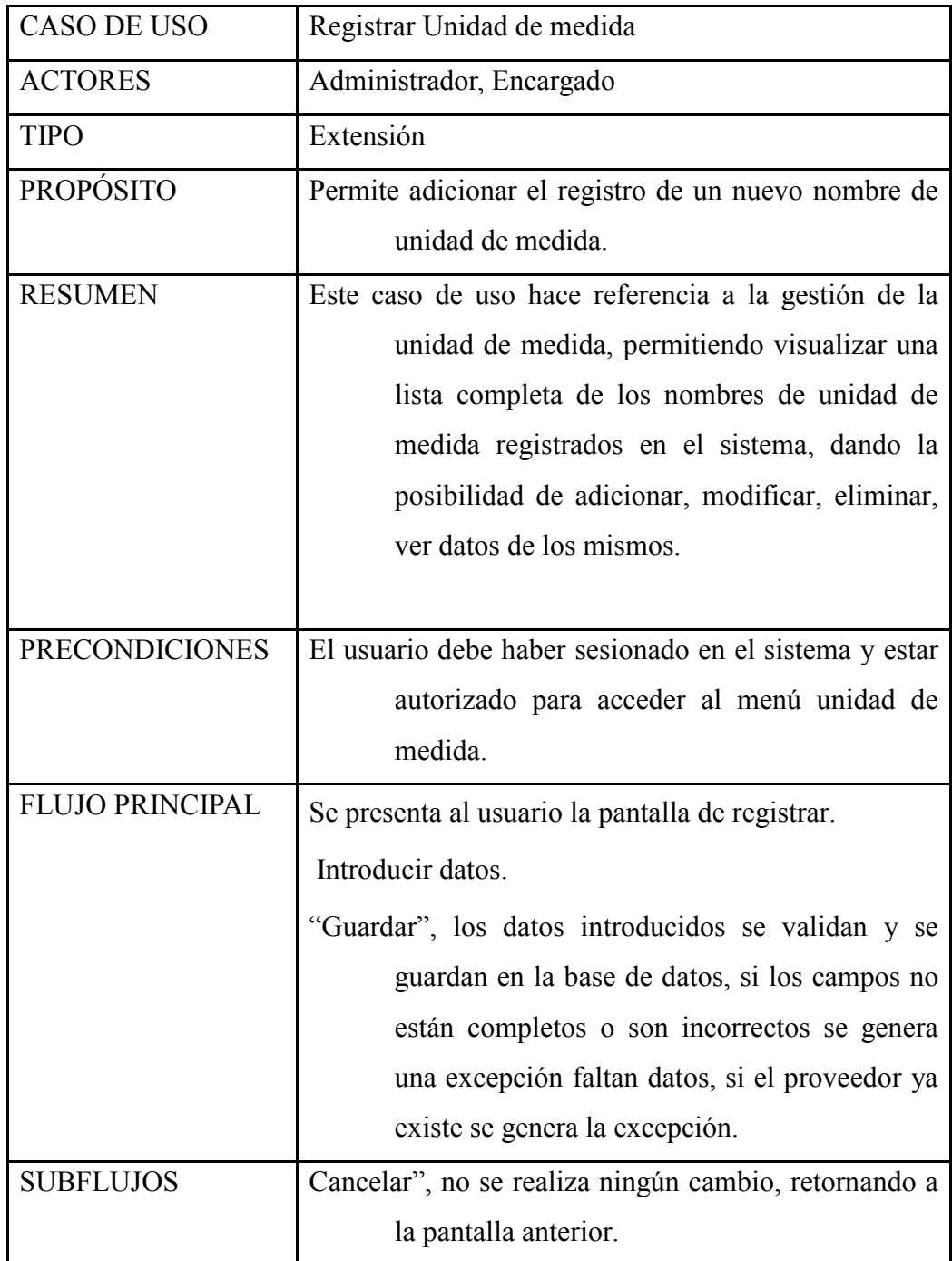

## *2.2.10.41 Caso de Uso: Registrar Unidad de medida*

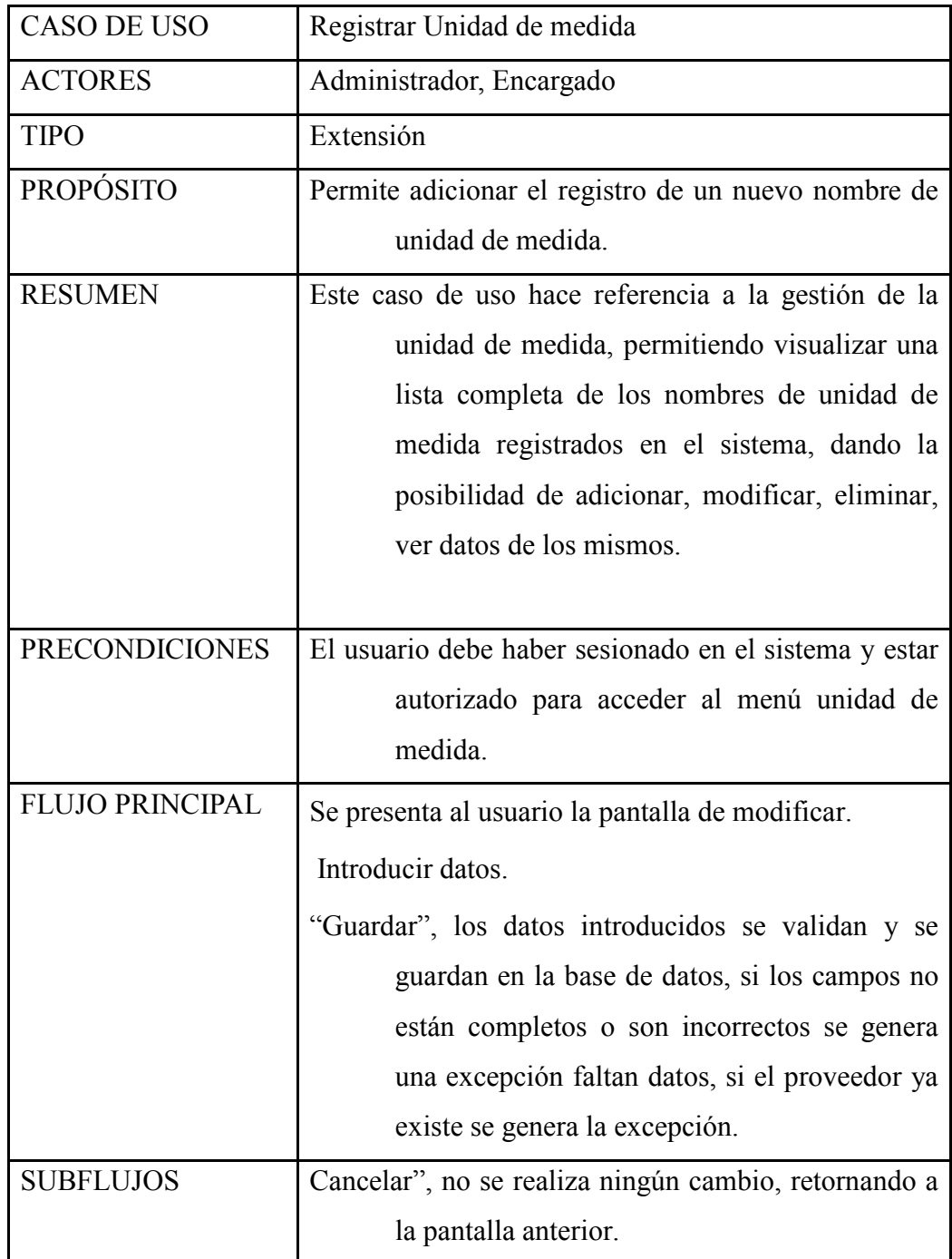

## *2.2.10.42 Caso de Uso: Modificar unidad de medida*

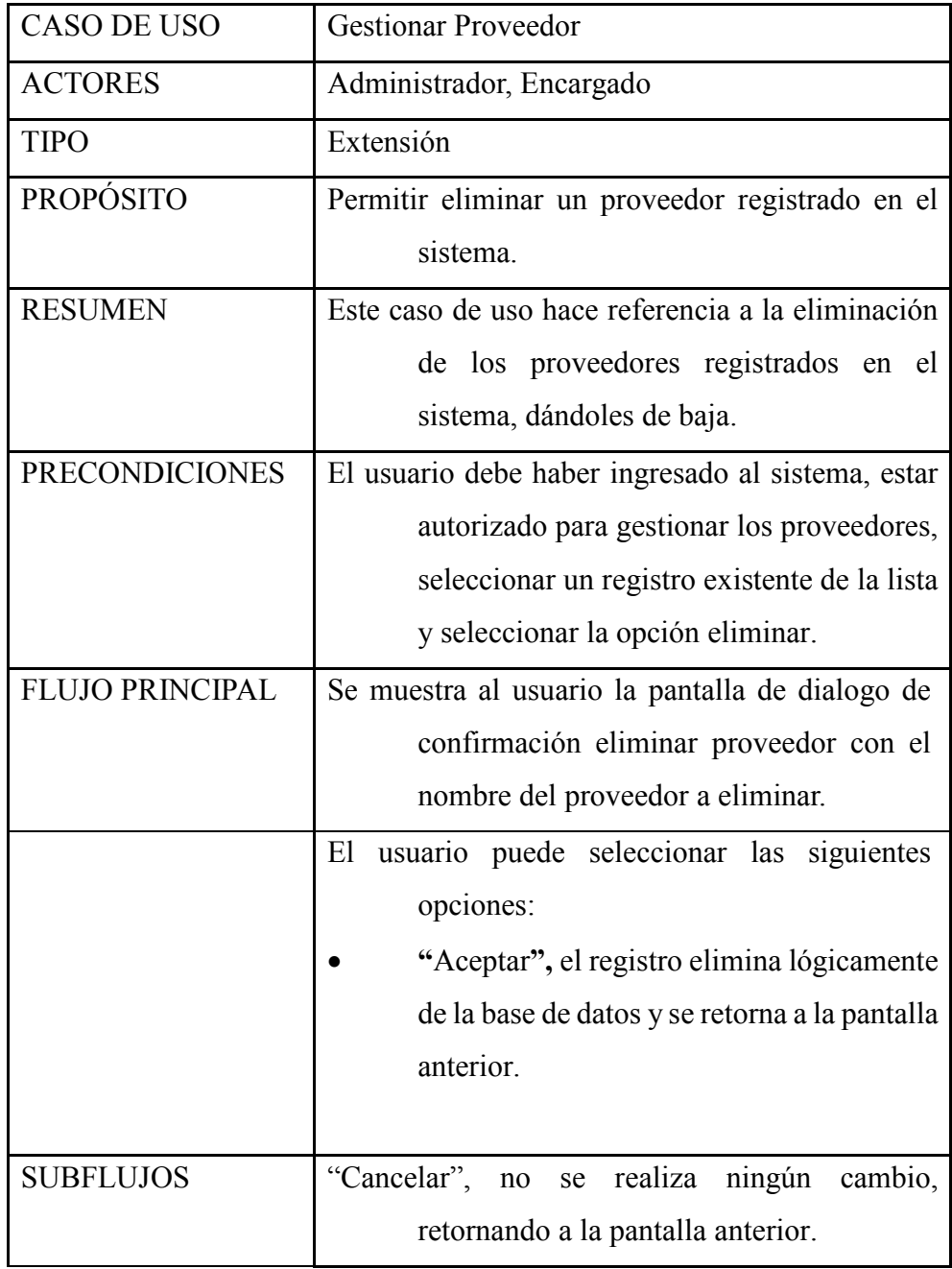

## *2.2.10.43 Caso de Uso: Ver Unidad de medida*

# CASO DE USO Gestión Eliminar Unidad de medida ACTORES Administrador, Encargado TIPO Extensión PROPÓSITO Permitir eliminar un producto registrado en el sistema. RESUMEN Este caso de uso hace referencia a la eliminación de los nombres de unidad de medida registrados en el sistema, dándoles de baja. PRECONDICIONES El usuario debe haber ingresado al sistema, estar autorizado para gestionar unidad de medida, seleccionar un registro existente de la lista y seleccionar la opción eliminar. FLUJO PRINCIPAL Se muestra al usuario la pantalla de dialogo de confirmación eliminar u/medida con el nombre del producto a eliminar. El usuario puede seleccionar las siguientes opciones: • **"**Aceptar**",** el registro elimina lógicamente de la base de datos y se retorna a la pantalla anterior. "Cancelar", no se realiza ningún cambio, retornando a la pantalla anterior.

## *2.2.10.44 Caso de Uso: Eliminar unidad de medida*

### *2.2.10.45 Caso de Uso: Gestión ventas*

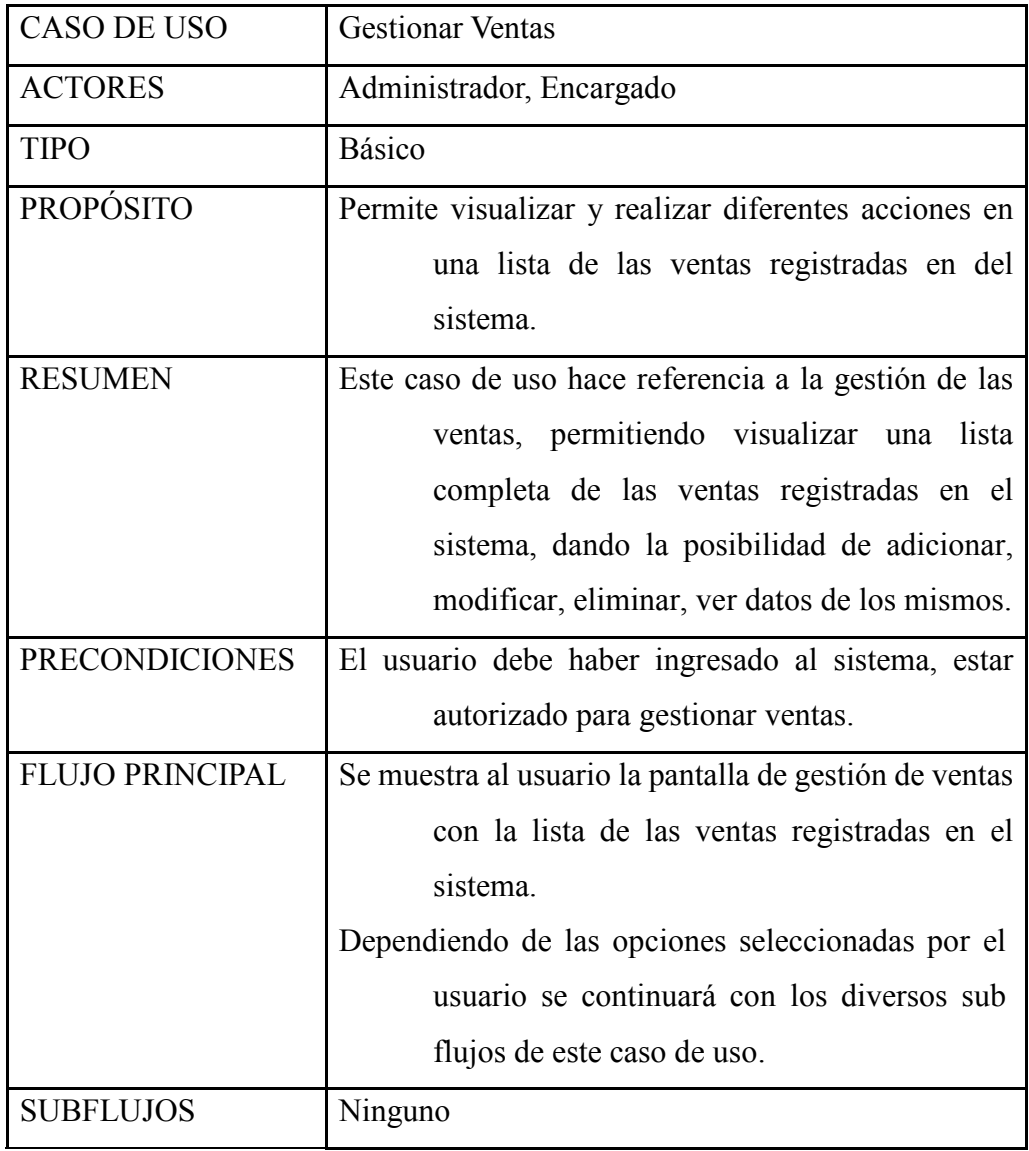

## *2.2.10.46 Caso de Uso: Registrar Ventas*

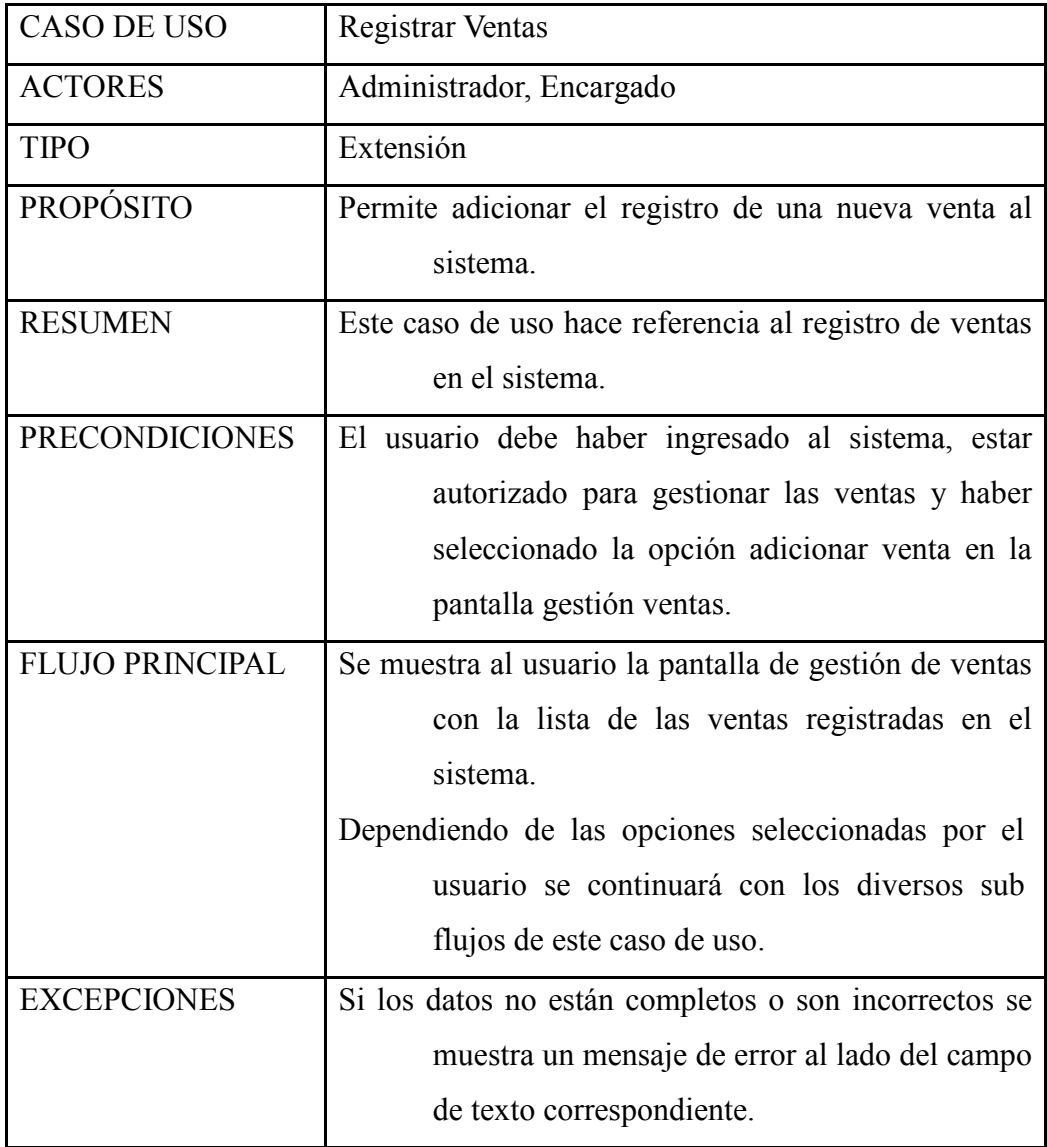

### *2.2.10.47 Caso de Uso: Genera Factura*

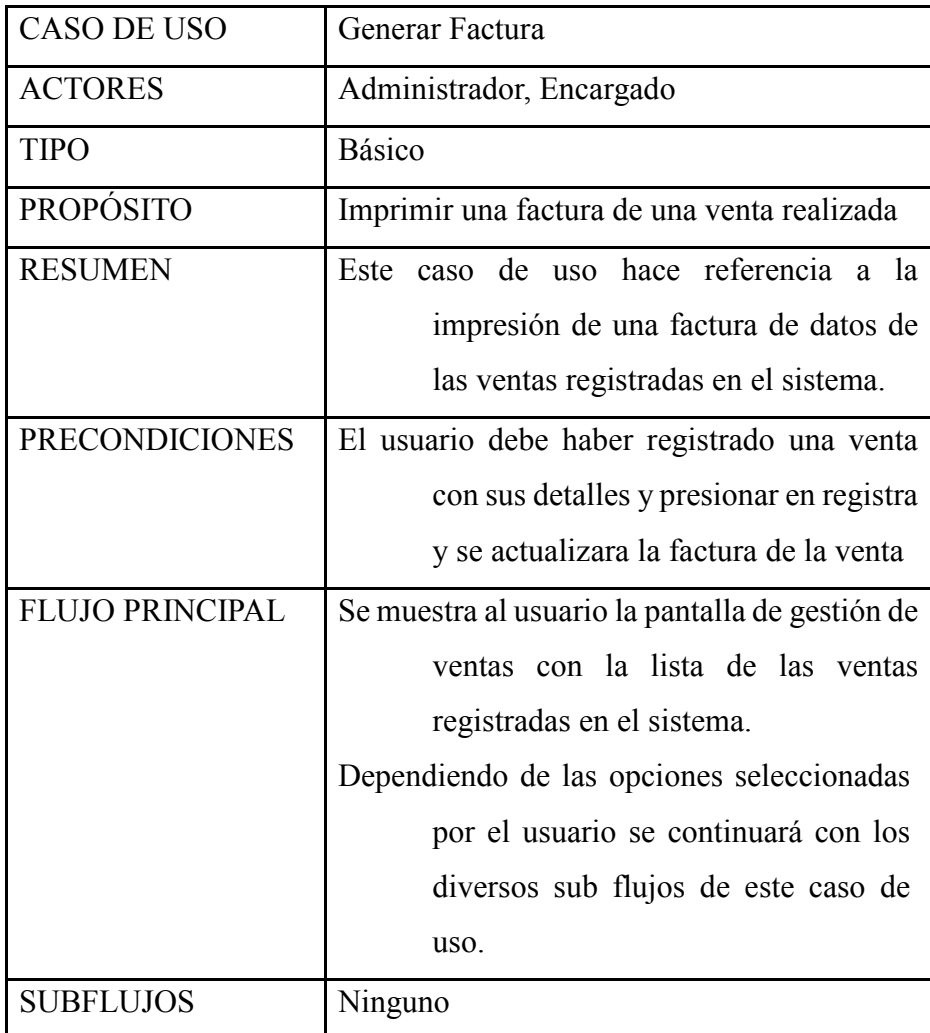

### *2.2.10.48 Caso de Uso: Imprimir Factura*

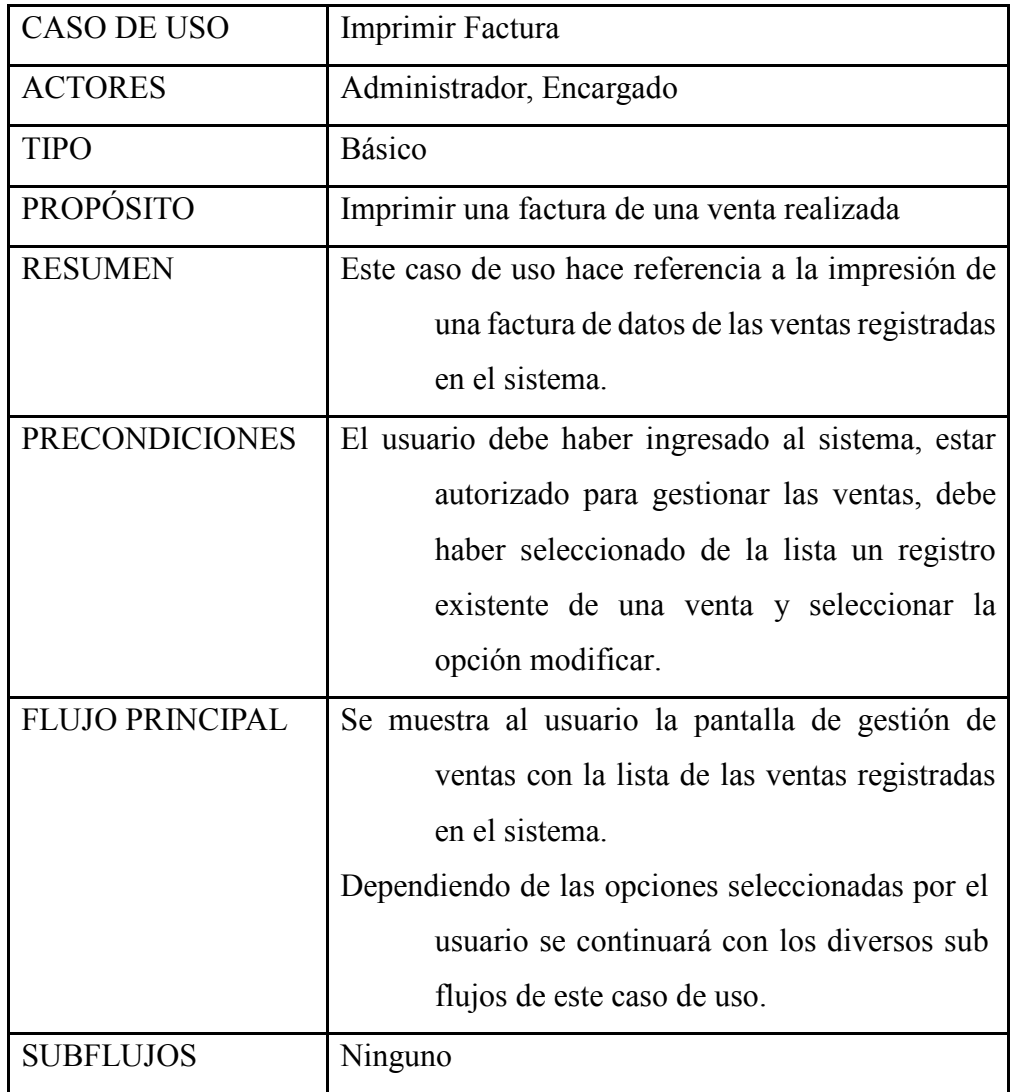

## *2.2.10.49 Caso de Uso: Gestión reportes*

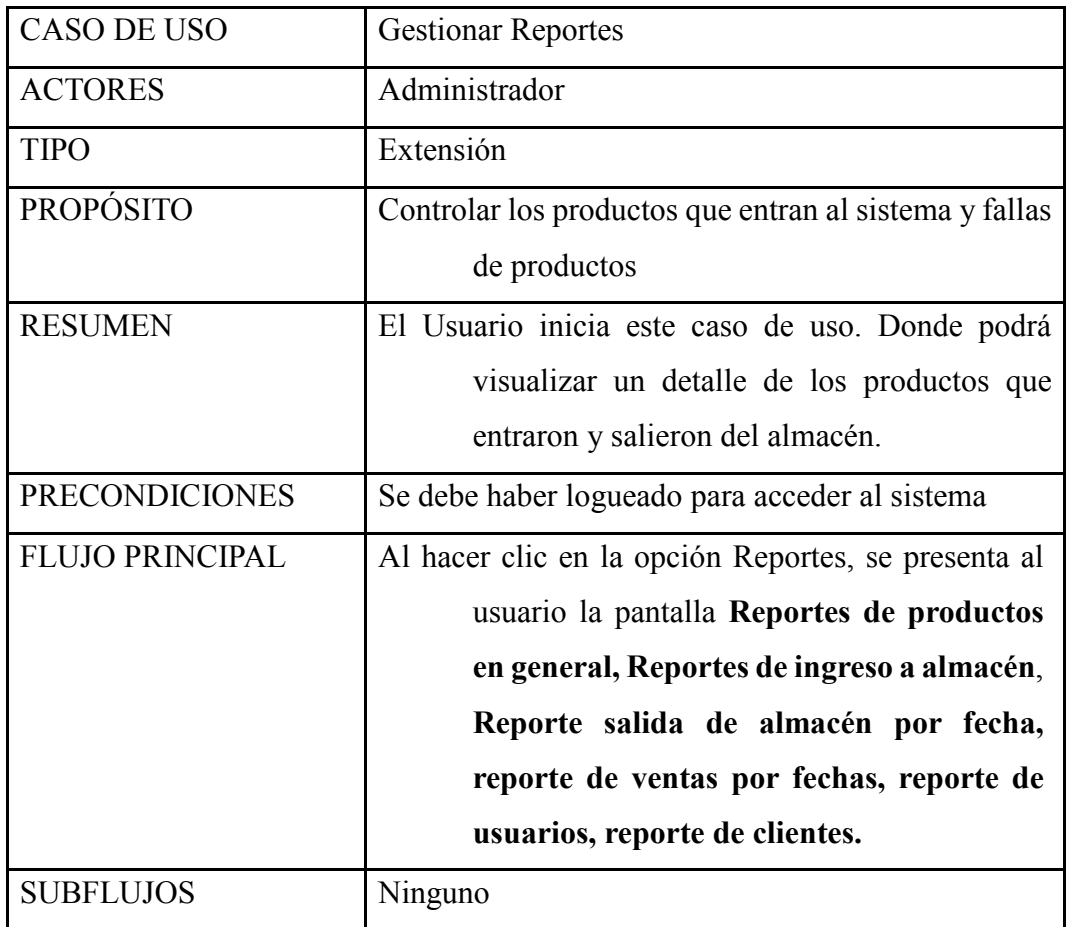

## 2.2.11 PROTOTIPO DE INTERFACES DE USUARIO  **Introducción**

Se trata de prototipos que permiten al usuario hacerse una idea más o menos precisa de la interface que proveerá el sistema y así, conseguir retroalimentación de su parte respecto a los requisitos del sistema. Estos prototipos se realizarán como dibujos de mano en papel, dibujos con alguna herramienta grafica o prototipos ejecutables interactivos, siguiendo ese orden de acuerdo al avance del proyecto. Solo los del último tipo serán entregados al final de la fase de elaboración los otros serán desechados. Asimismo, este artefacto, será desechado en la fase de construcción en la medida que los resultados de las iteraciones se vayan desarrollando el producto final.

#### **Propósito**

- Comprender la idea cómo será el mismo sistema más adelante.
- Identificar posibles mejoras.

#### Alcance

- Describir las pantallas para conocer su navegación
- Identificar y definir las pantallas del sistema según los objetivos del sistema deseado aprobado por la organización

*2.2.11.1 Diagrama Navegacional* 

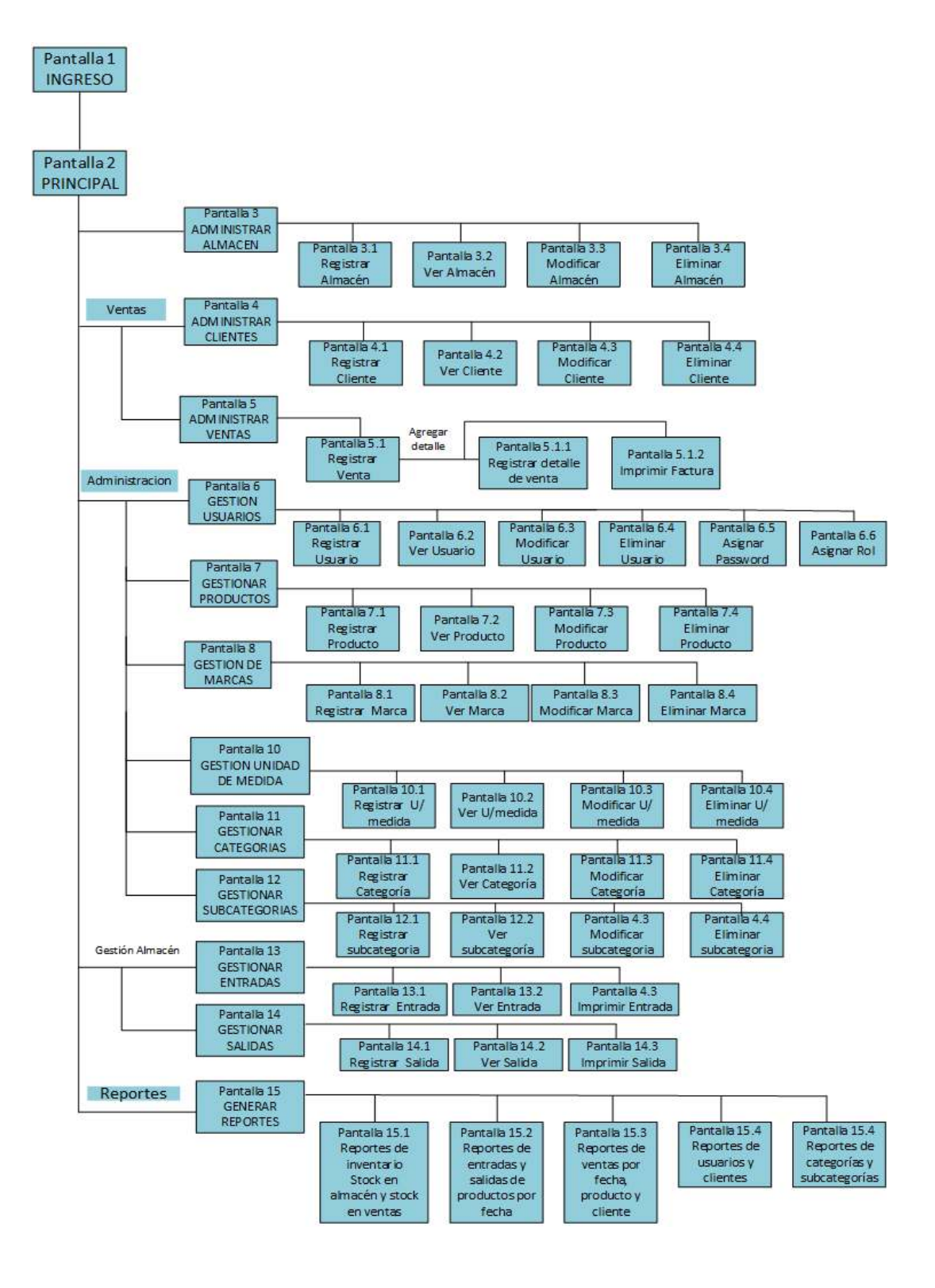

### *2.2.11.2 Descripción de Prototipo de Interfaces*

## *2.2.11.3 Pantalla Ingresar al sistema*

Esta es la primera ventana del sistema, la cual será de habitual uso, nos permitirá acceder al sistema.

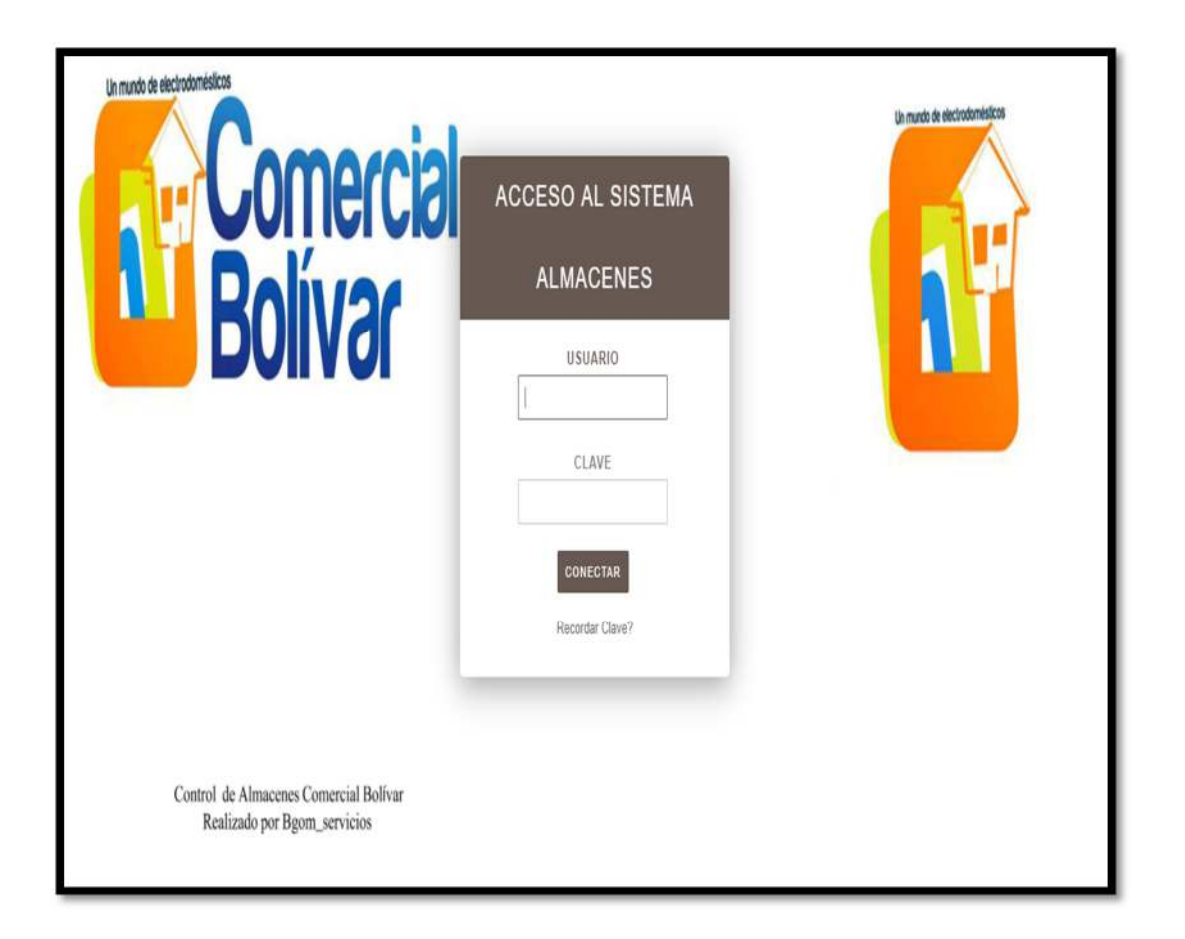

### *2.2.11.4 Pantalla principal*

Pantalla principal donde se podrá administrar todos los menús de acuerdo a su necesidad.

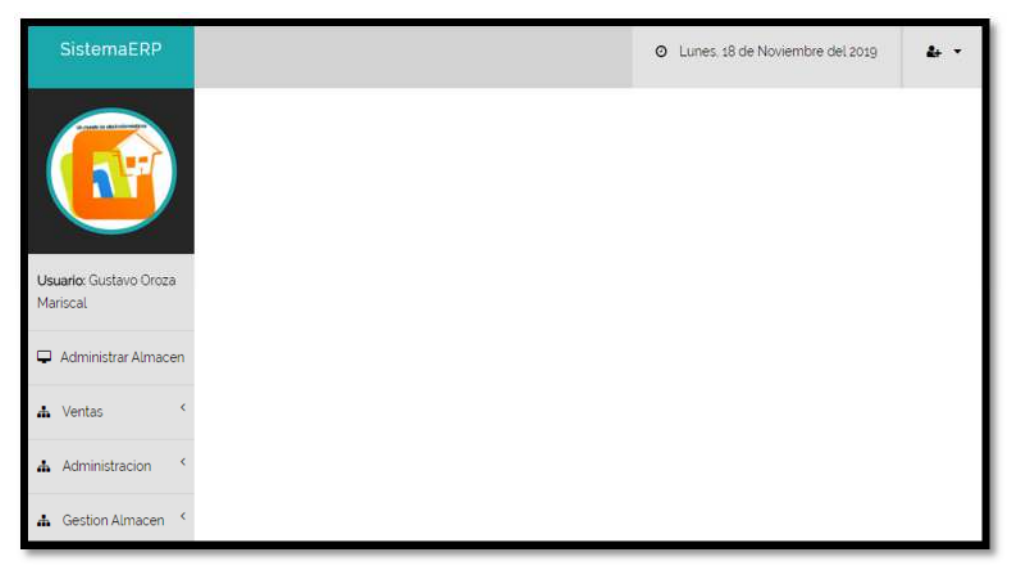

### *2.2.11.5 Pantalla Administrar almacén*

Esta pantalla se muestra cuando seleccionamos ene l menú Administrar Almacén, desplegará la lista de nombres de almacenes.

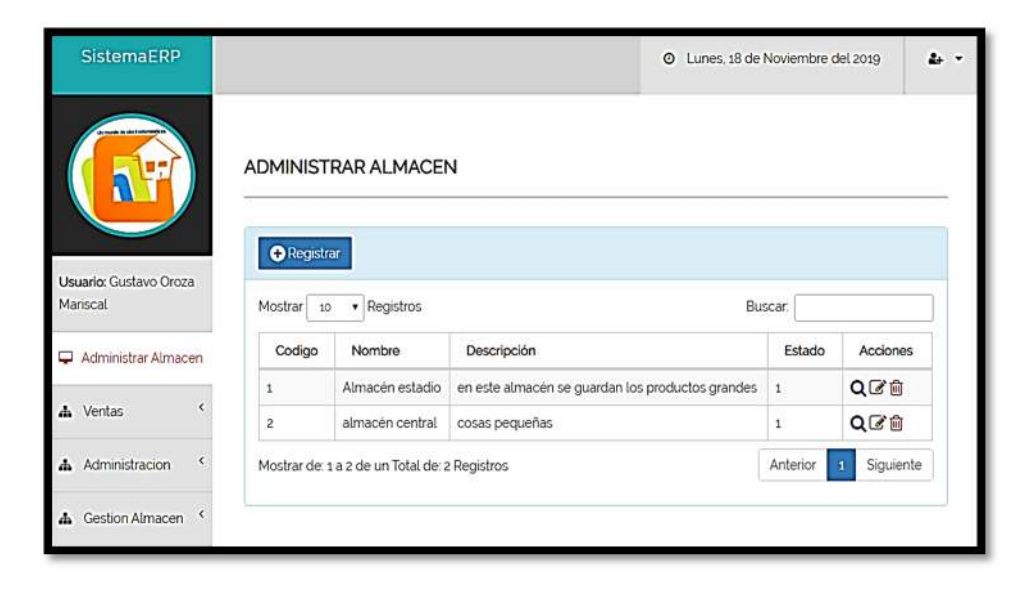

## *2.2.11.6 Pantalla Registrar almacén*

En este formulario se puede registrar nuevos datos de almacenes.

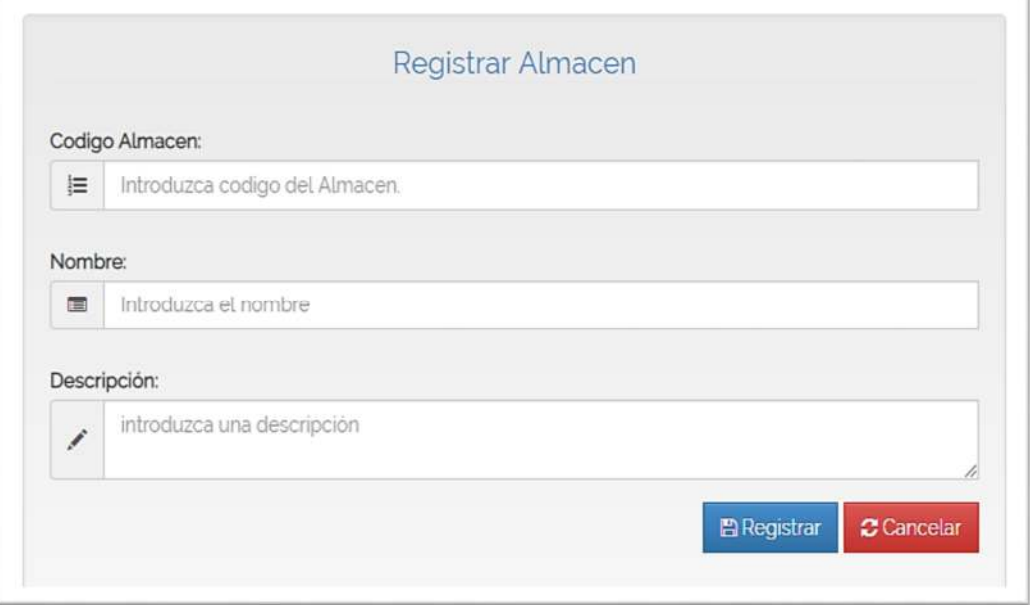

## *2.2.11.7 Pantalla ver Almacén.*

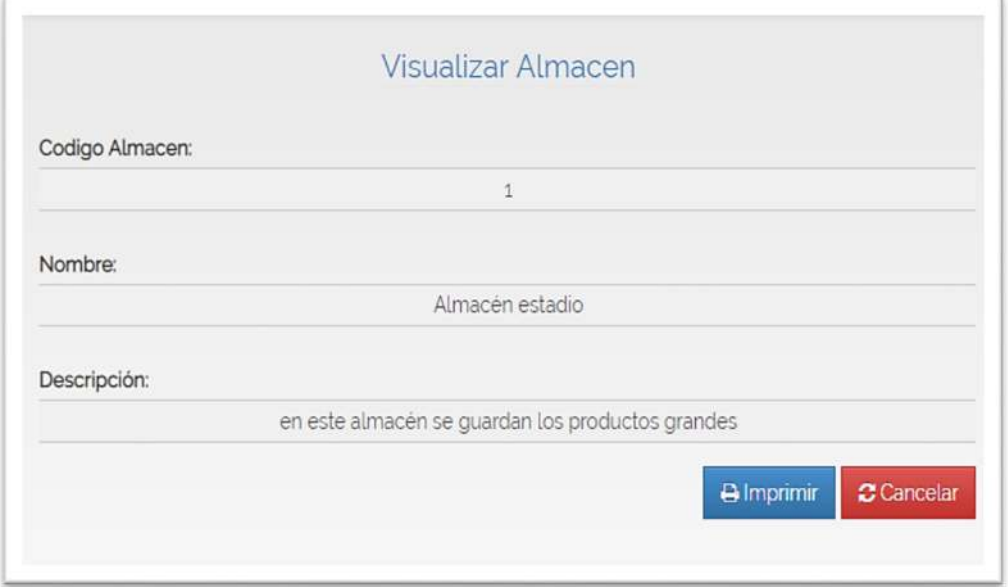

### *2.2.11.8 Pantalla Modificar almacén*

En este formulario se puede modificar los datos que se hayan registrado con error.

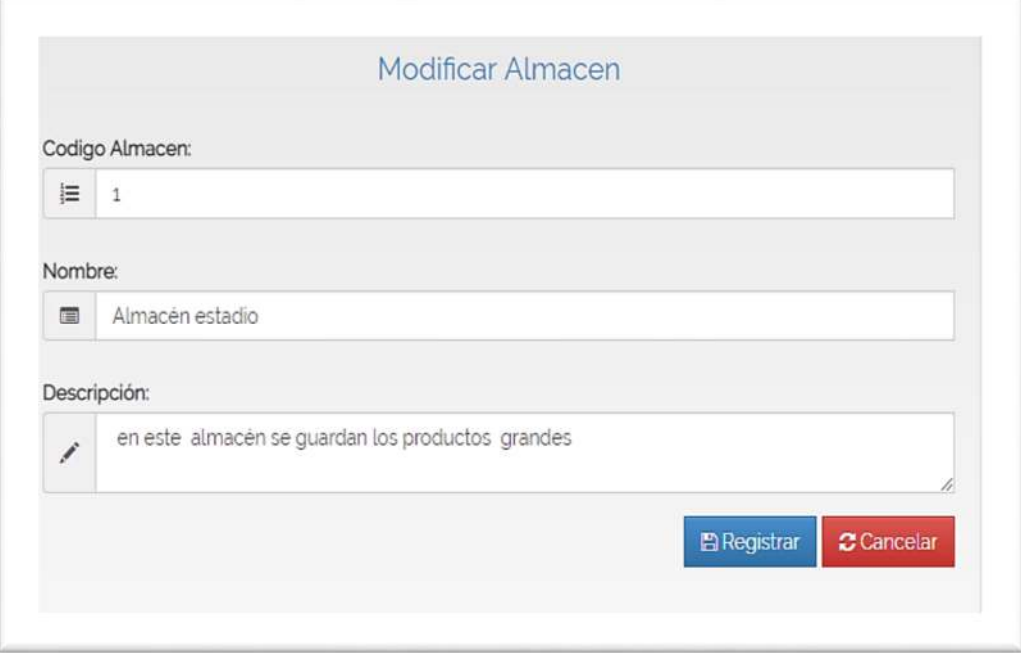

## **2.3.8.7 Pantalla Eliminar almacén**

Este formulario es para dar de baja a un almacen que no este activo

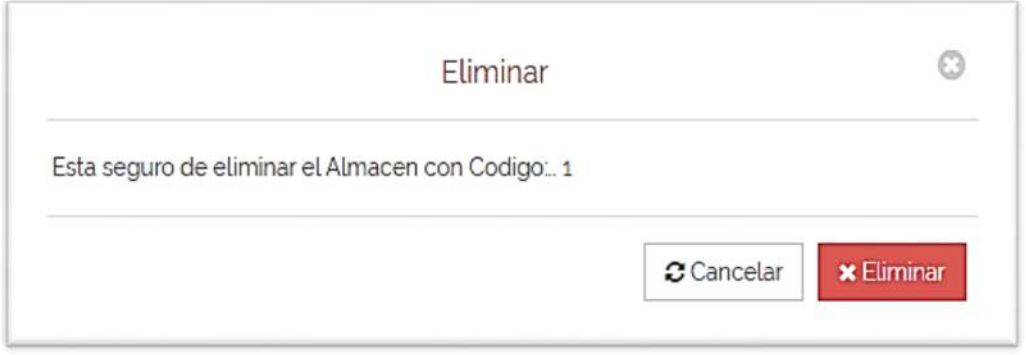

### *2.2.11.9 Pantalla Gestión usuarios*

Para que se visualice esta pantalla seleccione en el menú "Administración" y sub menú "gestionar usuarios", esta pantalla listará los datos de los usuarios.

| <b>A</b> Registrar                      |                         |                          |                |                                                   | Activos<br>Inactivos |  |
|-----------------------------------------|-------------------------|--------------------------|----------------|---------------------------------------------------|----------------------|--|
| • Registros<br>Mostrar<br>Buscar.<br>10 |                         |                          |                |                                                   |                      |  |
| CI.                                     | Nombre y Apellidos      | Email                    | Estado         | Roles                                             | Acciones             |  |
| 6638554                                 | Gustavo Oroza Mariscal  | oroza_gustavo2@gmail.com | $\mathbf{1}$   | Vendedor<br>Administrador<br>Encargado de Almacen | QC自以端                |  |
| 7899143                                 | <b>JUAN EVO MORALES</b> | evo@gmail.com            | $\overline{1}$ | Vendedor<br>Administrador<br>Encargado de Almacen | Q区面Q线                |  |
| 10735193                                | Vilma Flores Yurquina   | vilmis1027@gmail.com     | $\mathbf{1}$   | Administrador                                     | Q区面Q线                |  |

*2.2.11.10 Pantalla Registrar usuarios* 

Este es un formulario que registrará cada usuario con sus respectivos datos

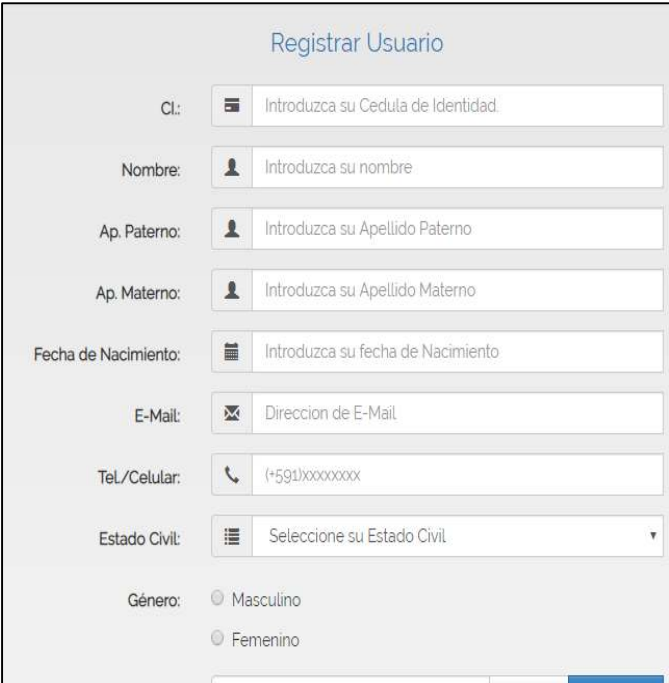

## *2.2.11.11 Pantalla Folder Usuario*

El formulario permite ver los datos de usuarios a detalles.

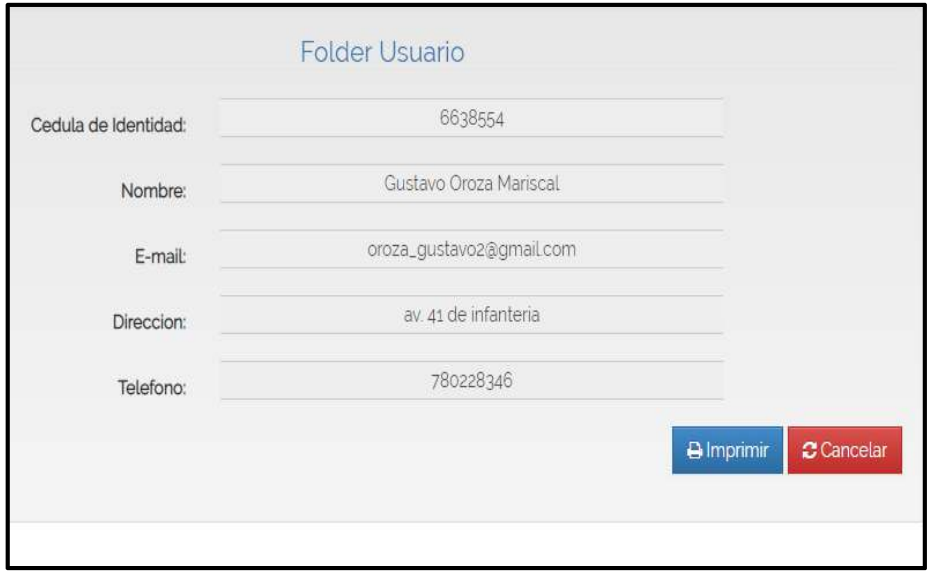

### *2.2.11.12 Pantalla Modificar Usuario*

El formulario tiene datos que son editables.

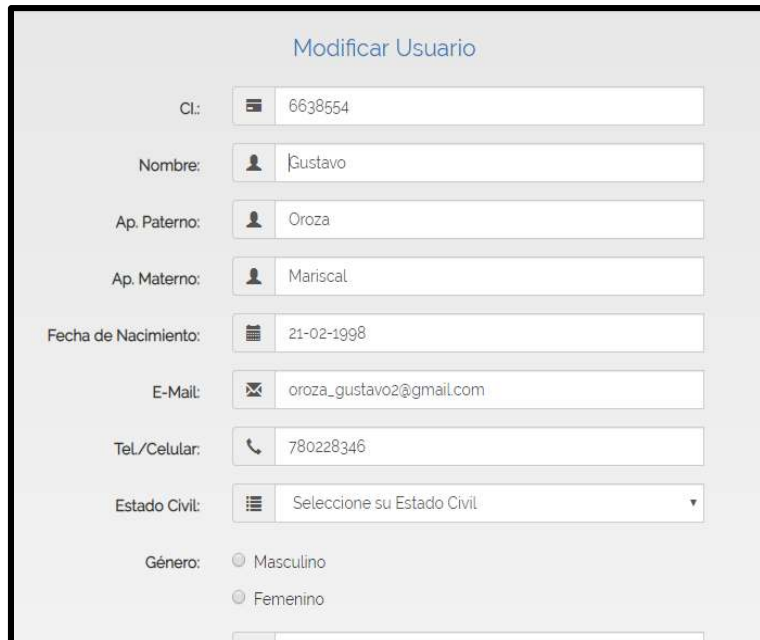

## *2.2.11.13 Pantalla Eliminar Usuario*

En este formulario se da de baja a los usuarios.

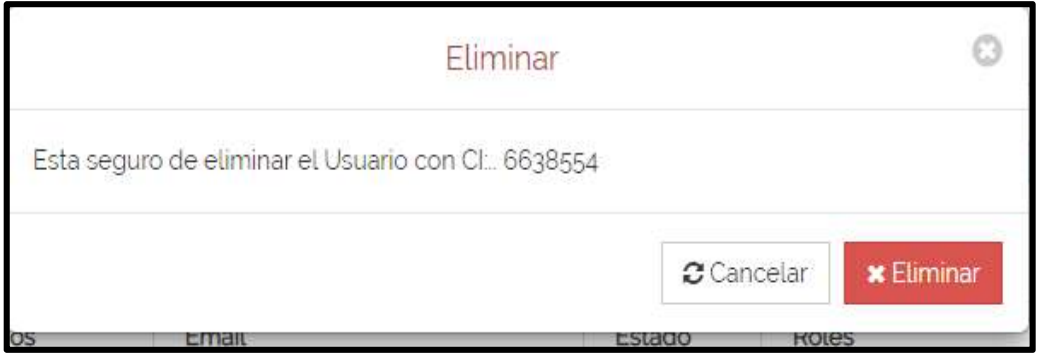

## *2.2.11.14 Pantalla Asignar Password*

Este es un formulario que permite asignar una clave a cada usuario

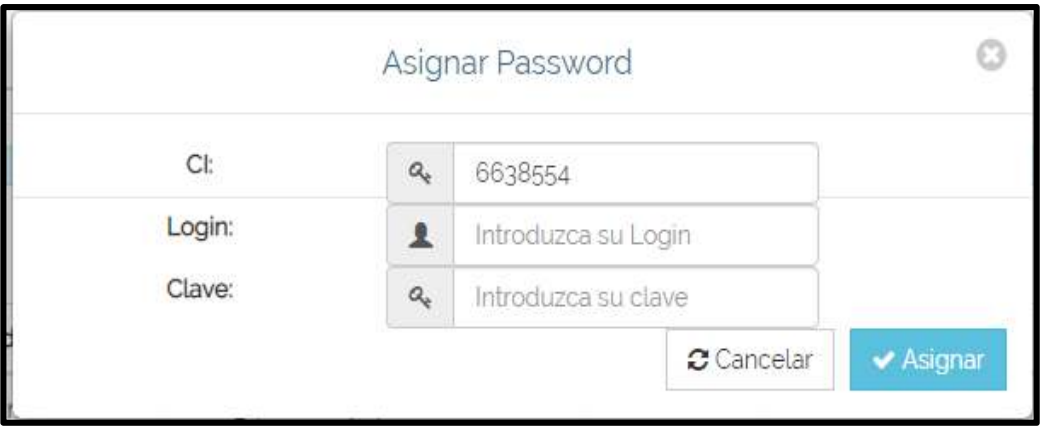

### *2.2.11.15 Pantalla Asignar Rol a Usuario*

Este formulario asigna rol al usuario para que tenga acceso a sus respectivos menús.

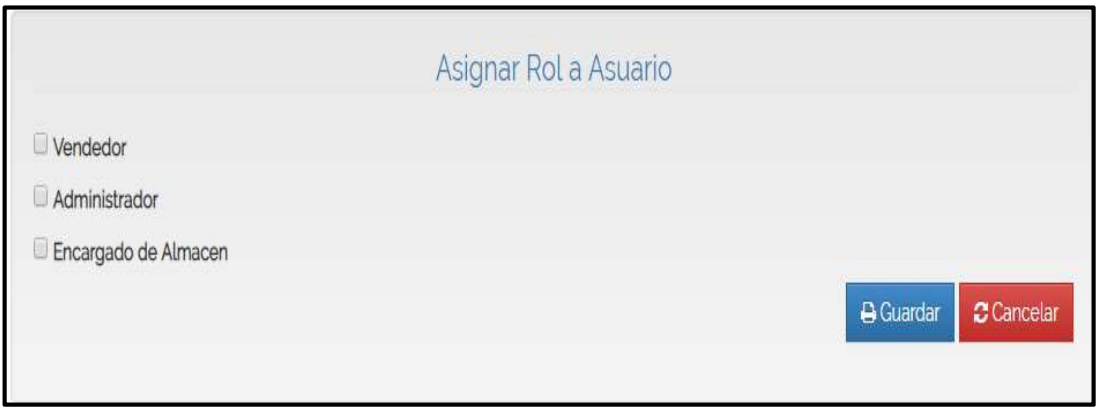

*2.2.11.16 Pantalla Gestionar Productos* 

Para que visualice esta pantalla seleccione el menú administración y sub menú Gestionar productos

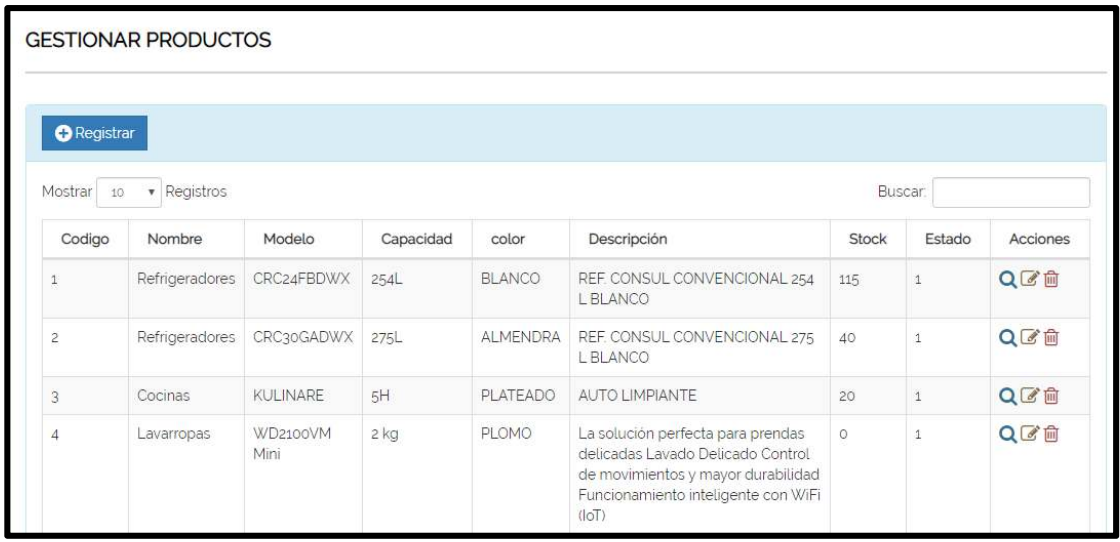

## *2.2.11.17 Pantalla Registrar Productos*

Este formulario registra nuevos productos

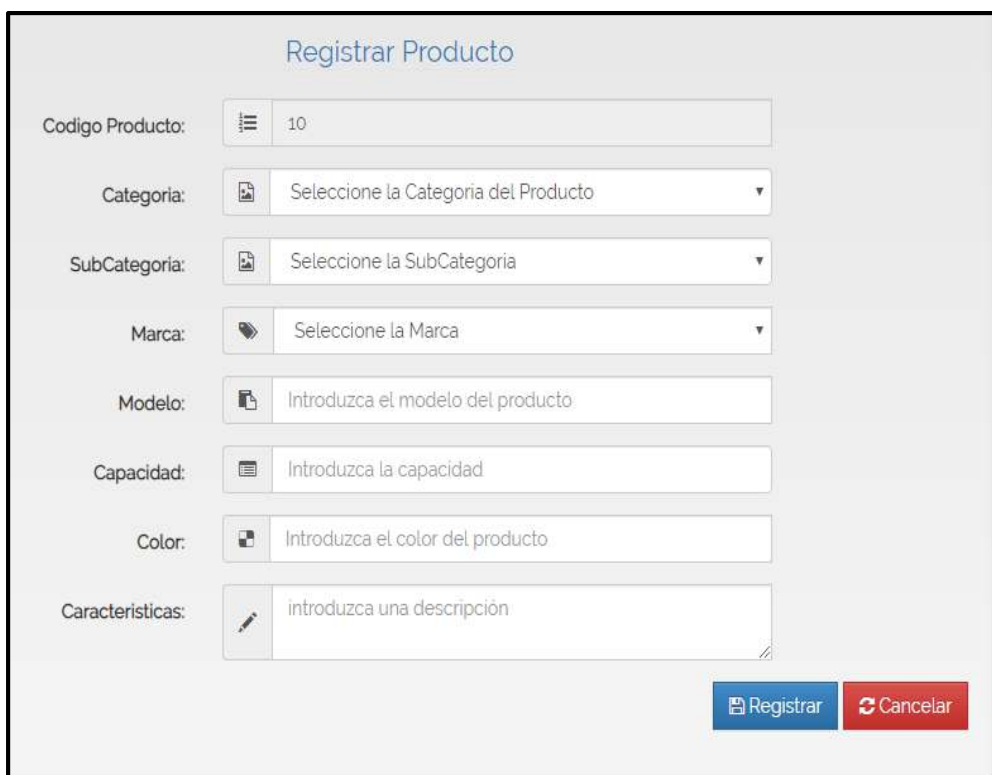

## *2.2.11.18 Pantalla Gestión de Marca*

En esta pantalla se lista las marcas de los productos.

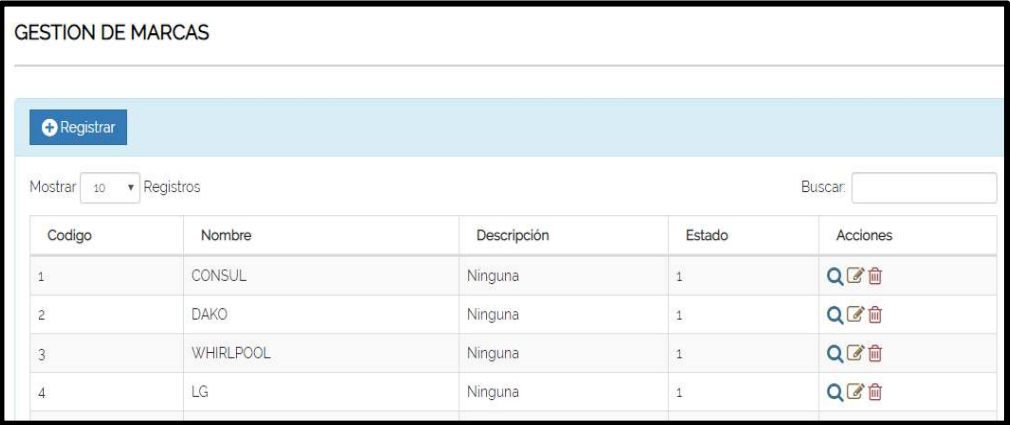

## *2.2.11.19 Pantalla Registrar Marca*

El formulario de registrar cada una de las marcas de productos.

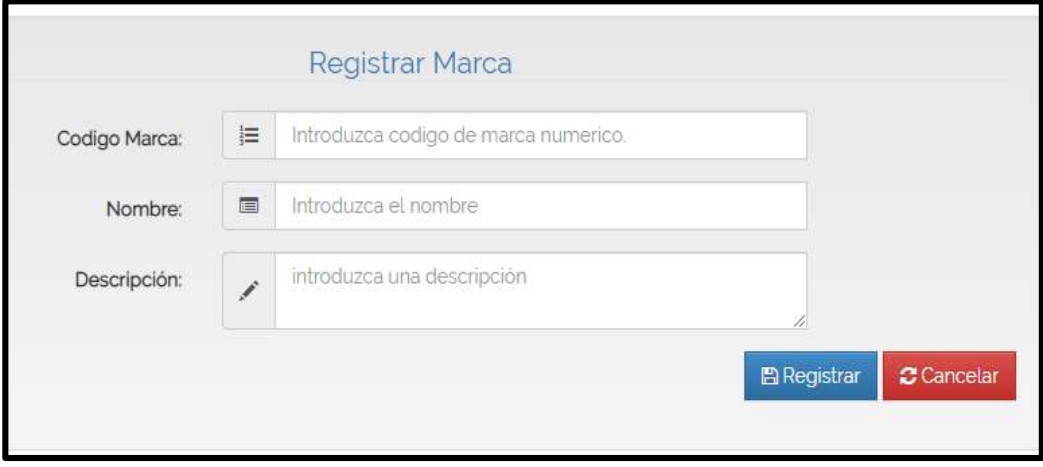
# *2.2.11.20 Pantalla Gestionar categorías*

Esta pantalla lista las categorías de los productos.

|                                                                                              | <b>GESTIONAR CATEGORIAS</b> |                                                                      |             |          |  |
|----------------------------------------------------------------------------------------------|-----------------------------|----------------------------------------------------------------------|-------------|----------|--|
| <b>O</b> Registrar<br>Registros<br>Mostrar<br>10<br><b>Buscar</b><br>$\overline{\mathbf{v}}$ |                             |                                                                      |             |          |  |
| Codigo                                                                                       | Nombre                      | Descripción                                                          | Estado      | Acciones |  |
|                                                                                              | Linea Blanca                | "clásicos" dentro de la cocina, limpieza del hogar y lavado de ropa. | 1           | QCT      |  |
| $\overline{2}$                                                                               | Linea Marron                | aquellos aparatos destinados al ocio, o con carácter multimedia      | 1           | QCT      |  |
| $\overline{3}$                                                                               | Linea Gris                  | accesorios informáticos o periféricos                                | $\mathbf 1$ | QCT      |  |
|                                                                                              |                             |                                                                      |             |          |  |

*2.2.11.21 Pantalla Registrar categorías* 

Formulario para registrar categorías

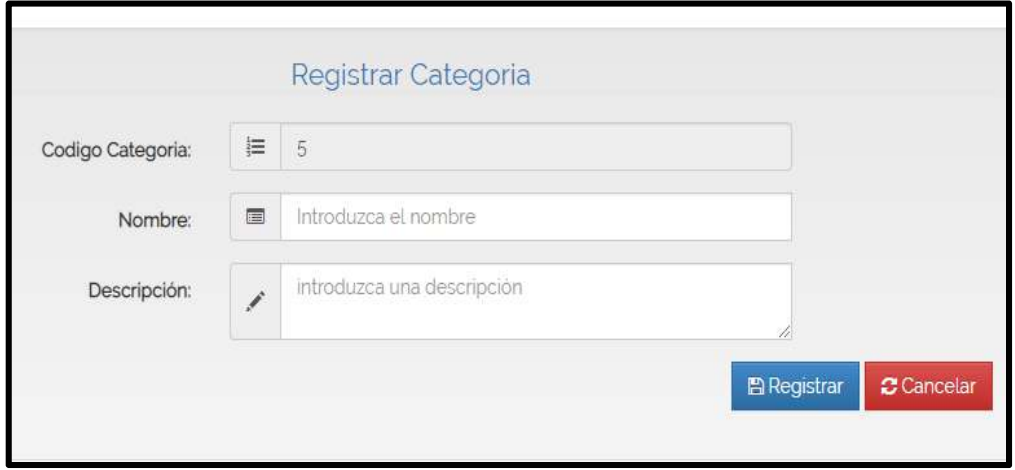

#### *2.2.11.22 Pantalla gestionar subcategorías*

Lista las subcategorías con sus datos.

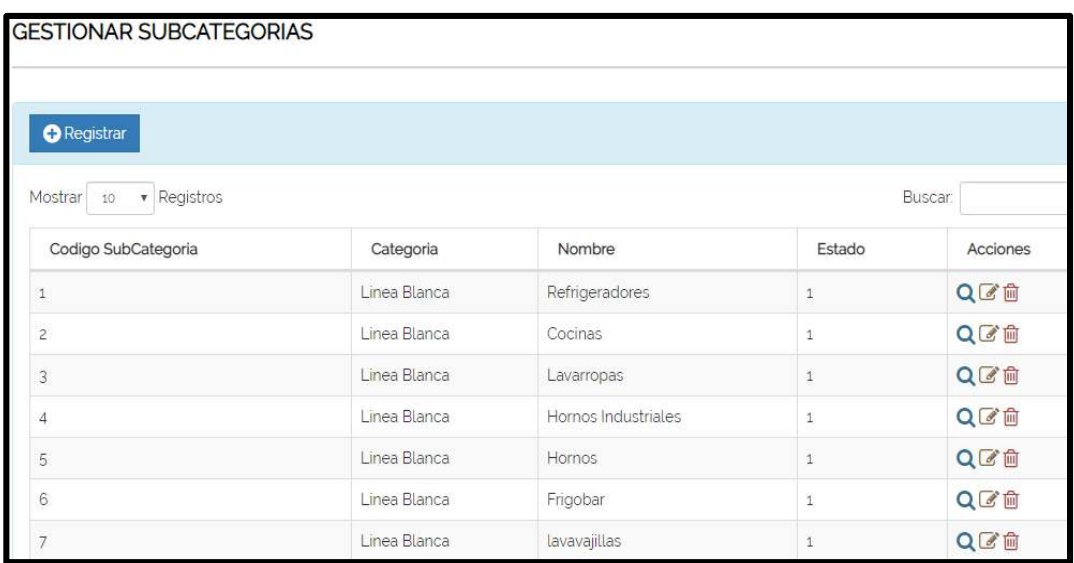

# *2.2.11.23 Pantalla registrar subcategorías*

Este formulario registra las subcategorías de productos

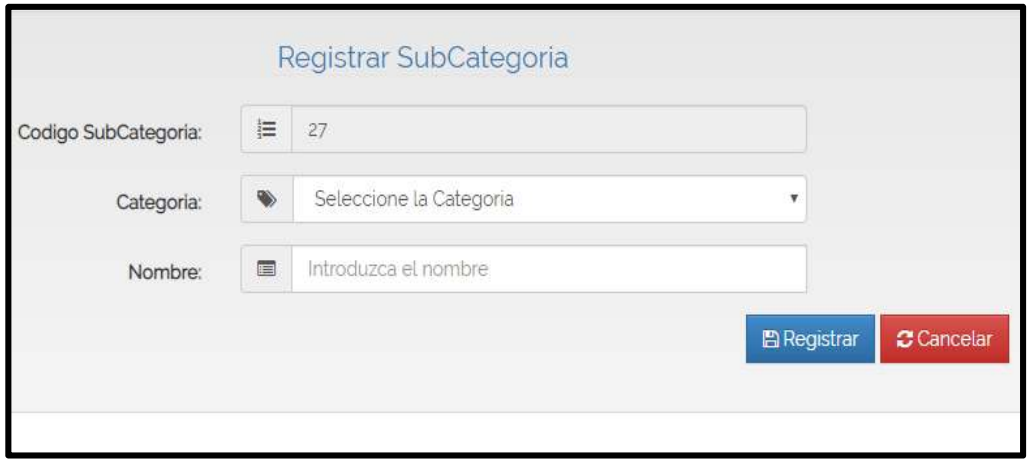

### *2.2.11.24 Pantalla Gestionar entradas*

Para visualizar la pantalla seleccione en gestión almacén y submenú gestionar entradas.

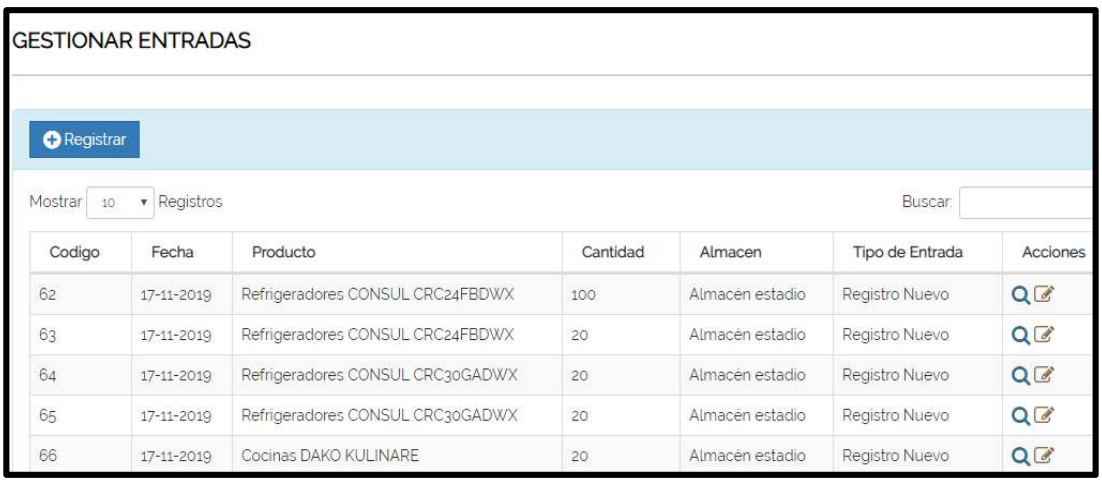

*2.2.11.25 Pantalla Registrar entradas* 

Formulario para registrar entradas.

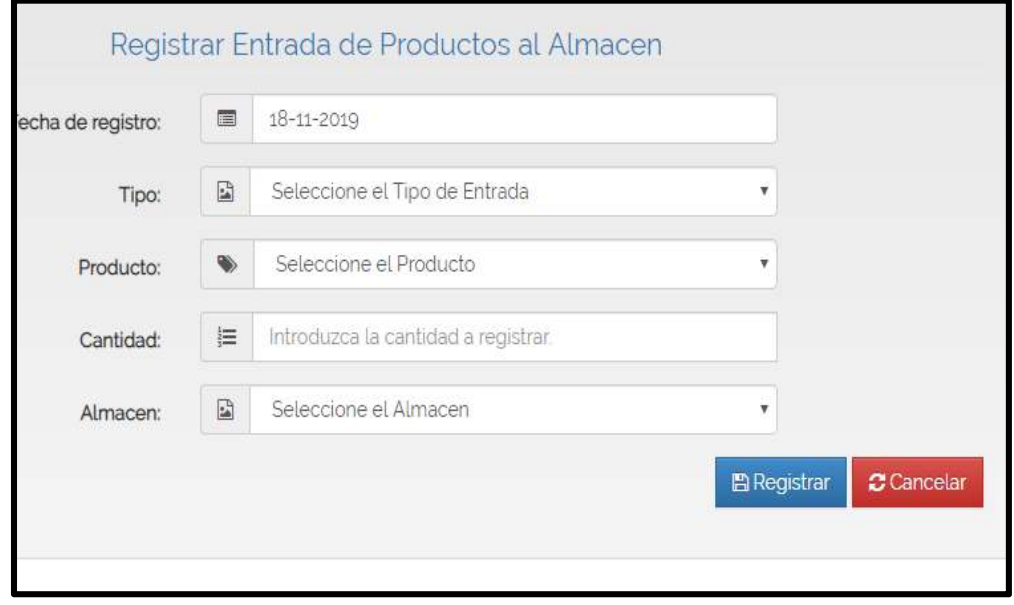

### *2.2.11.26 Pantalla Gestionar salidas*

Lista los registros de salidas.

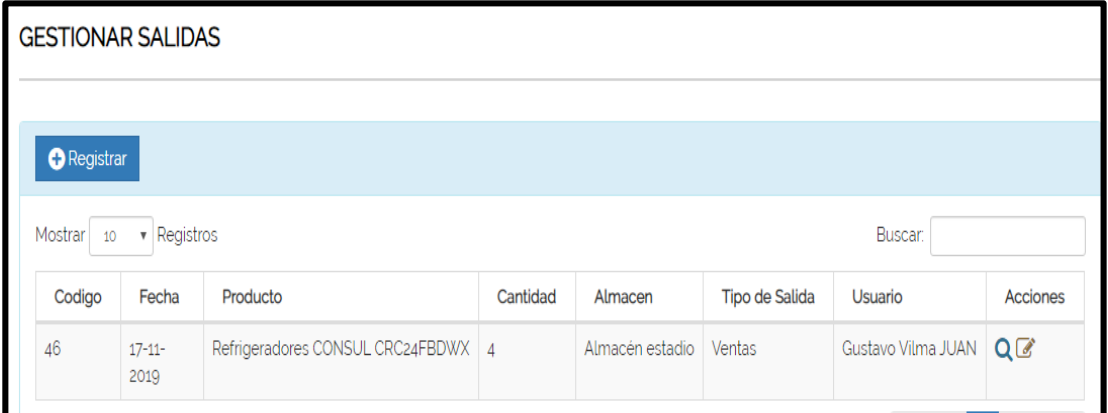

# *2.2.11.27 Pantalla Registrar salidas*

Formulario para registrar una salida

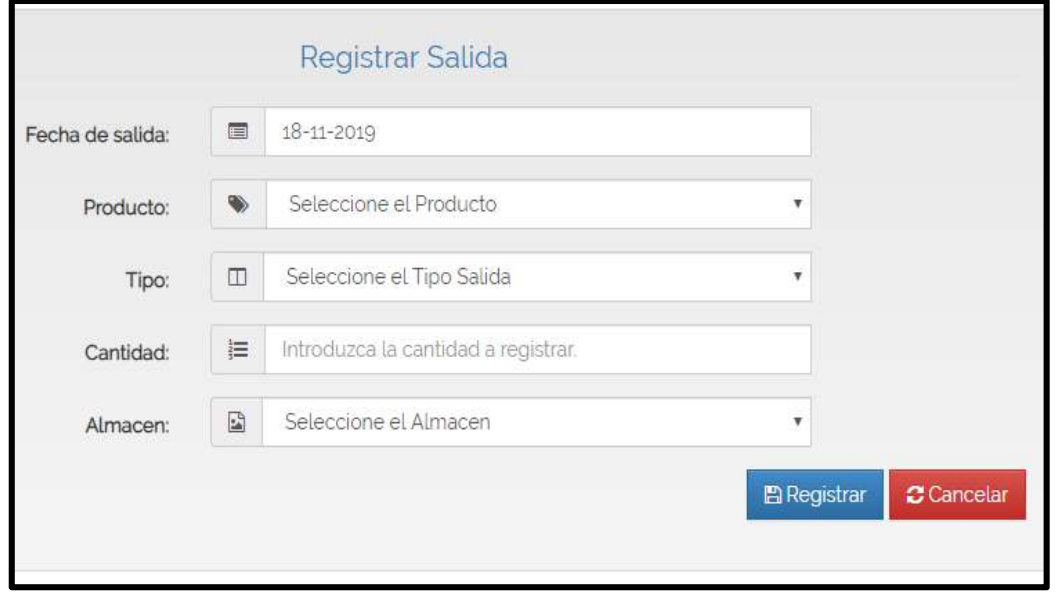

### *2.2.11.28 Pantalla Administrar Clientes*

Para visualizar esta pantalla presione el menú ventas y el submenú ADM Clientes, muestra los usuarios ya registrados.

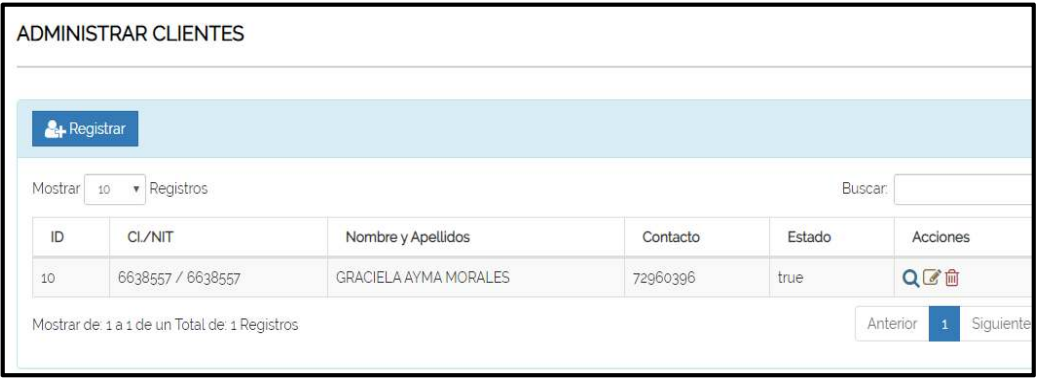

# *2.2.11.29 Pantalla Registrar Clientes*

Formulario para registrar clientes con sus respectivos datos

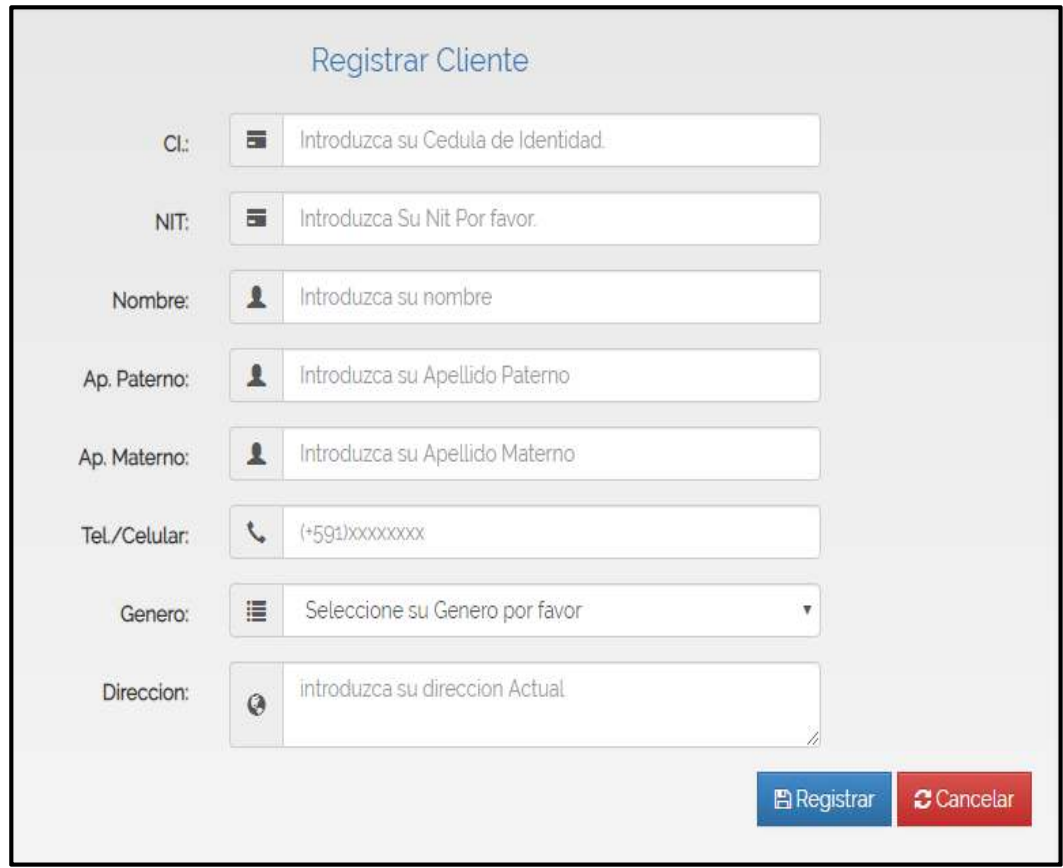

#### *2.2.11.30 Pantalla Administrar ventas*

Lista las ventas realizadas.

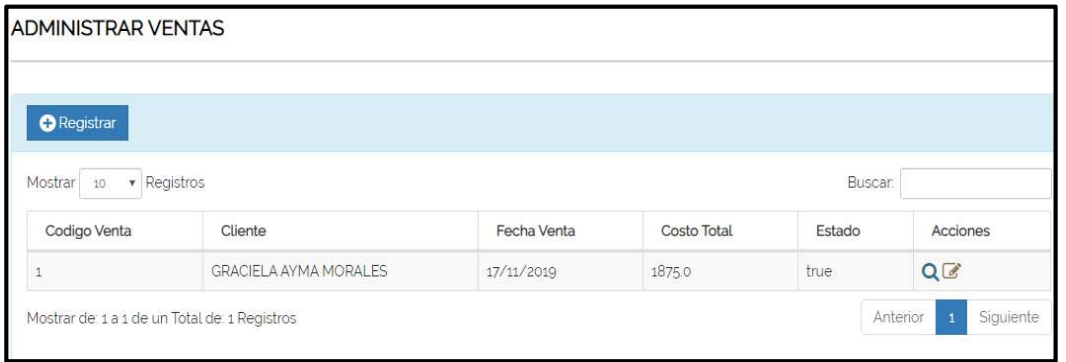

# *2.2.11.31 Pantalla Registrar ventas*

Formulario para registrar las ventas, se introduce el nombre del cliente que se quiere vender.

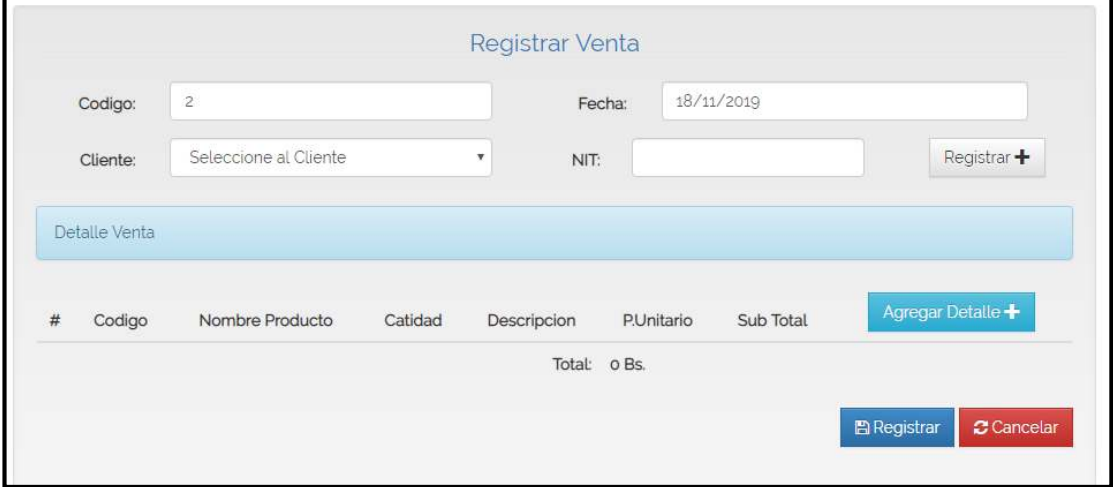

### *2.2.11.32 Pantalla Registrar detalle ventas*

En este formulario se registra el detalle de ventas, es decir el producto, la cantidad y alguna descripción.

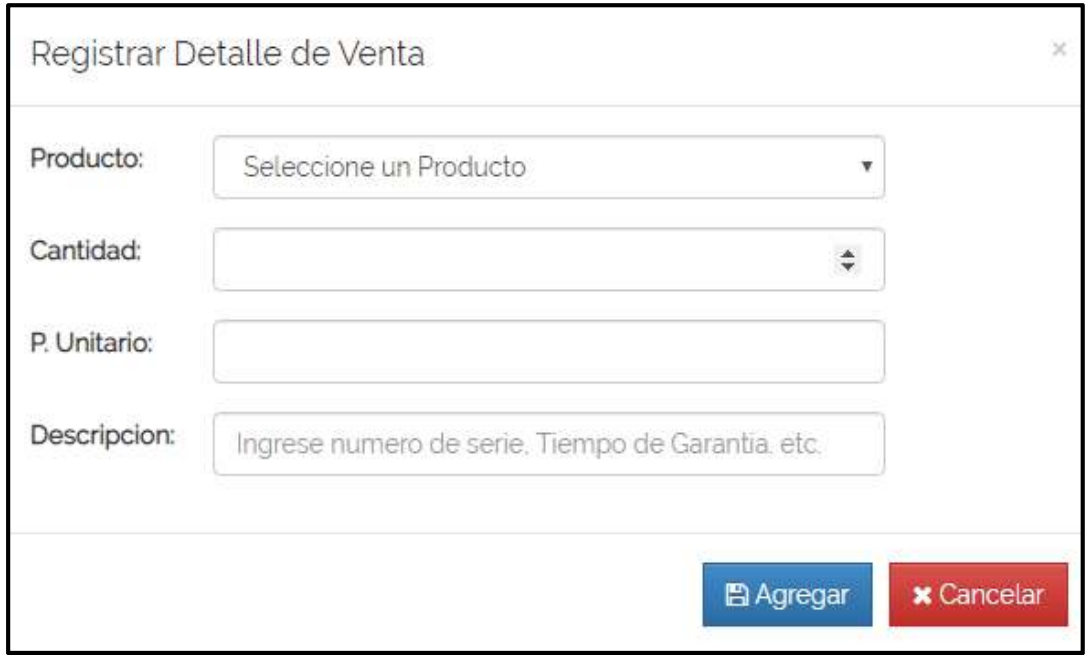

*2.2.11.33 Pantalla Reportes* 

| <b>GESTION REPORTES</b> |  |  |                                                                             |  |  |  |  |  |  |
|-------------------------|--|--|-----------------------------------------------------------------------------|--|--|--|--|--|--|
|                         |  |  | Inventario • Entradas y Salidas • Ventas • Usuarios / Clientes • Categorias |  |  |  |  |  |  |

#### *2.2.11.34 Pantalla Reportes de Productos en Almacén*

Lista los productos que hay en el almacén

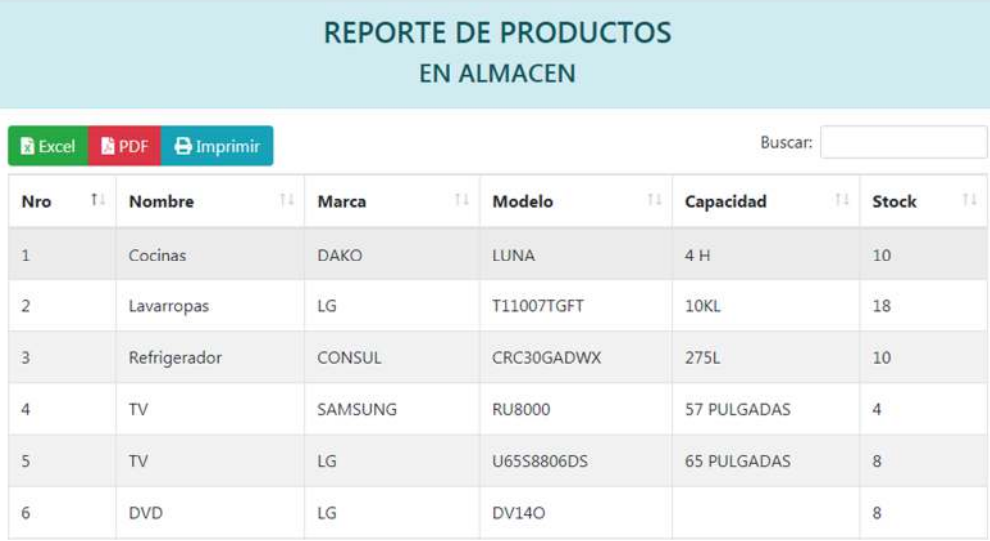

*2.2.11.35 Pantalla Reportes de productos en exposición ventas*

Lista los productos que hay para la venta

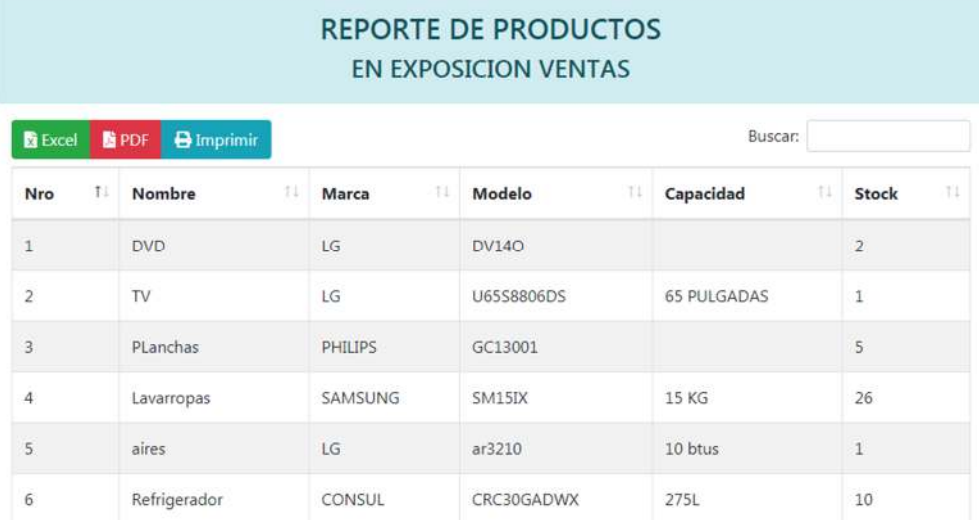

# *2.2.11.36 Pantalla Reportes de entrada por fechas*

Lista los registros de productos que ingresaron al almacén.

### REPORTE DE ENTRADAS POR FECHA fecha Inicial: 03/12/2019 fecha Final: 10/12/2019

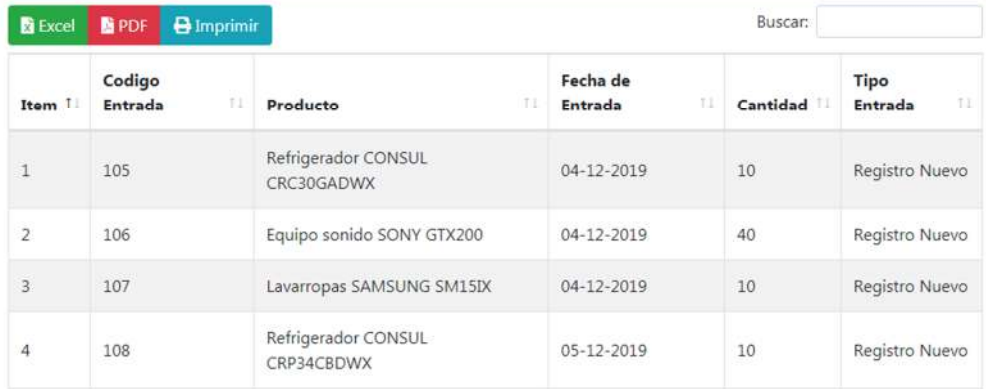

#### *2.2.11.37 Pantalla de Reporte de salidas por fechas*

Listas los productos que salieron del almacén

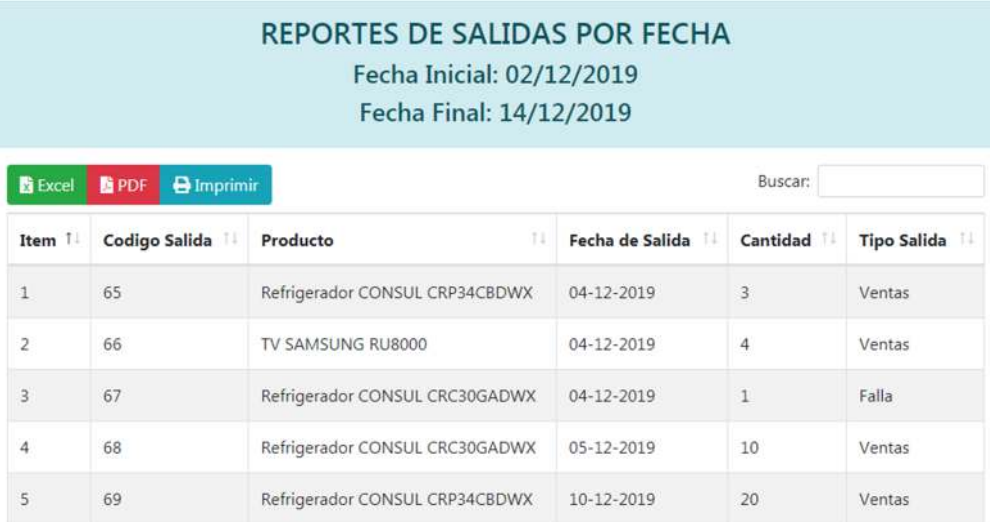

*2.2.11.38 Pantalla Reporte de ventas por fecha* 

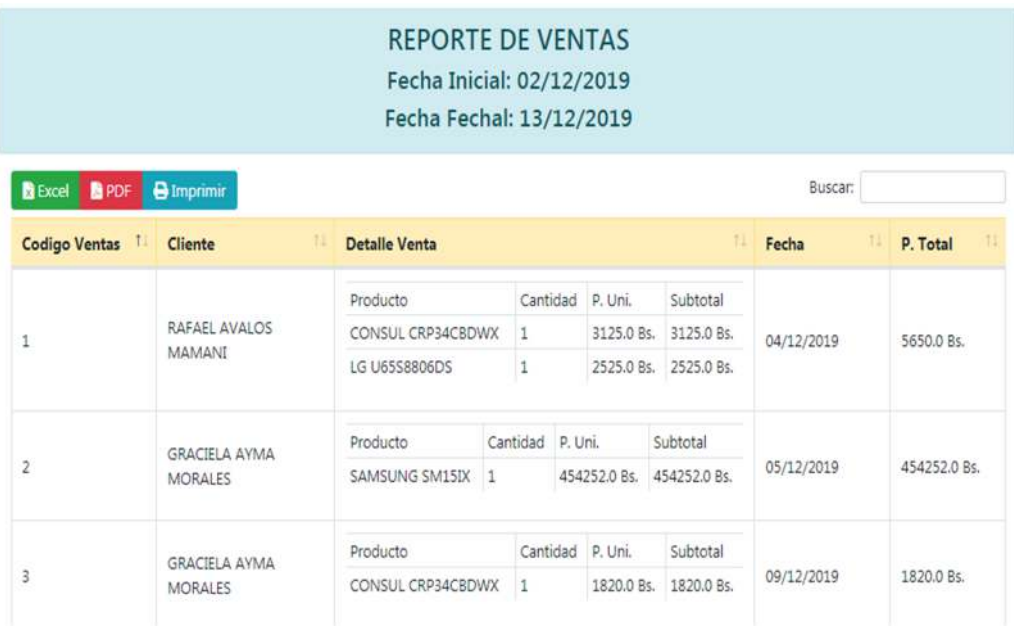

*2.2.11.39 Pantalla Reporte de Ventas Por Producto* 

Lista los datos de cada producto

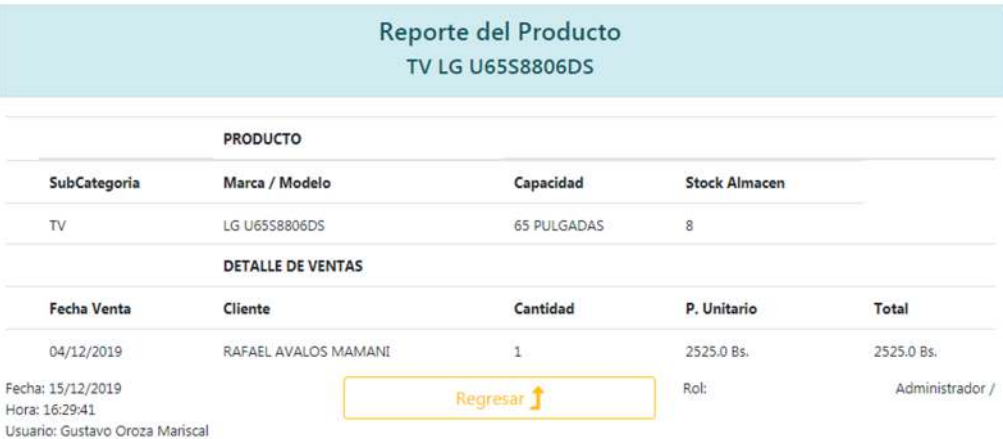

# *2.2.11.40 Pantalla Reporte de ventas por cliente*

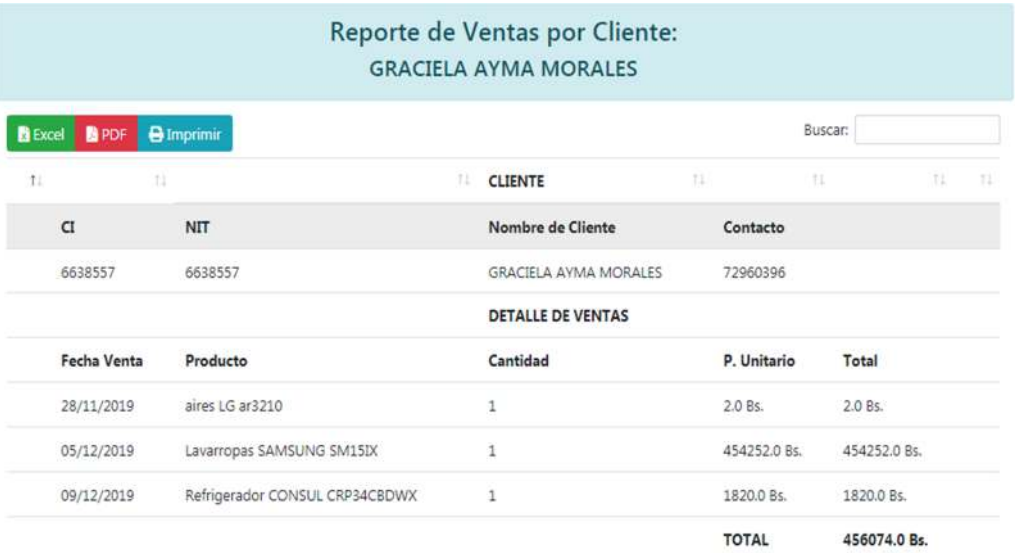

# *2.2.11.41 Pantalla Reportes de Usuarios*

Lista los datos de los usuarios

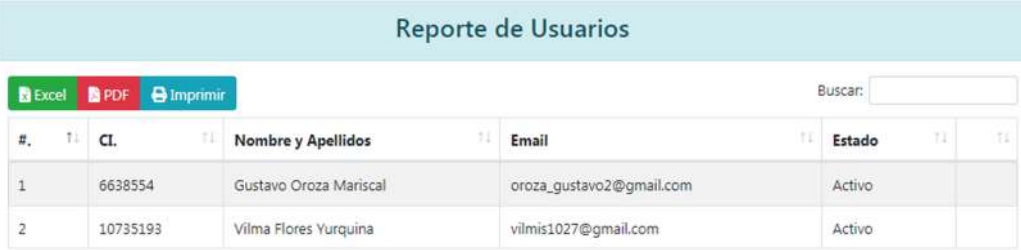

#### *2.2.11.42 Pantalla Reportes de Clientes*

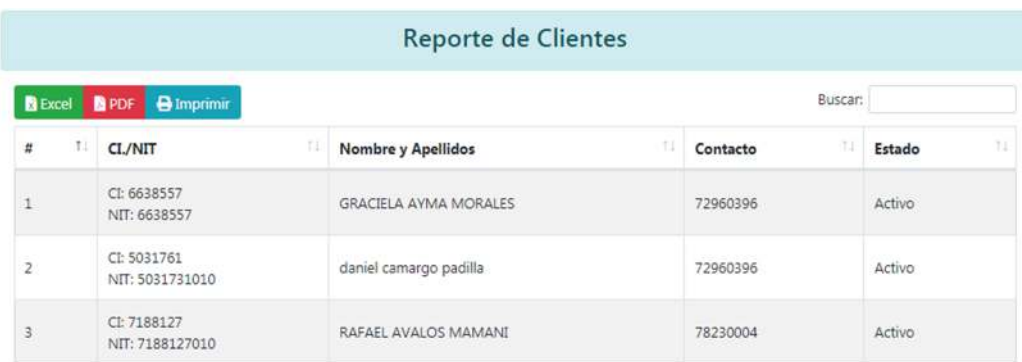

# *2.2.11.43 Pantalla Reportes por Categoría*

Lista los productos por categoría.

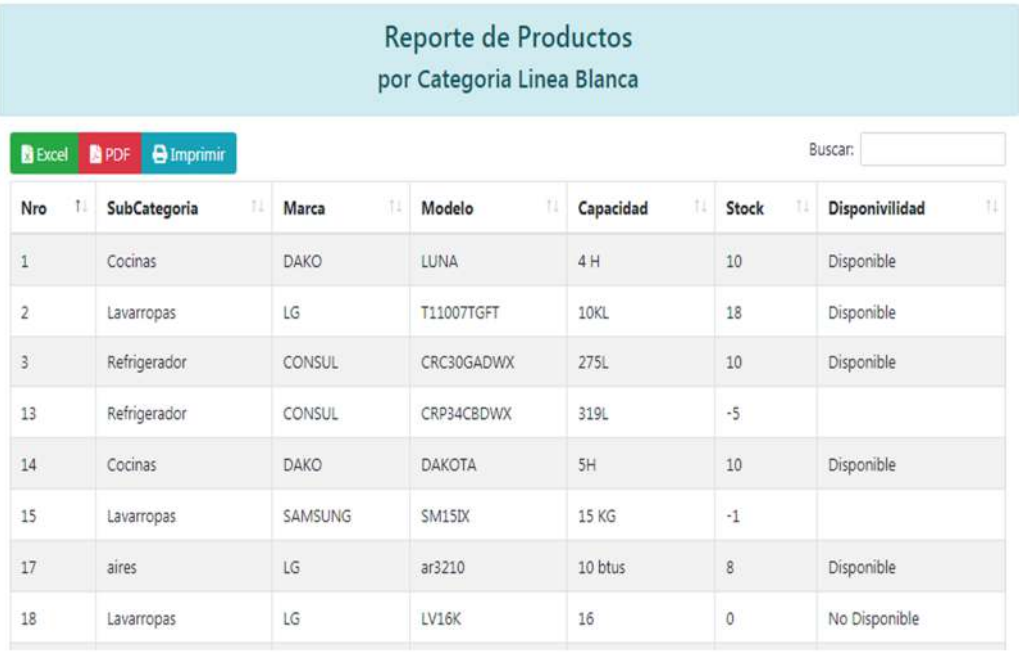

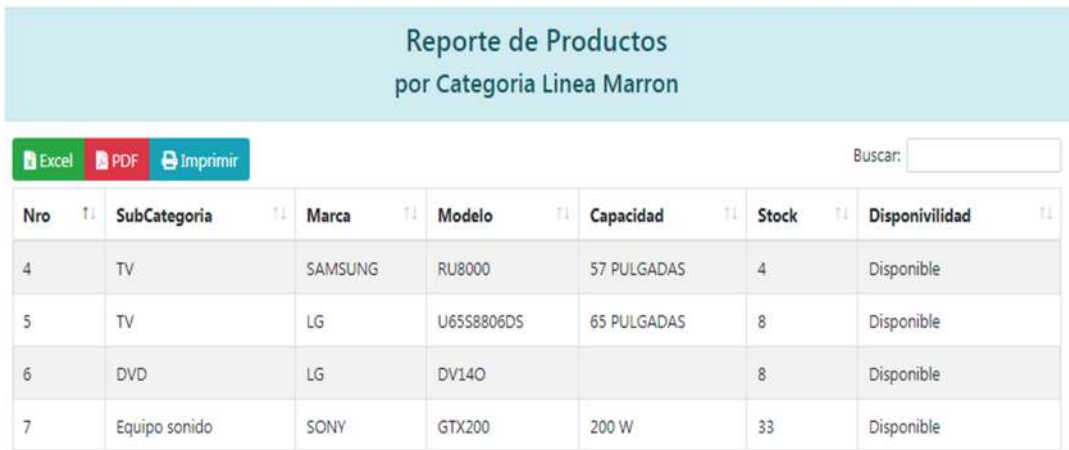

# *2.2.11.44 Pantalla de Reportes por Subcategoría*

Lista datos de productos por subcategorías

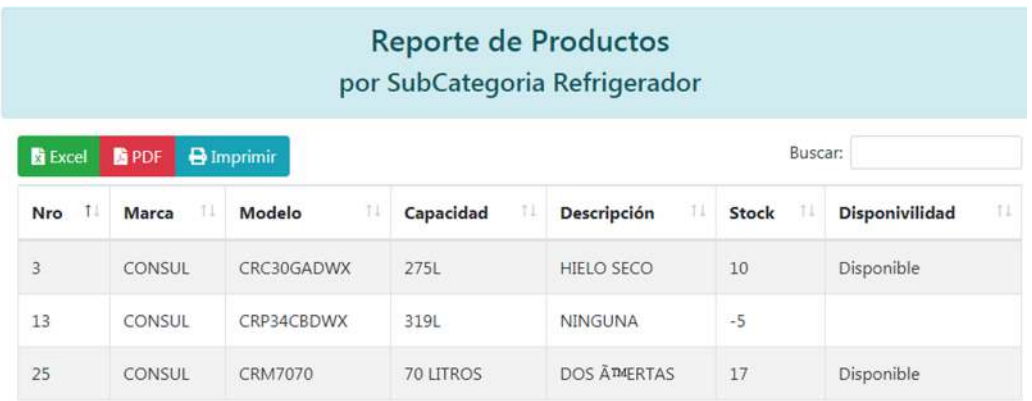

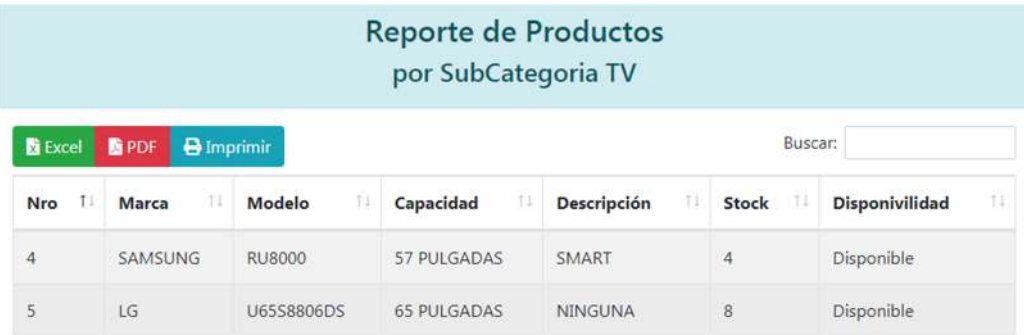

### 2.2.12 MODELOS DE ANÁLISIS Y DISEÑO

#### *2.2.12.1 Diagrama De Actividades*

#### **Introducción**

Mediante el uso de los diagramas de actividades podemos modelar el flujo de control entre actividades del sistema. La idea es generar una especie de diagrama Pert, en el que puede ver el flujo de actividades que tienen lugar a lo largo del tiempo, así como las tareas concurrentes que pueden realizarse a la vez. Gráficamente es un conjunto de arcos y nodos. Desde un punto de vista conceptual, el diagrama de actividades nos muestra como fluye el control de unas clases a otras con finalidad de culminar con el flujo de control total que se corresponde con la consecución de un proceso más complejo. Por este motivo, aparecen acciones y actividades correspondientes a distintas clases, colaborando todas ellas para conseguir un mismo fin.

#### **Propósito**

- Comprender la estructura y la dinámica del sistema deseado para la organización.
- $\triangleright$  Identificar posibles mejores.

#### **Alcance**

- Describe los procesos de sistema y los usuarios.
- Identificar y definir los procesos de los casos de uso según los objetivos de la organización.
- $\triangleright$  Definir un diagrama de actividad

*2.2.12.1.1 Diagrama de Actividad: ingresar al Sistema* 

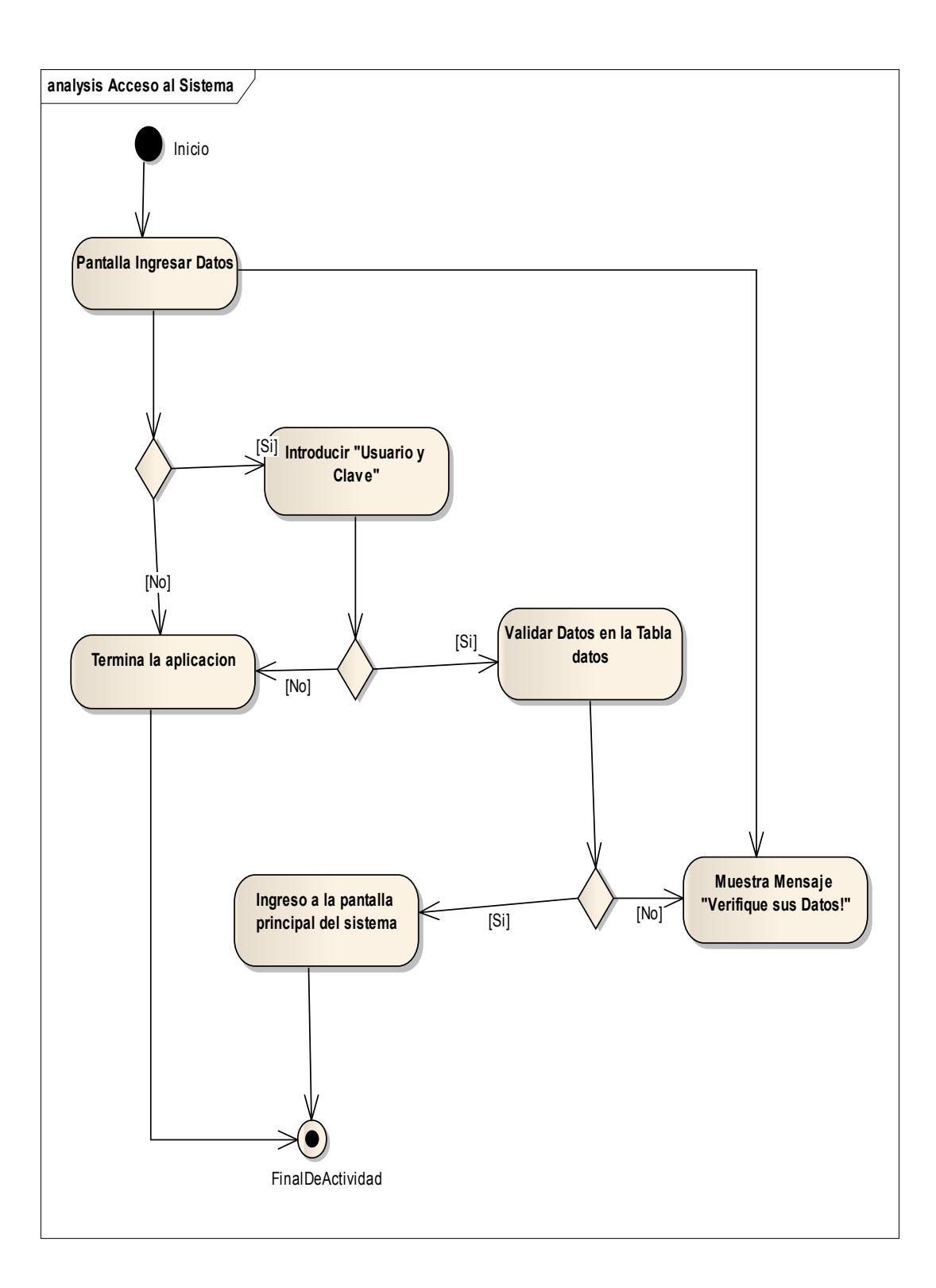

*2.2.12.1.2 Diagrama de Actividad: Salir al Sistema* 

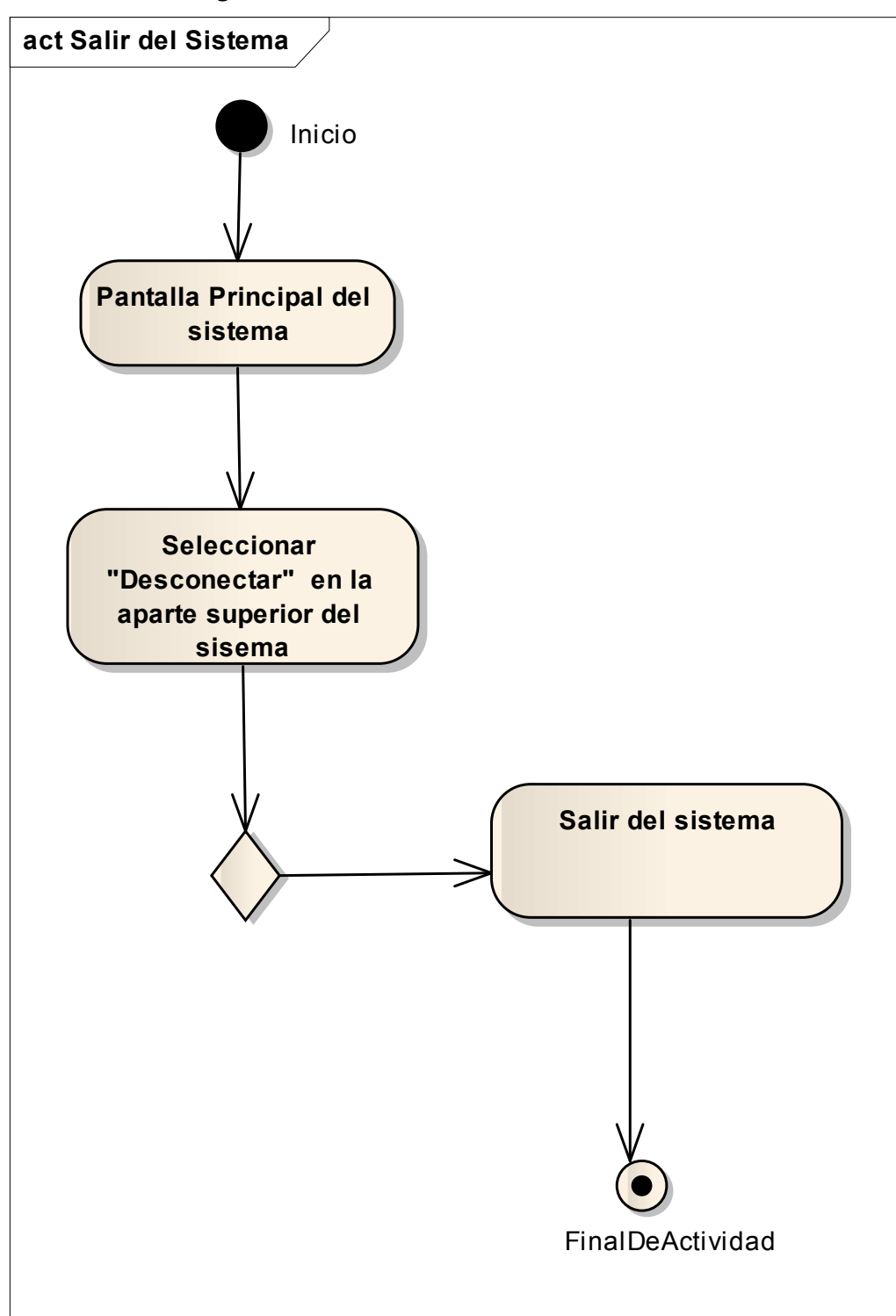

*2.2.12.1.3 Diagrama de Actividad: Gestionar Usuarios* 

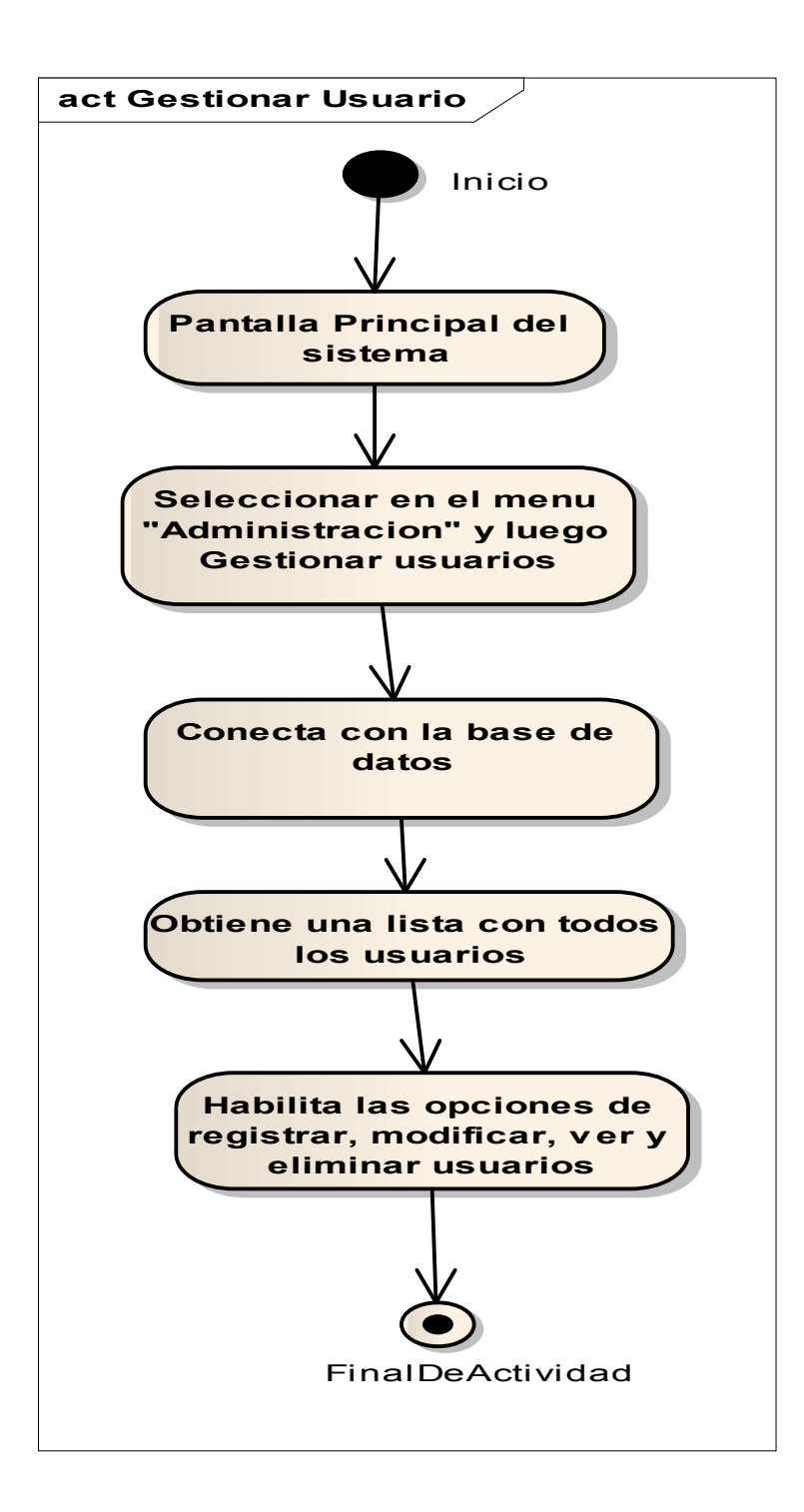

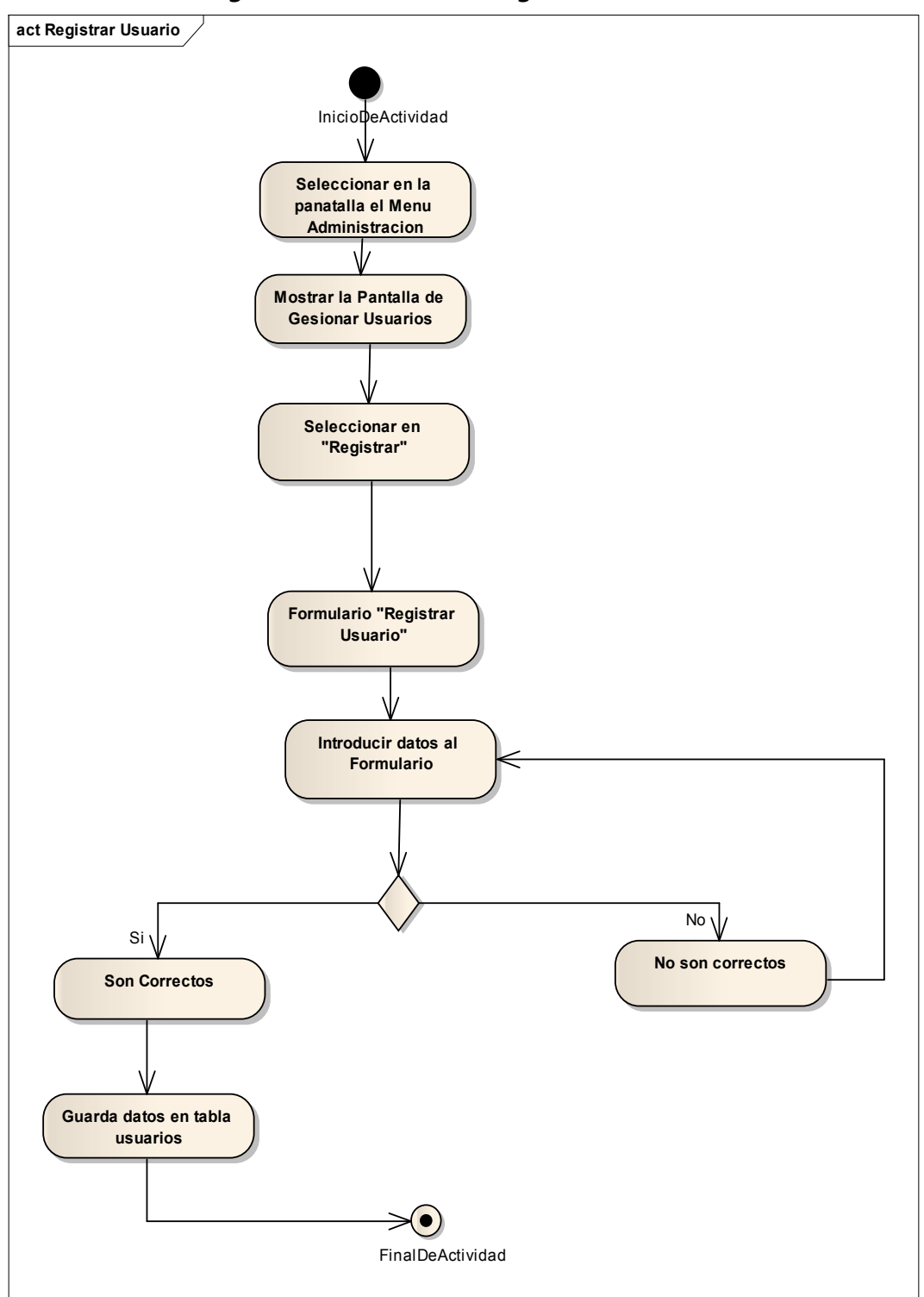

*2.2.12.1.4 Diagrama de Actividad: Registrar Usuarios* 

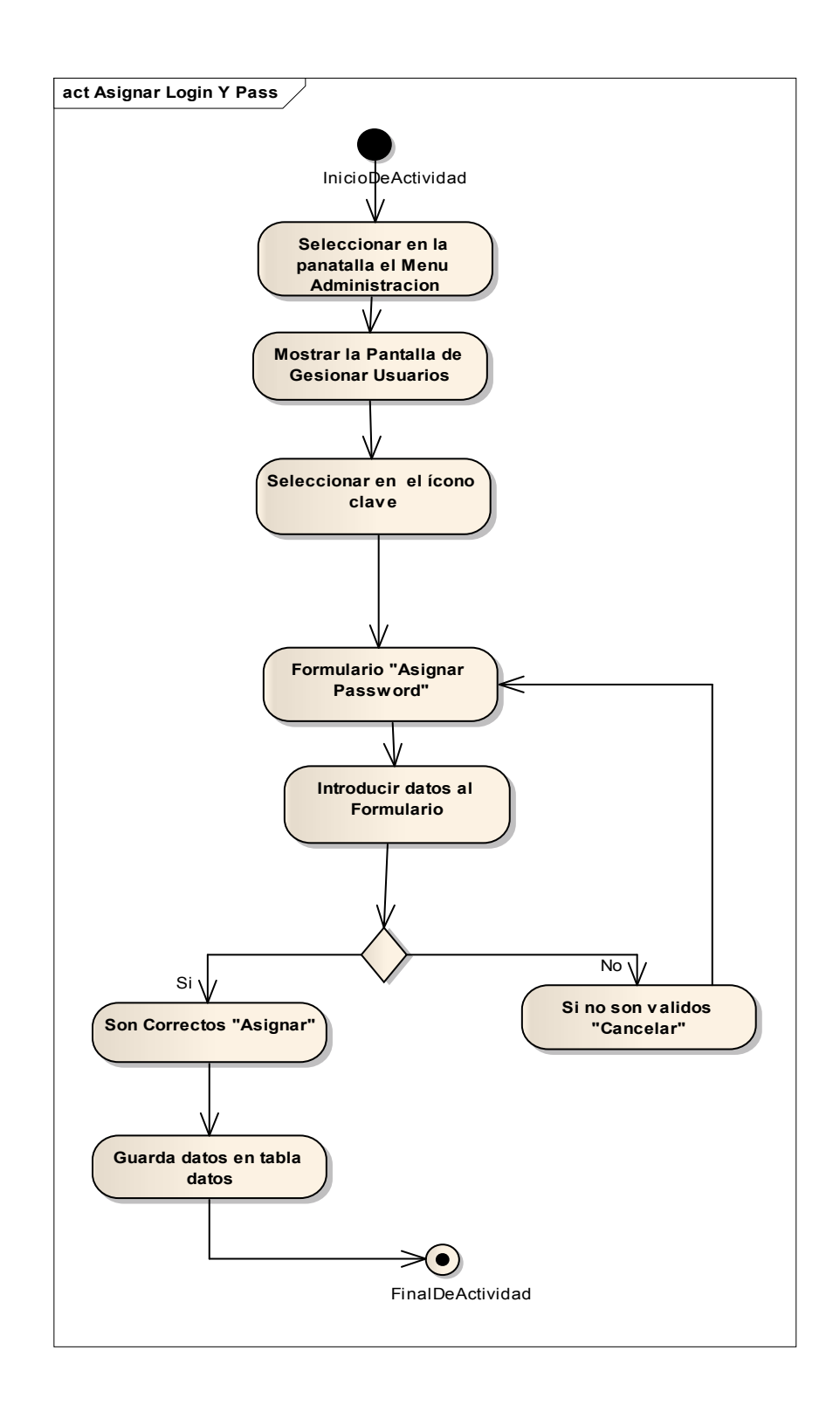

*2.2.12.1.6 Diagrama de Actividad: Modificar Usuario* 

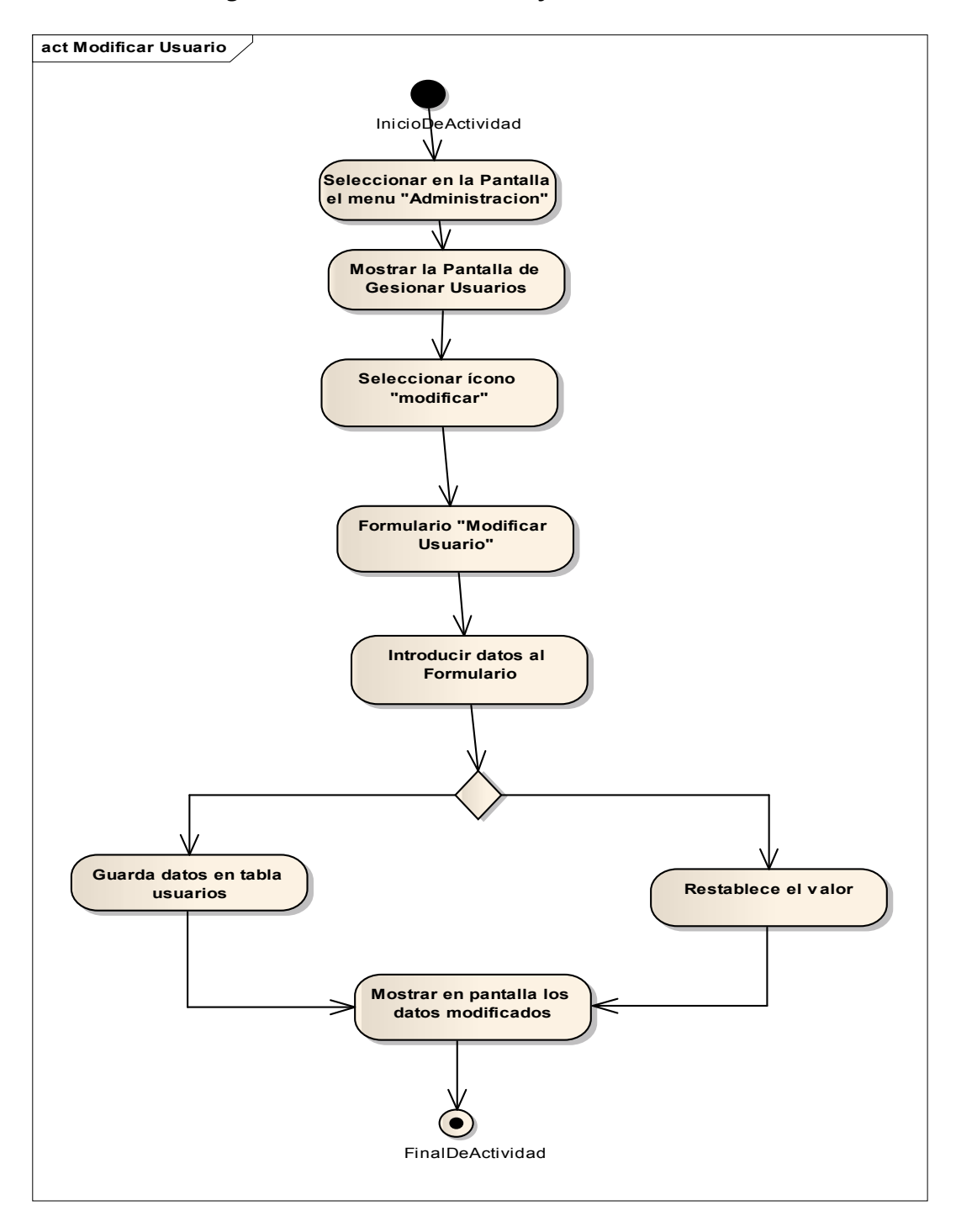

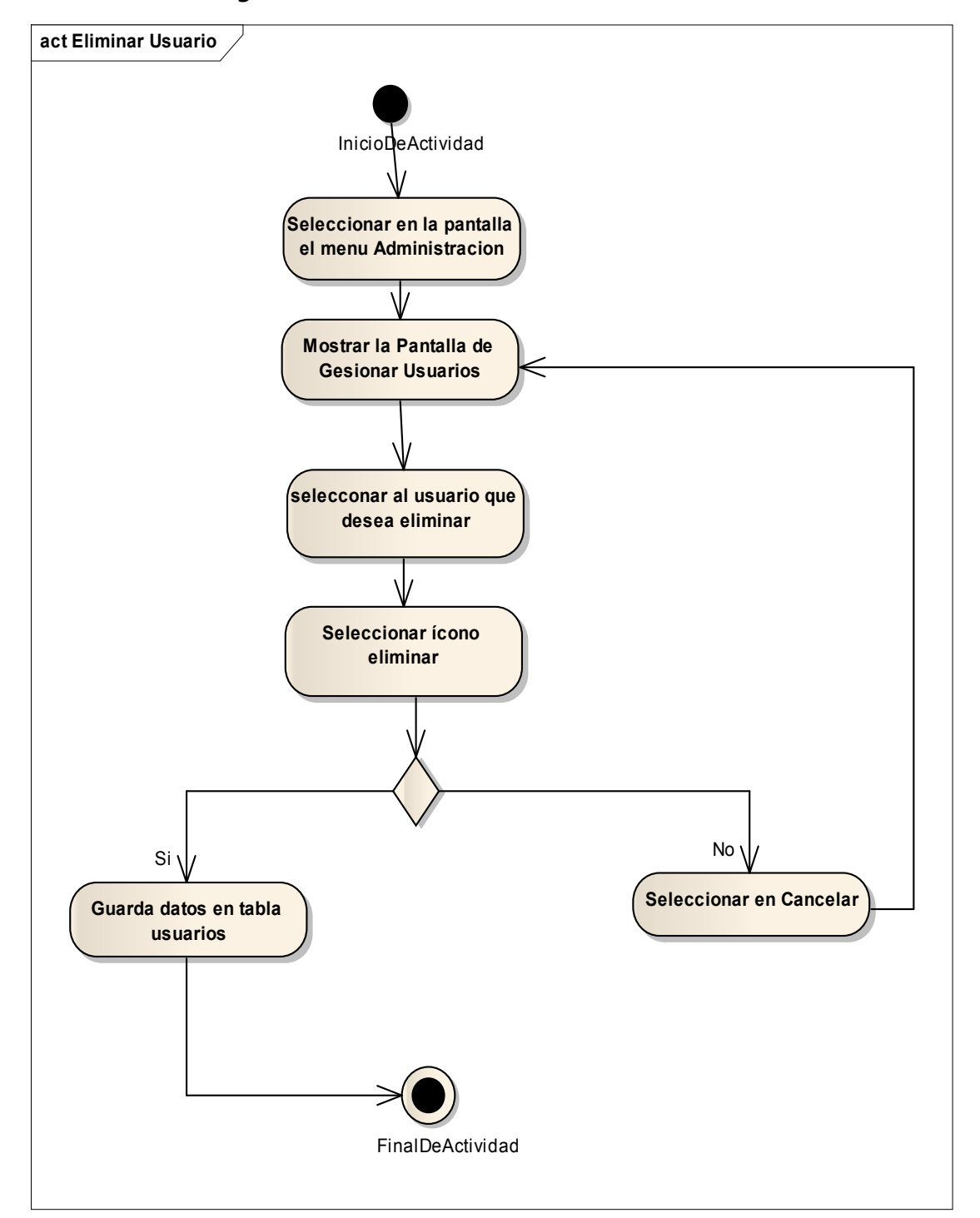

*2.2.12.1.7 Diagrama de Actividad: Eliminar Usuario* 

# *2.2.12.1.8 Diagrama de Actividad: Gestionar Almacén*

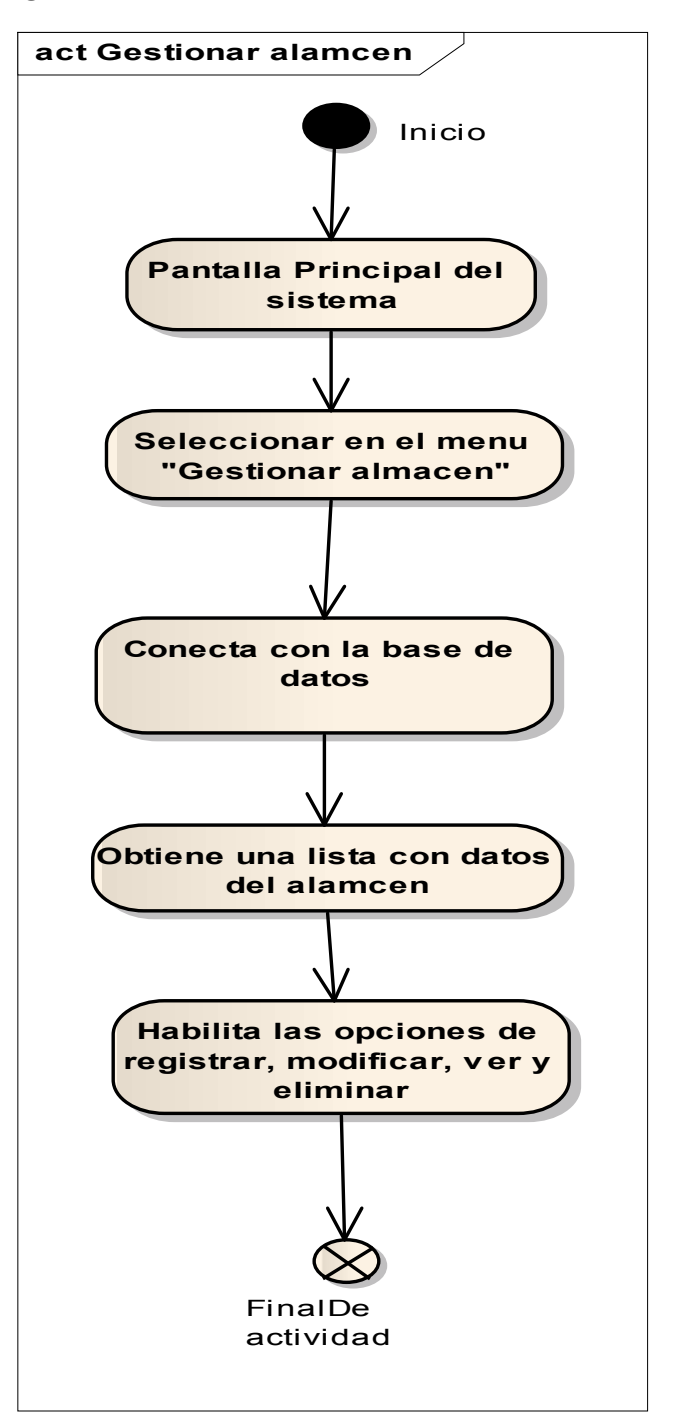

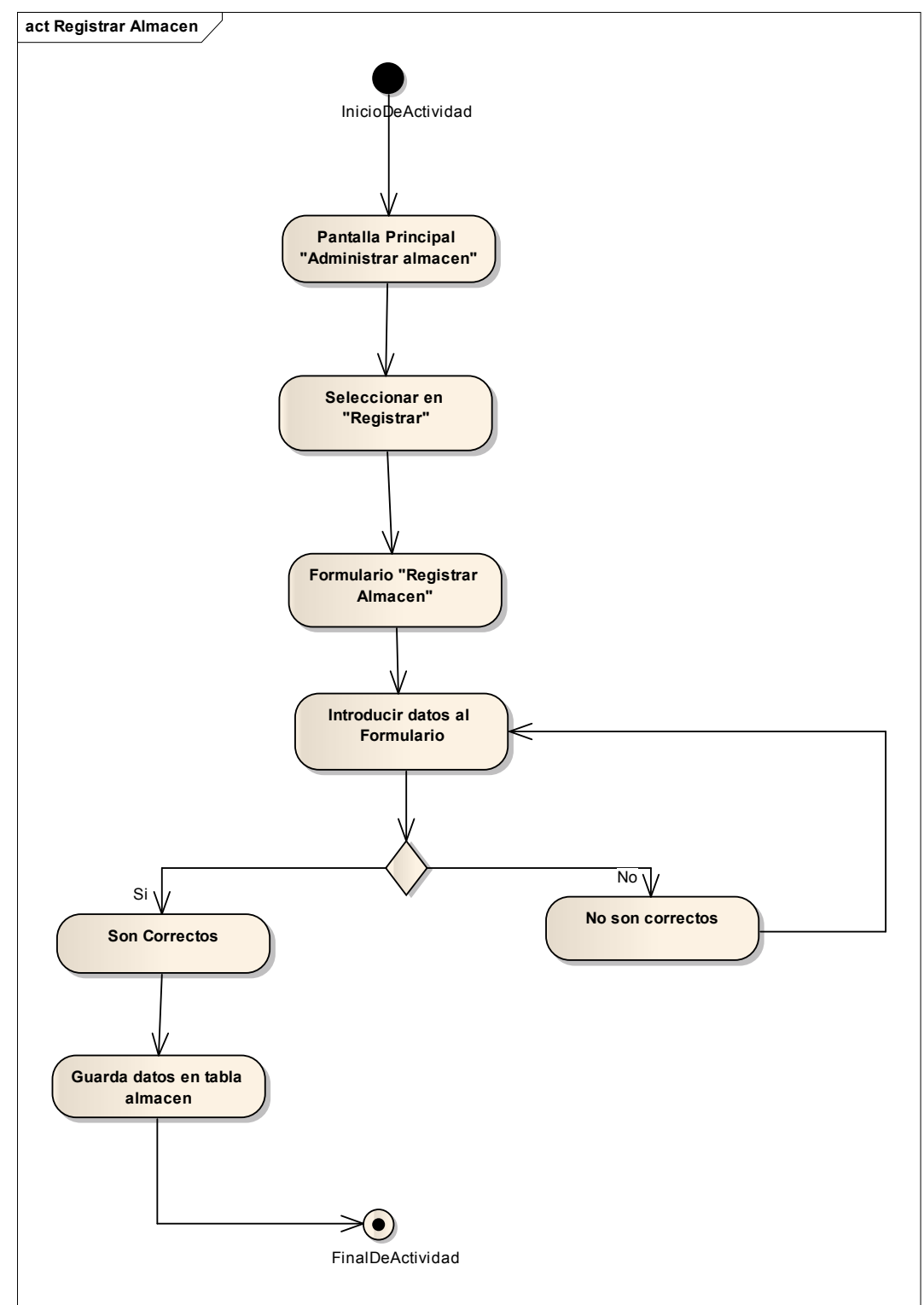

*2.2.12.1.9 Diagrama de Actividad: Registrar Almacén* 

*2.2.12.1.10 Diagrama de Actividad: Modificar Almacén* 

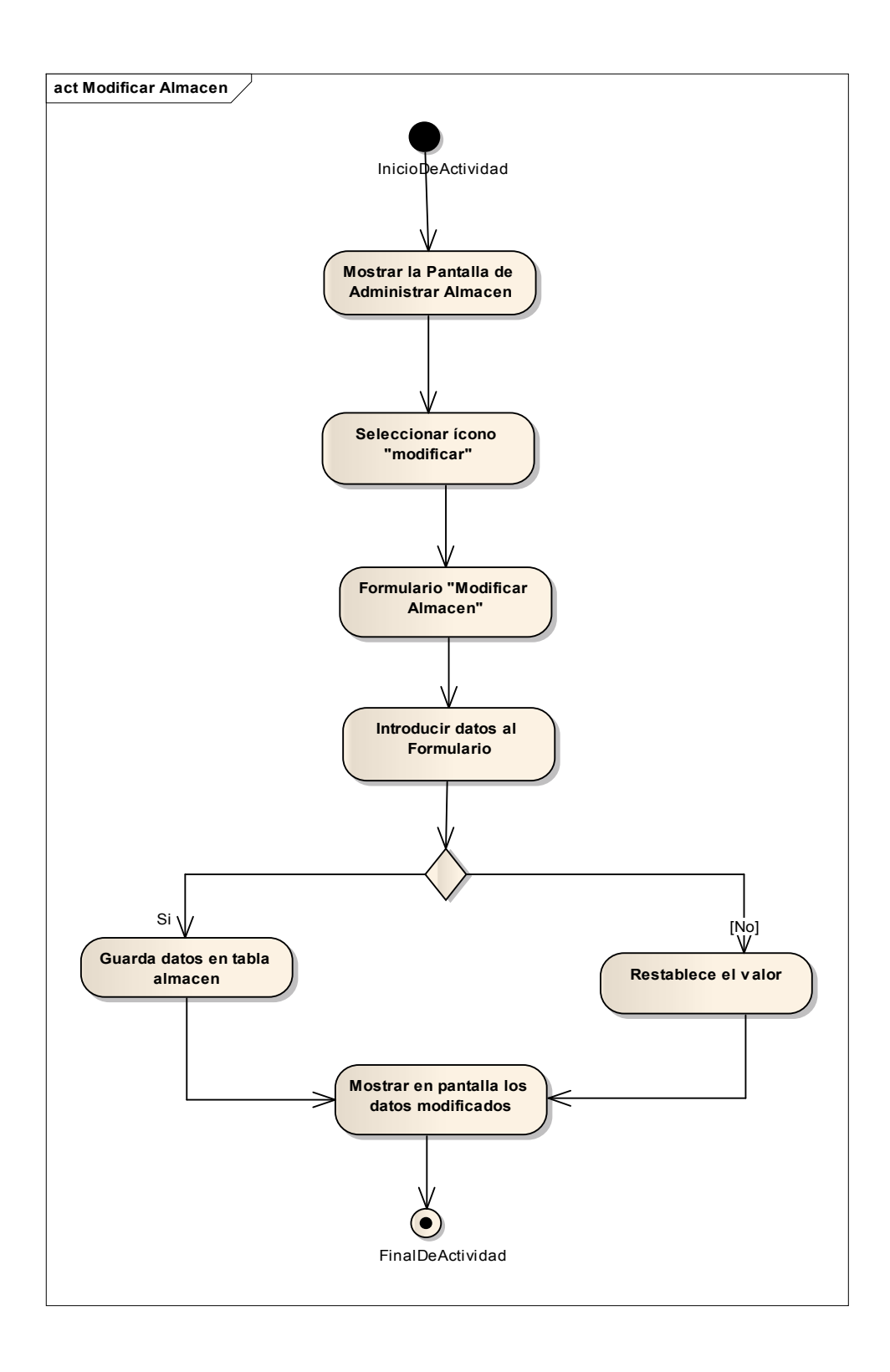
*2.2.12.1.11 Diagrama de Actividad: Eliminar Almacén* 

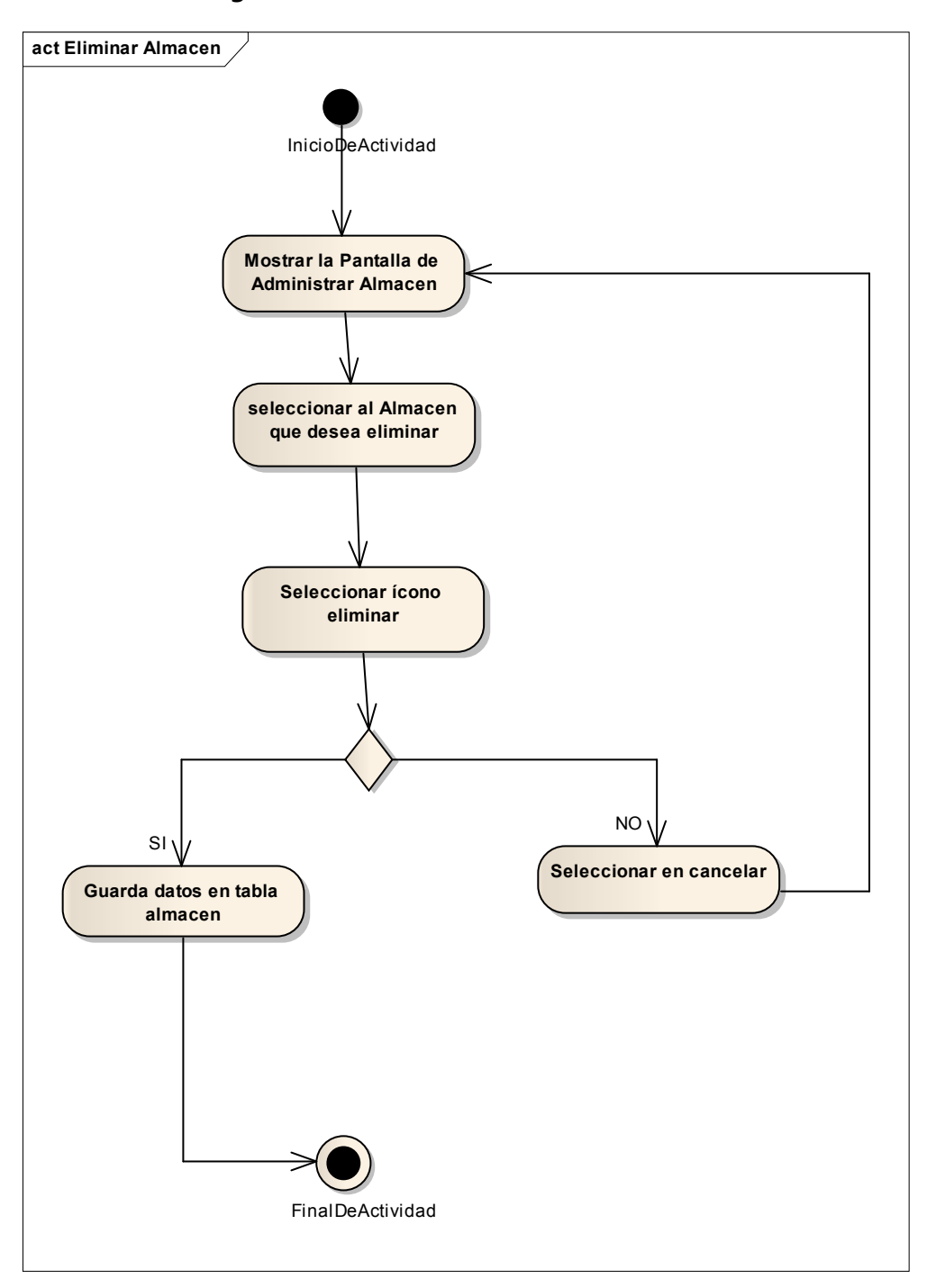

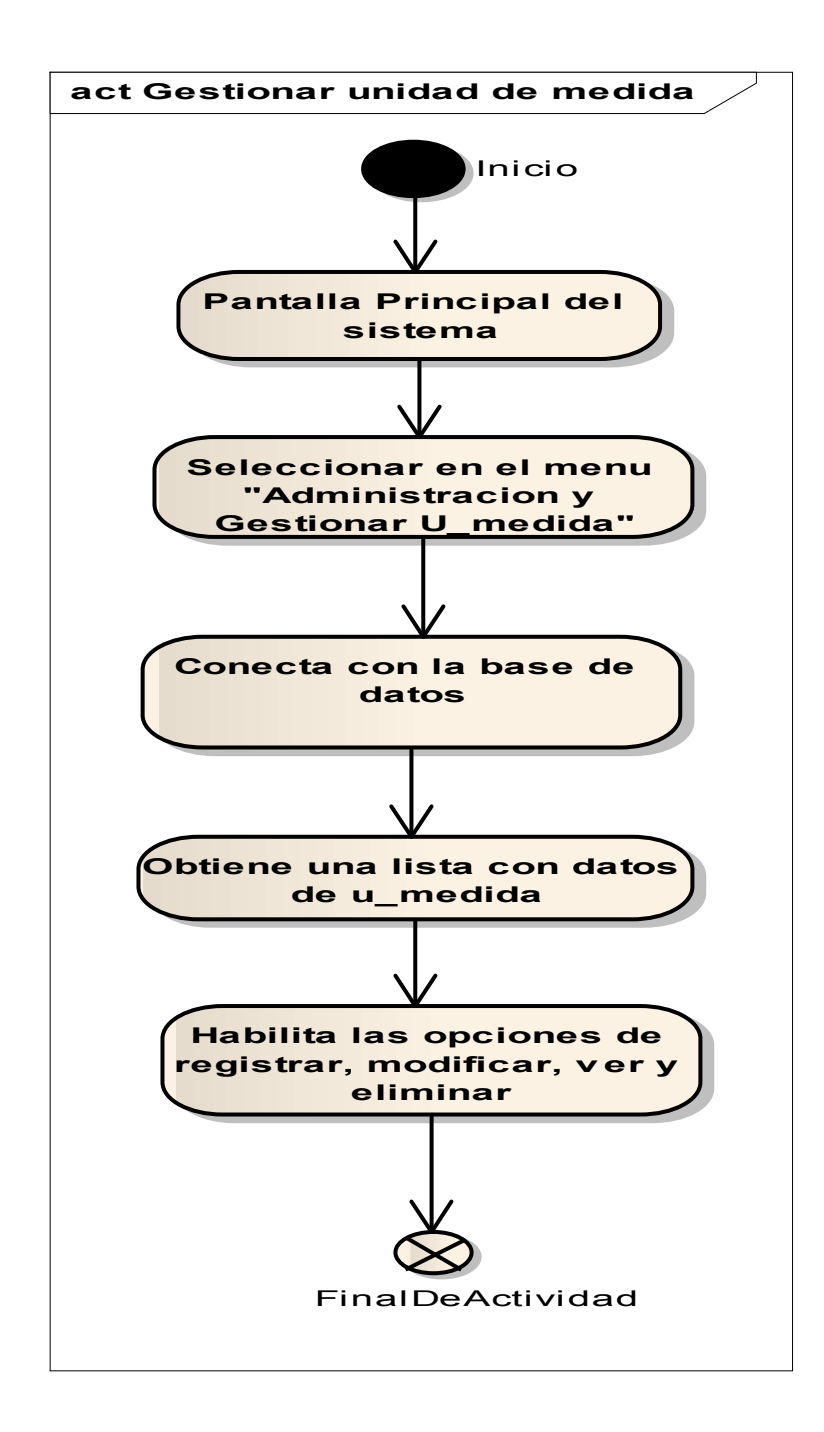

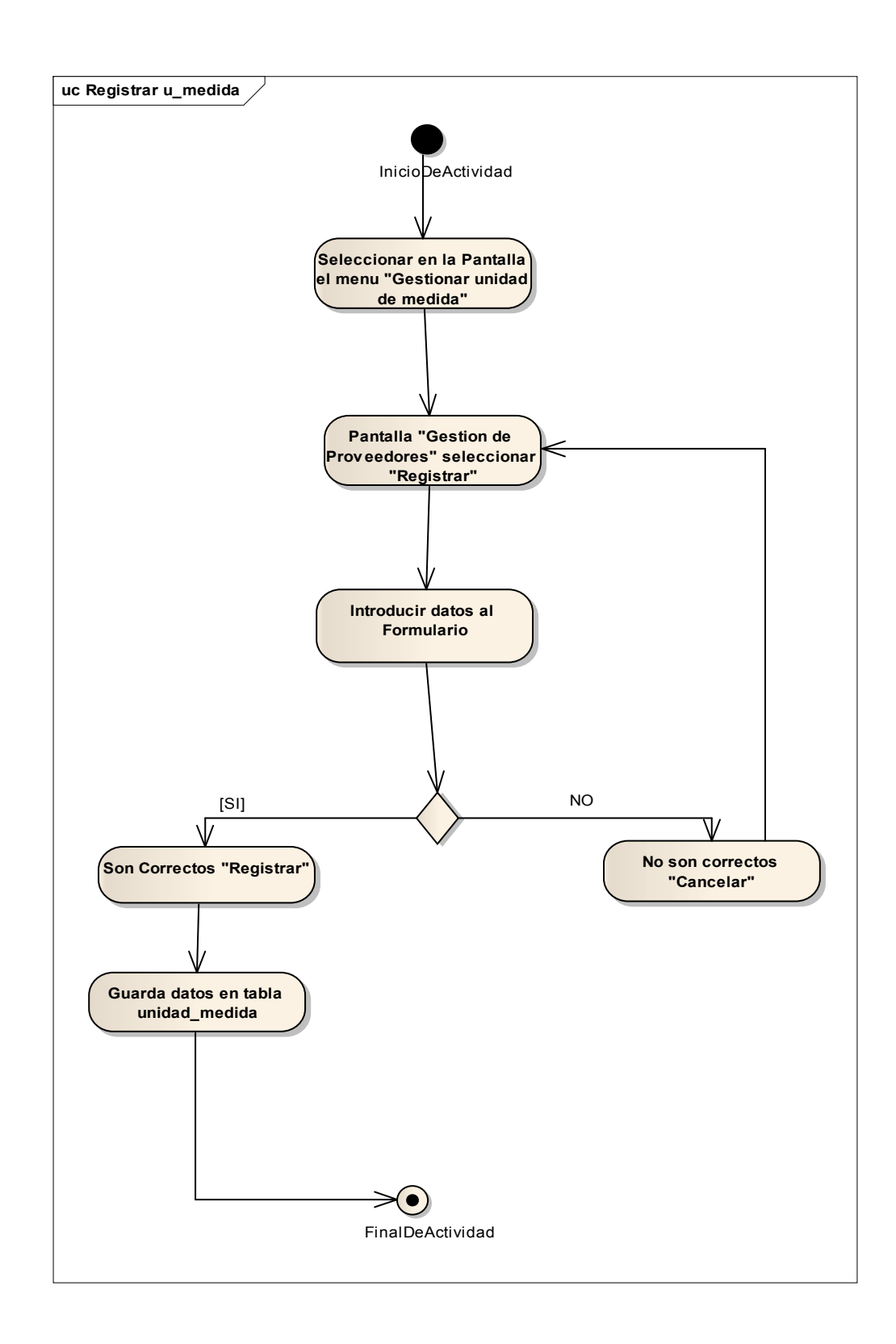

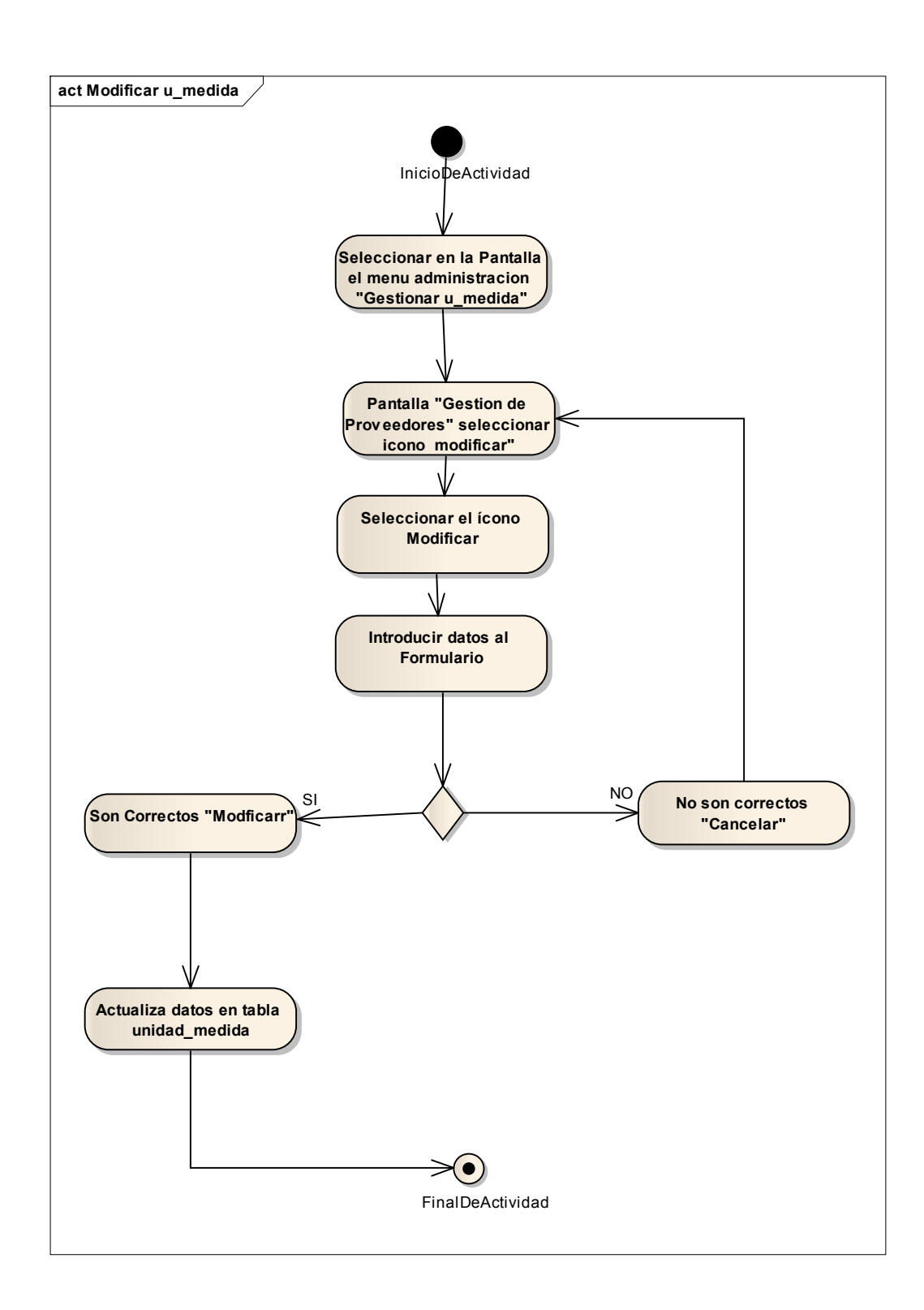

*2.2.12.1.15 Diagrama de Actividad: Eliminar Unidad de medida* 

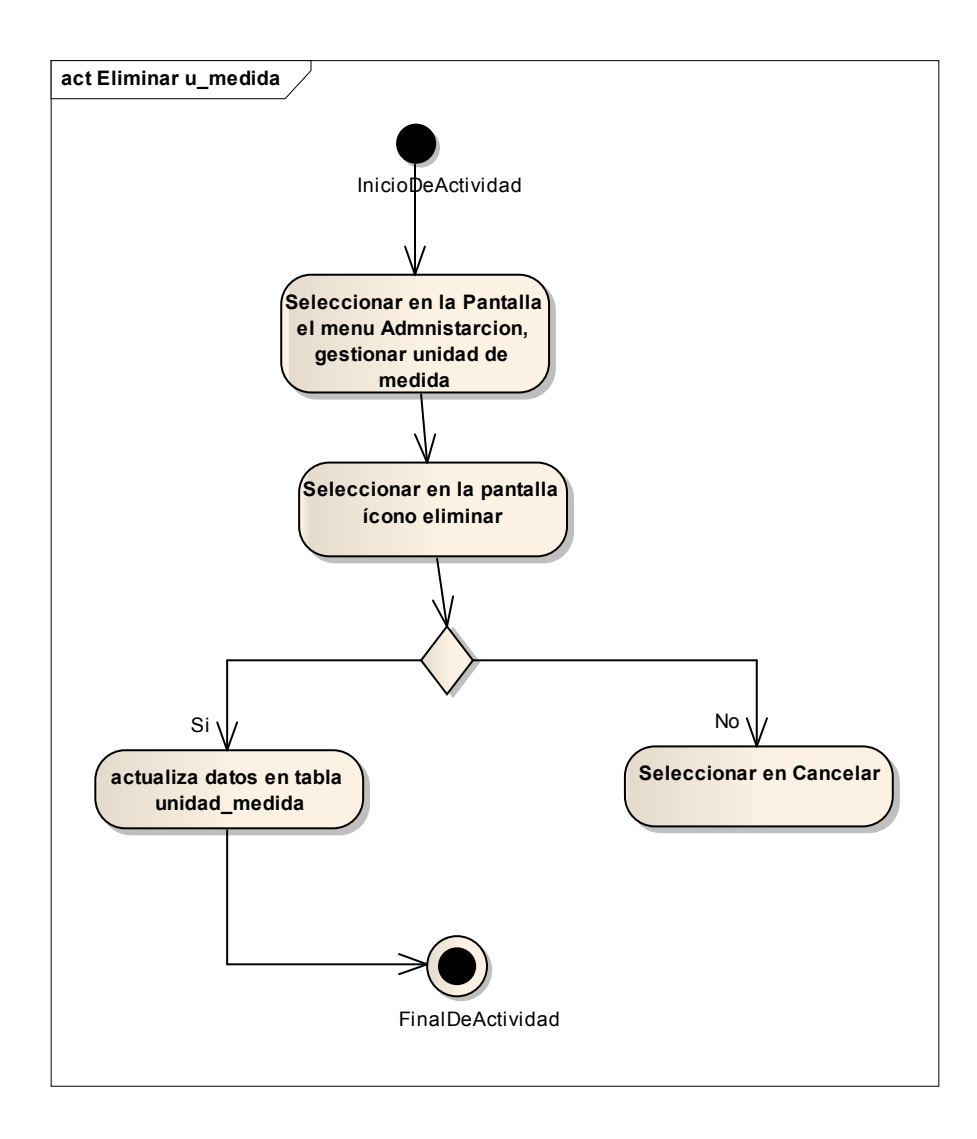

*2.2.12.1.16 Diagrama de Actividad: Gestionar Marca* 

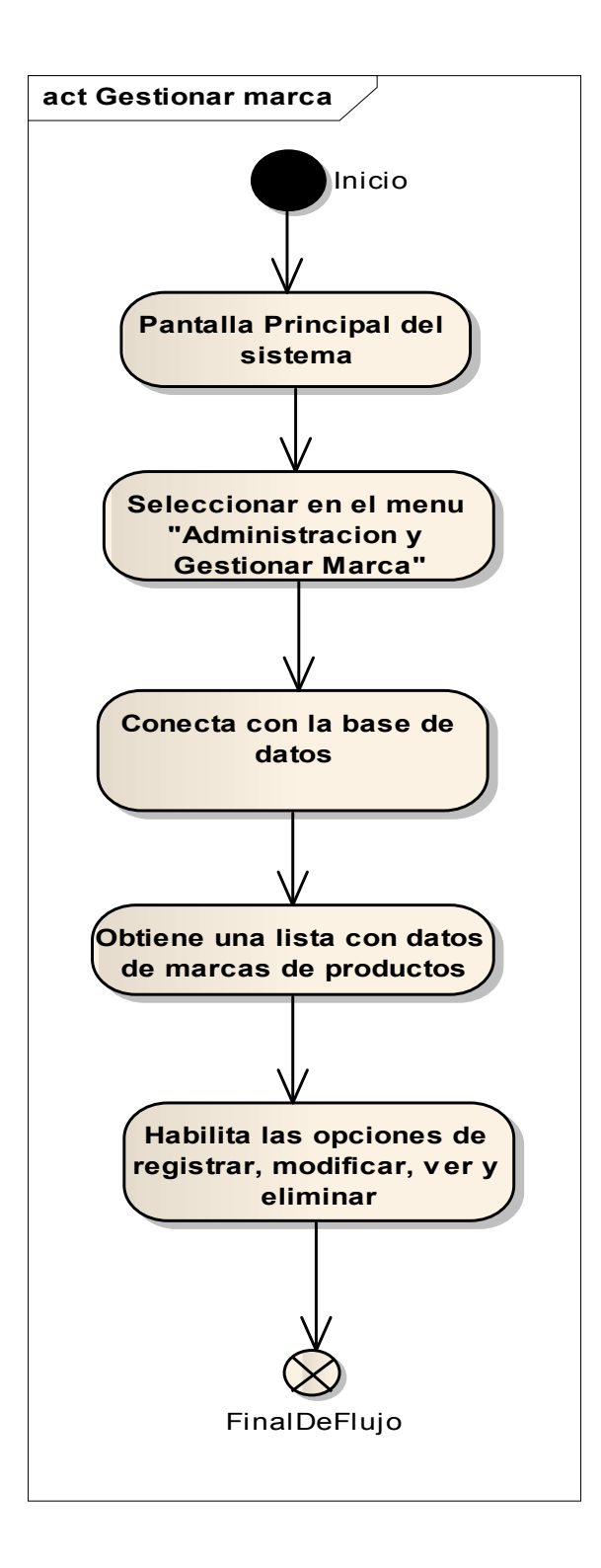

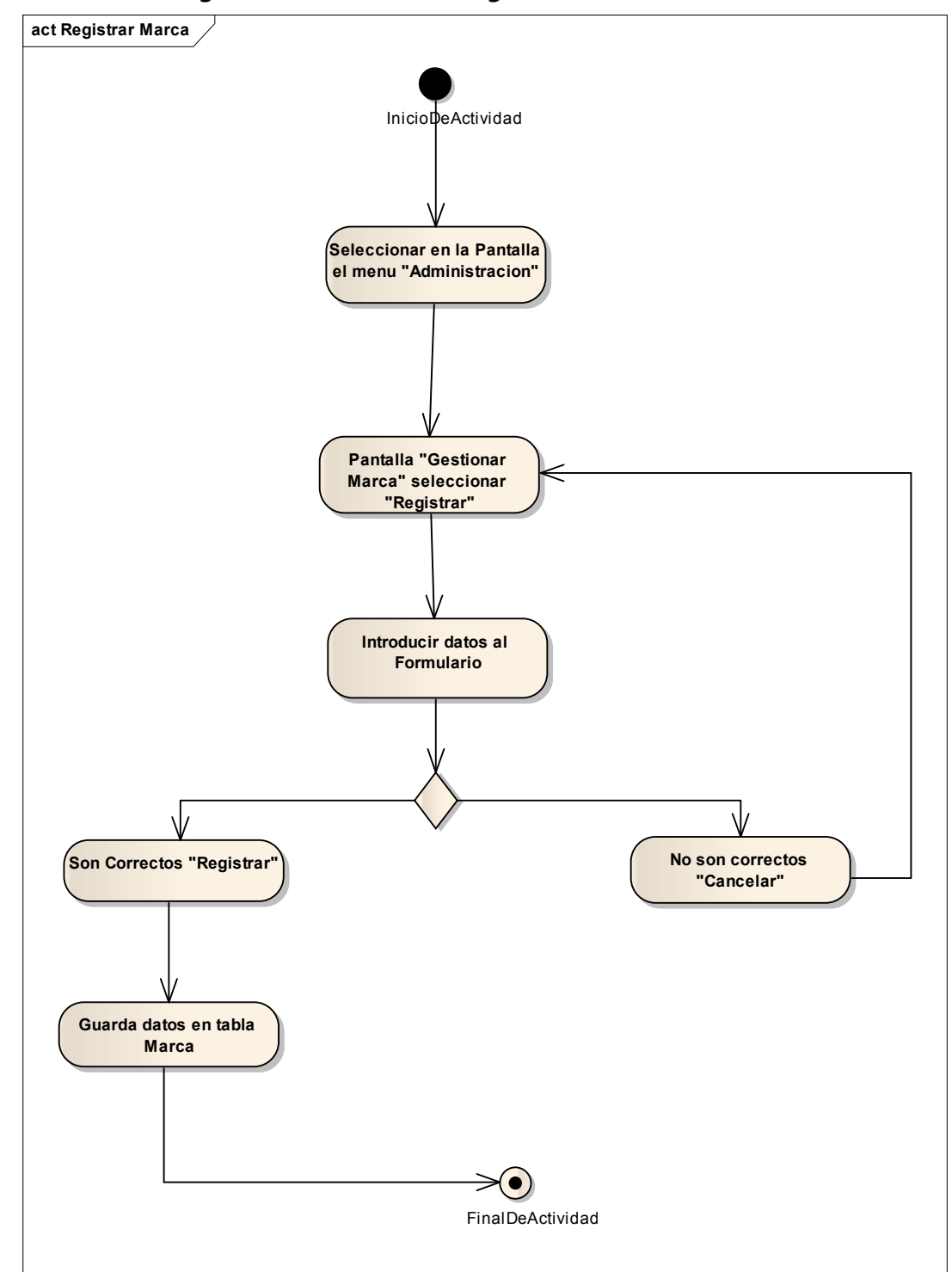

*2.2.12.1.17 Diagrama de Actividad: Registrar Marca* 

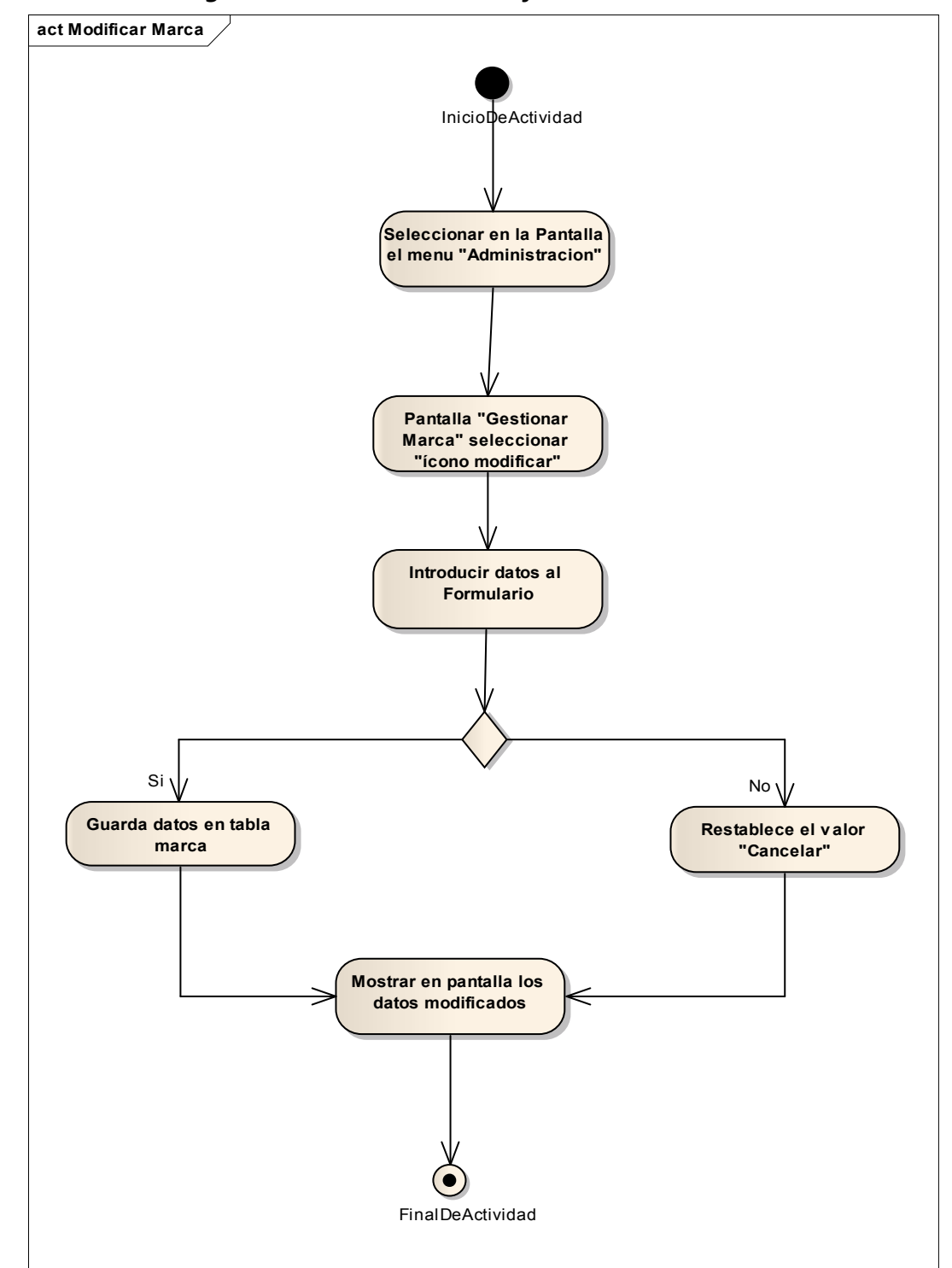

*2.2.12.1.18 Diagrama de Actividad: Modificar Marca* 

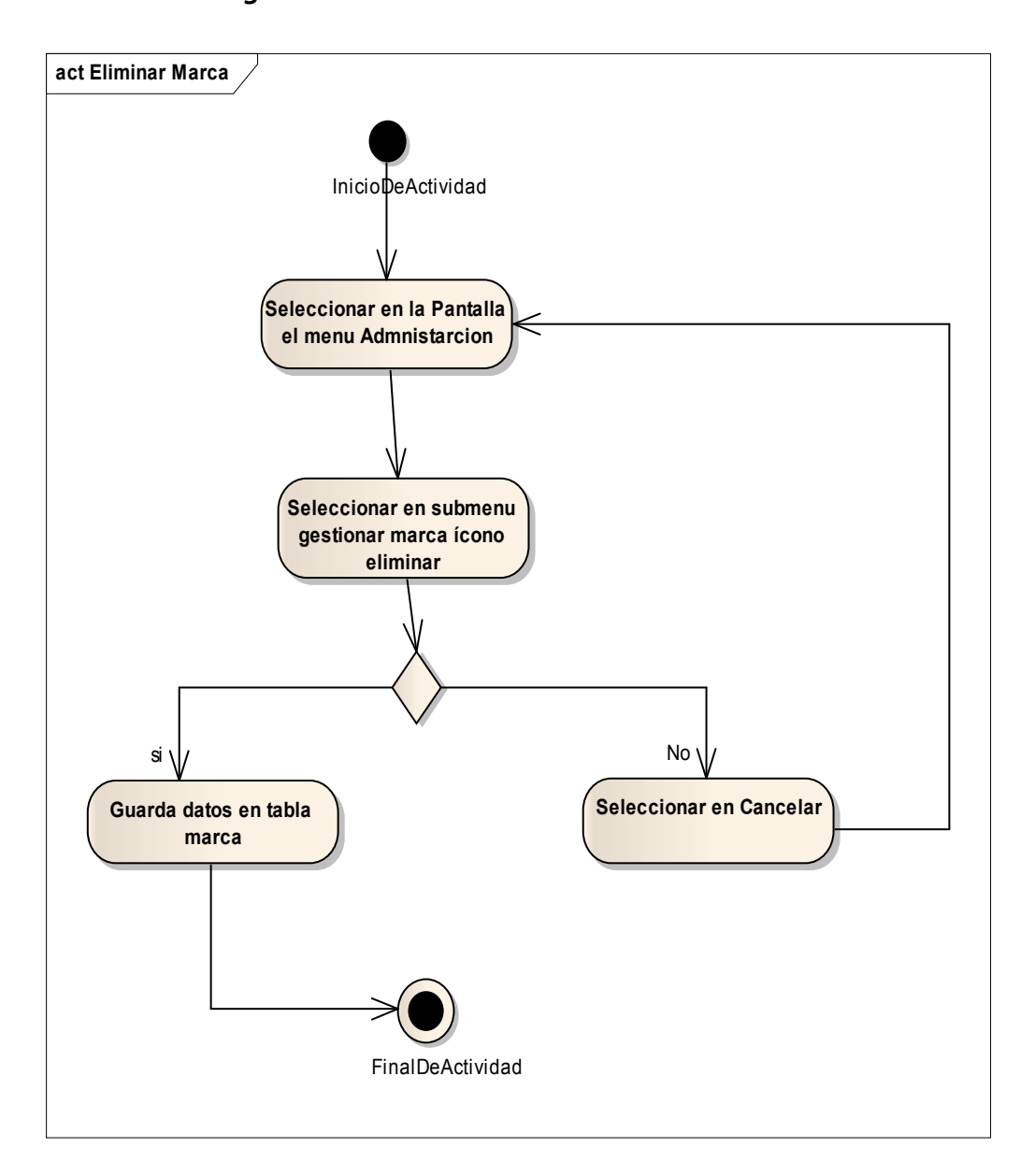

*2.2.12.1.19 Diagrama de Actividad: Eliminar Marca* 

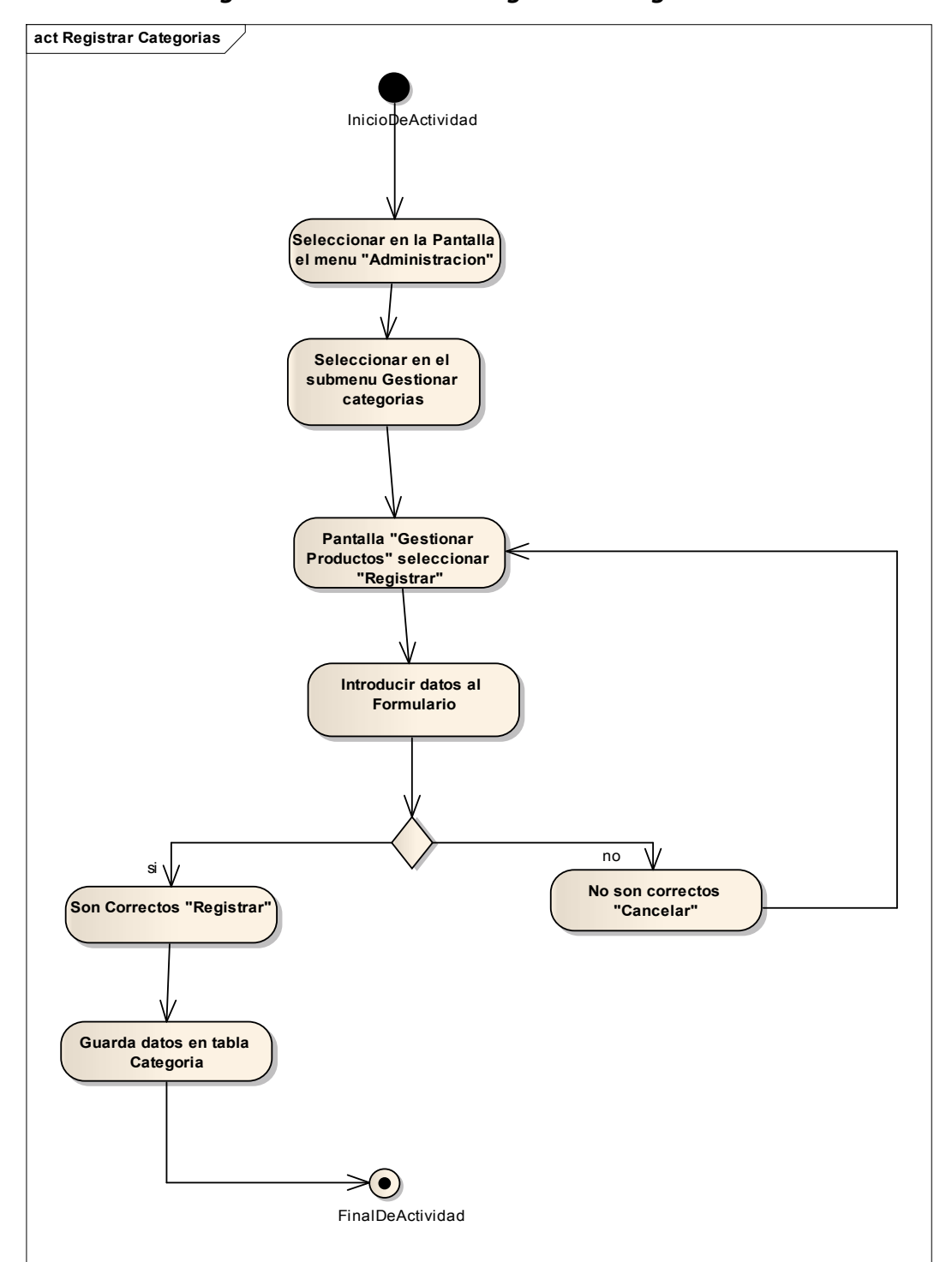

*2.2.12.1.20 Diagrama de Actividad: Registrar Categorías* 

*2.2.12.1.21 Diagrama de Actividad: Modificar Categoría* 

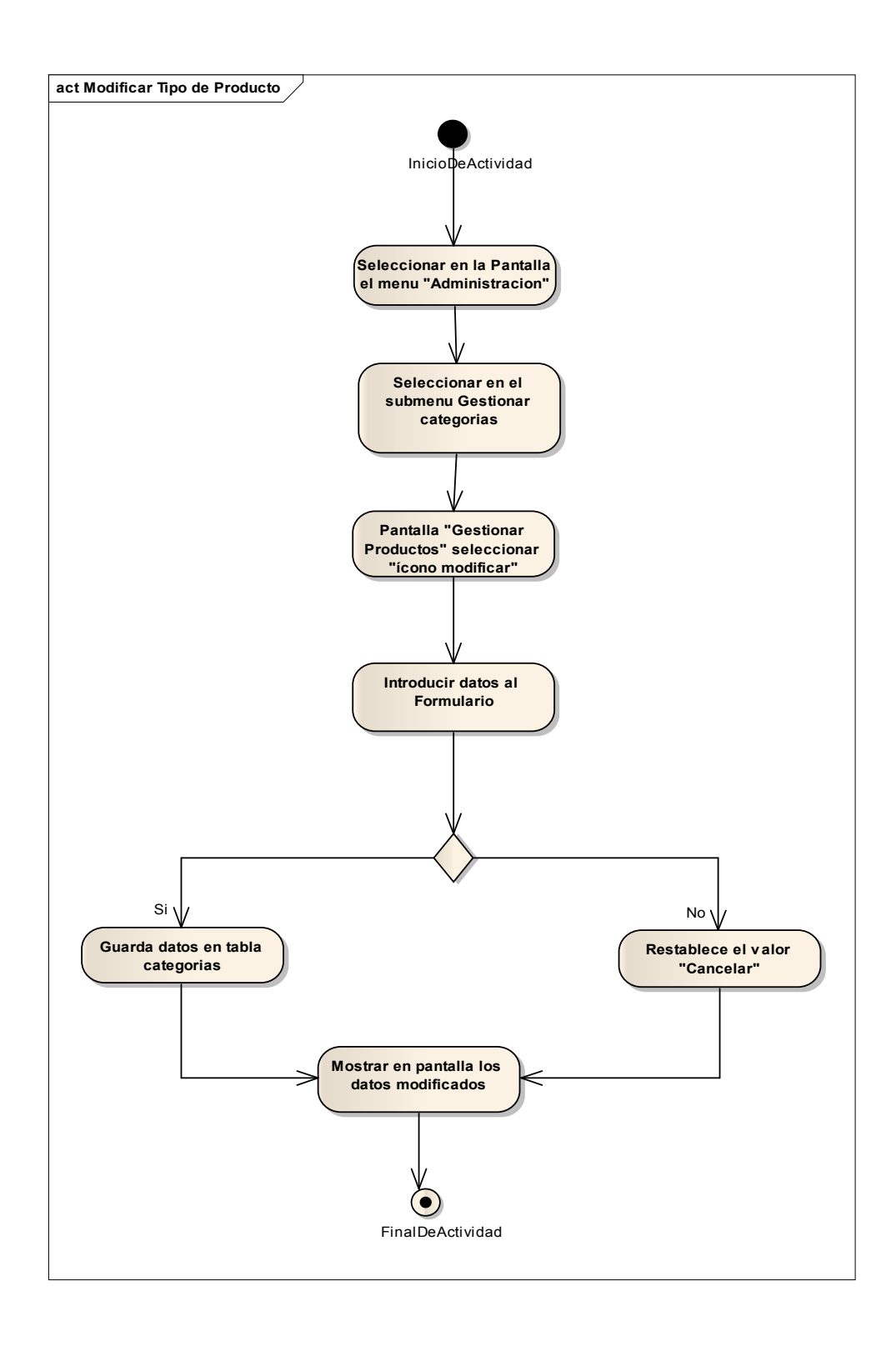

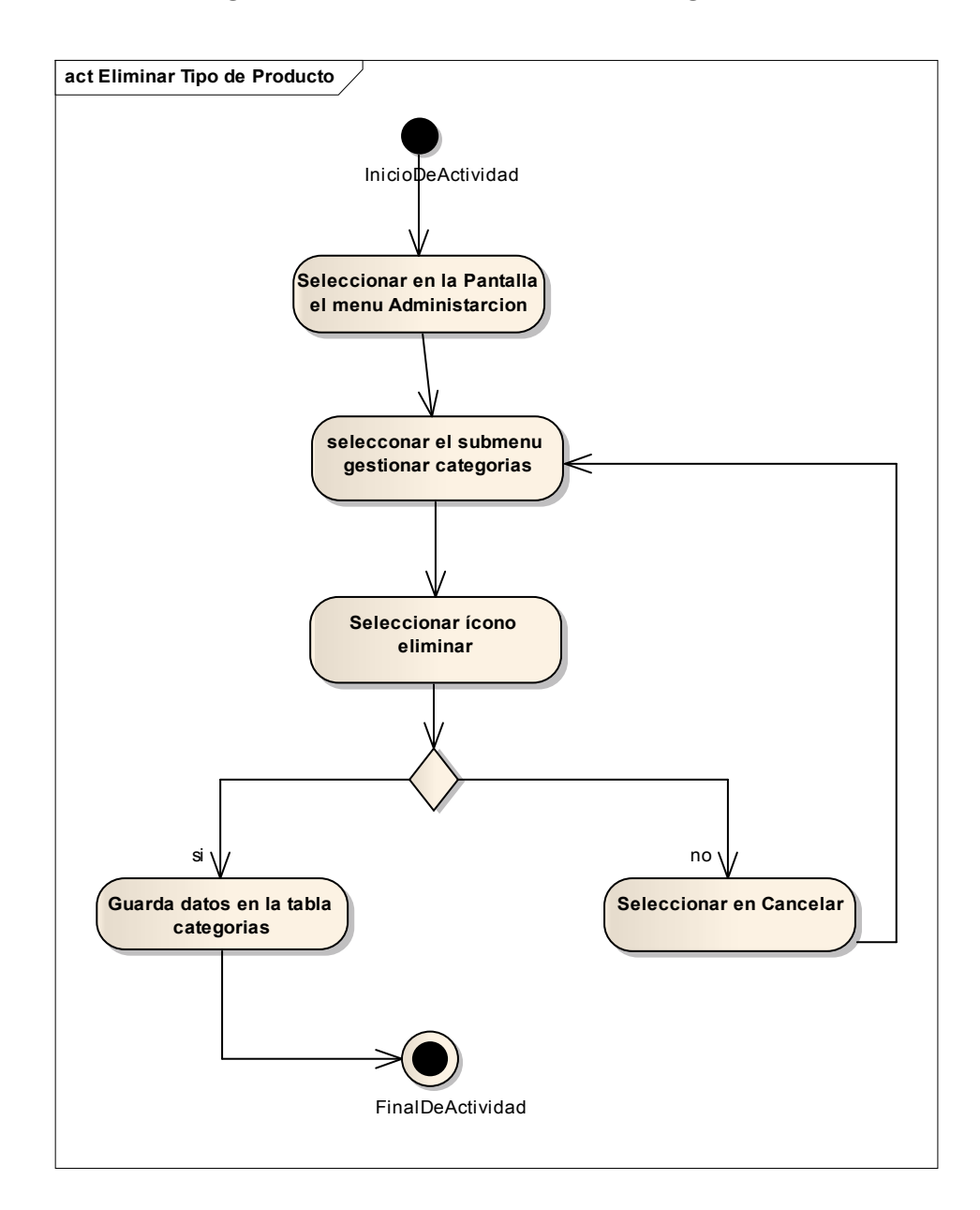

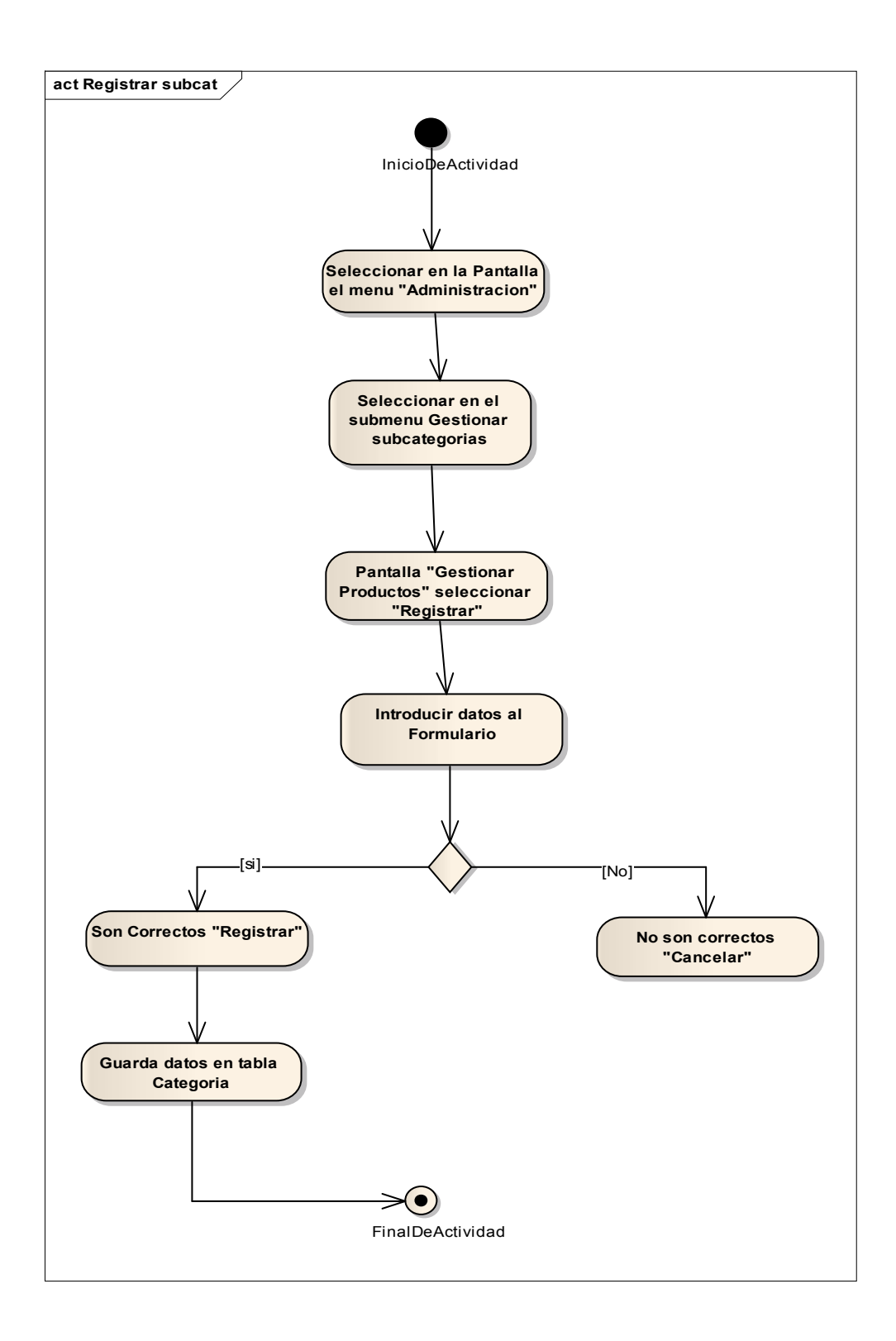

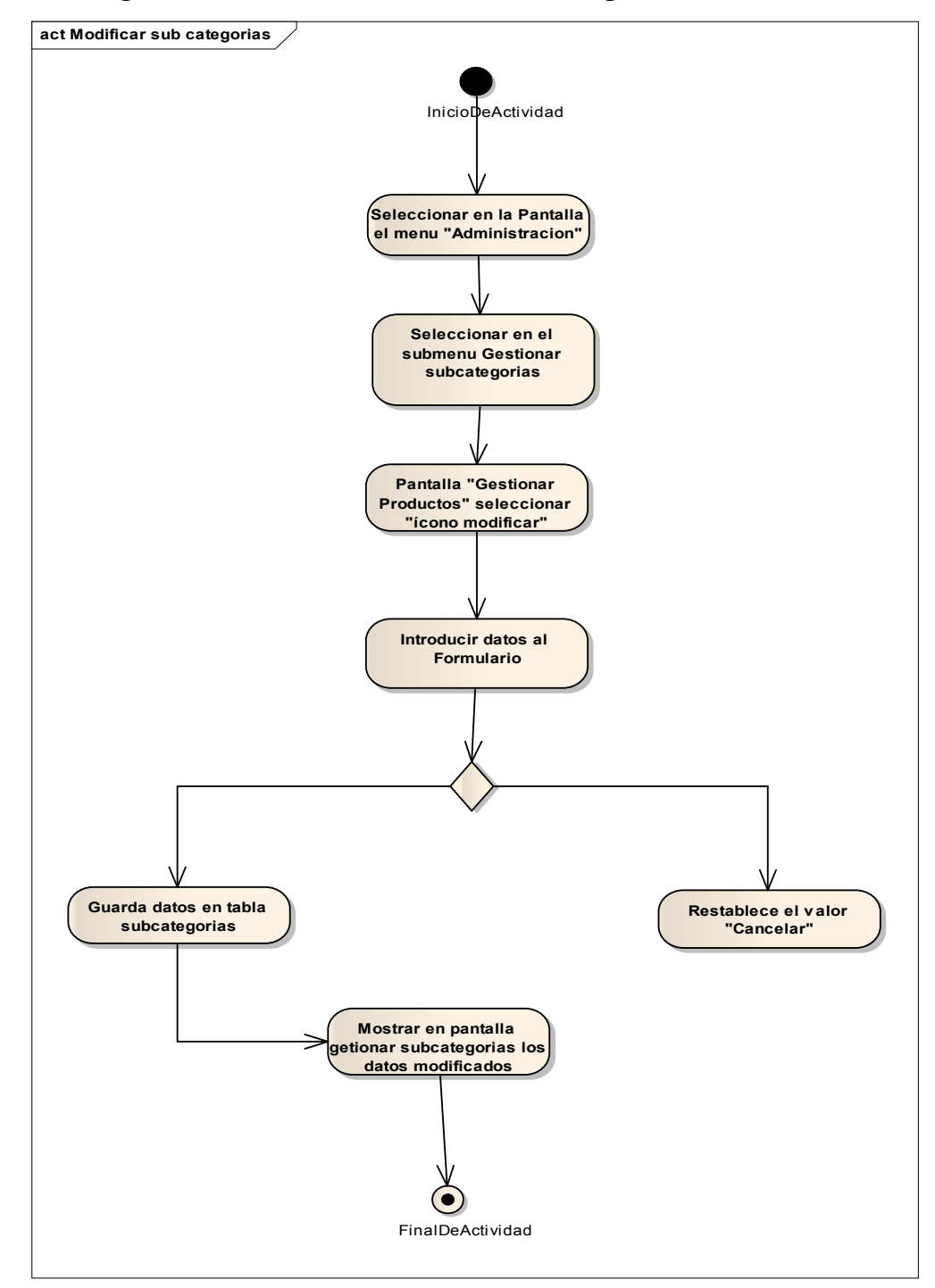

**II.1.44.27 Diagrama de Actividad: Modificar Subcategorías** 

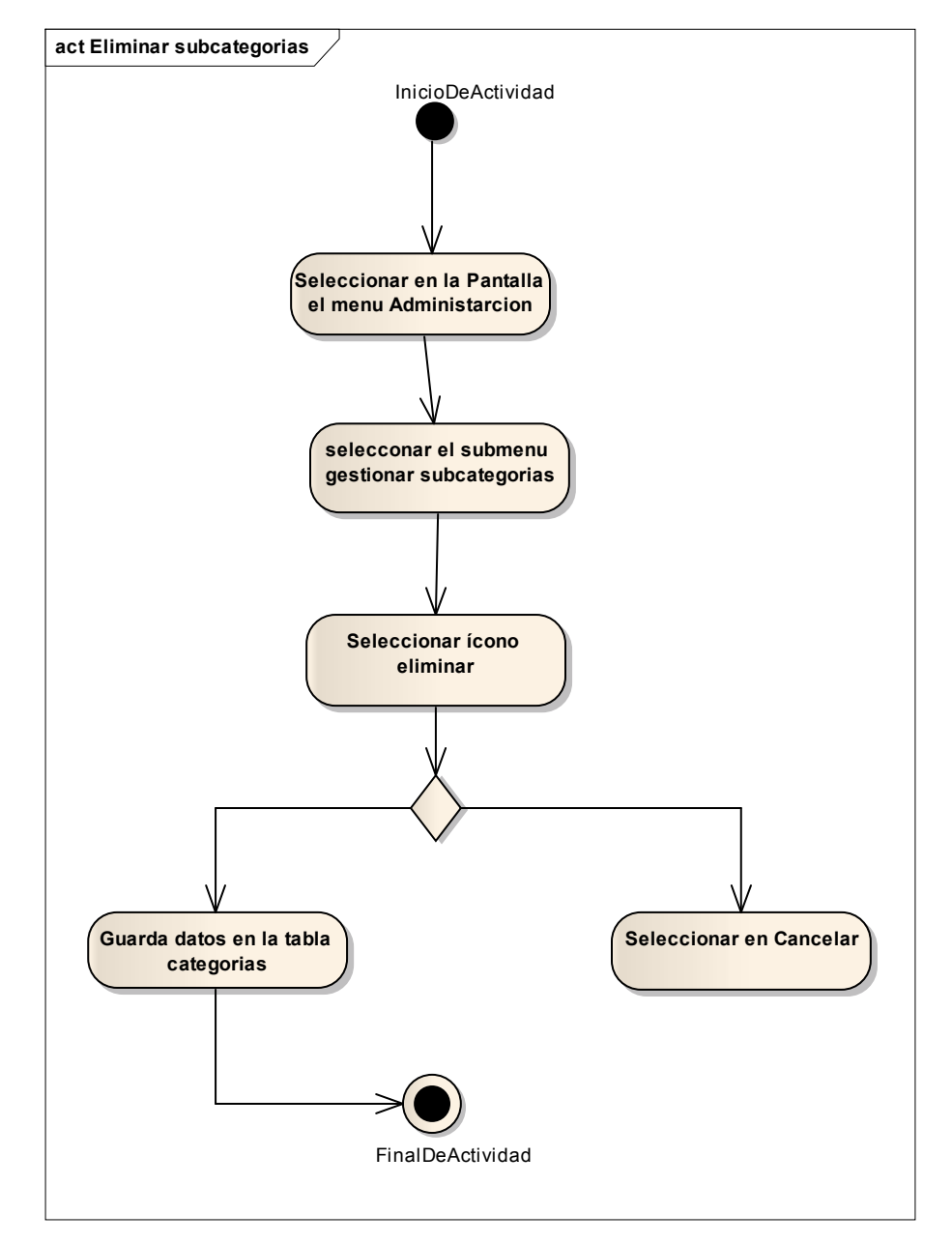

## **II.1.44.28 Diagrama de Actividad: Eliminar Subcategorías**

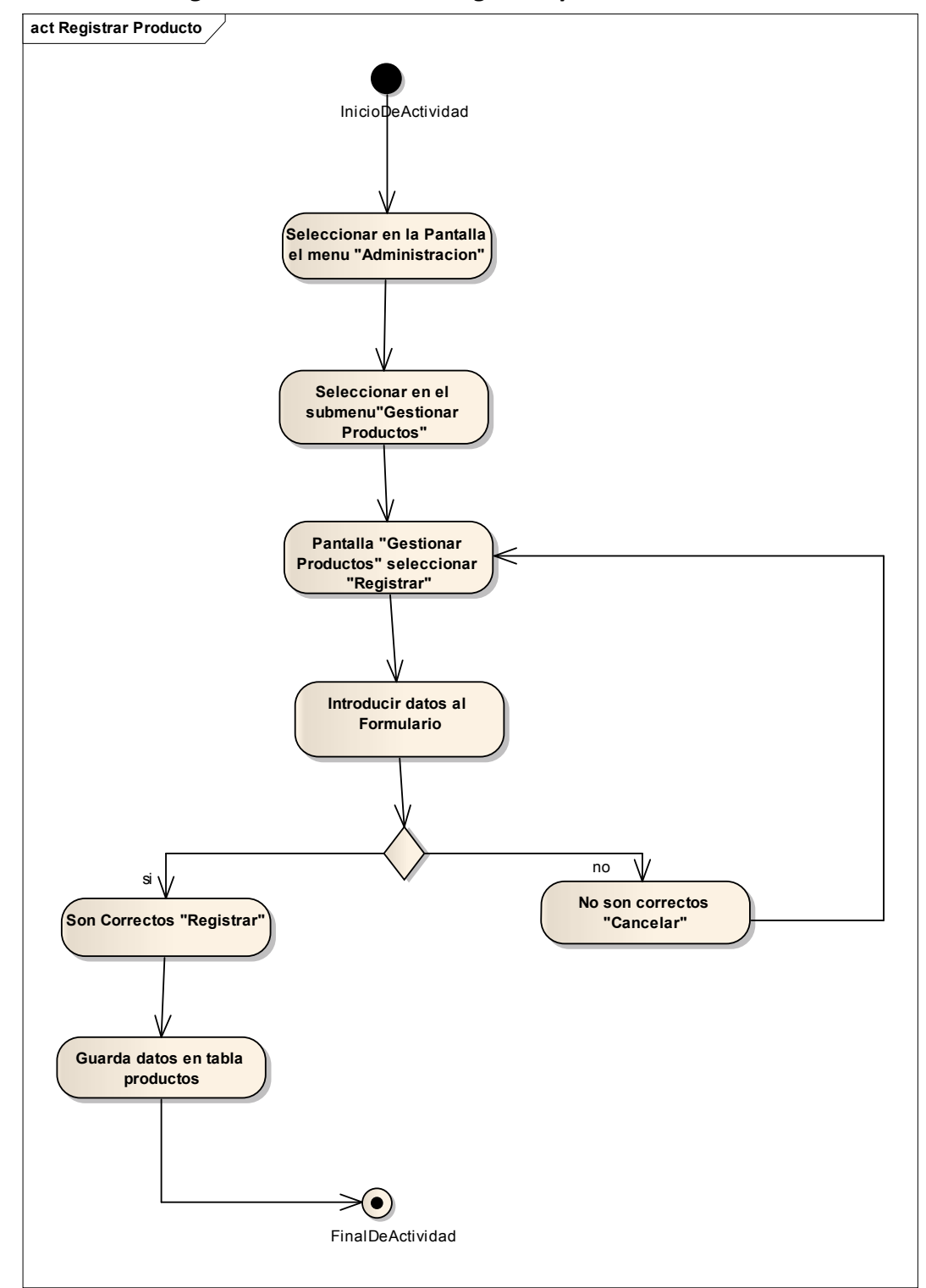

*2.2.12.1.24 Diagrama de Actividad: Registrar producto* 

*2.2.12.1.25 Diagrama de Actividad: Modificar producto* 

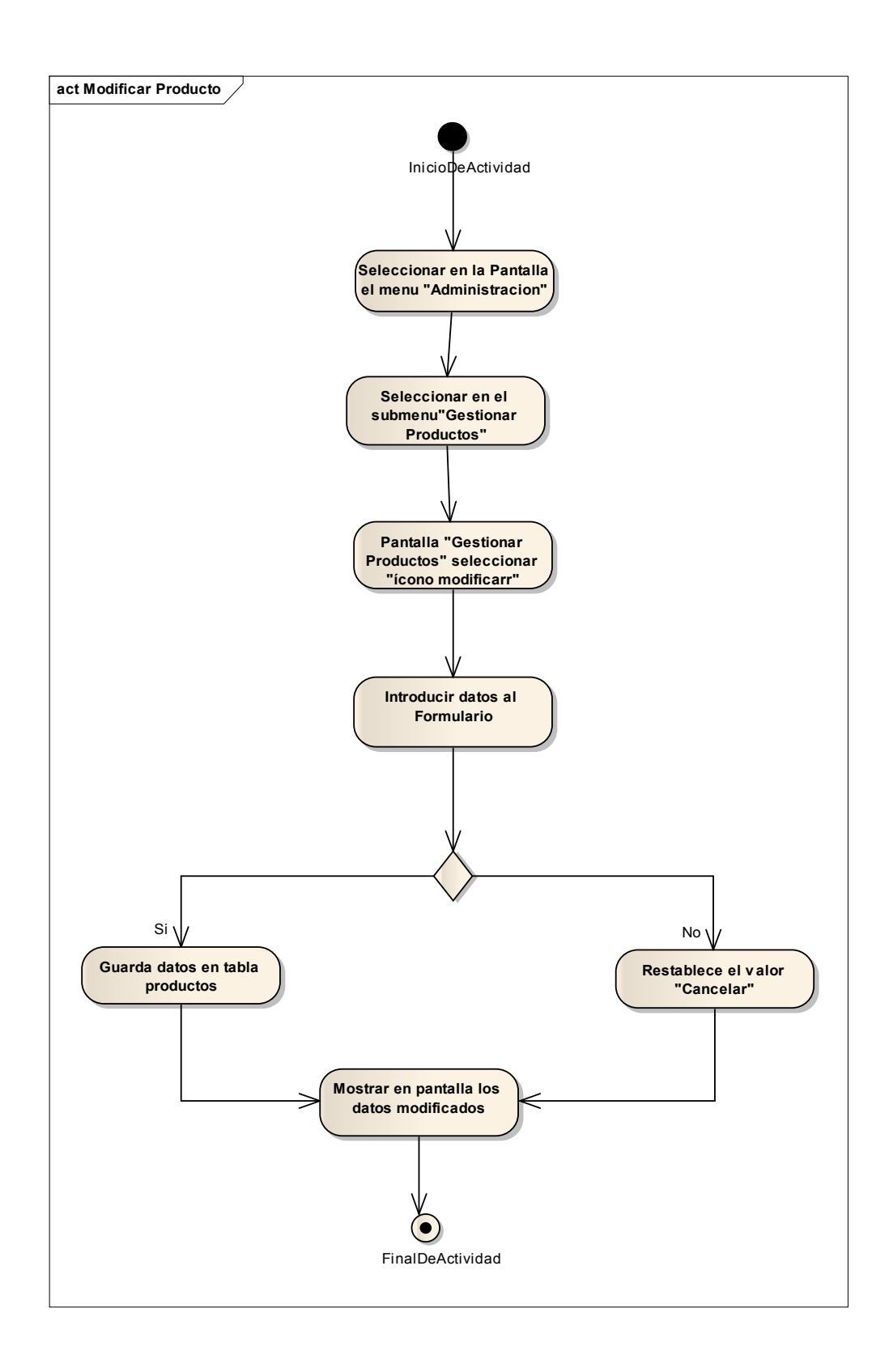

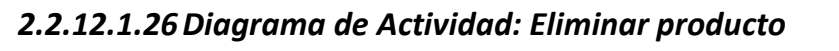

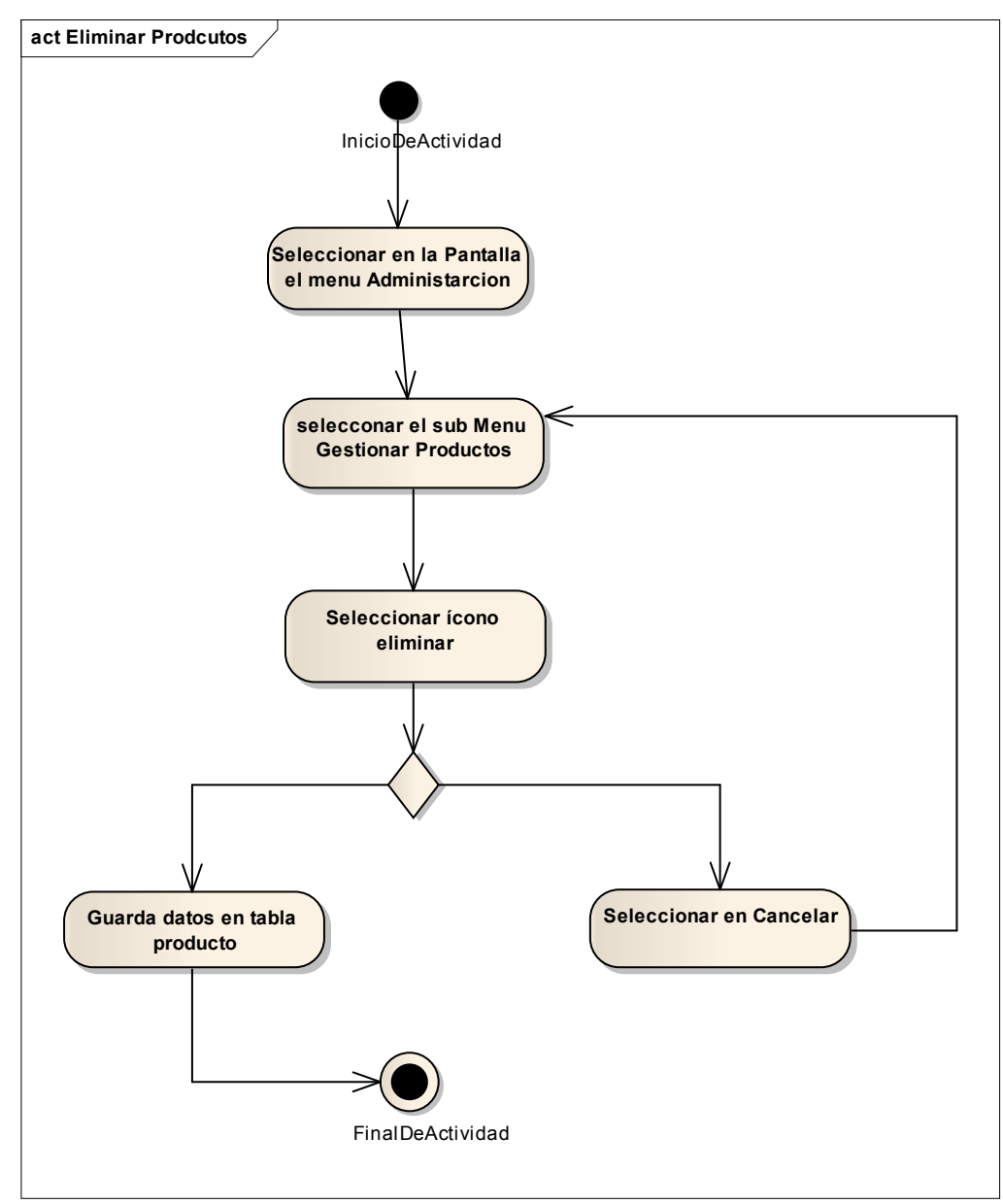

*2.2.12.1.27 Diagrama de Actividad: Registrar Entrada* 

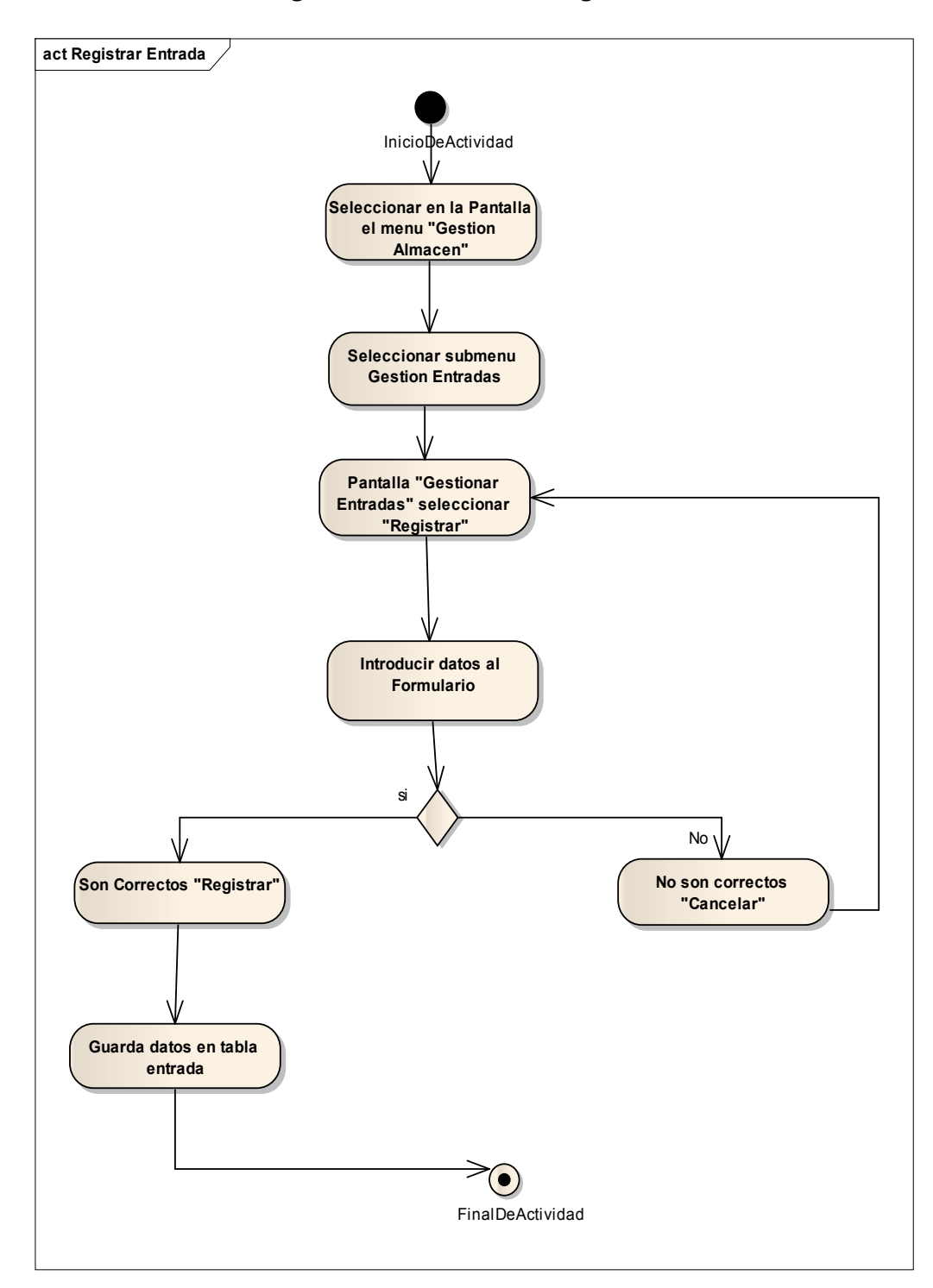

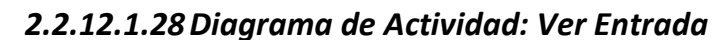

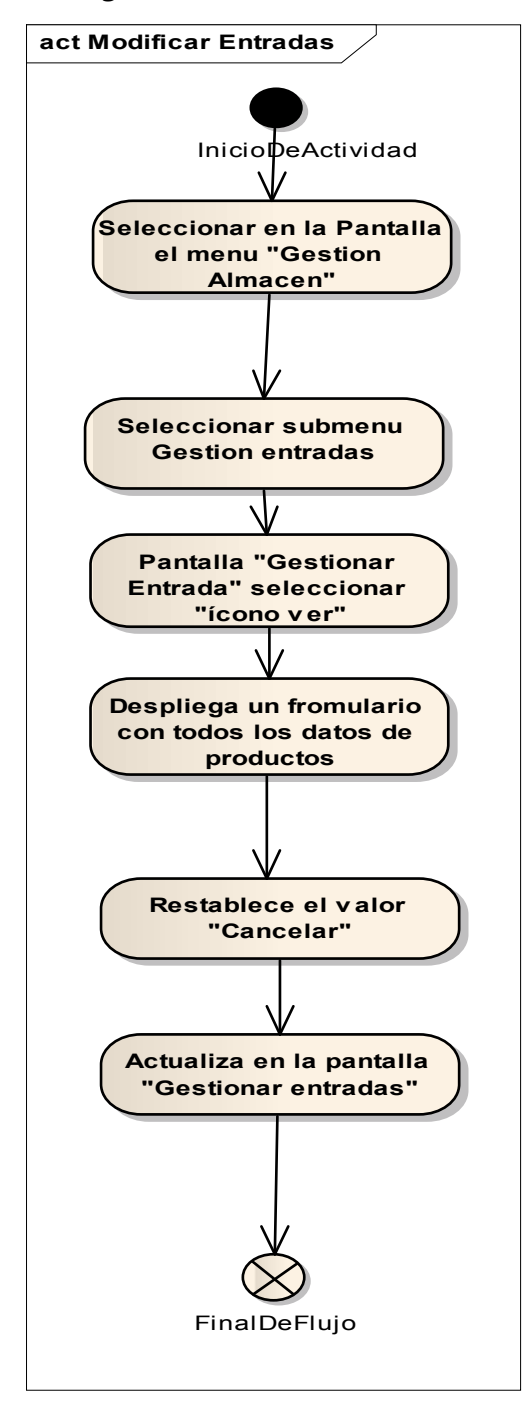

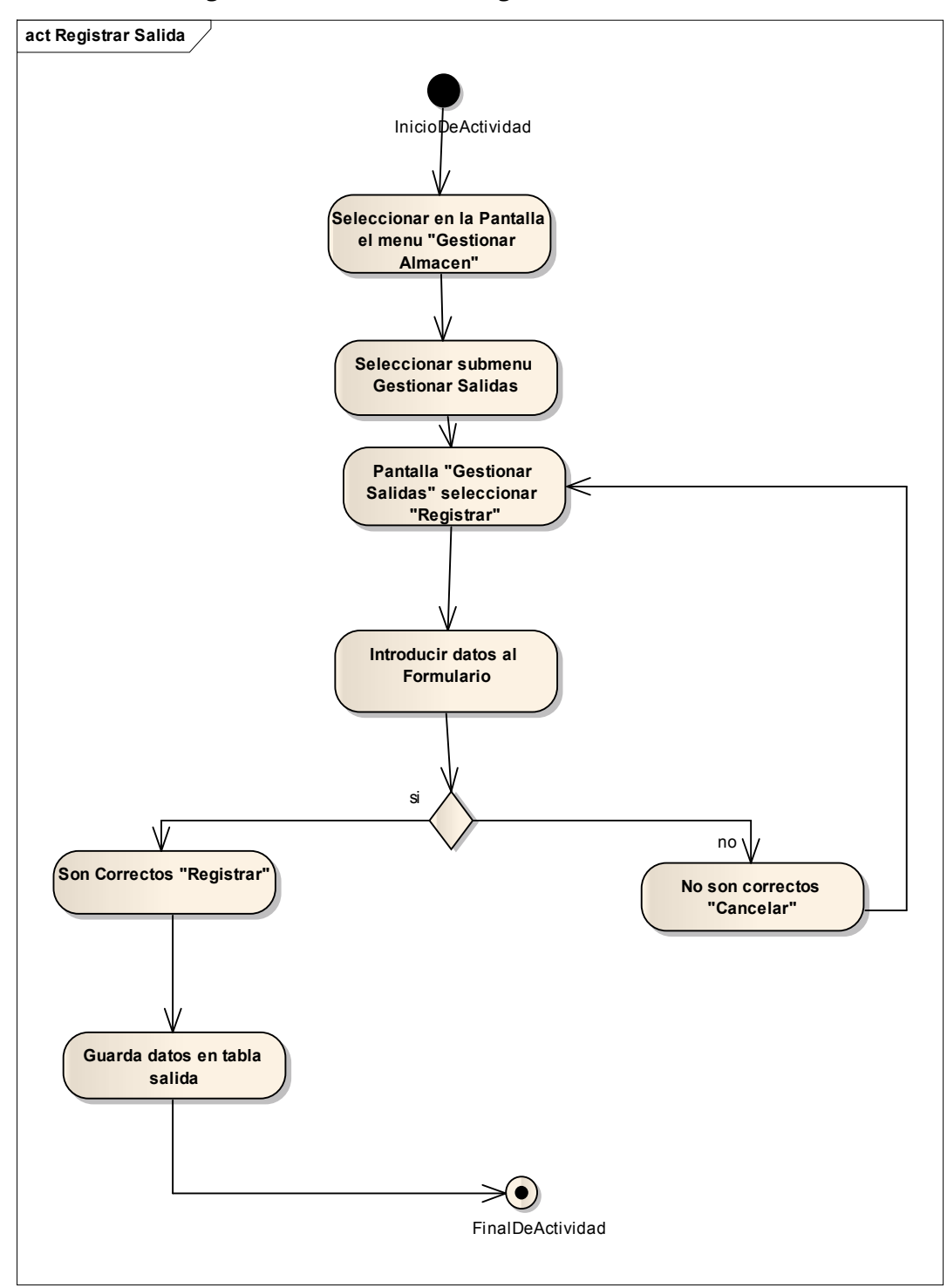

*2.2.12.1.29 Diagrama de Actividad: Registrar Salida*
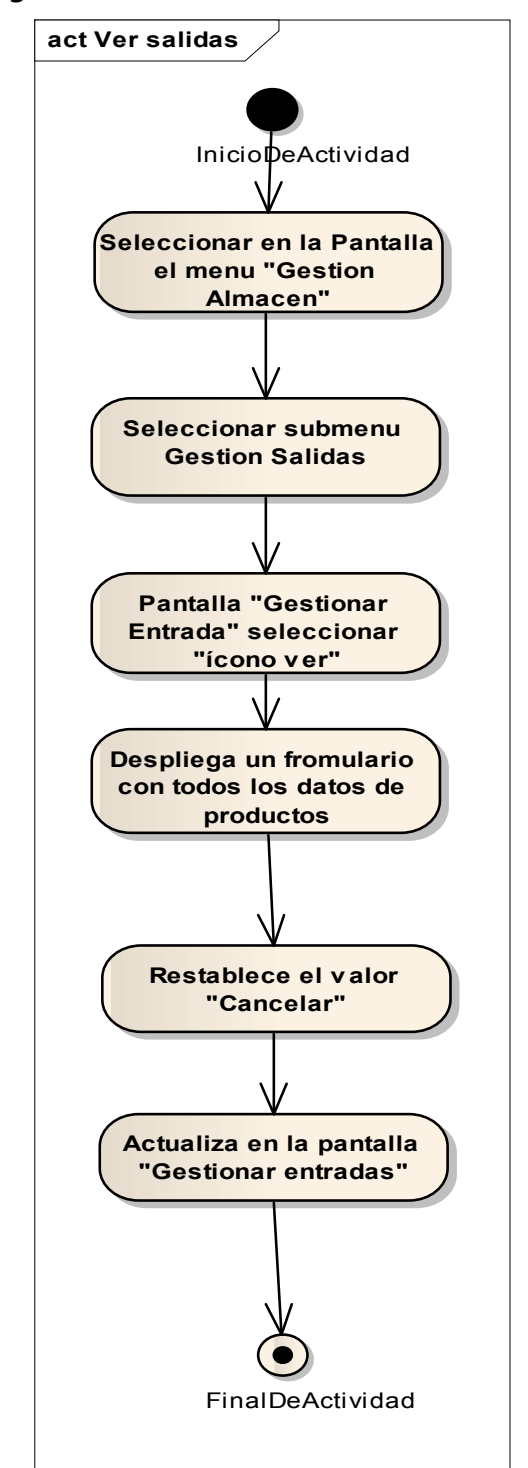

*2.2.12.1.30 Diagrama de Actividad: Ver Salida* 

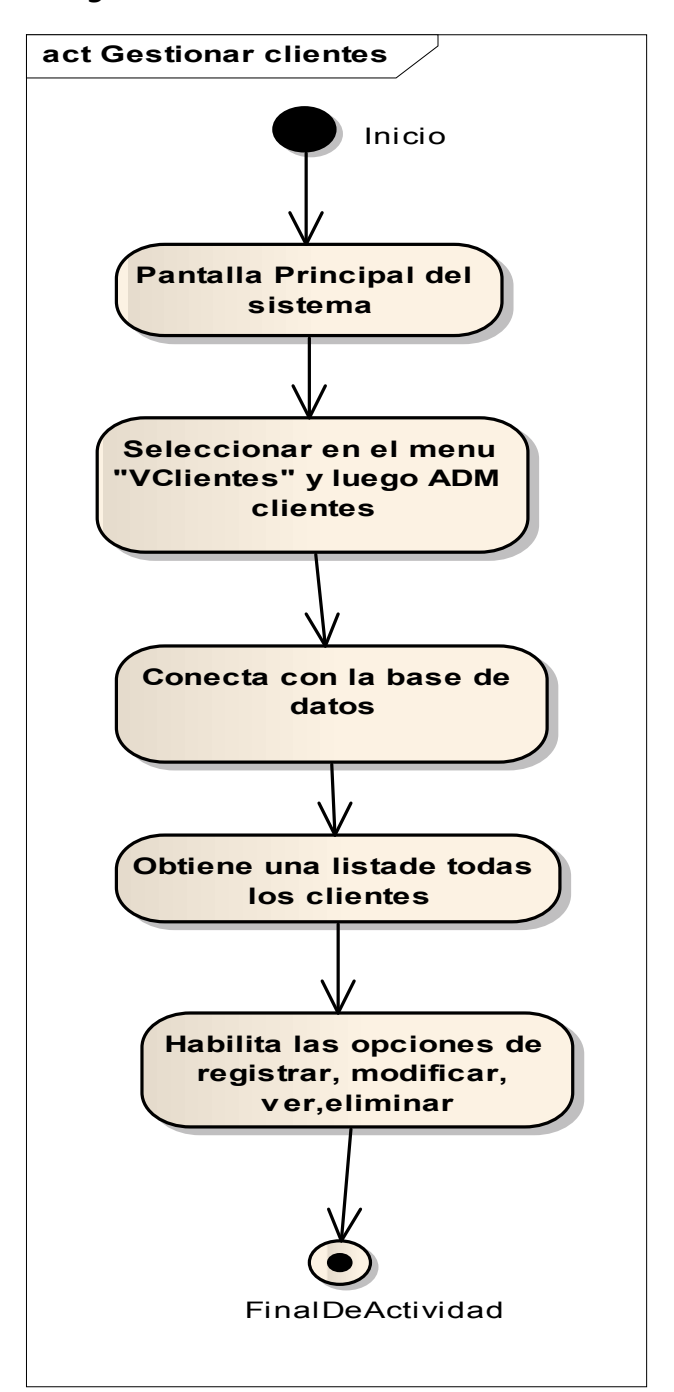

*2.2.12.1.31 Diagrama de Actividad: Gestionar clientes* 

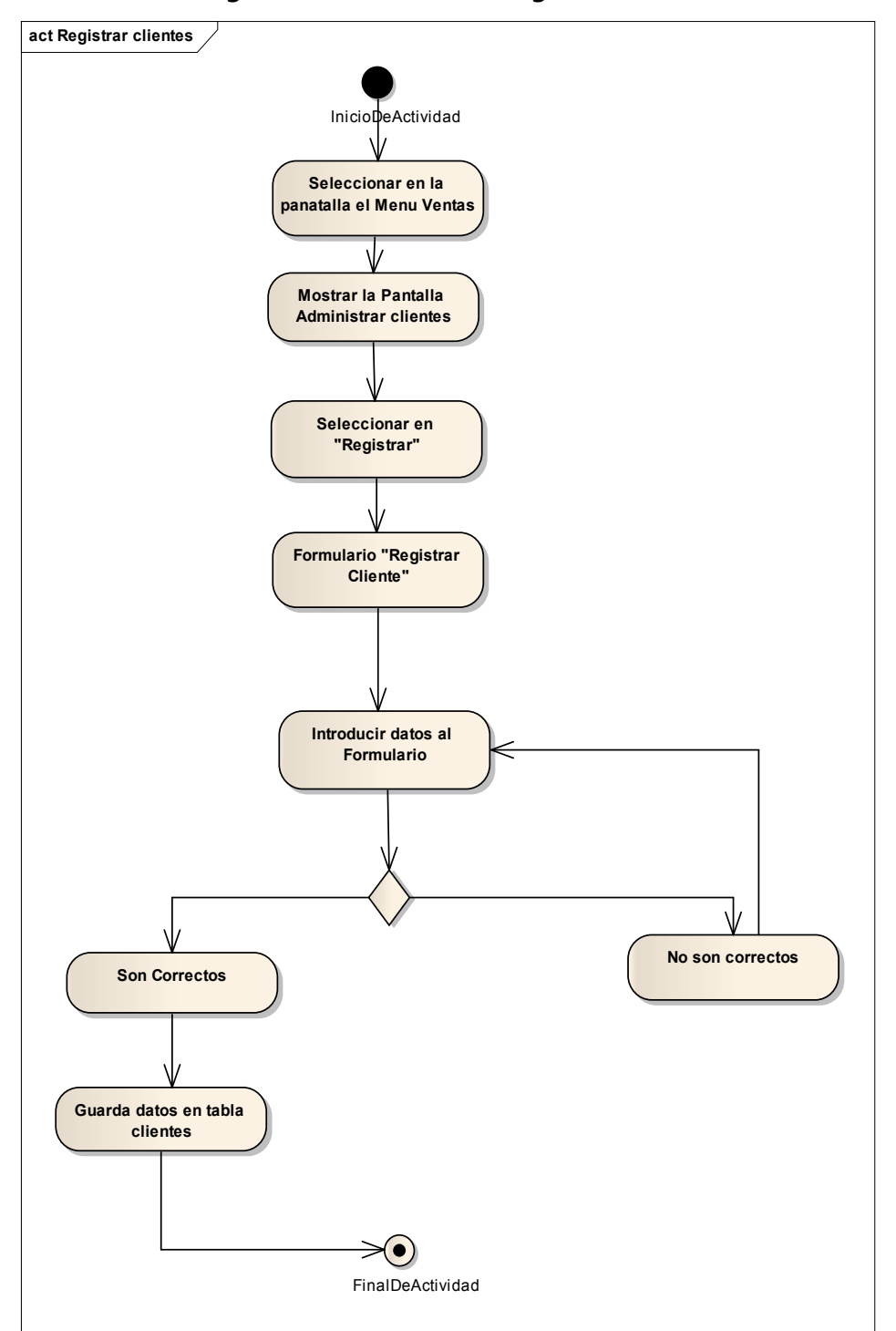

*2.2.12.1.32 Diagrama de Actividad: Registrar clientes* 

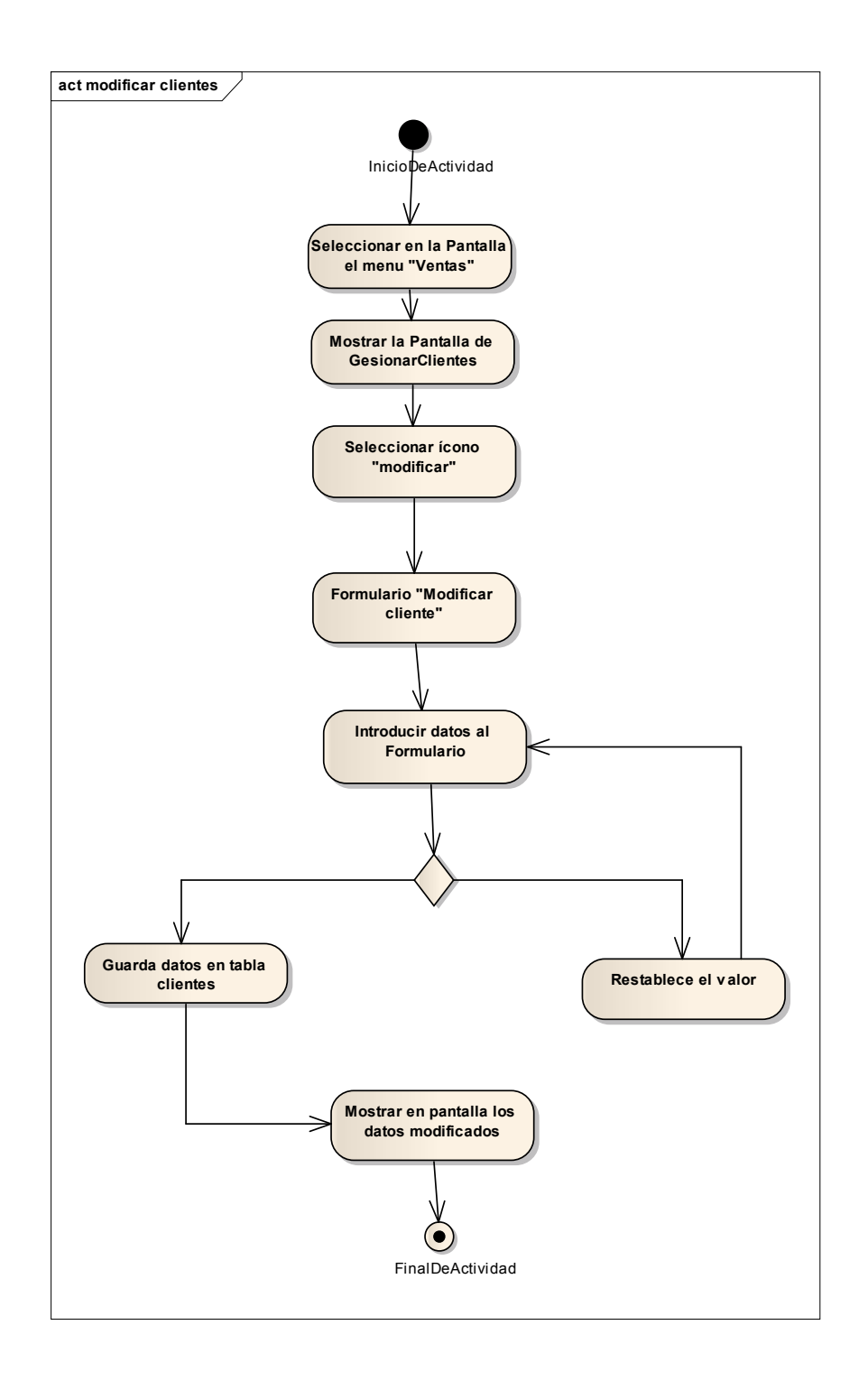

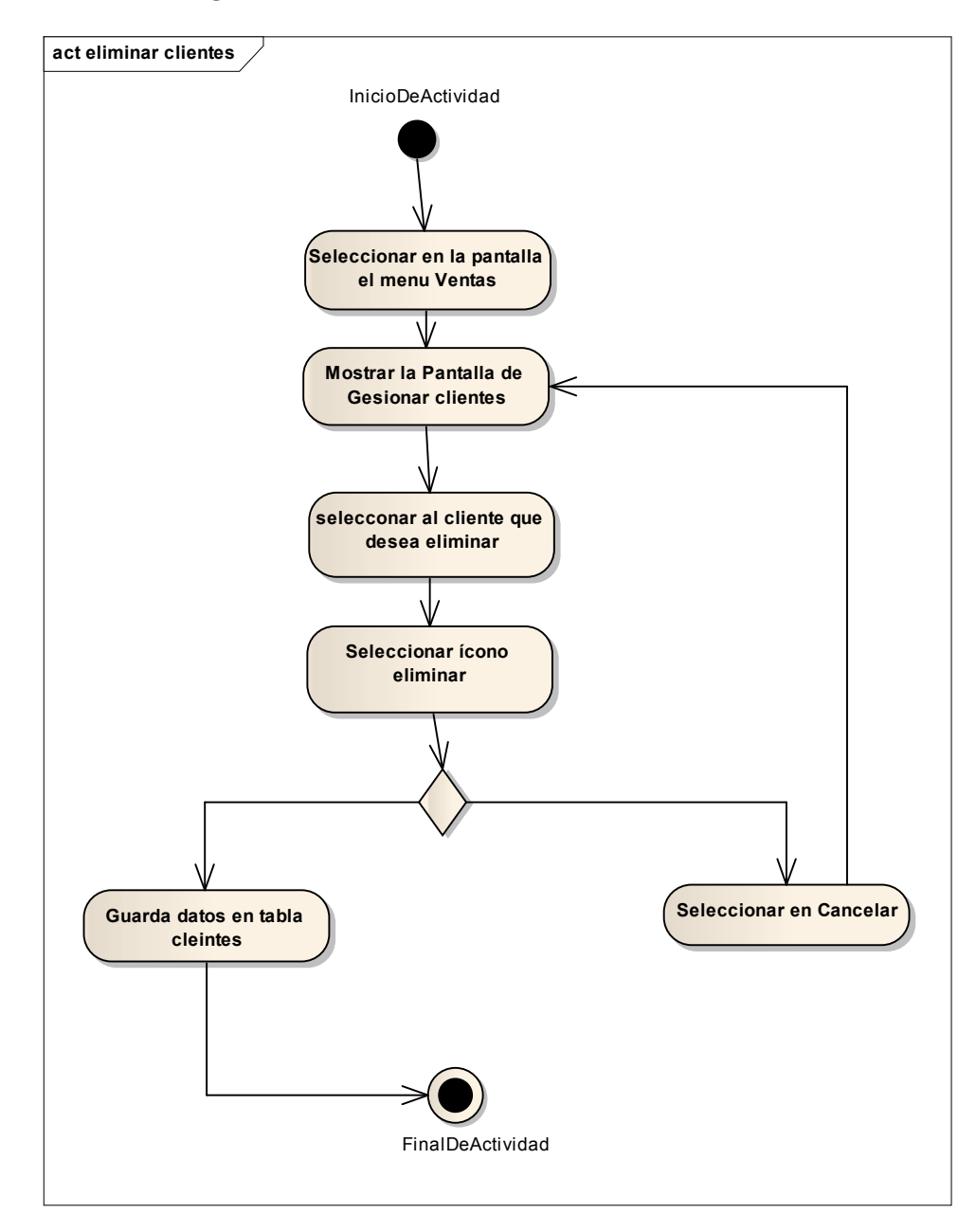

*2.2.12.1.35Diagrama de Actividad: Gestionar Ventas* 

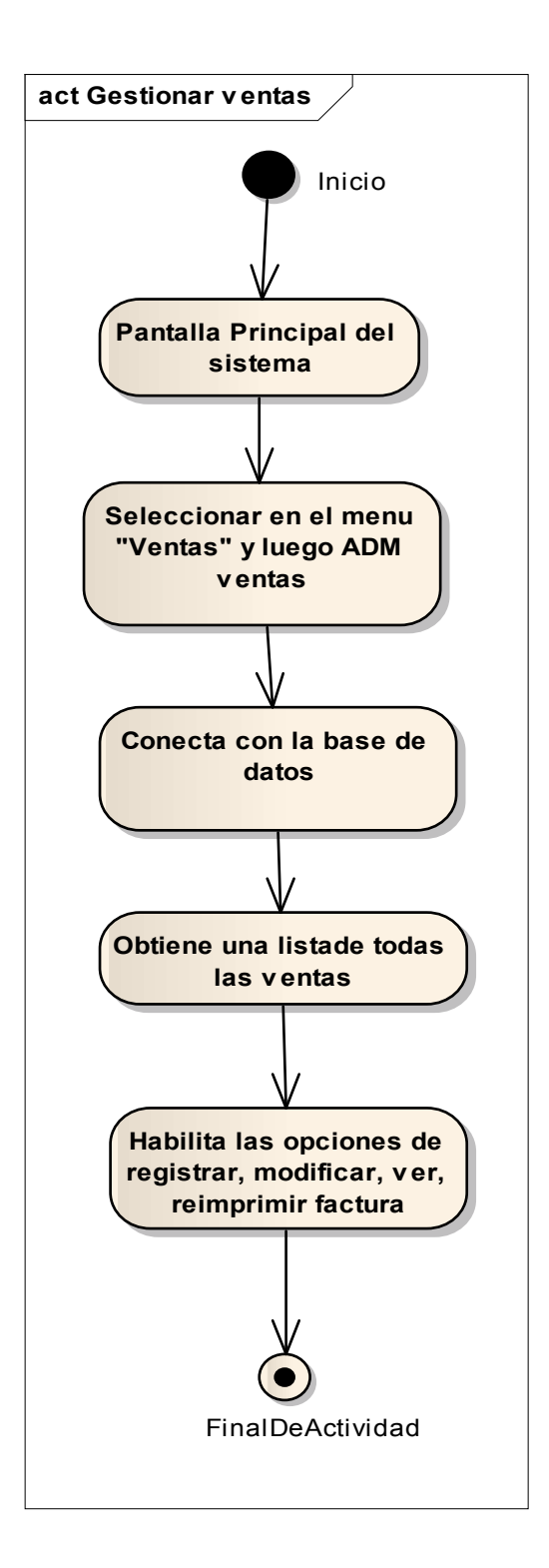

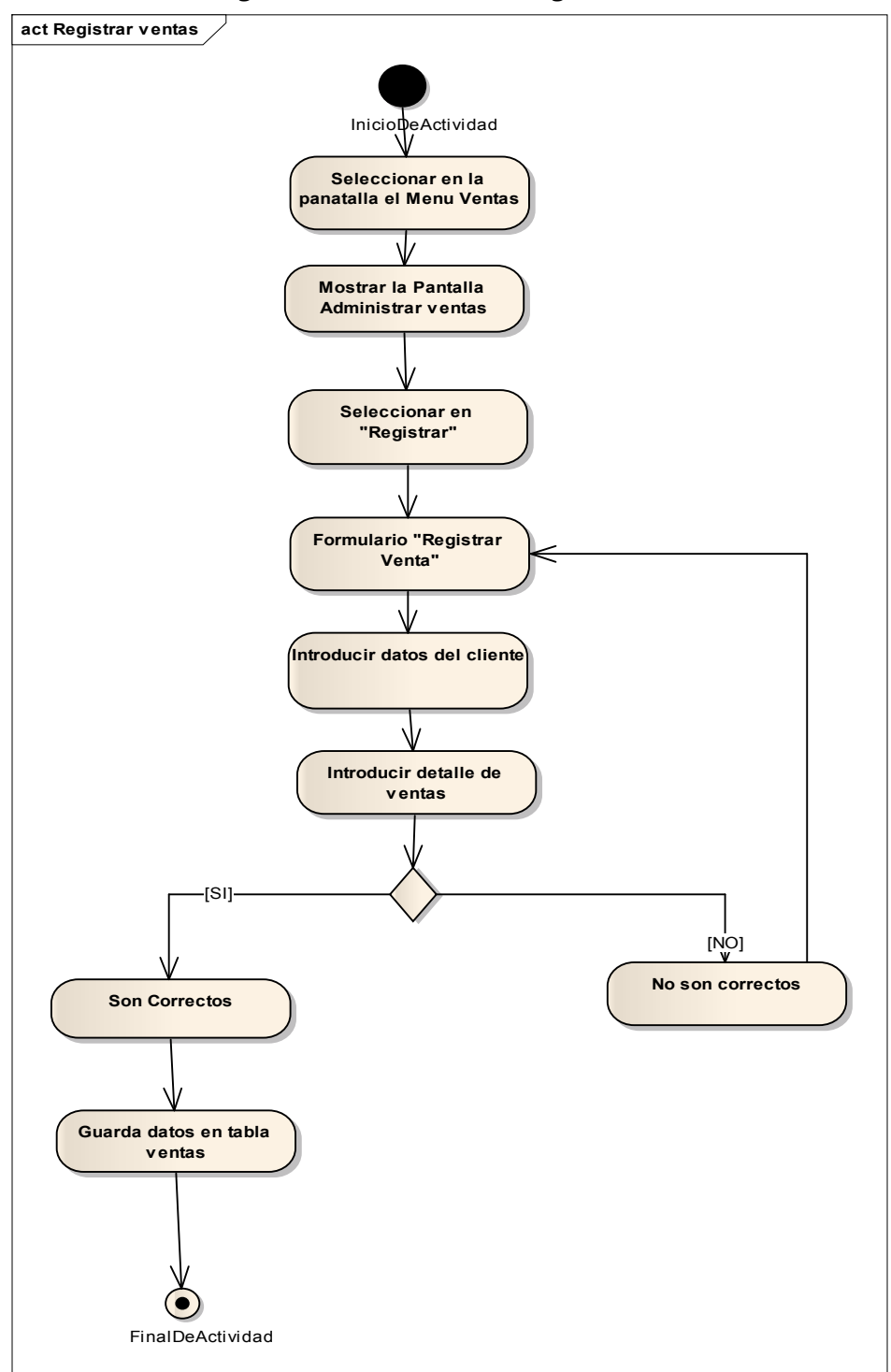

*2.2.12.1.36 Diagrama de Actividad: Registrar Ventas* 

*2.2.12.1.37 Diagrama de Actividad: Imprimir Ventas* 

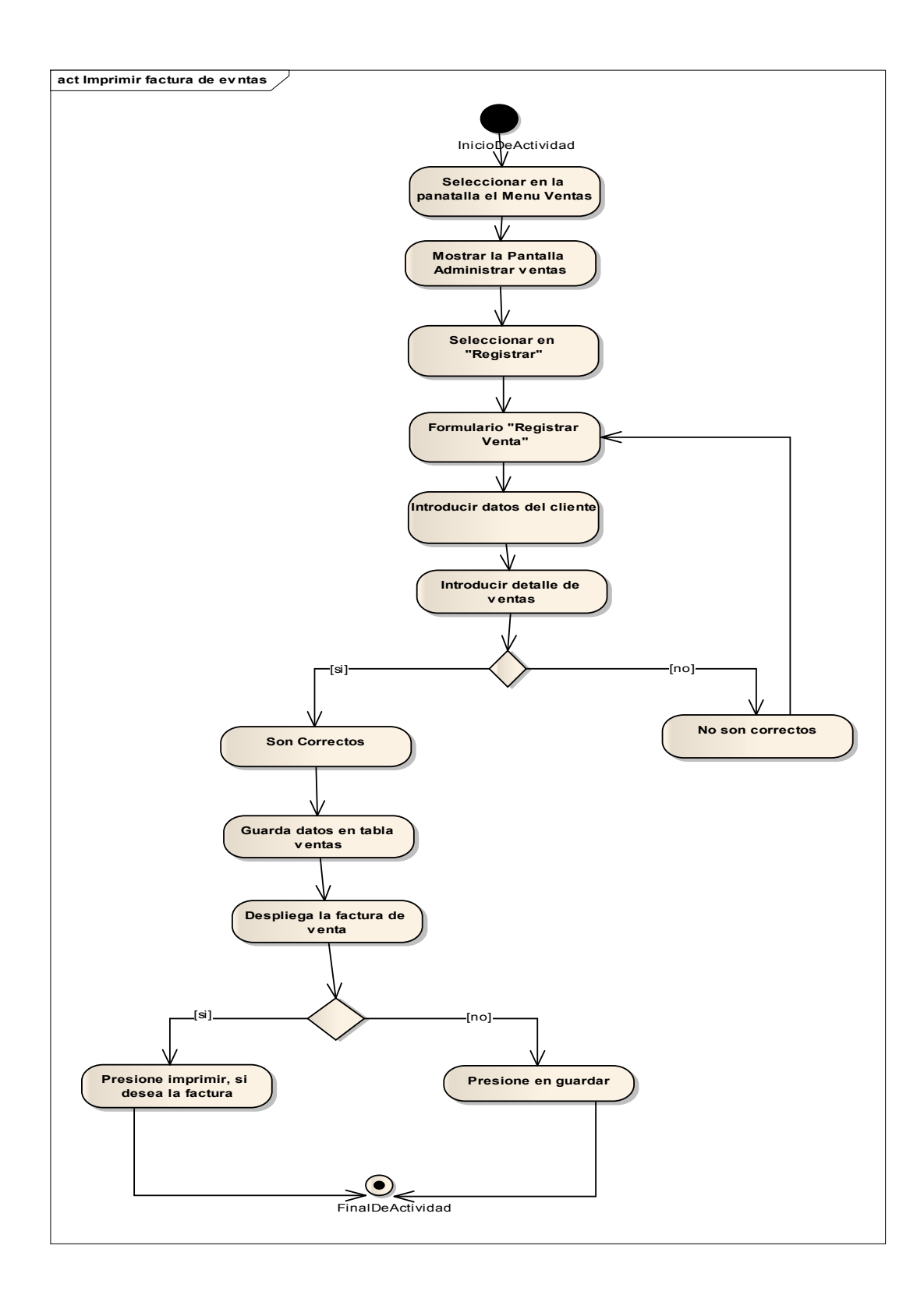

*2.2.12.1.38 Diagrama de Actividad: Obtener Factura* 

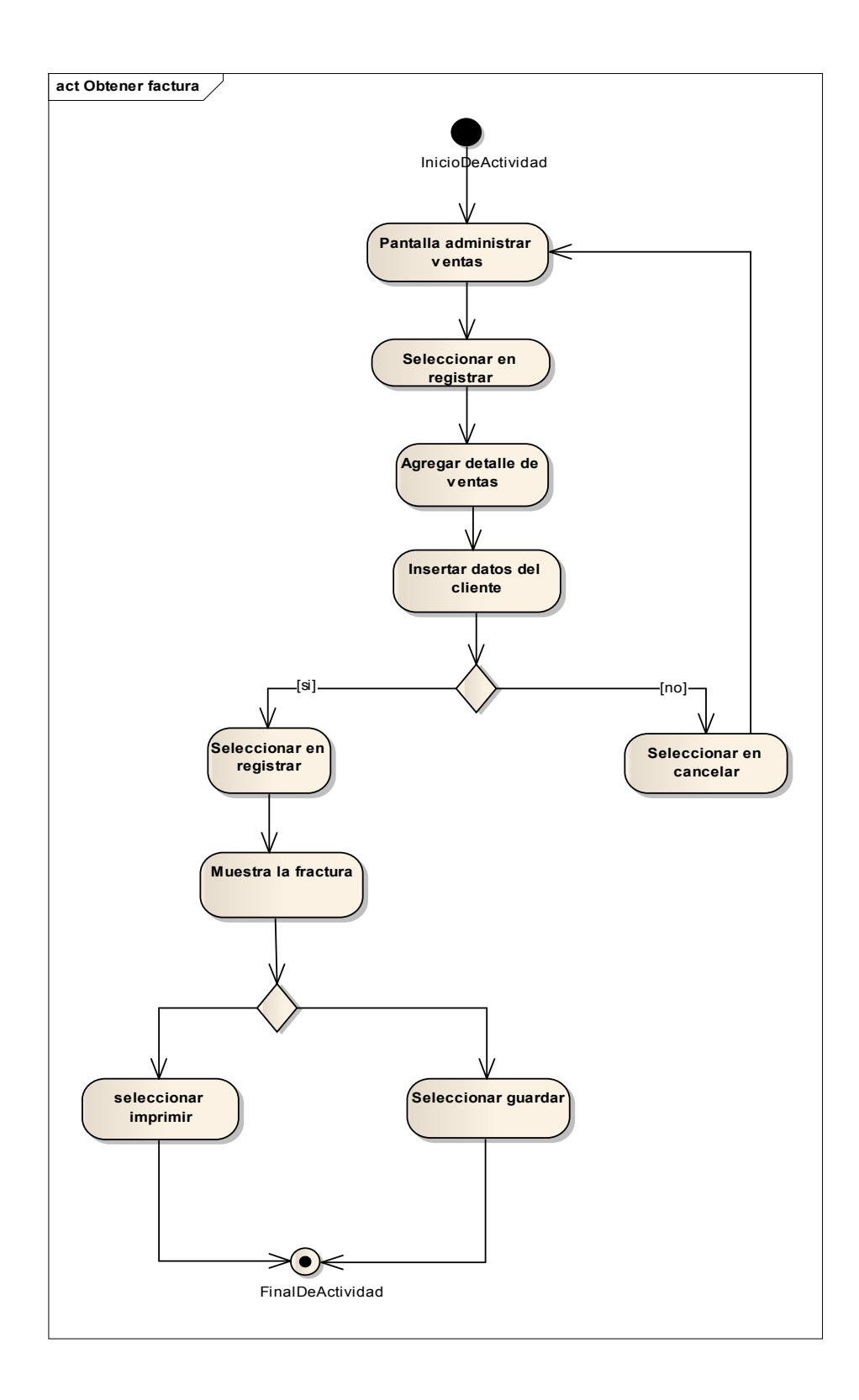

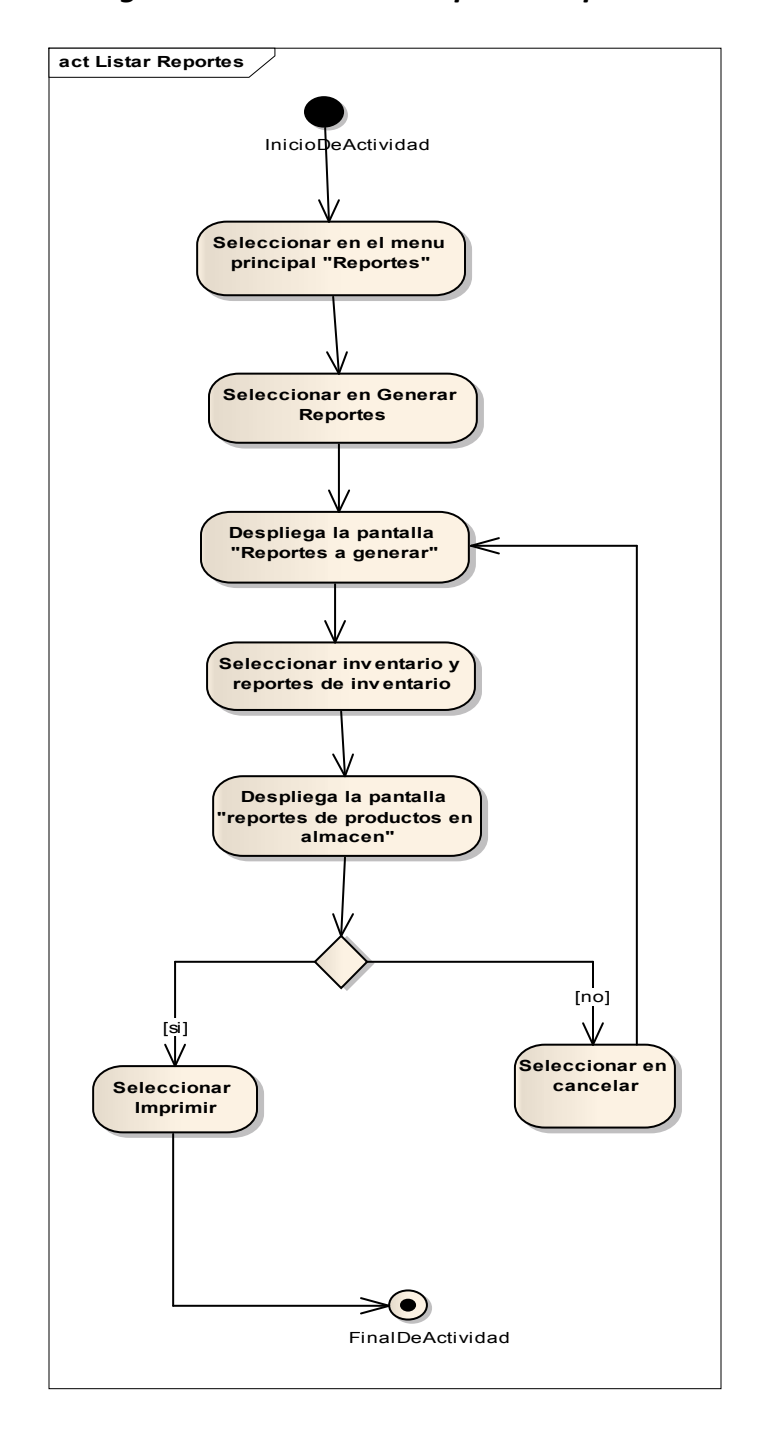

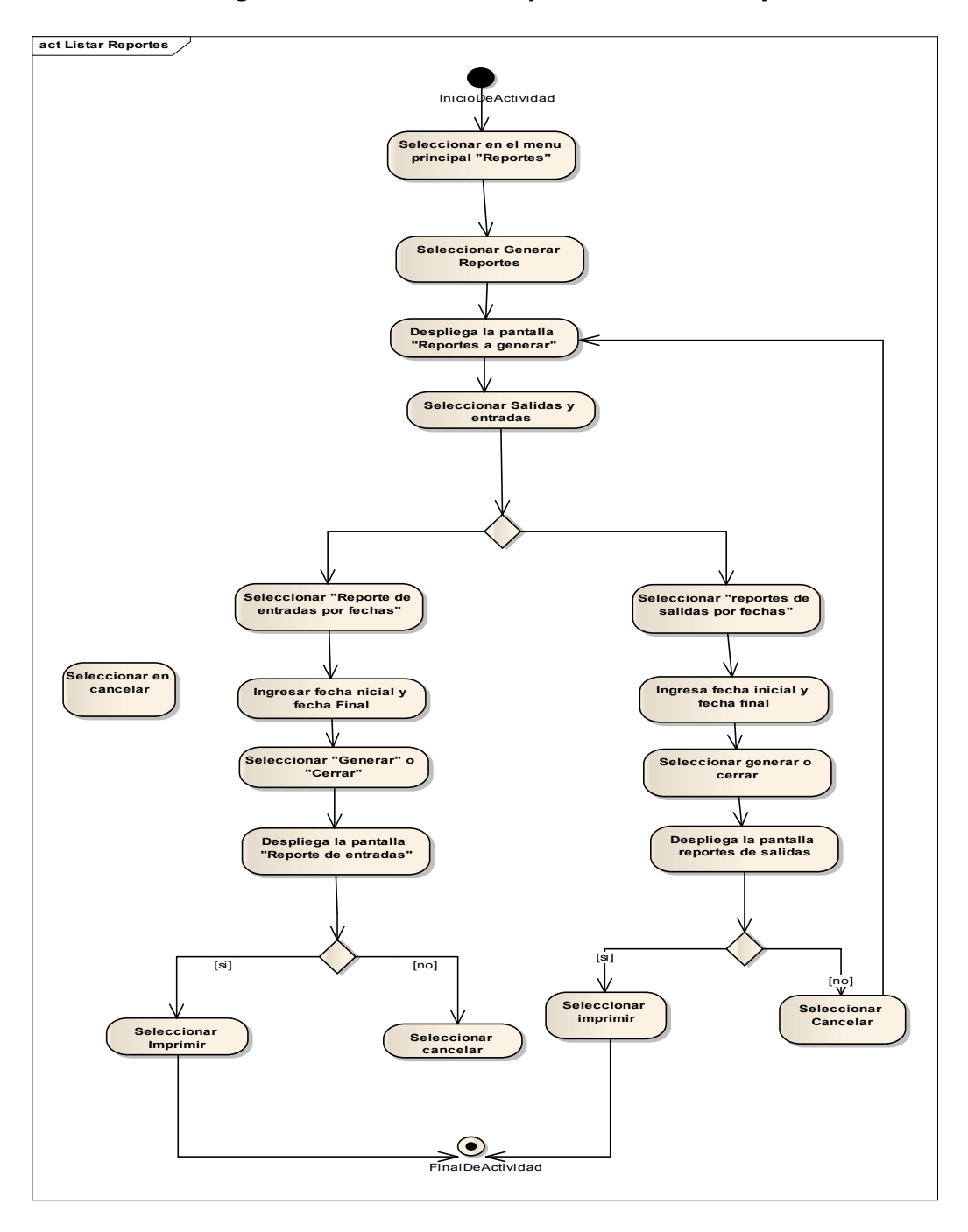

*2.2.12.1.40 Diagrama de Actividad: Reporte de entradas y salidas* 

*2.2.12.1.41 Diagrama de Actividad: Reporte de ventas por fechas*

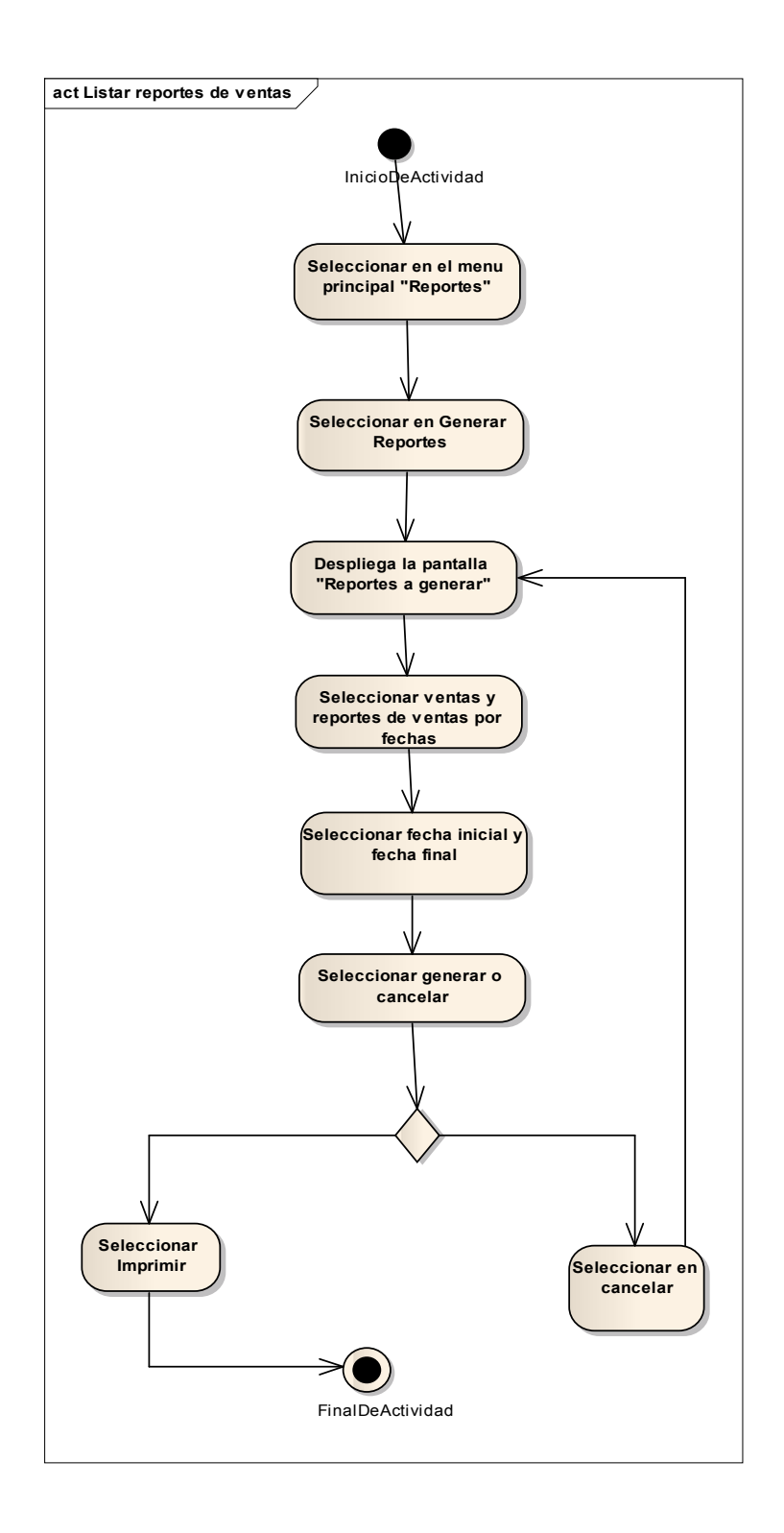

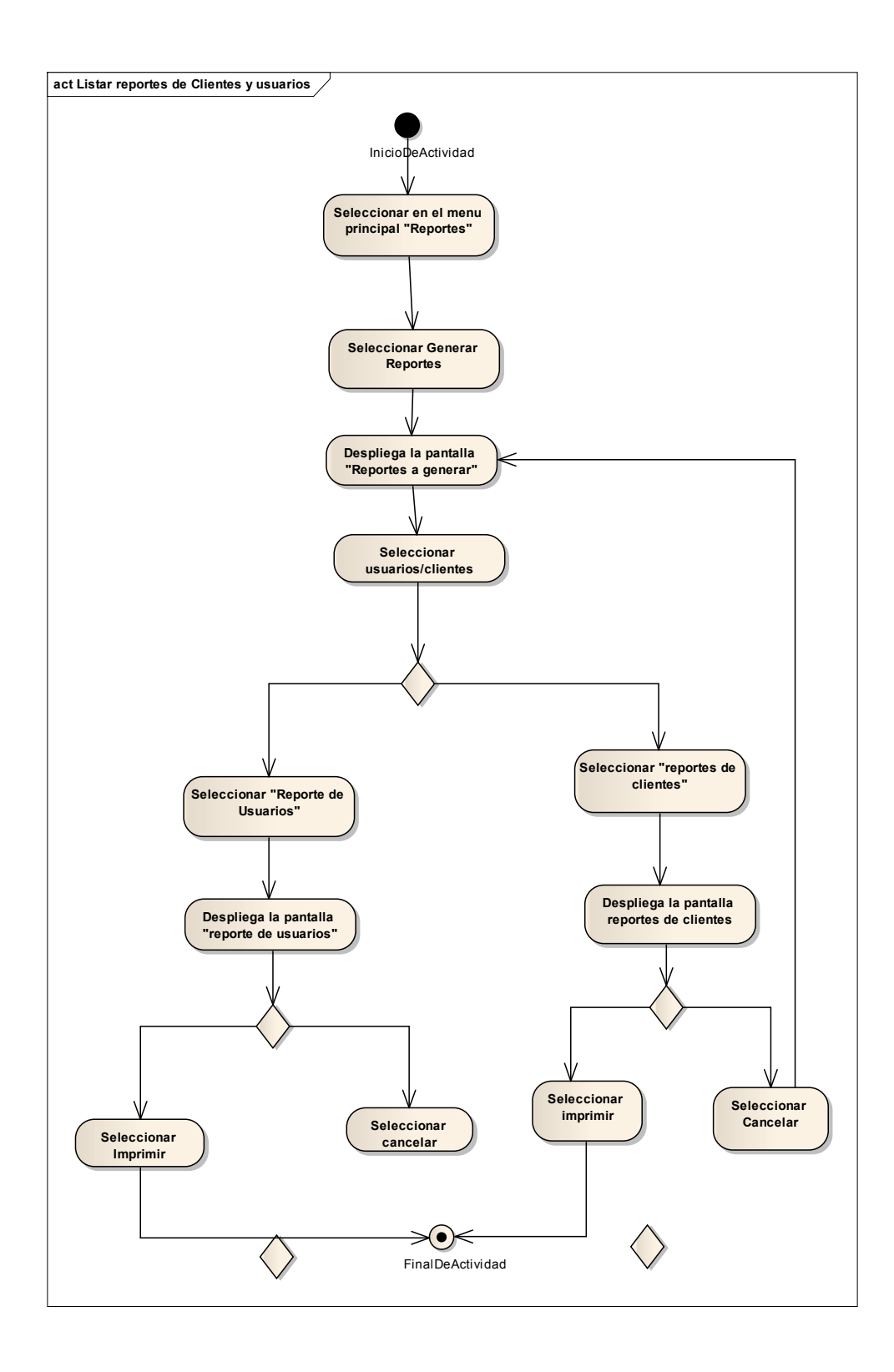

#### *2.2.12.2 DIAGRAMAS DE SECUENCIA*

#### **Introducción**

Un diagrama de secuencia del sistema es un artefacto creado de manera rápida y fácil que muestra los eventos de entrada y salida relacionados con el sistema que está estudiando.

UML incluye la notación de los diagramas de secuencia.

Los diagramas de secuencia son una figura que muestra, para cada escenario específico de un caso de uso, los eventos que genera los actores externos, el orden y los eventos entre los sistemas.

### **Propósito**

- Comprender la estructura y la dinámica del sistema deseado para la organización.
- Comprender la interacción de los actores de sistema.

### **Alcance**

- $\checkmark$  Describe un escenario específico de cada caso de uso.
- $\checkmark$  Representa las interacciones entre actores y operaciones que inician.
- Describe la interacción entre los objetos del sistema.

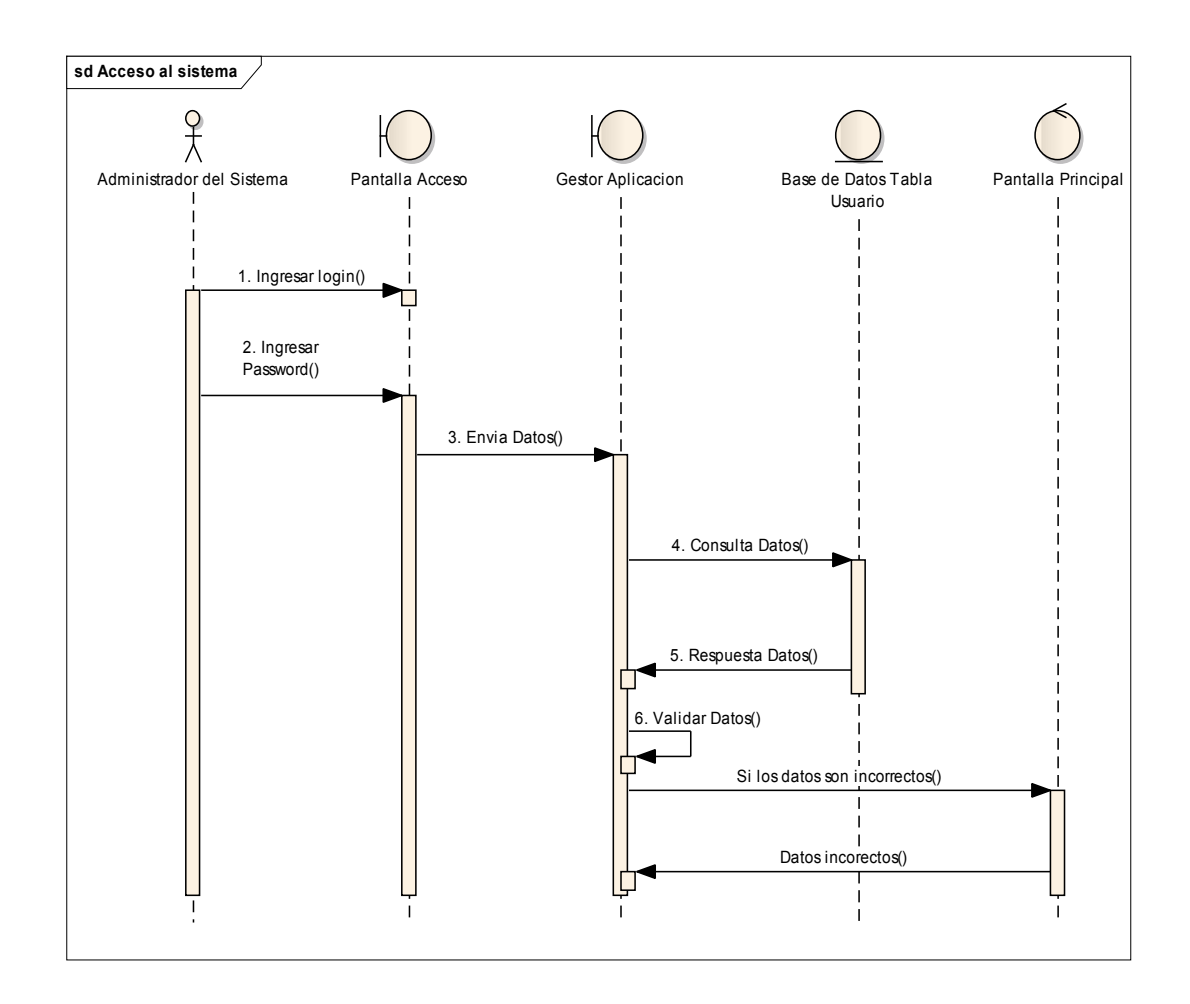

*2.2.12.2.2 Diagrama de secuencia: Registrar Usuario* 

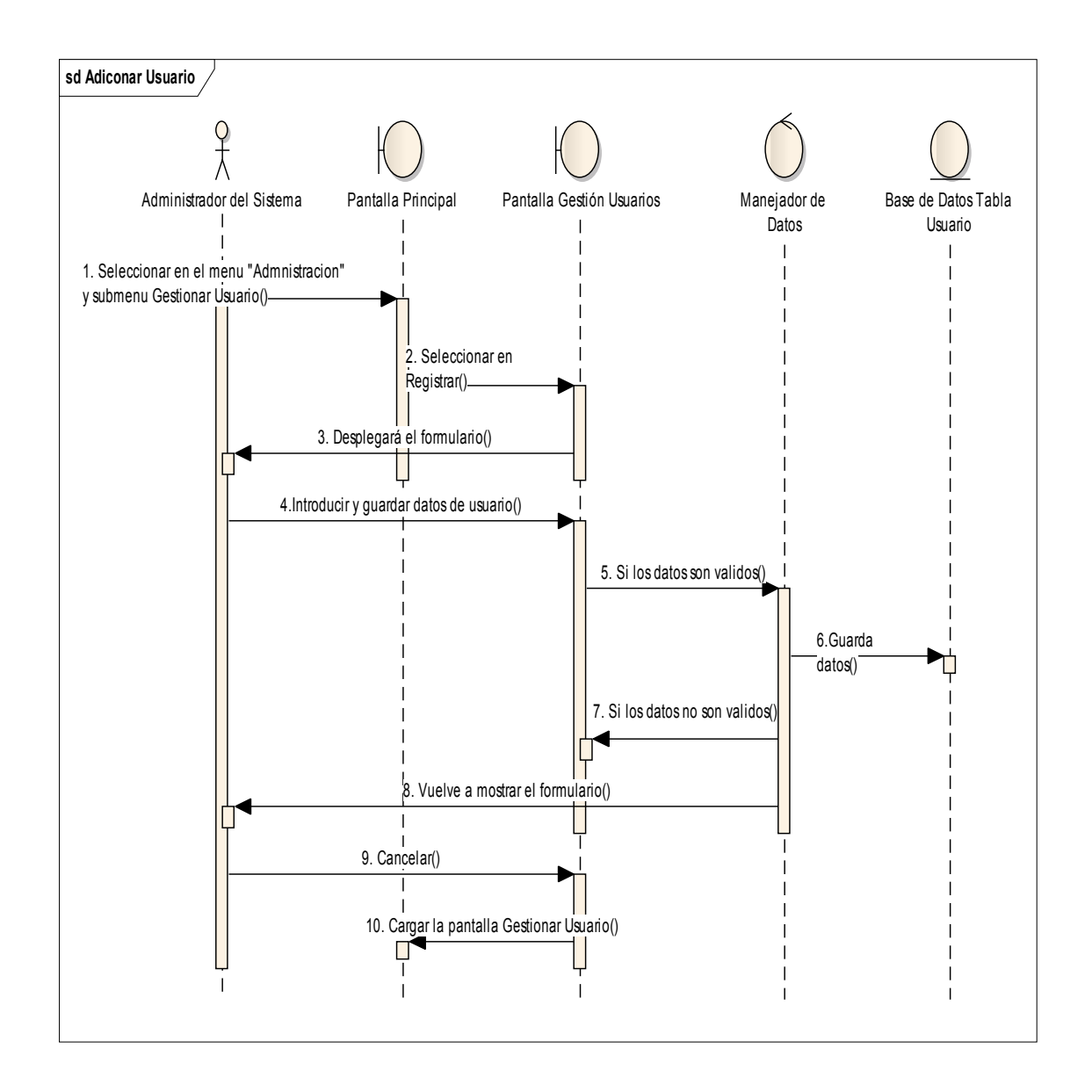

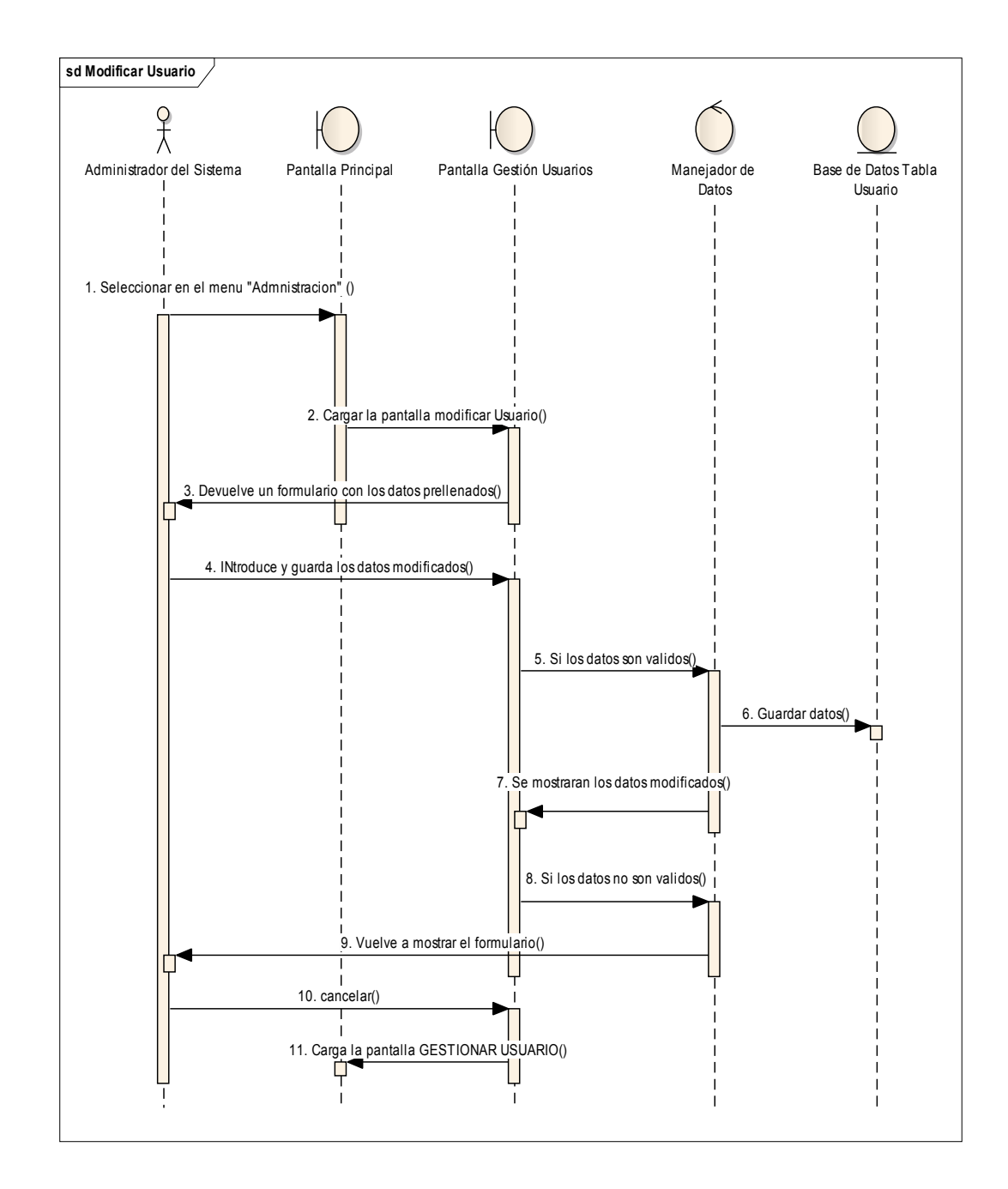

### *2.2.12.2.3 Diagrama de secuencia: Modificar Usuario*

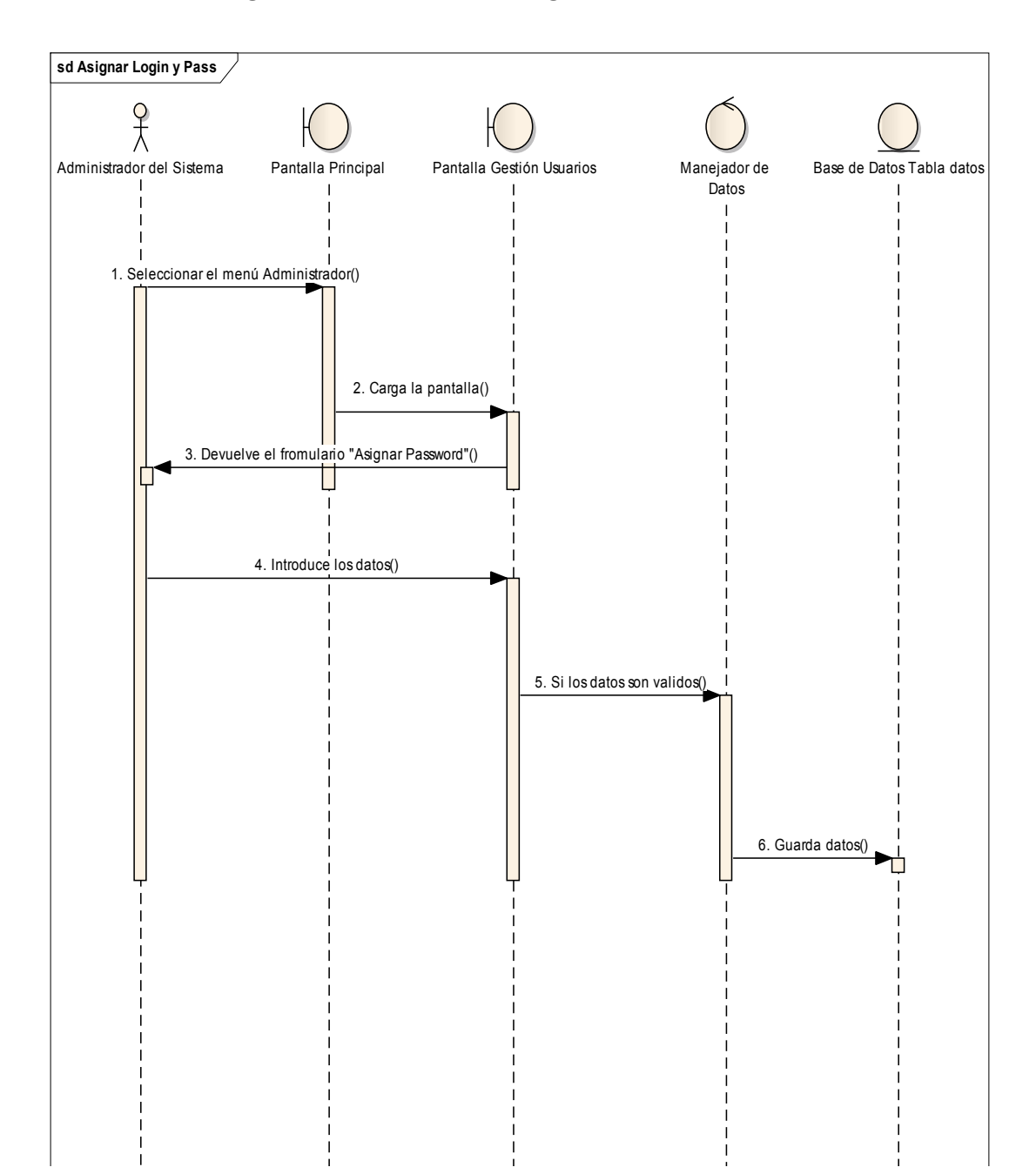

# *2.2.12.2.4Diagrama de secuencia: Asignar datos a Usuario*

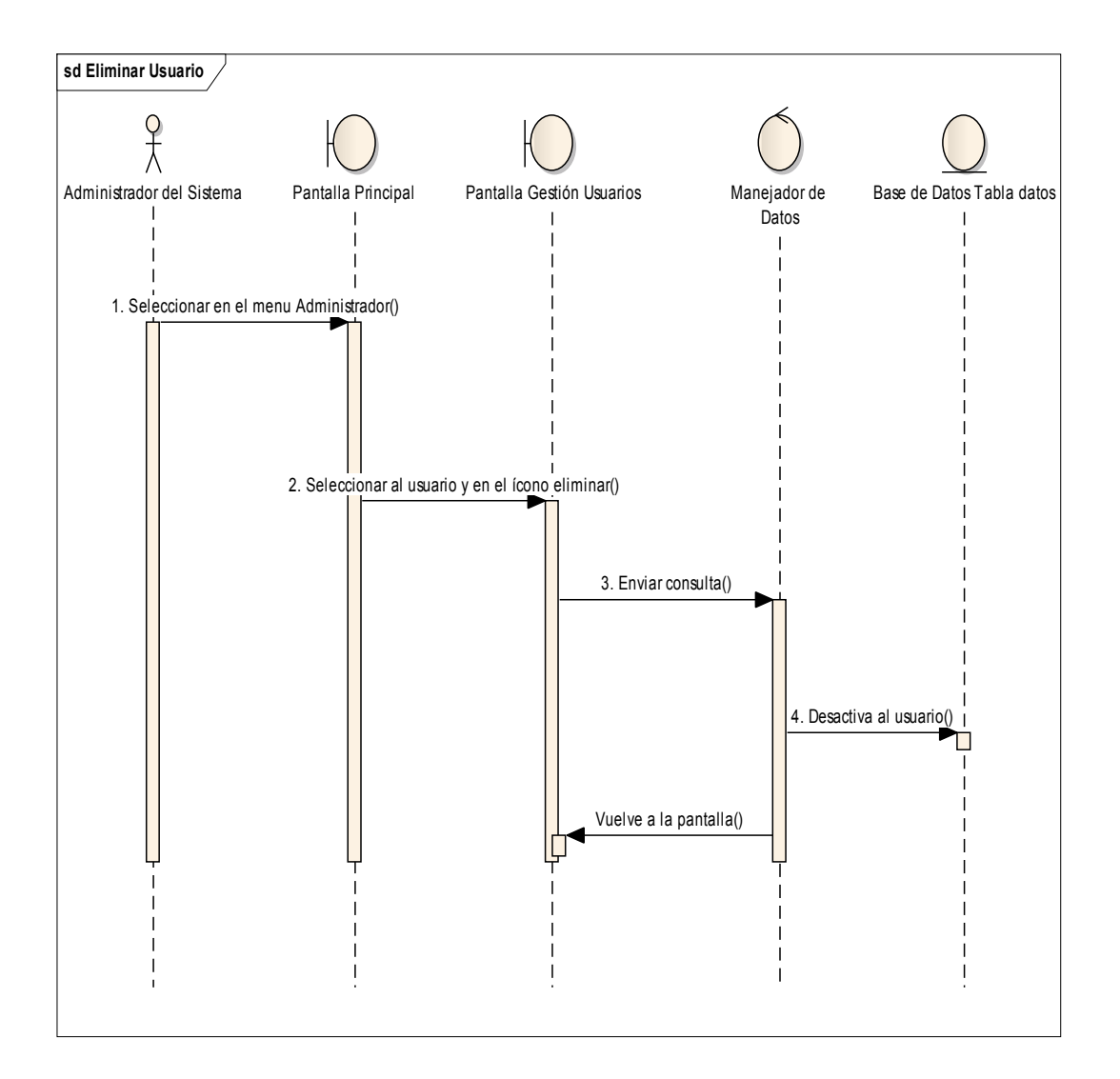

# *2.2.12.2.5Diagrama de secuencia: Eliminar Usuario*

*2.2.12.2.6 Diagrama de secuencia: Registrar almacén* 

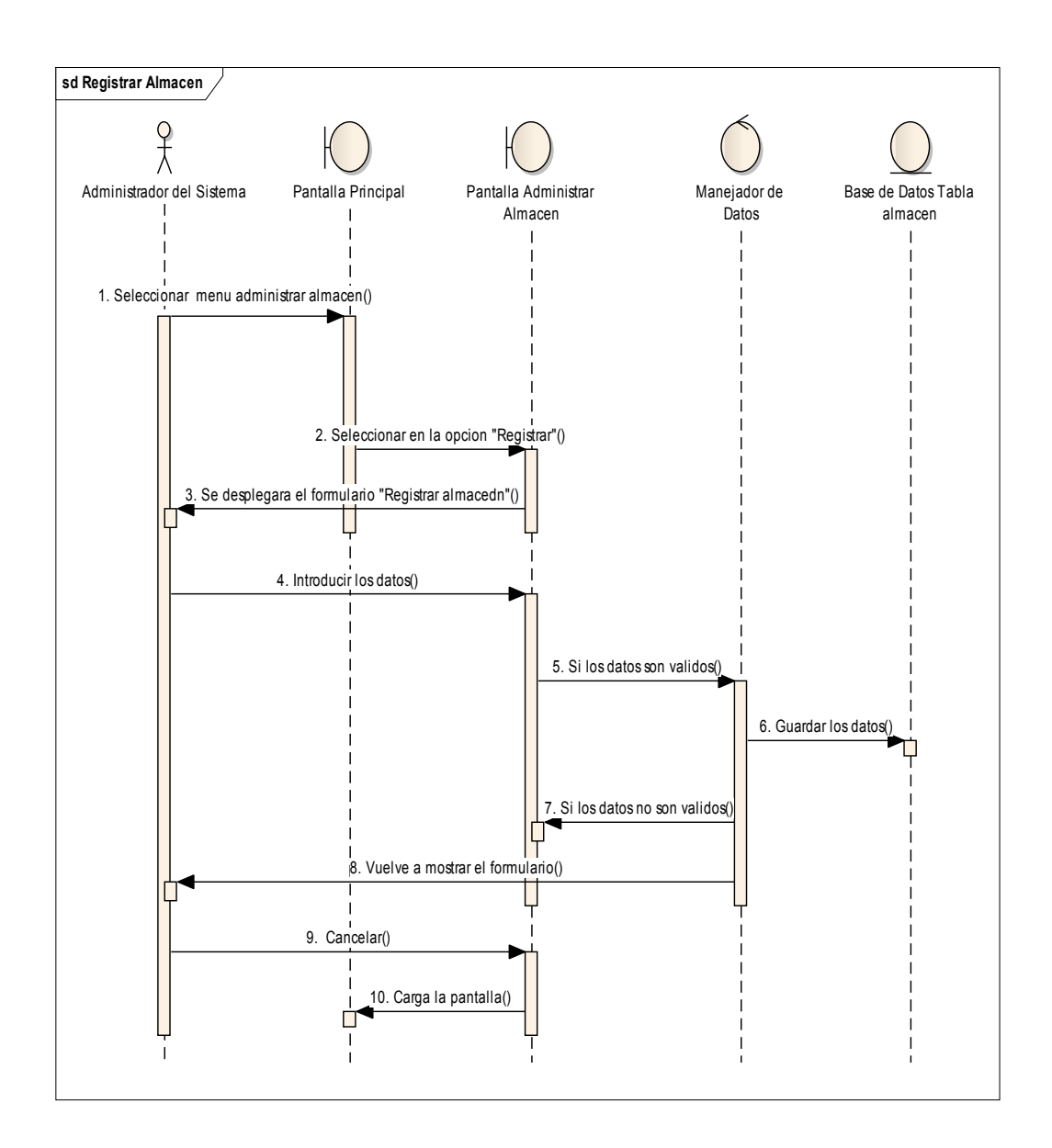

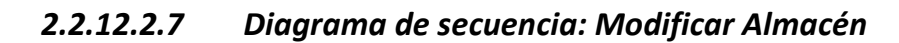

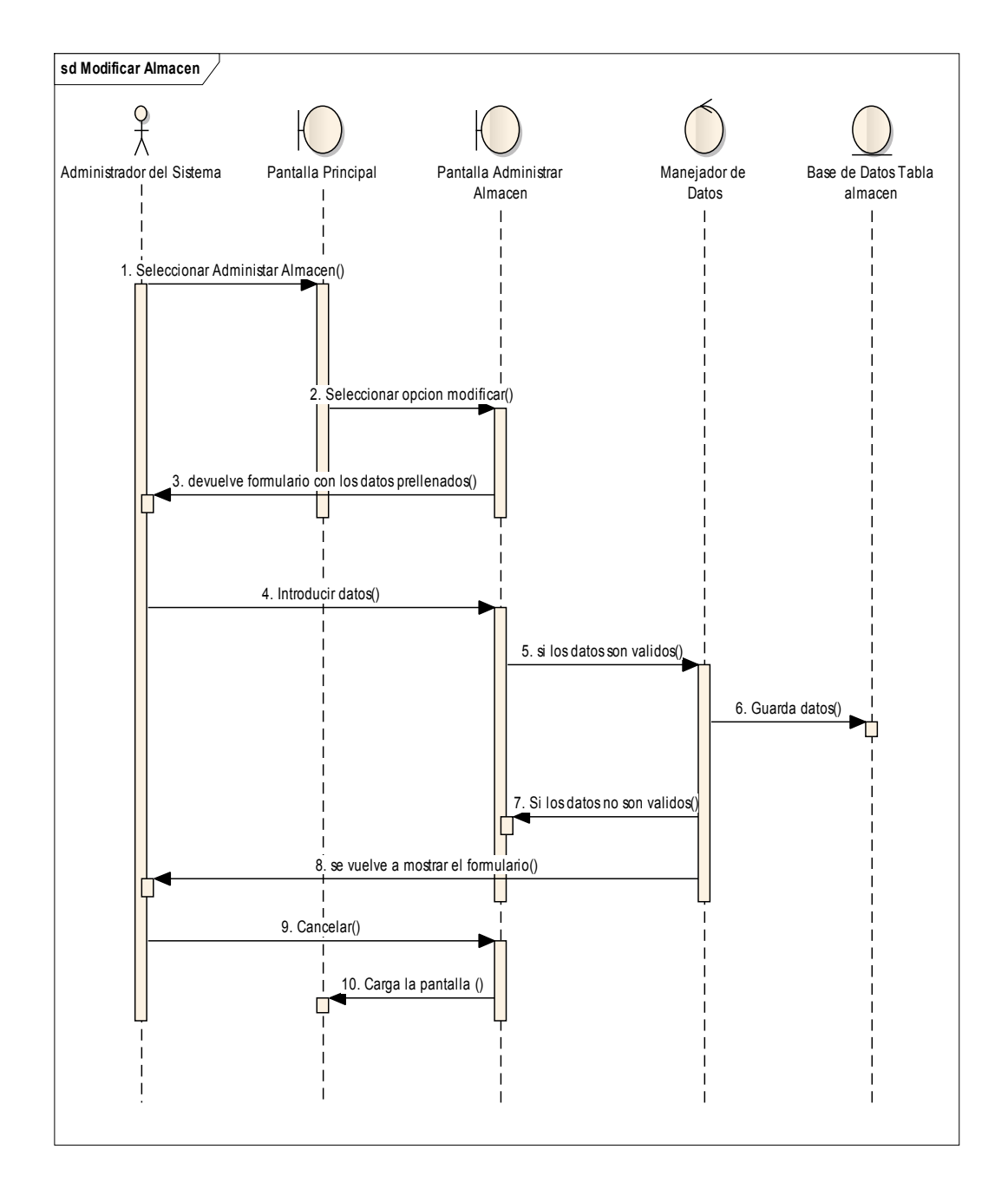

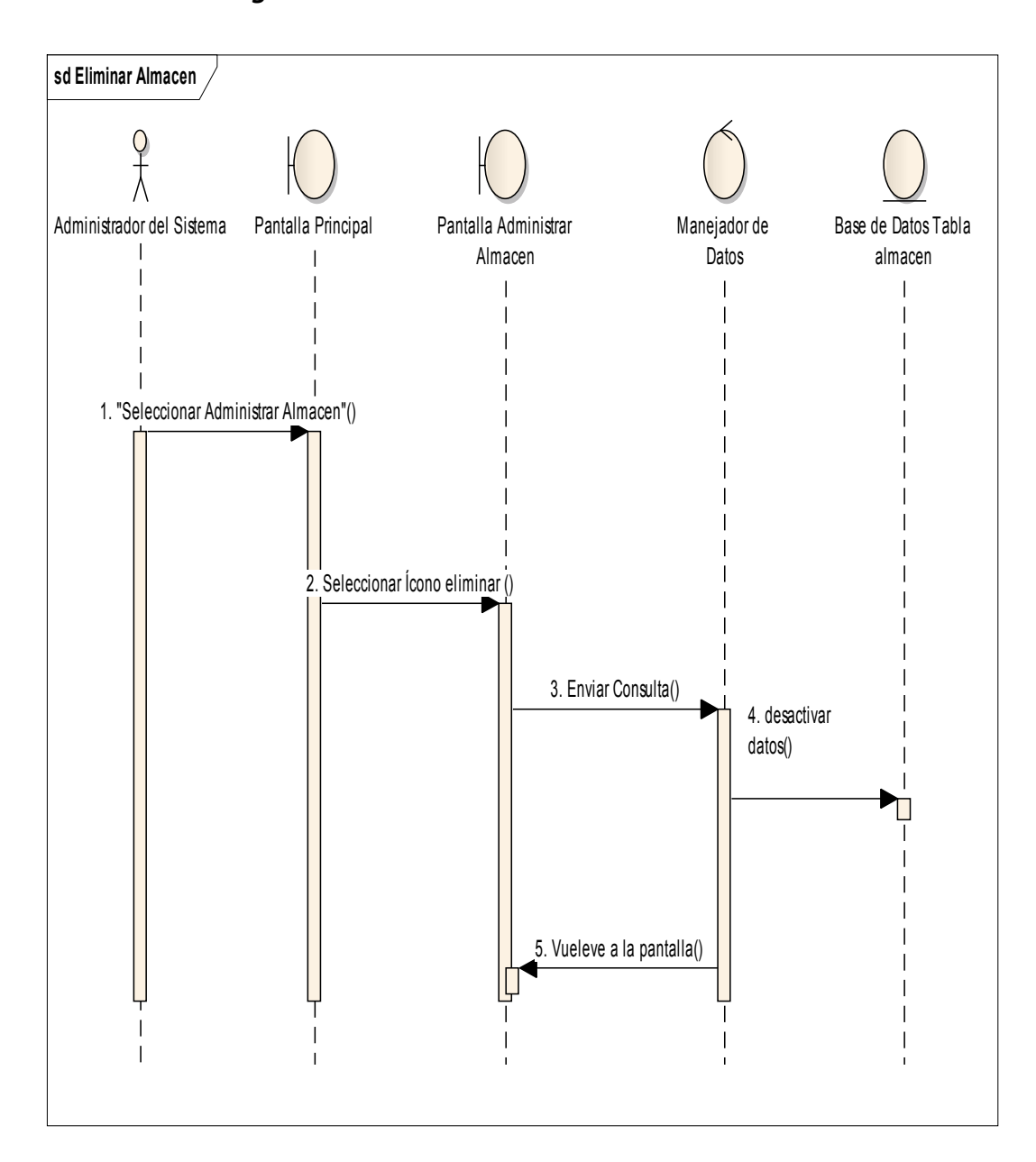

*2.2.12.2.8 Diagrama de secuencia: Eliminar Almacén* 

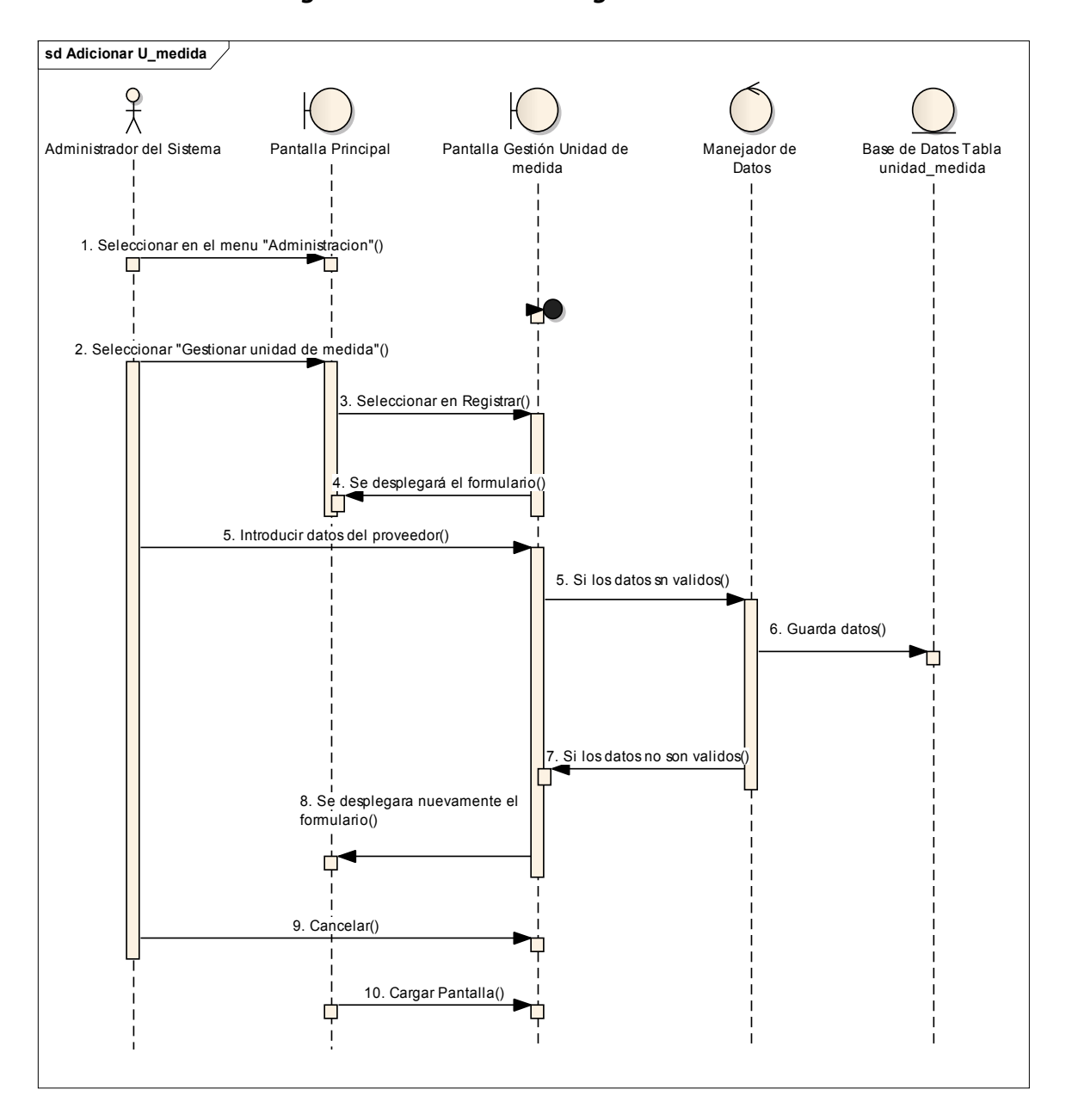

*2.2.12.2.9 Diagrama de secuencia: Registrar Unidad de medida* 

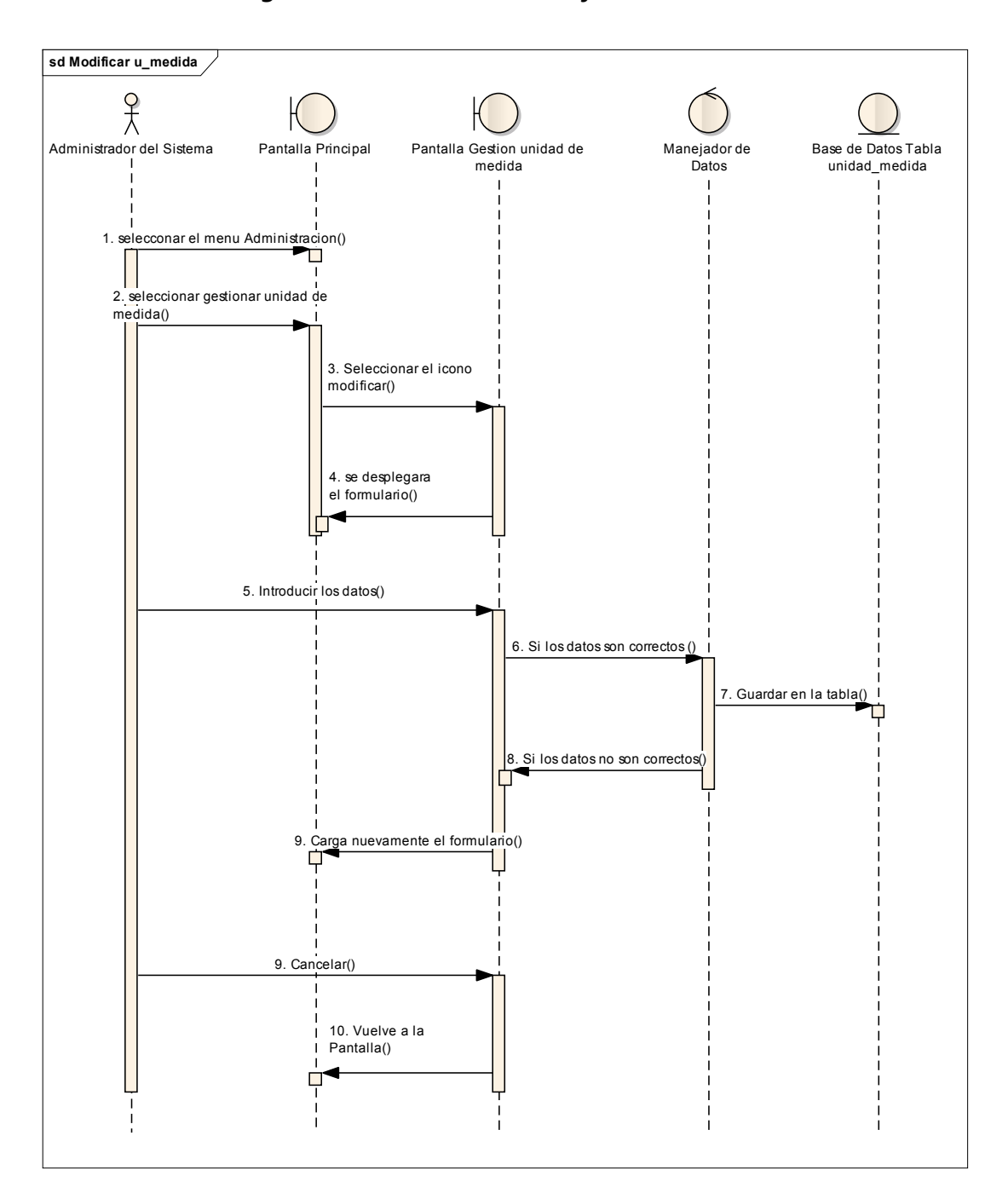

*2.2.12.2.10 Diagrama de secuencia: Modificar Unidad de medida* 

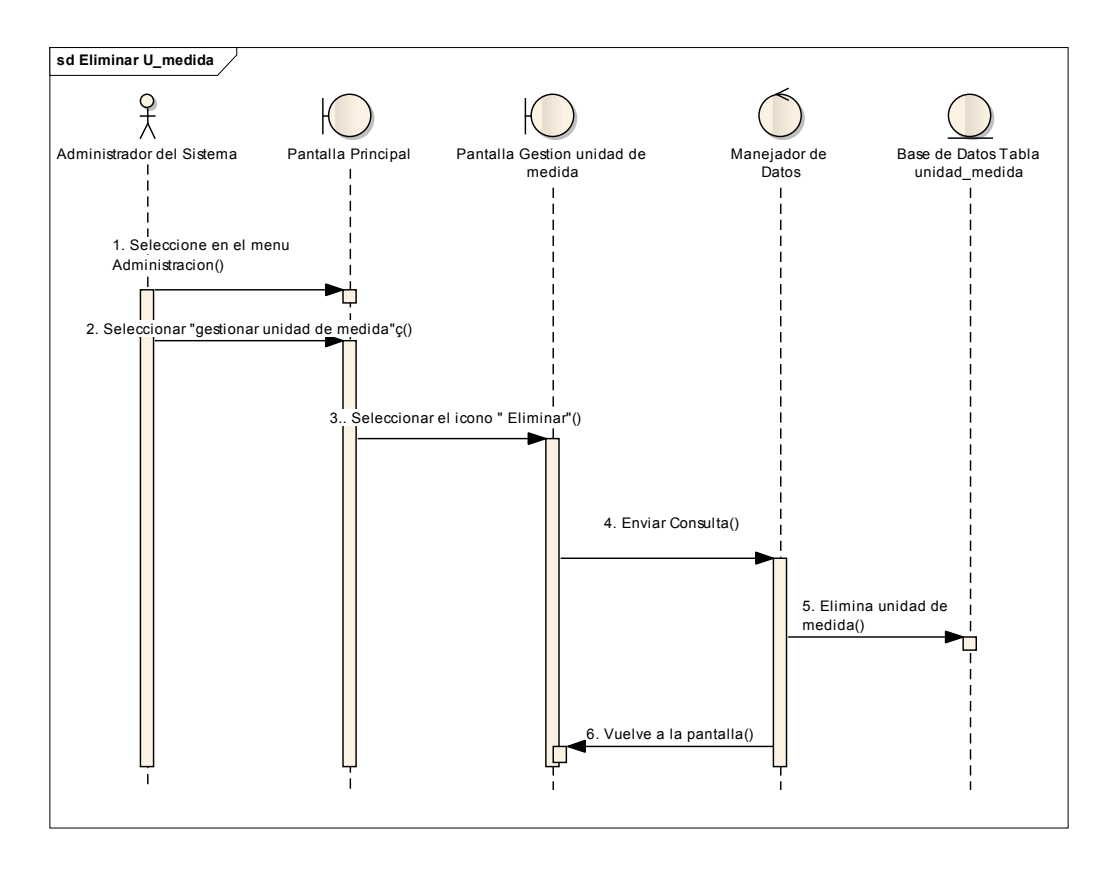

*2.2.12.2.11 Diagrama de secuencia: Eliminar Unidad de medida*
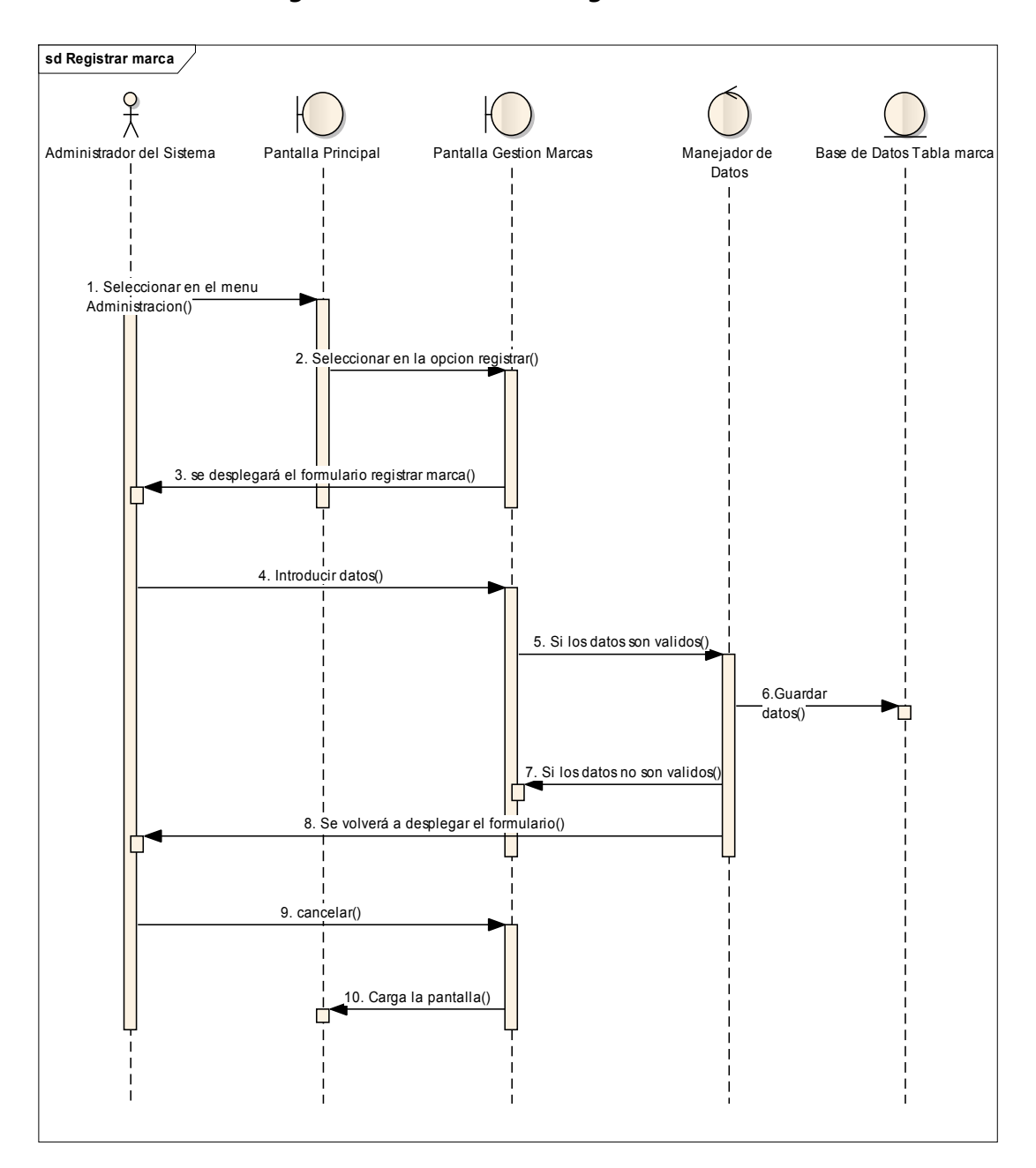

*2.2.12.2.12 Diagrama de secuencia: Registrar Marca* 

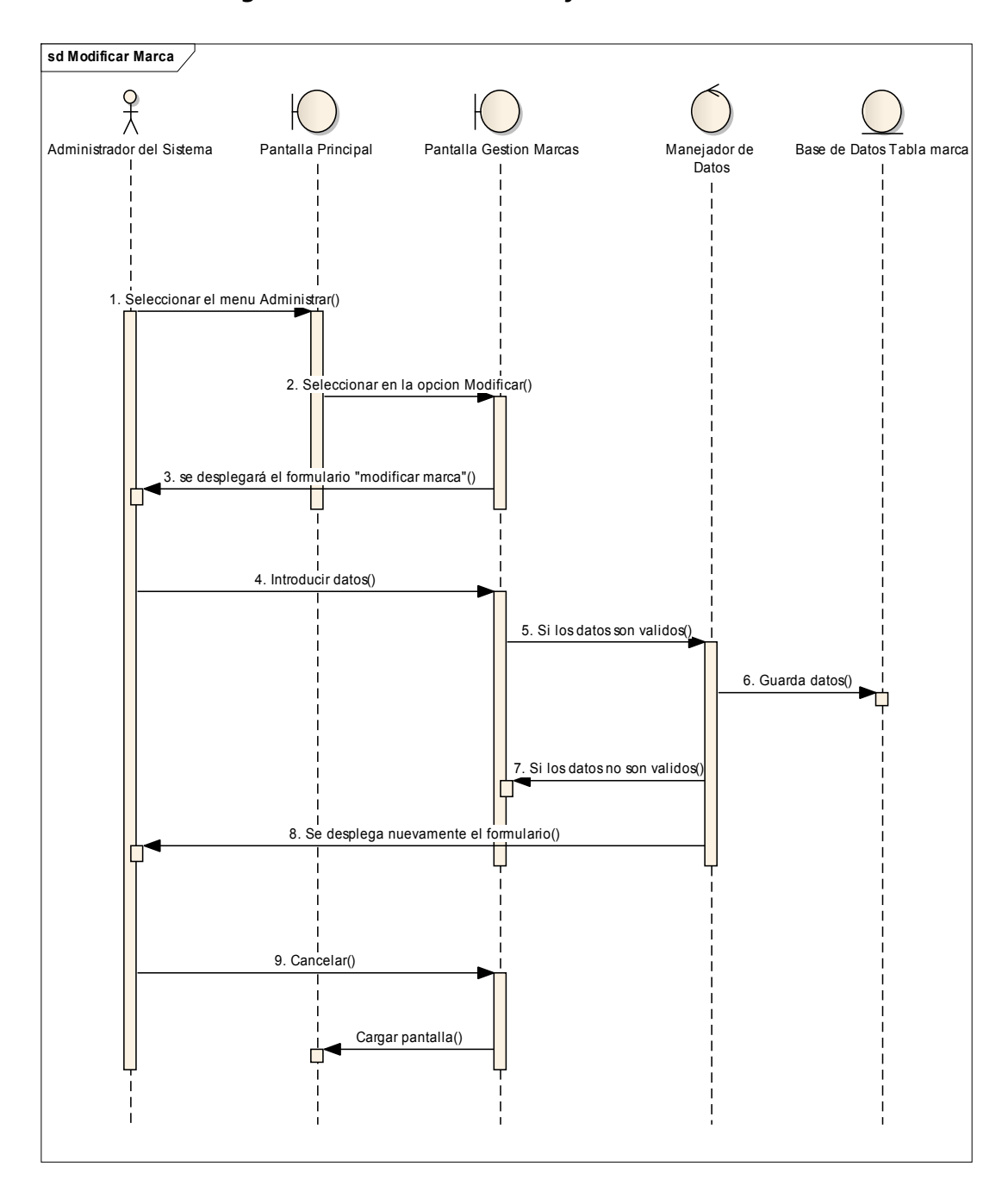

*2.2.12.2.13 Diagrama de secuencia: Modificar Marca* 

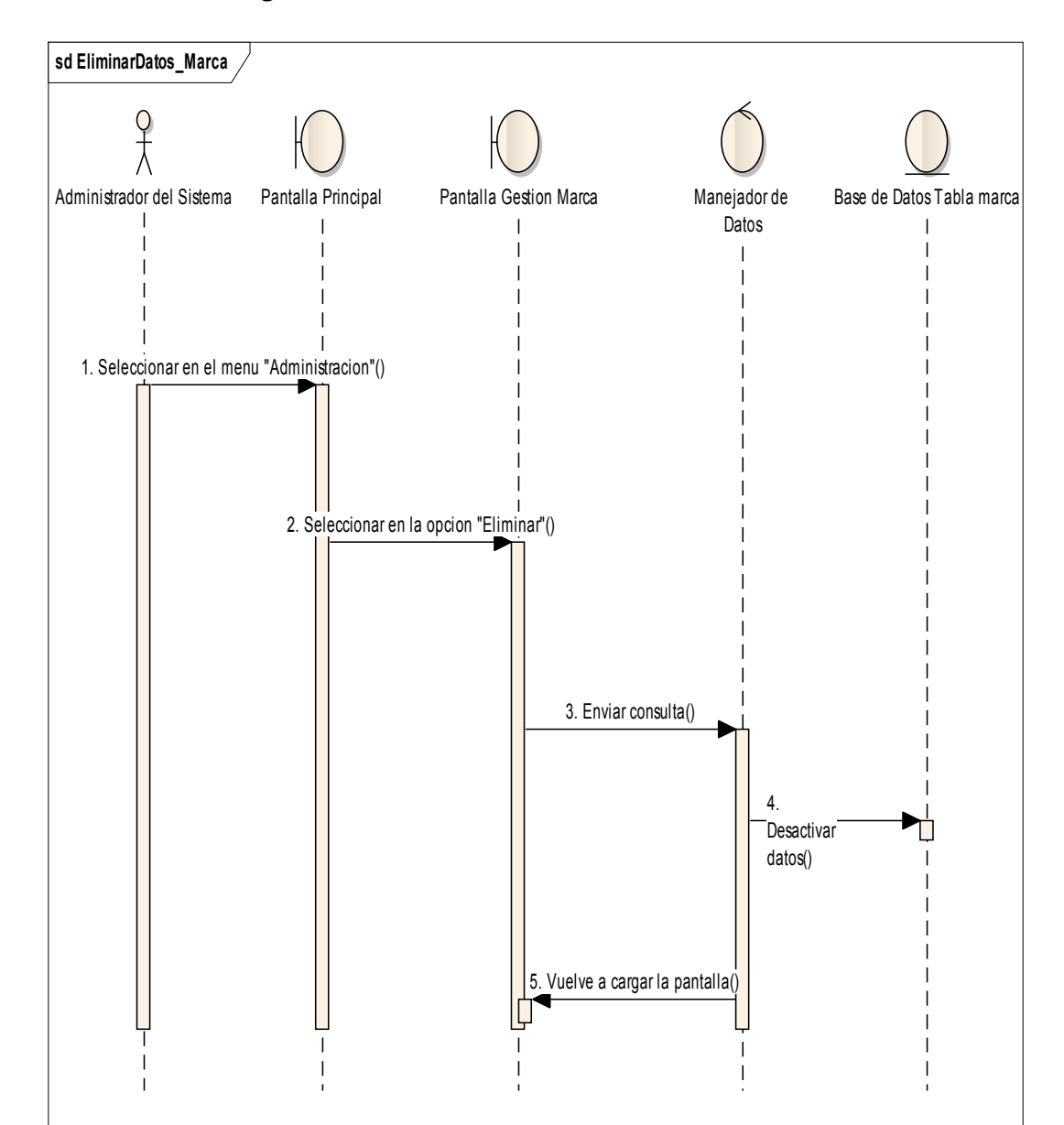

*2.2.12.2.14 Diagrama de secuencia: Eliminar Marca* 

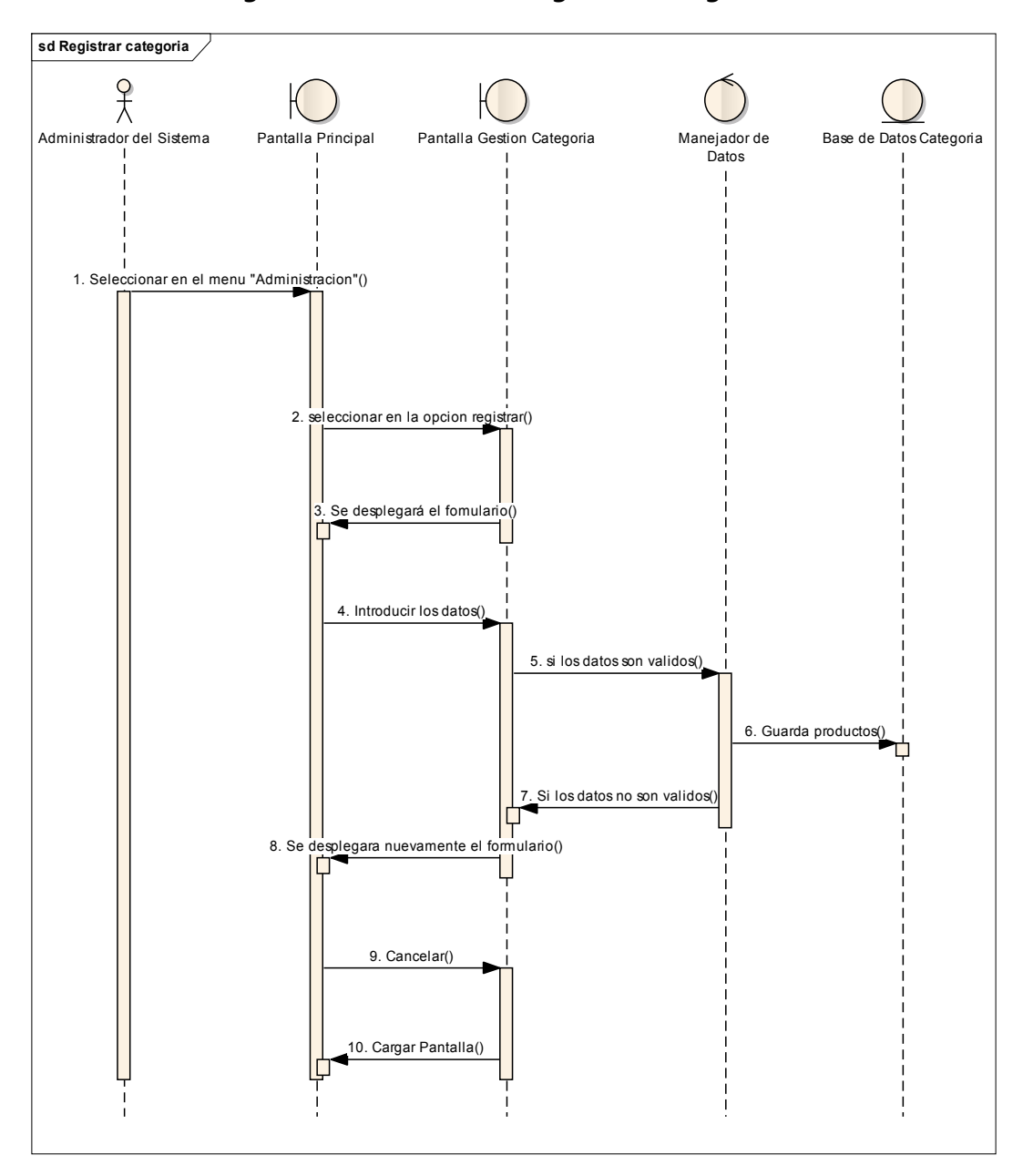

*2.2.12.2.15 Diagrama de secuencia: Registrar Categoría* 

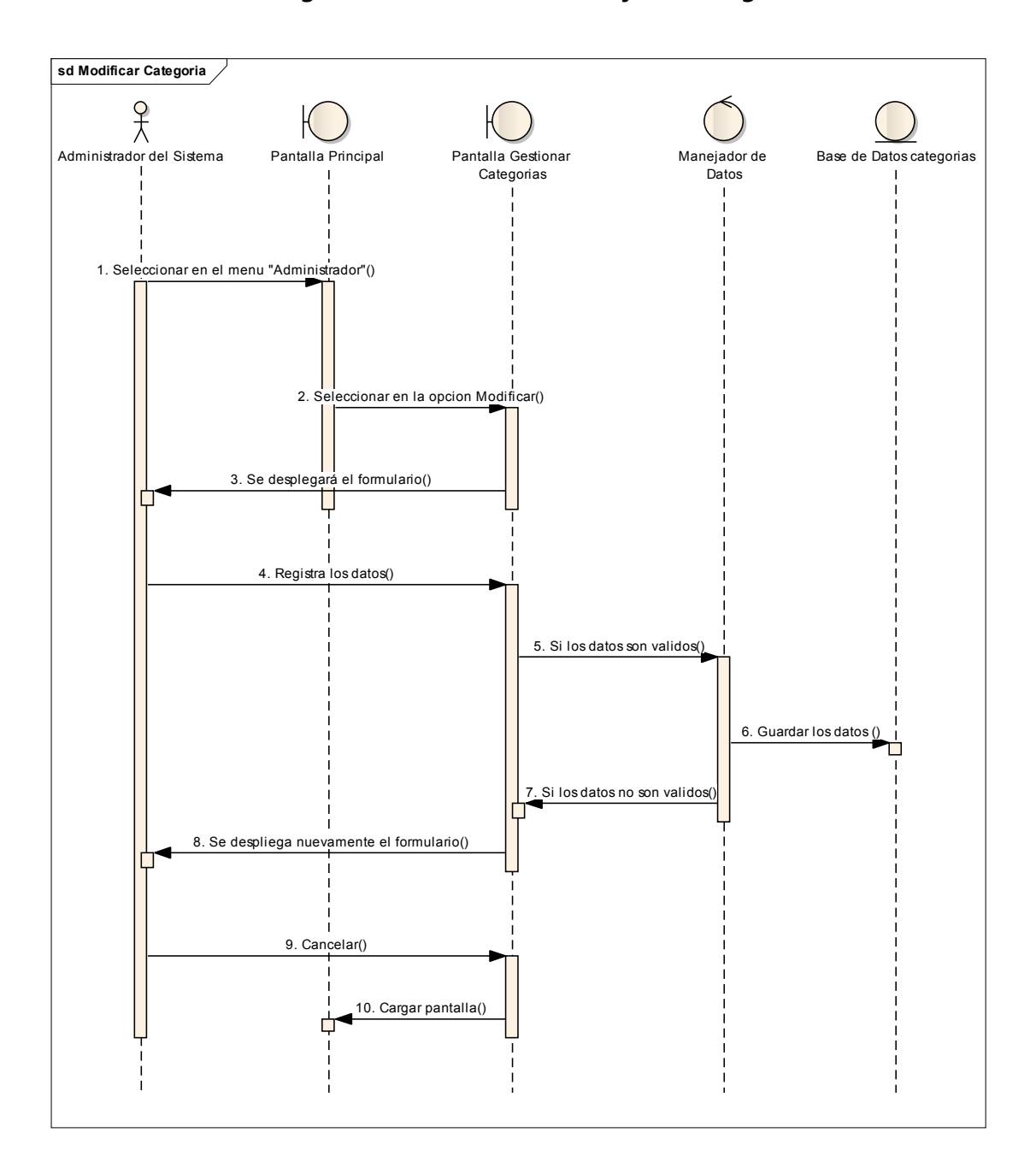

*2.2.12.2.16 Diagrama de secuencia: Modificar Categoría* 

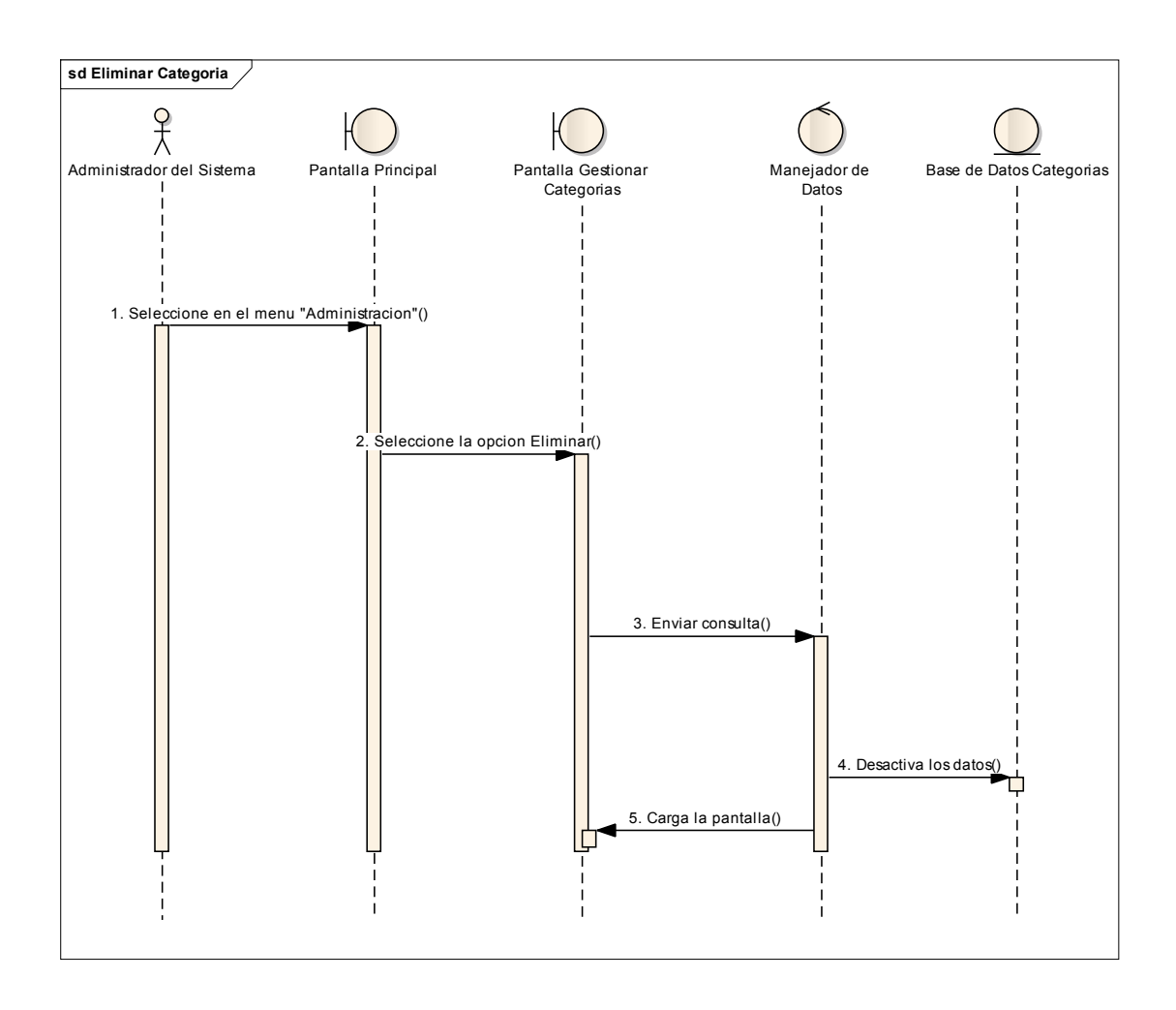

*2.2.12.2.17 Diagrama de secuencia: Eliminar Categoría* 

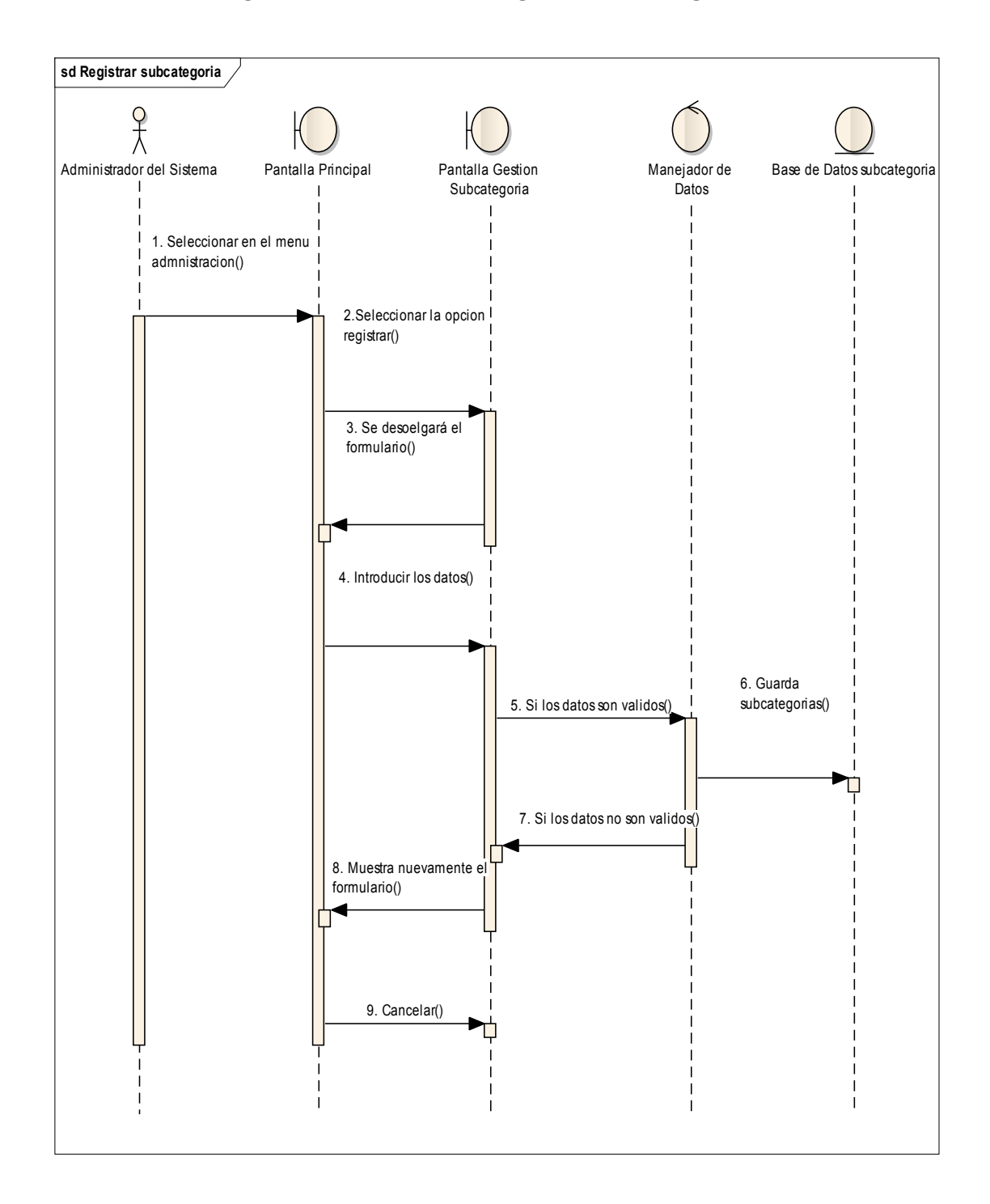

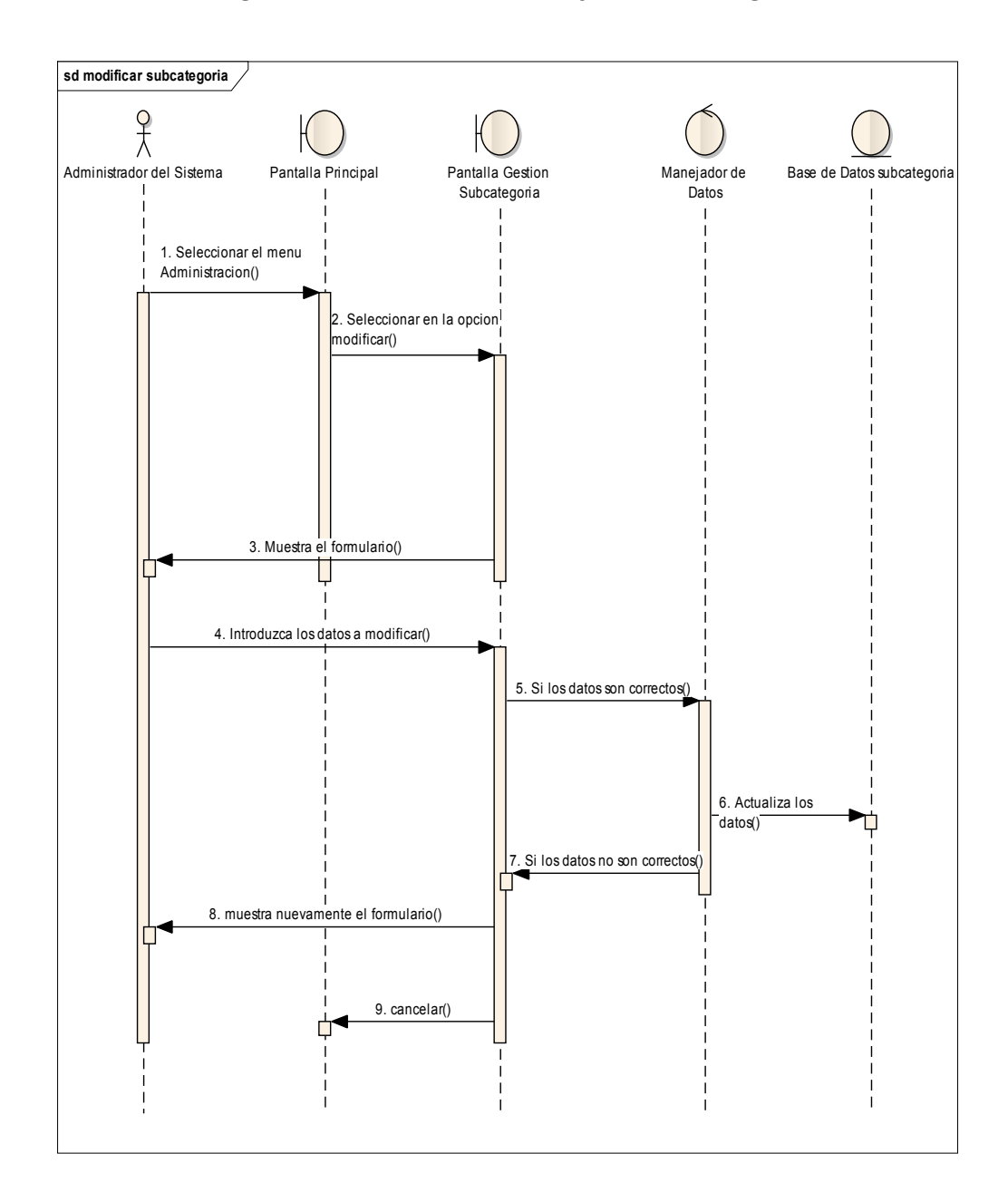

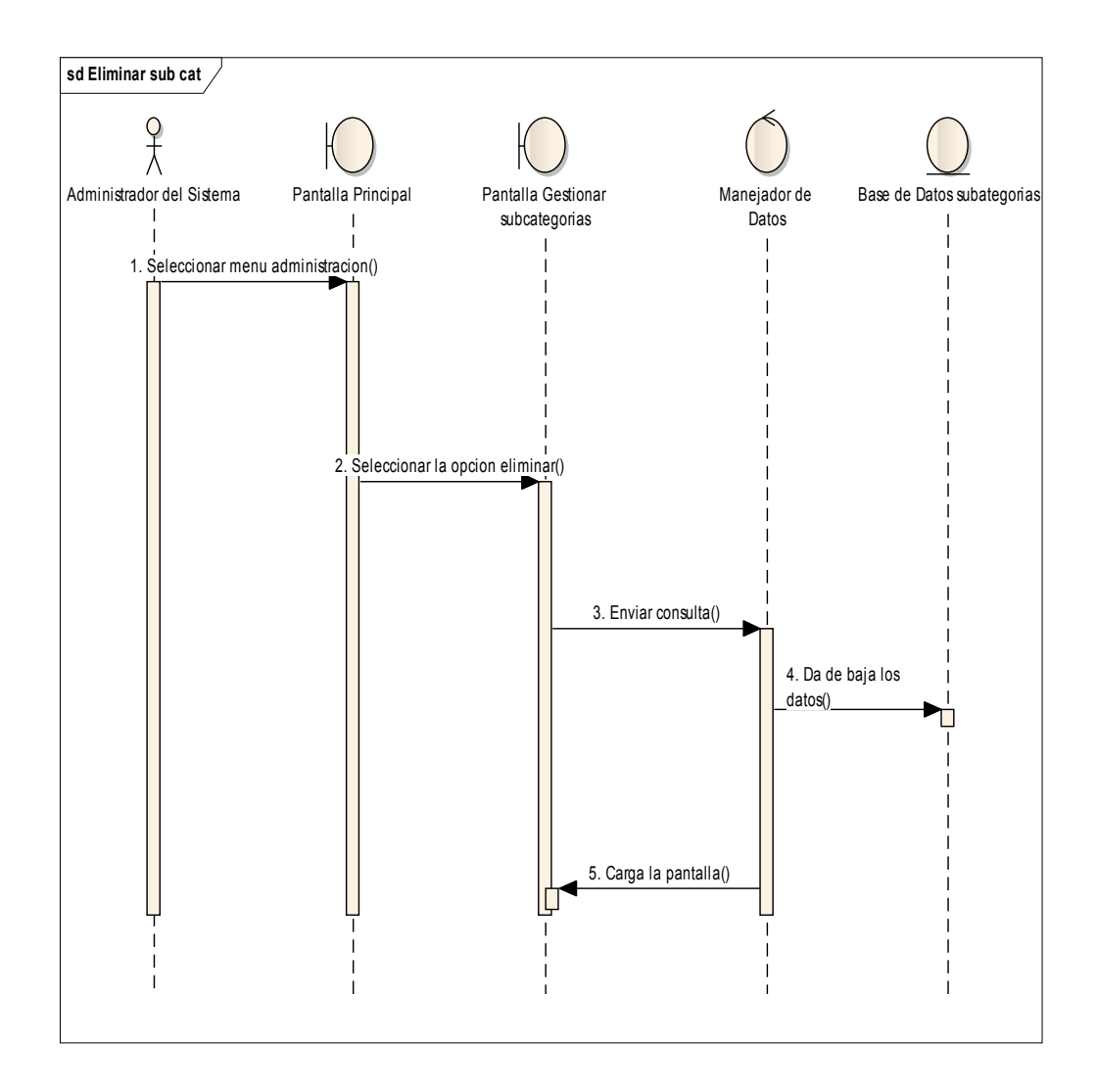

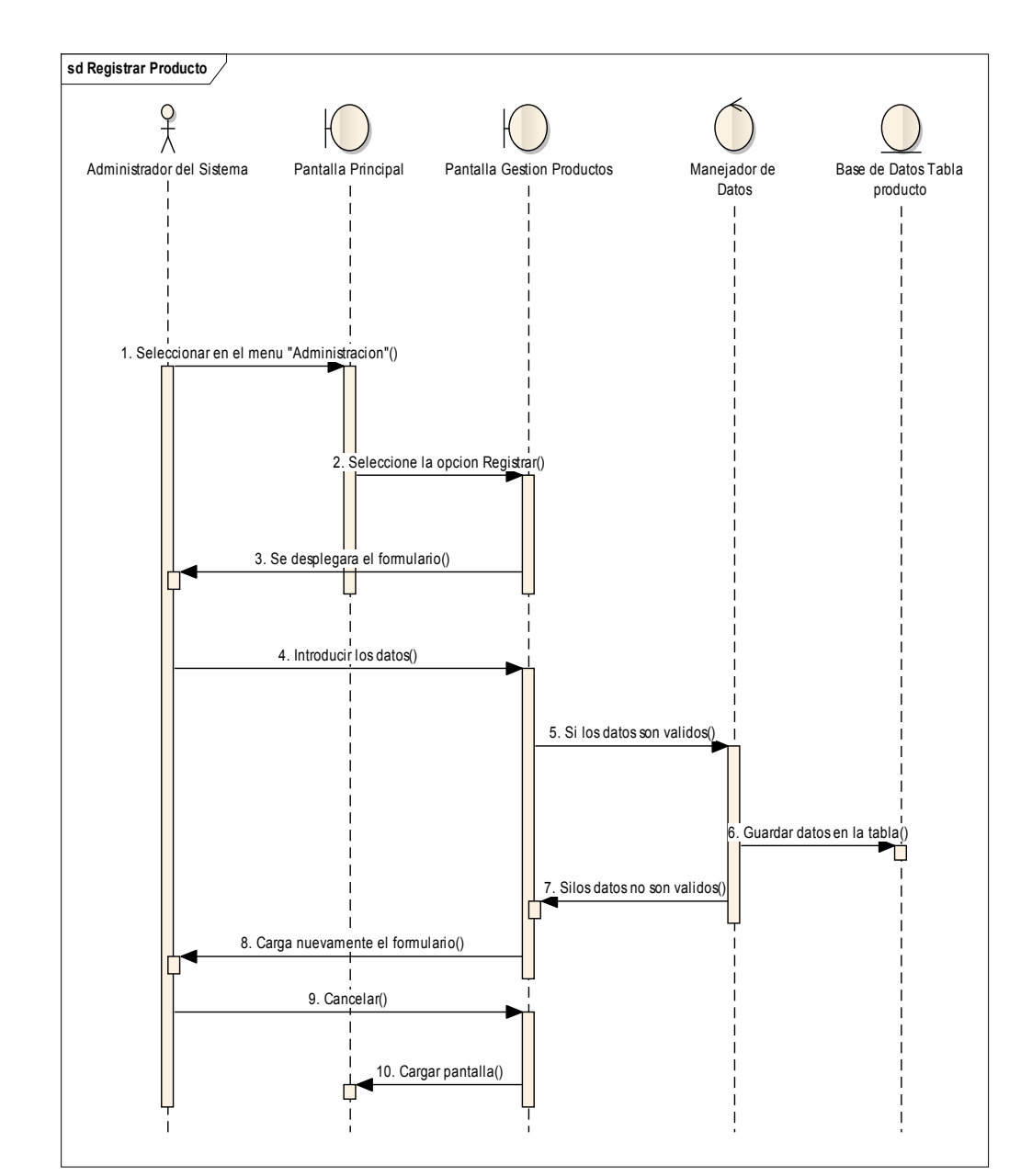

*2.2.12.2.21 Diagrama de secuencia: Registrar producto* 

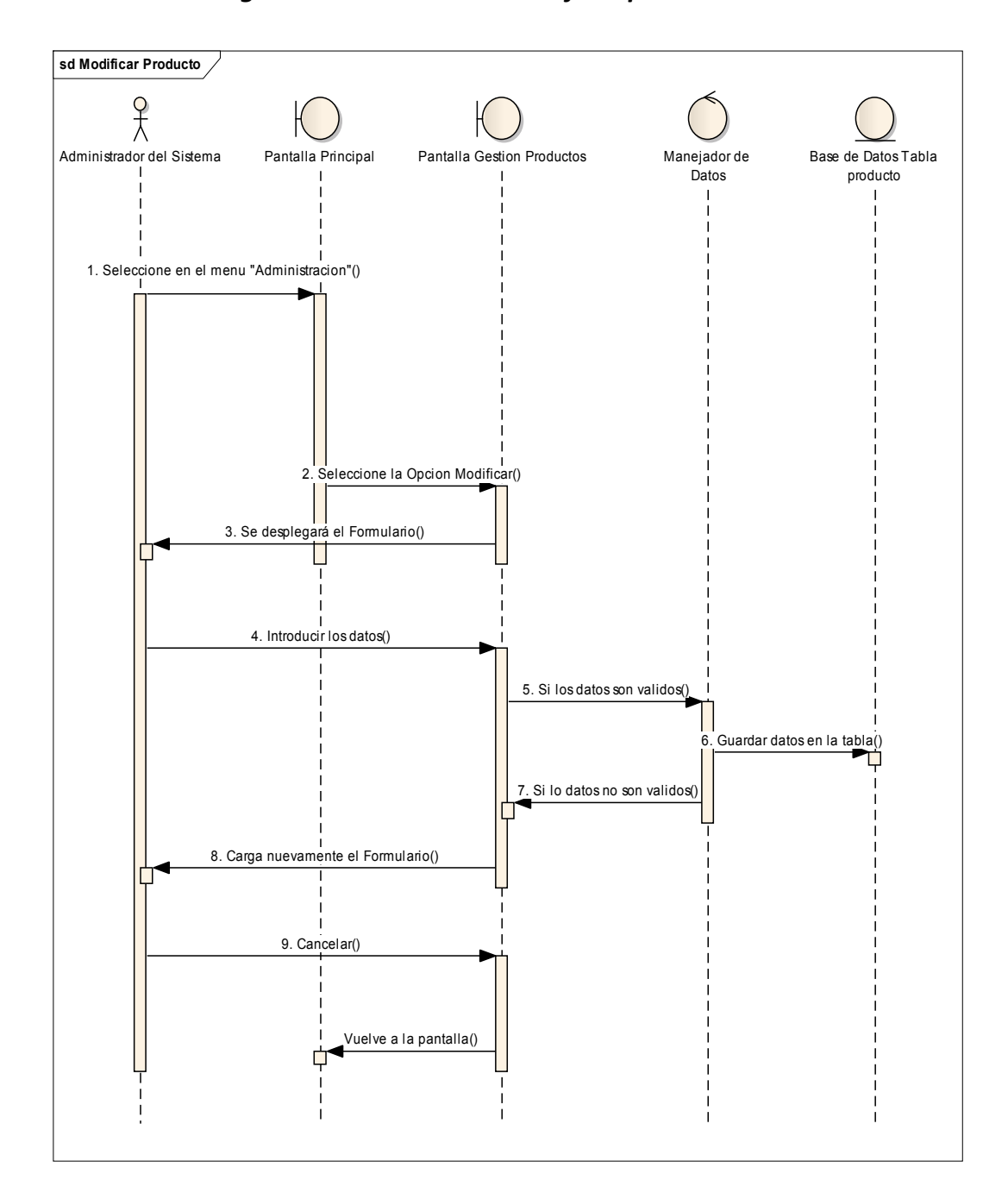

*2.2.12.2.22 Diagrama de secuencia: Modificar producto* 

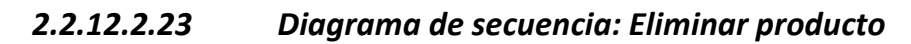

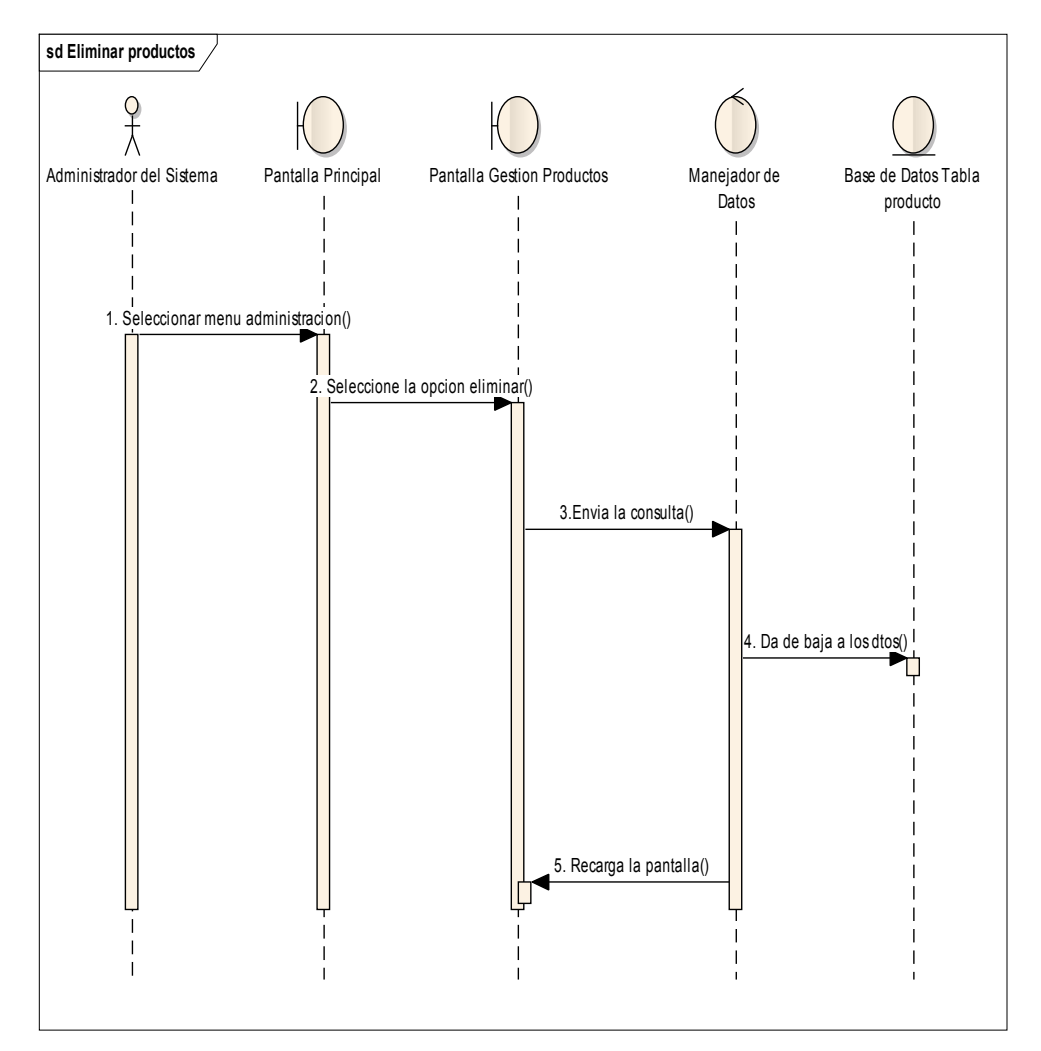

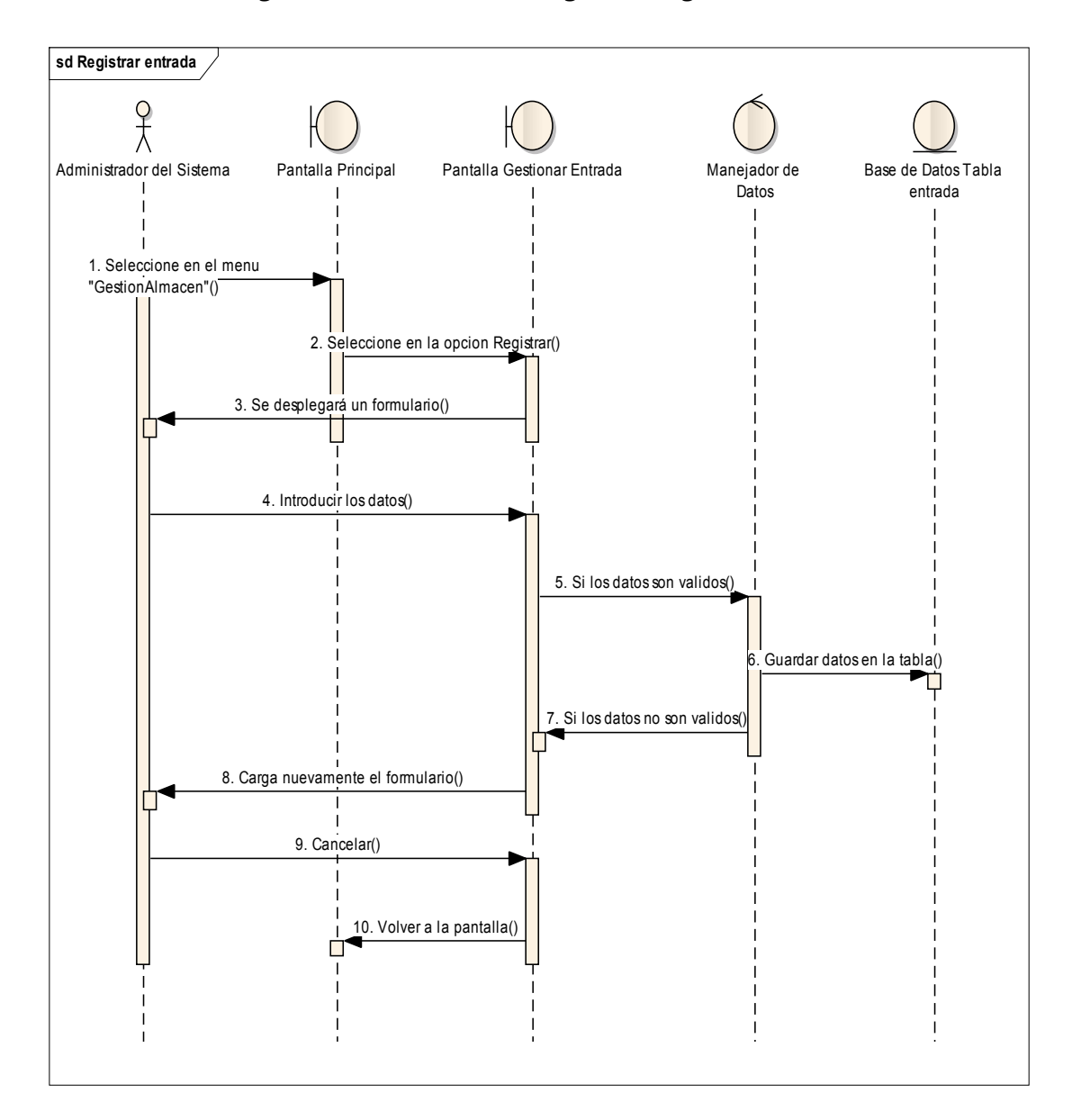

*2.2.12.2.24 Diagrama de secuencia: Registrar Ingreso a almacén* 

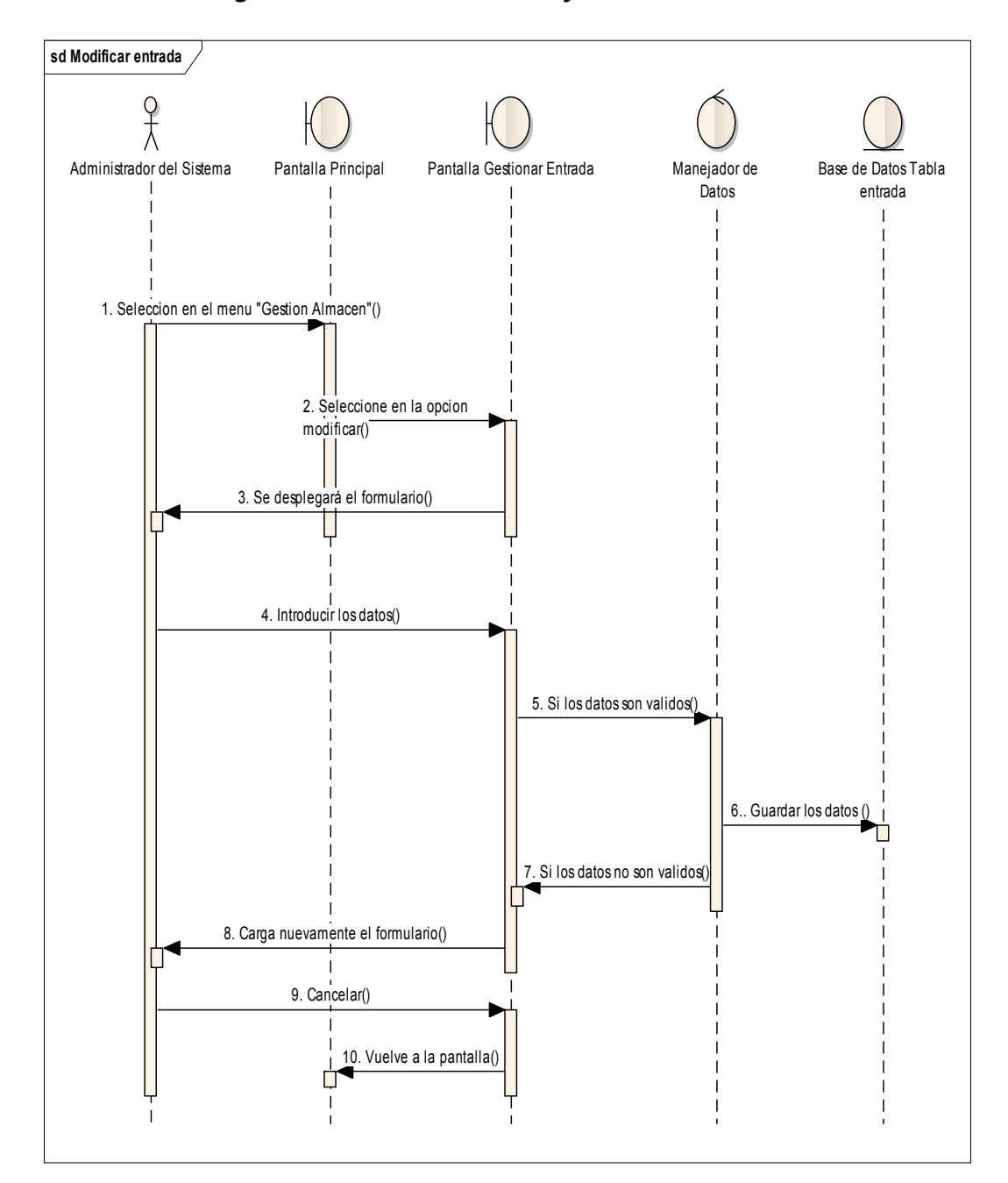

*2.2.12.2.25 Diagrama de secuencia: Modificar Entrada* 

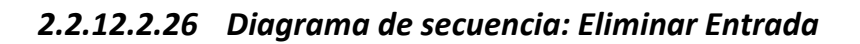

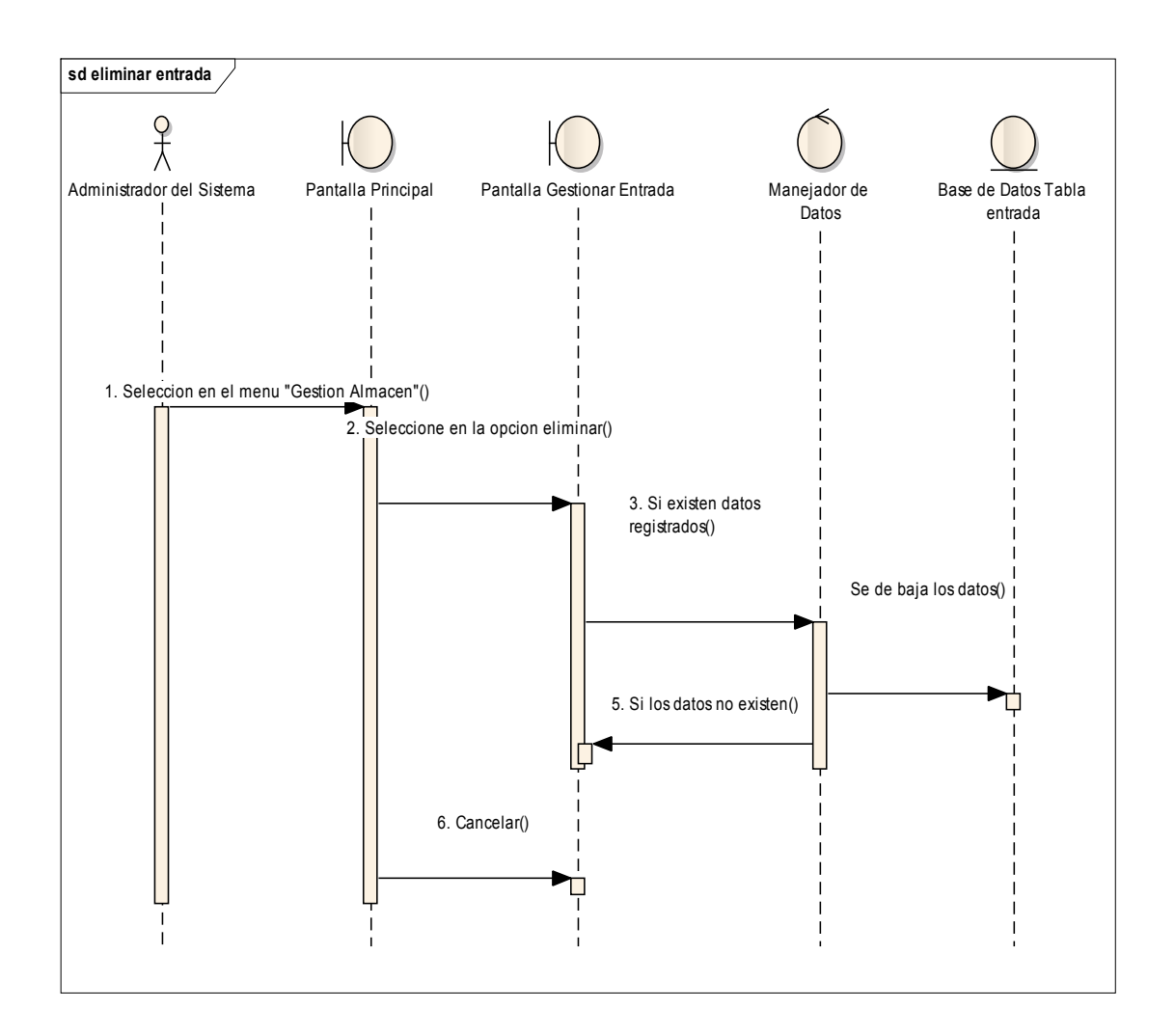

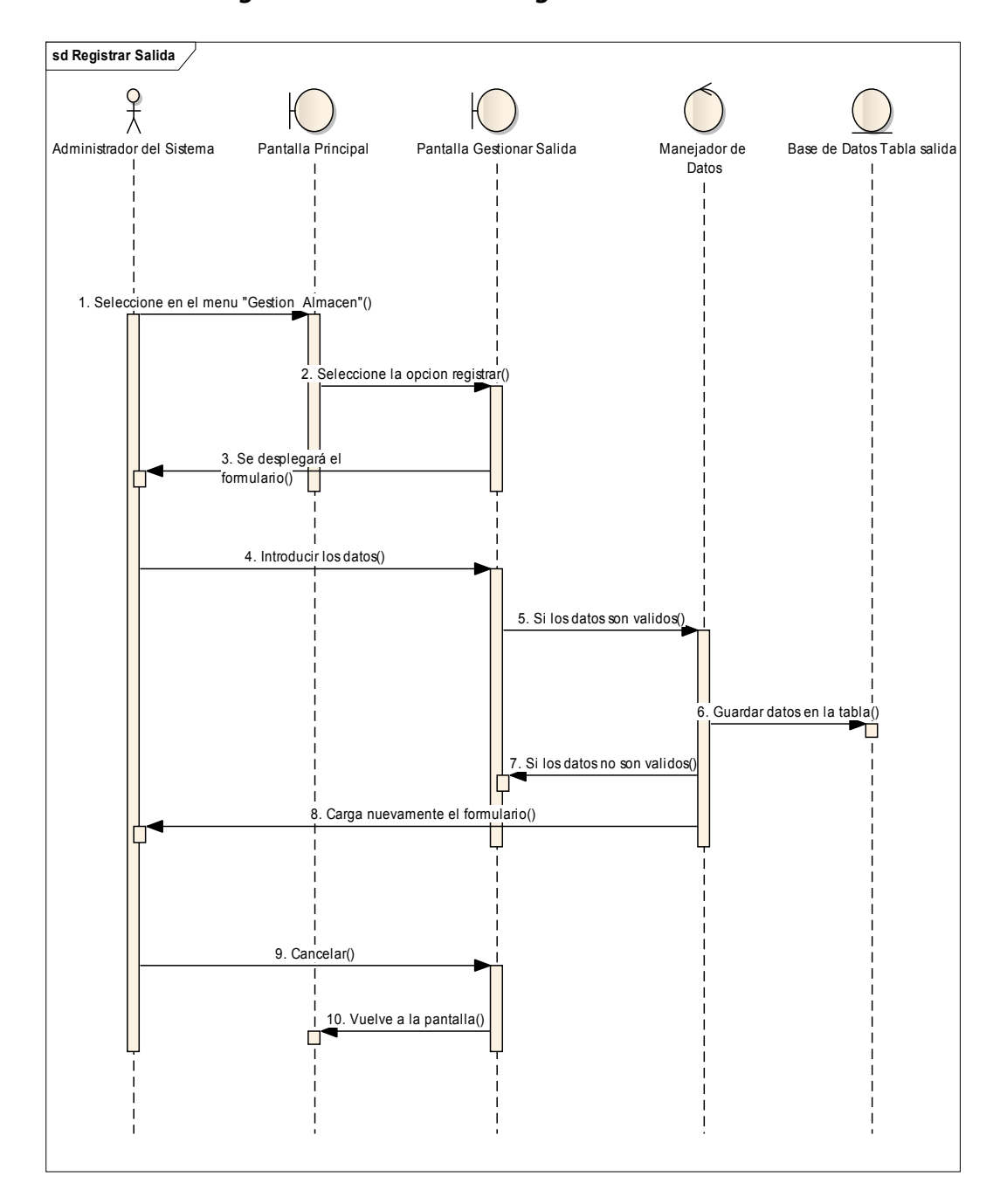

*2.2.12.2.27 Diagrama de secuencia: Registrar Salida* 

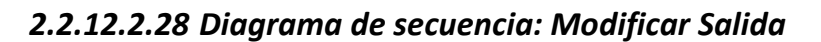

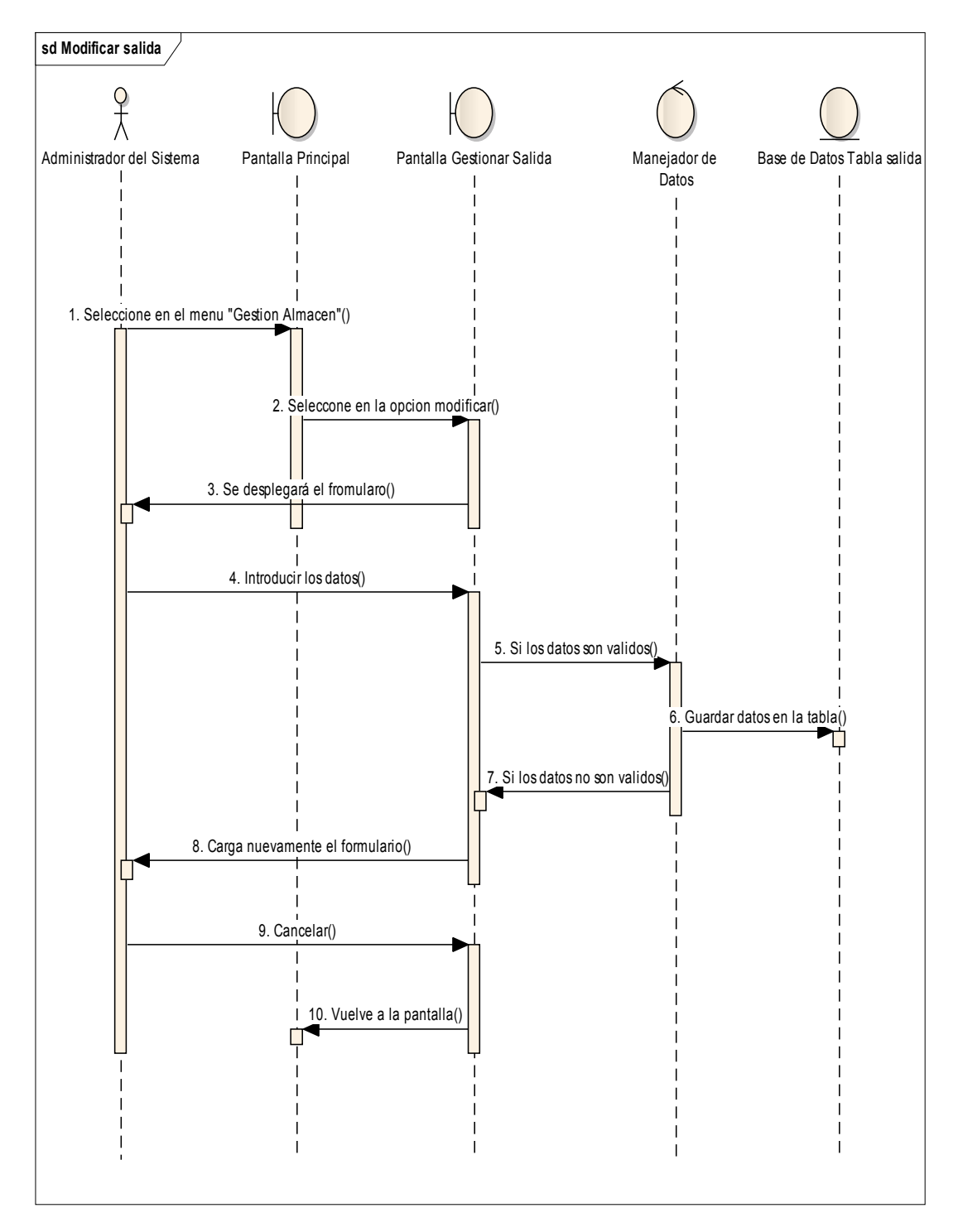

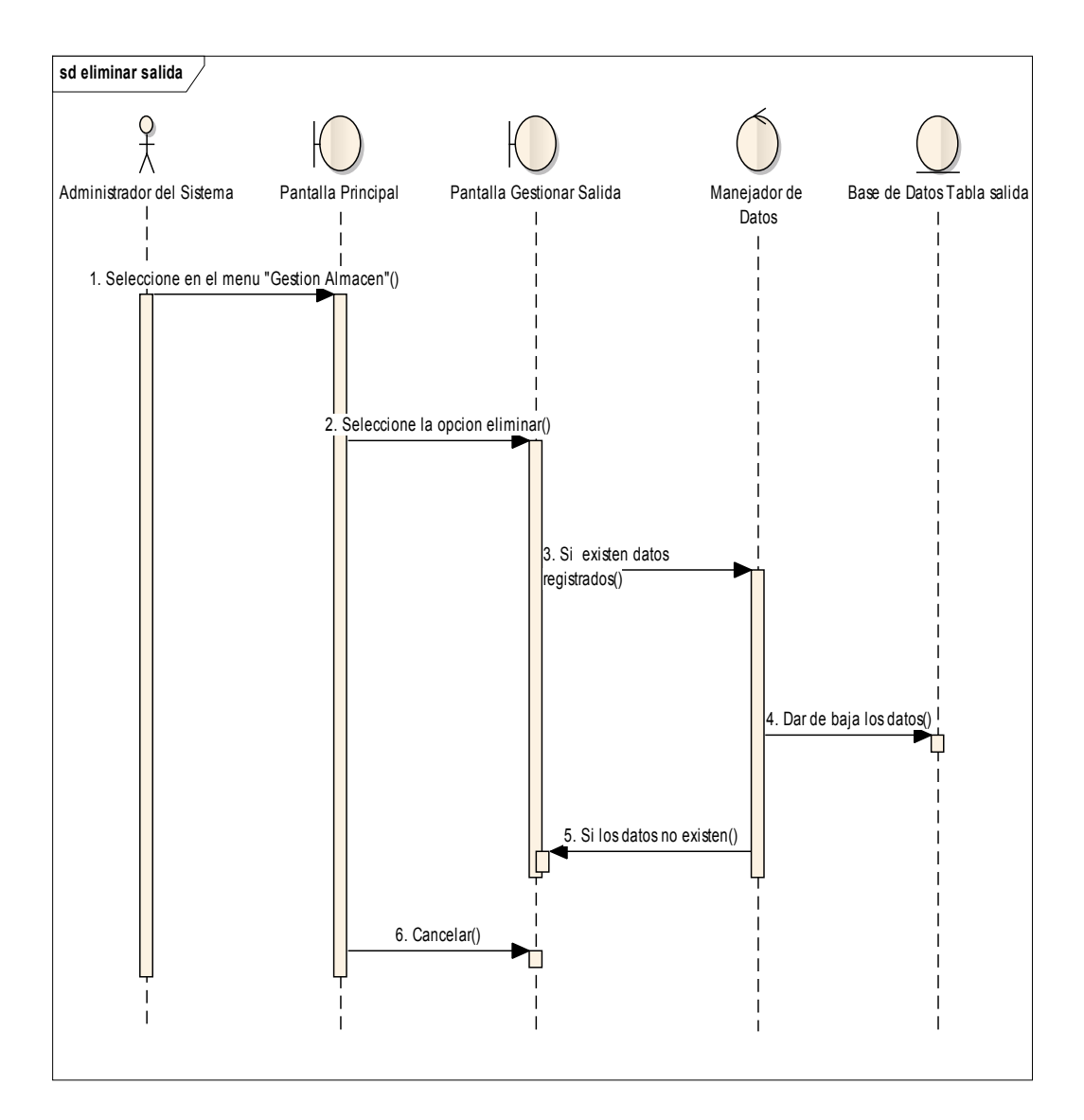

#### *2.2.12.2.29 Diagrama de secuencia: Eliminar Salida*

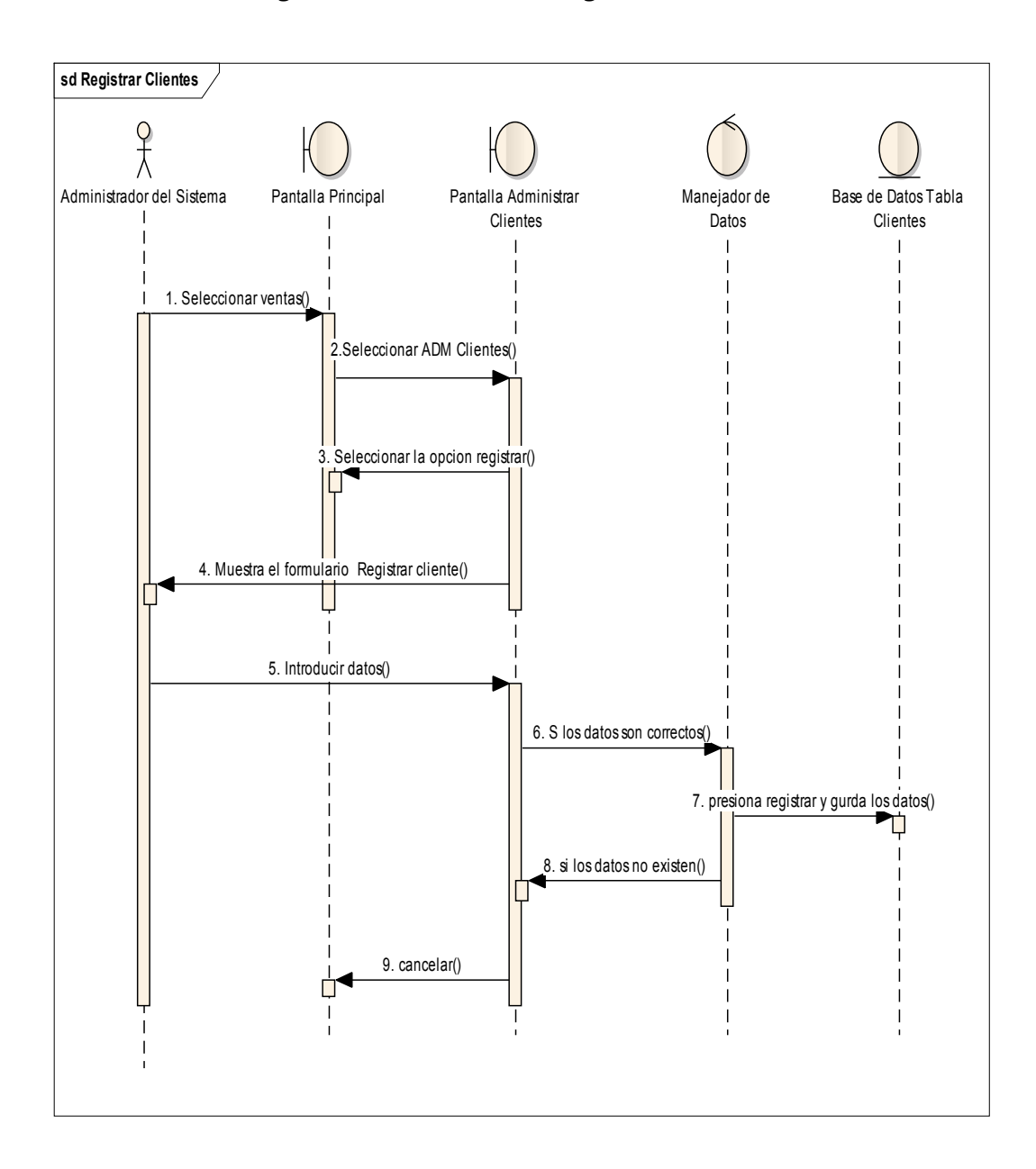

#### *2.2.12.2.30 Diagrama de secuencia: Registrar Clientes*

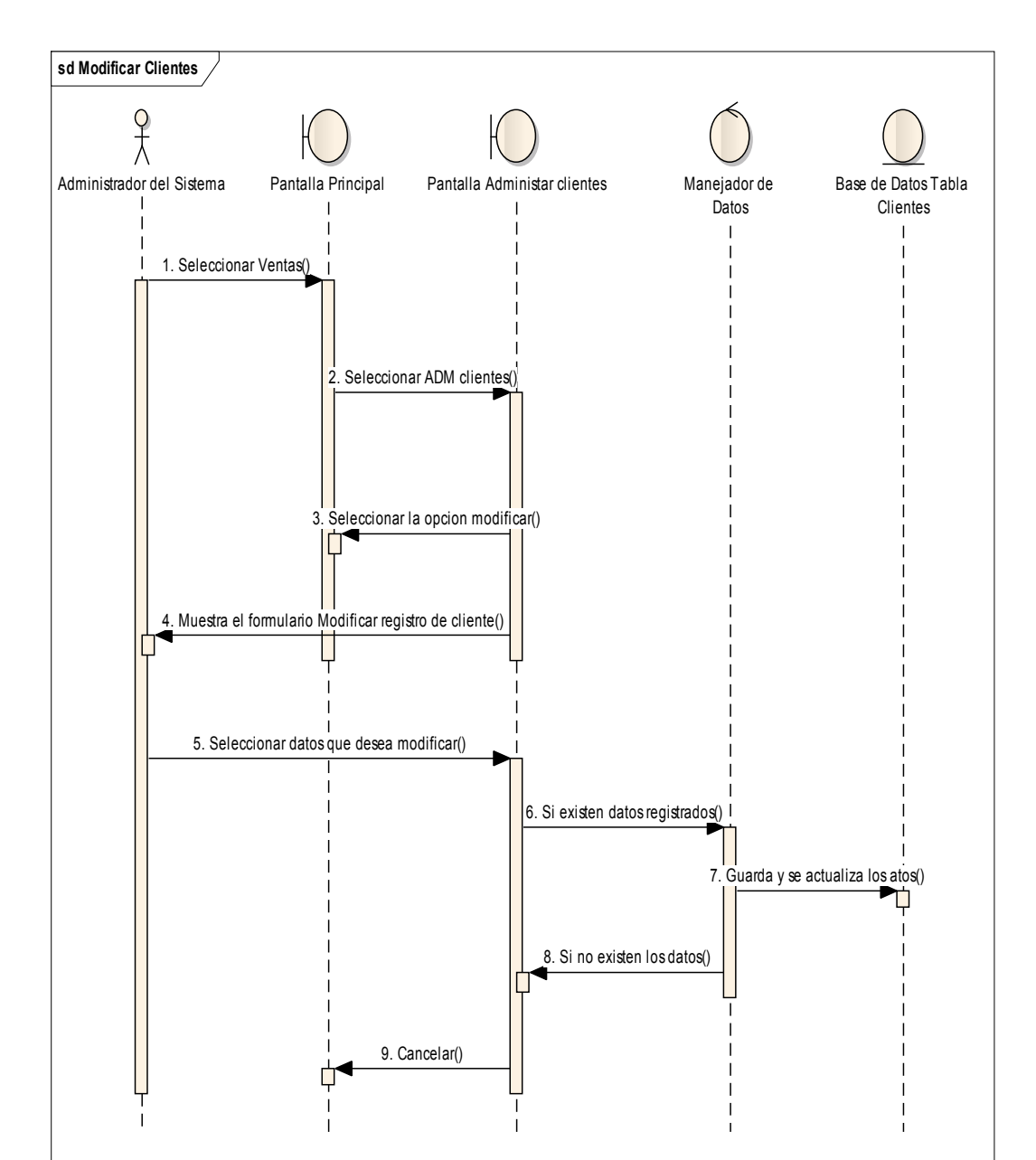

# *2.2.12.2.31 Diagrama de secuencia: Modificar Clientes*

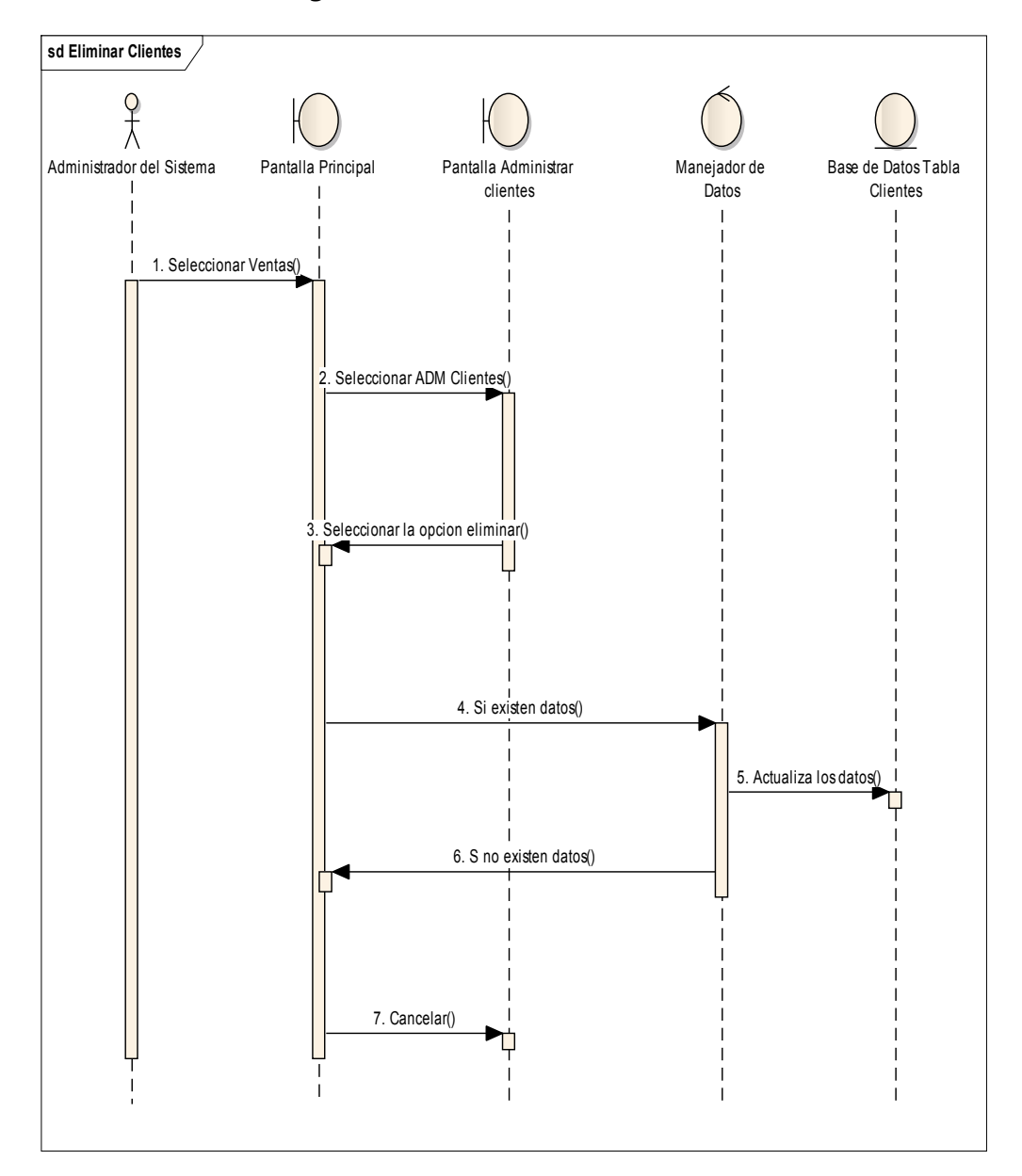

## *2.2.12.2.32 Diagrama de secuencia: Eliminar Clientes*

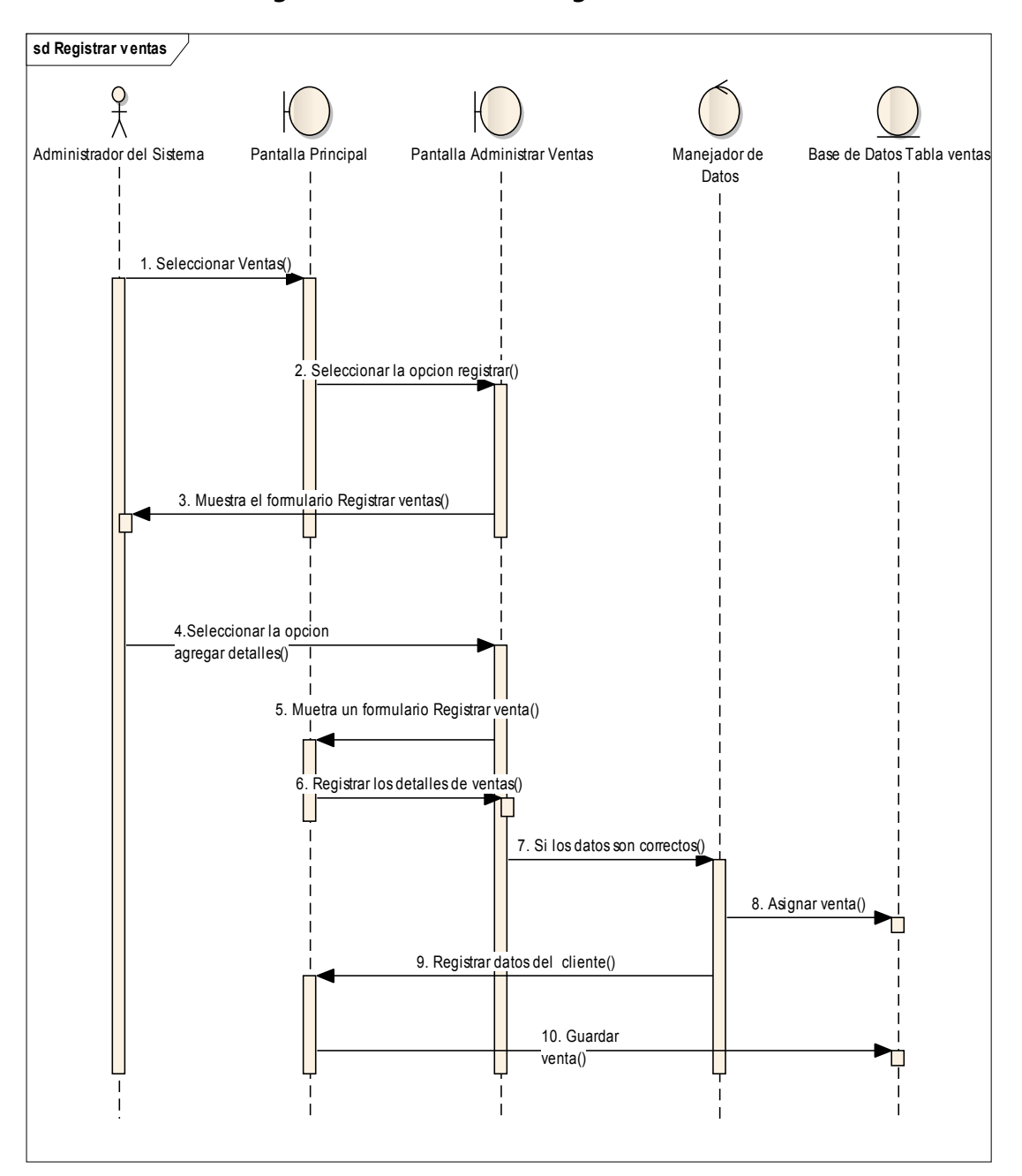

## *2.2.12.2.33 Diagrama de secuencia: Registrar ventas*

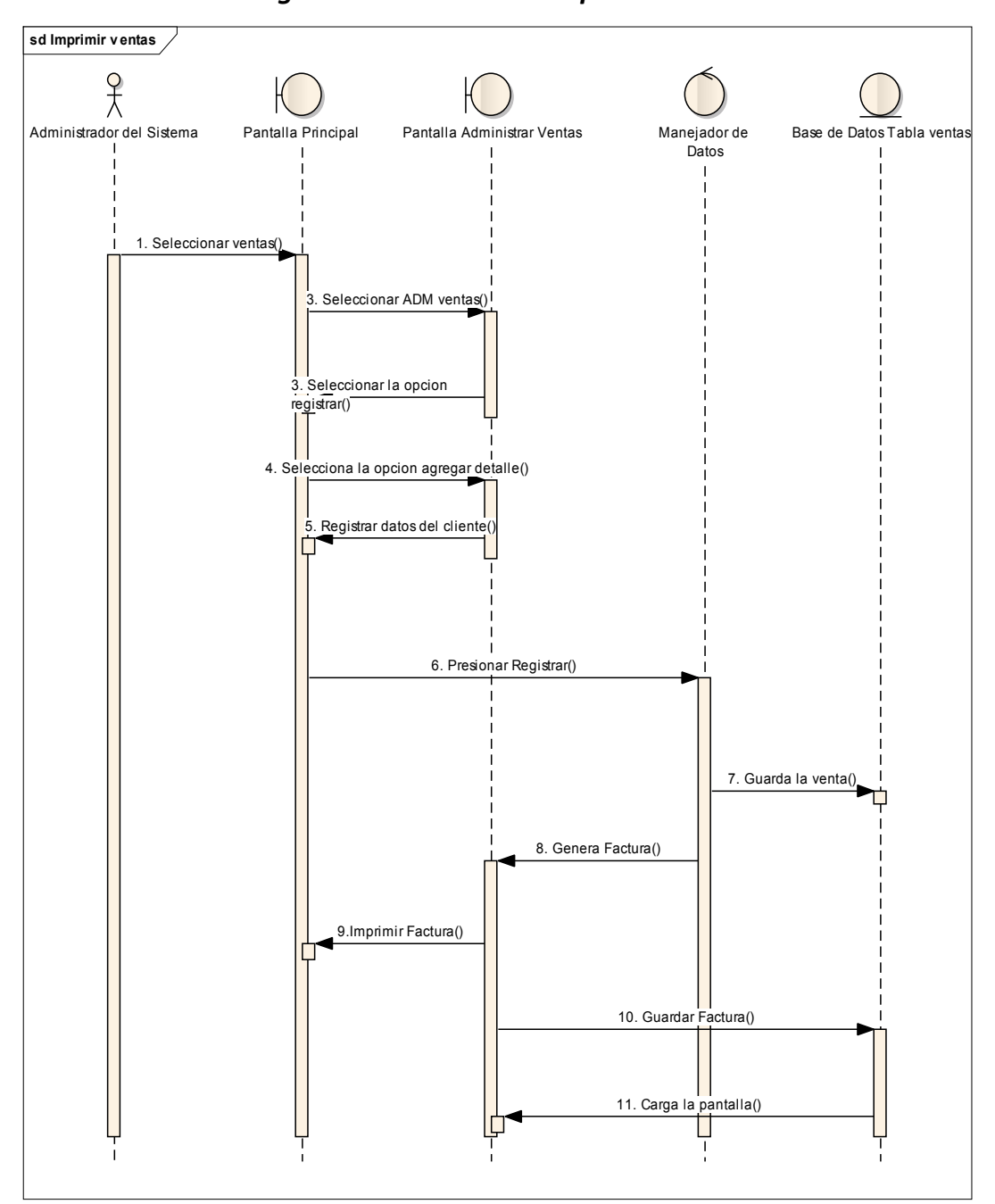

*2.2.12.2.34 Diagrama de secuencia: Imprimir ventas* 

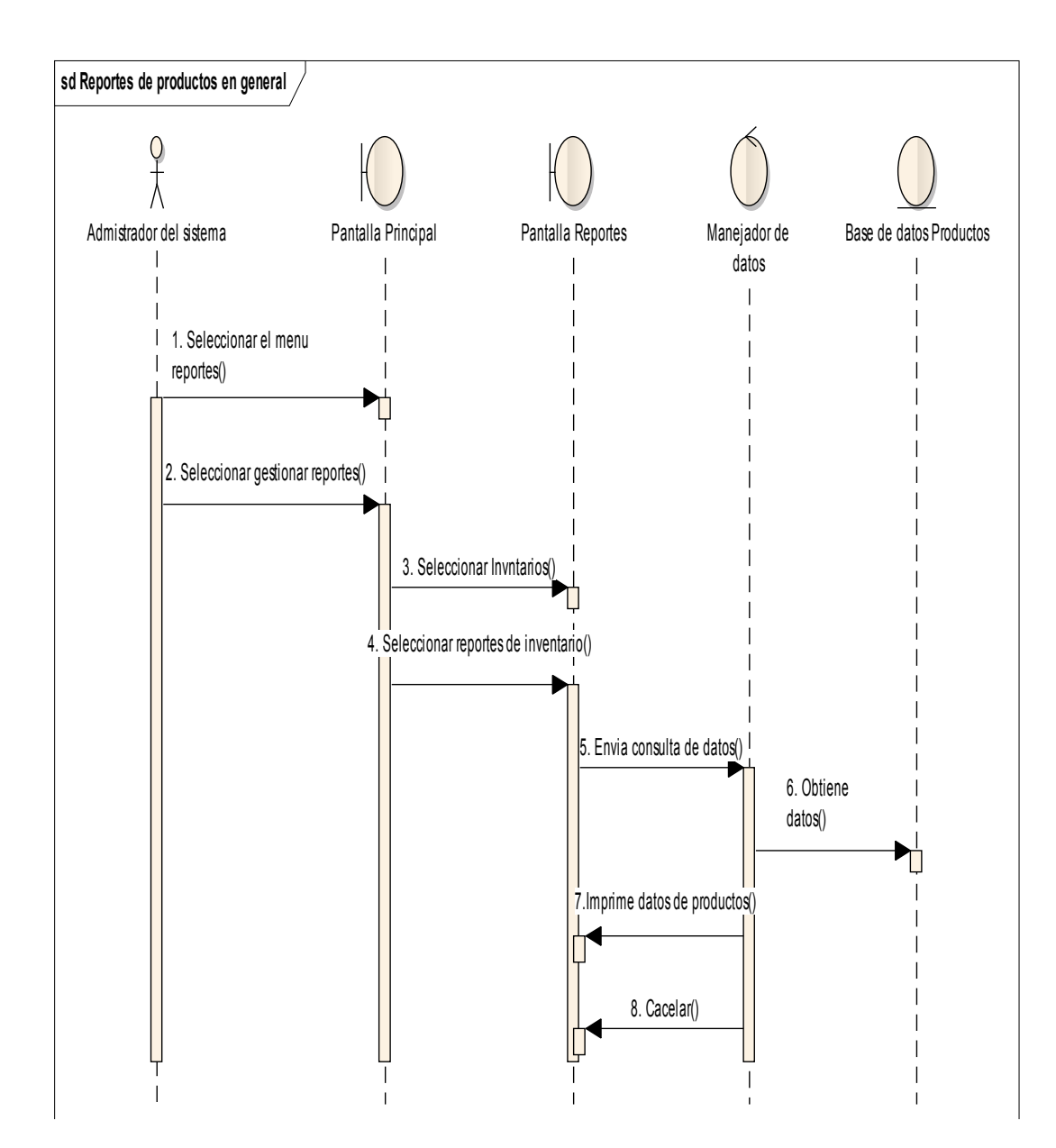

## *2.2.12.2.36 Diagrama de secuencia: Reportes de ingresos a almacén por fecha*

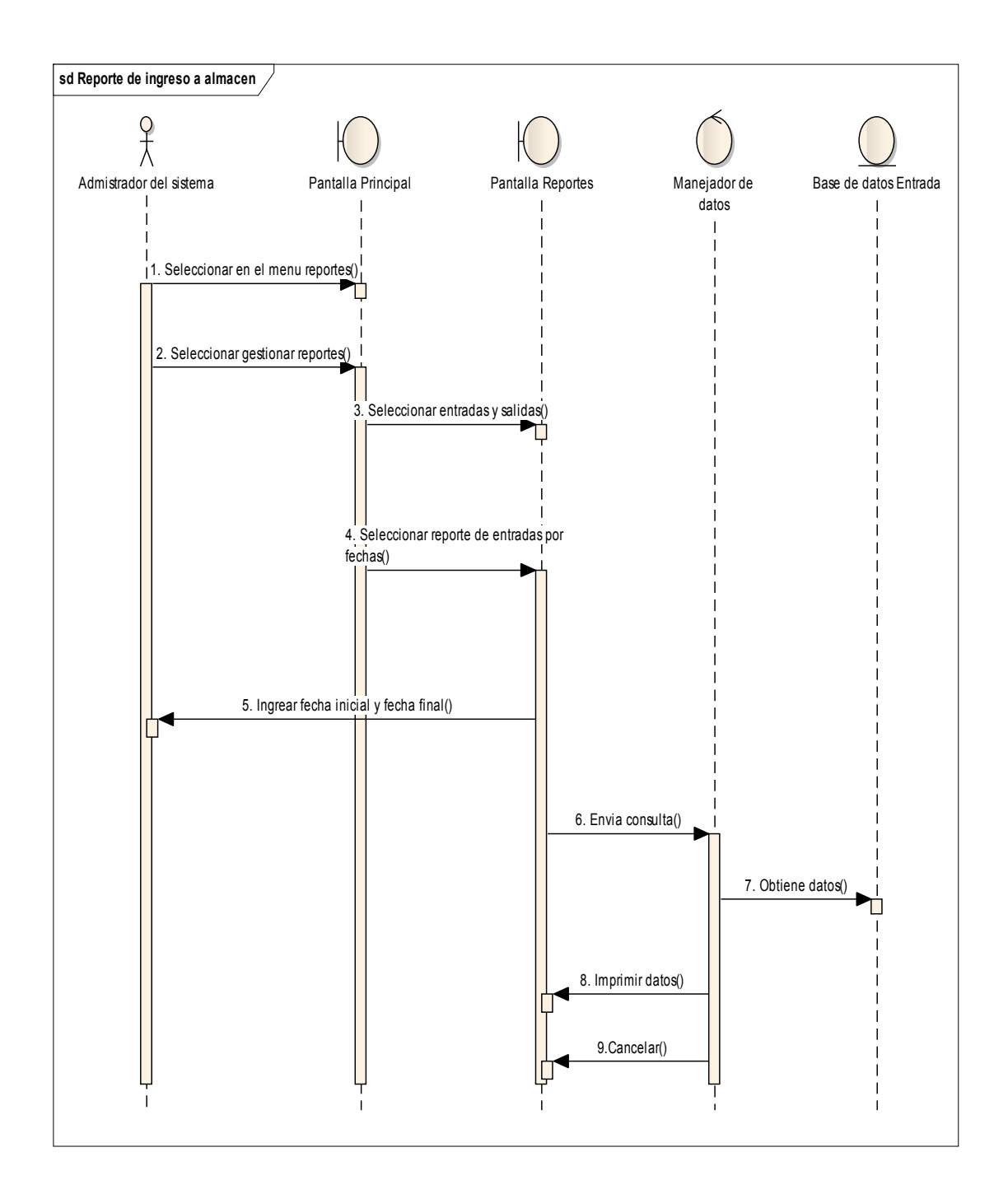

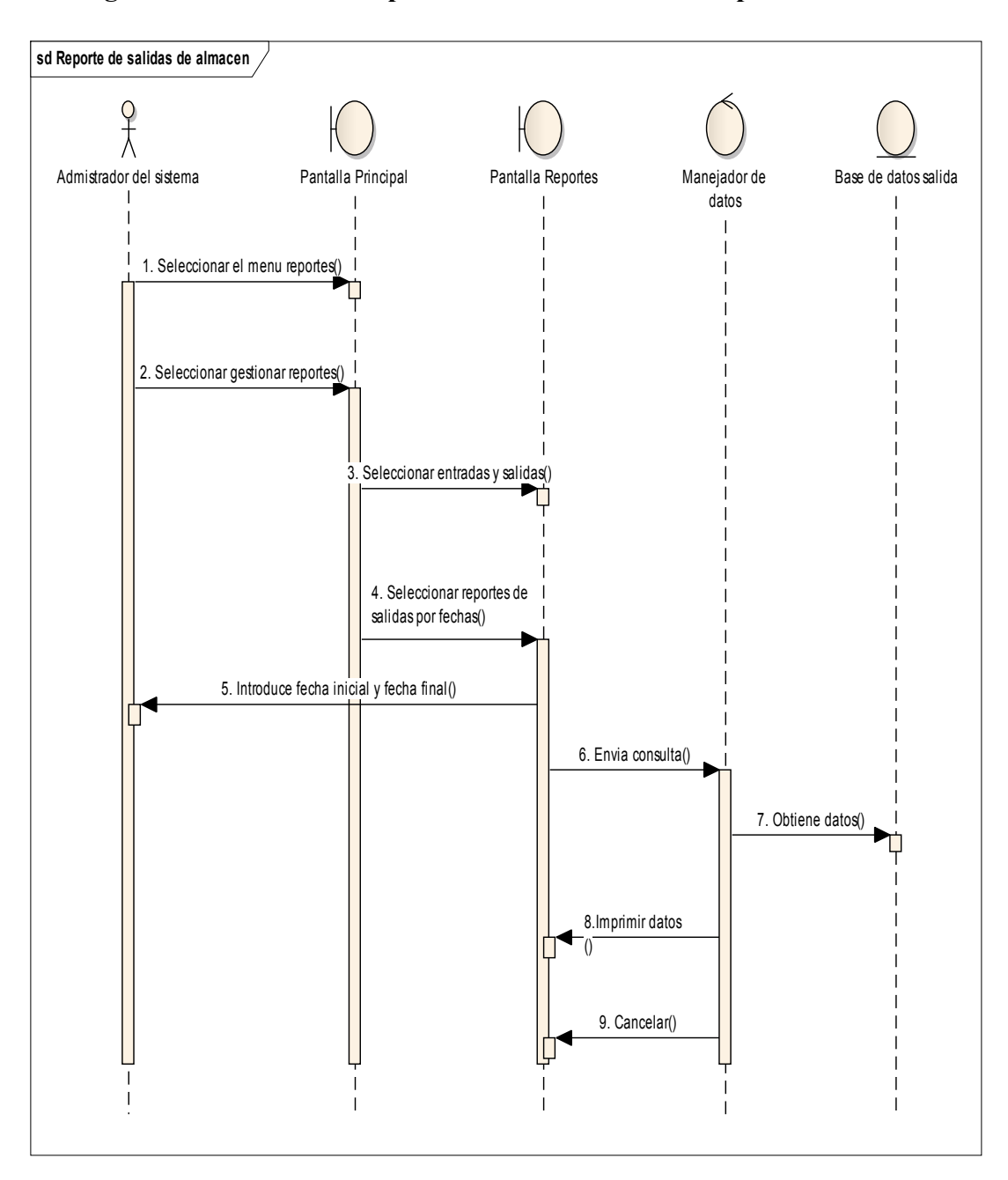

**Diagrama de secuencia: Reportes de salidas de almacén por fechas** 

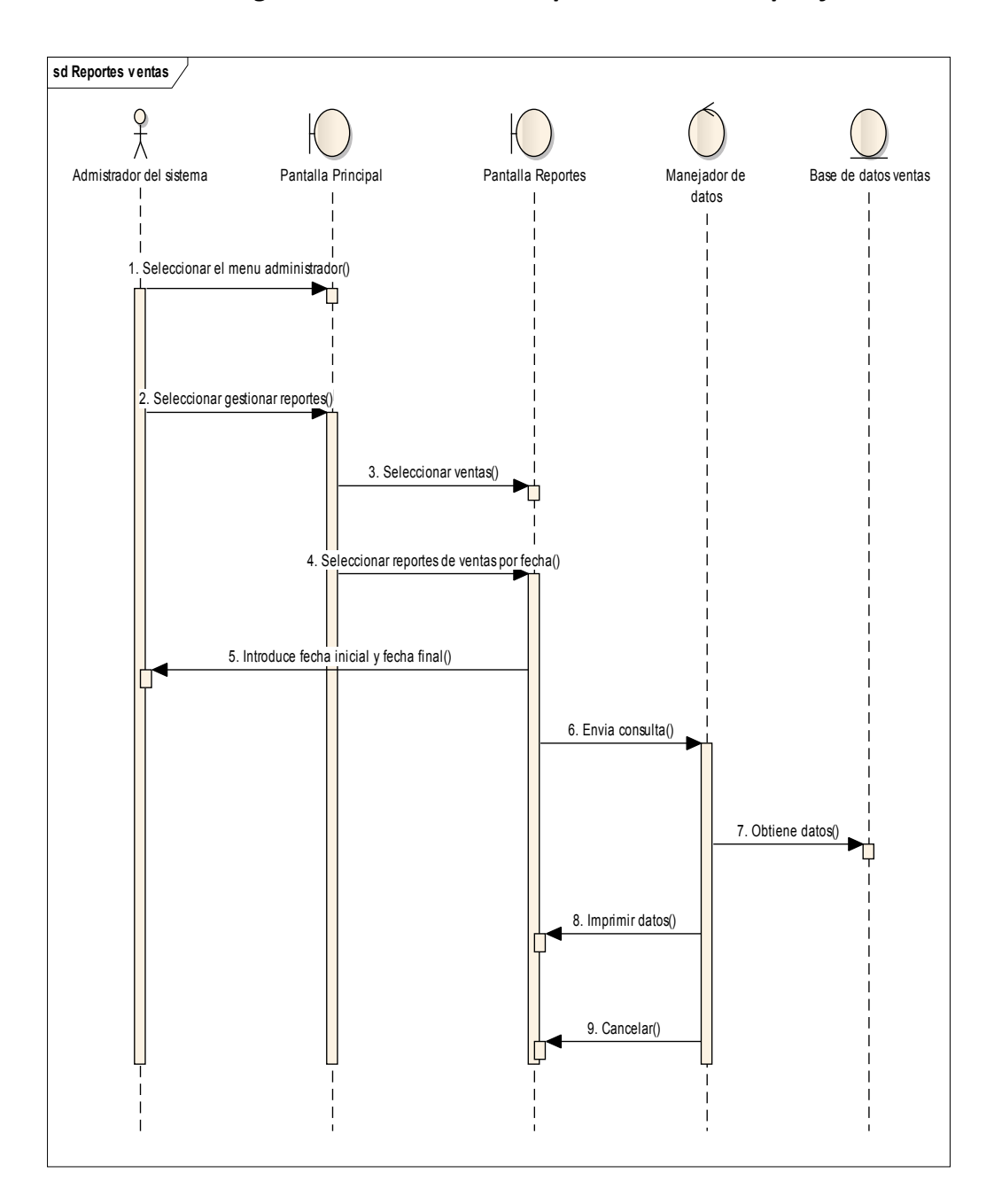

*2.2.12.2.37 Diagrama de secuencia: Reportes de ventas por fechas* 

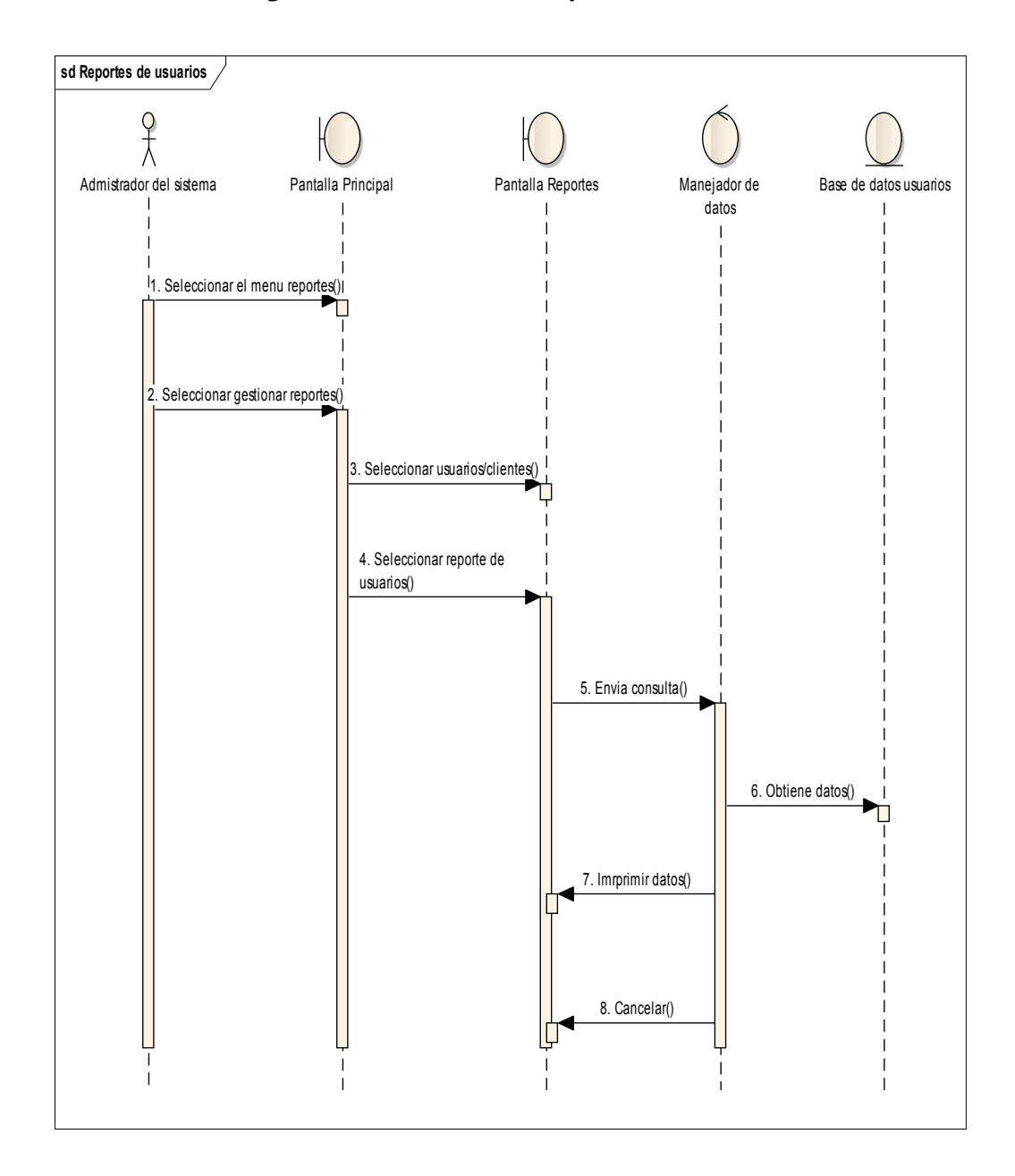

*2.2.12.2.38 Diagrama de secuencia: Reportes de Usuarios* 

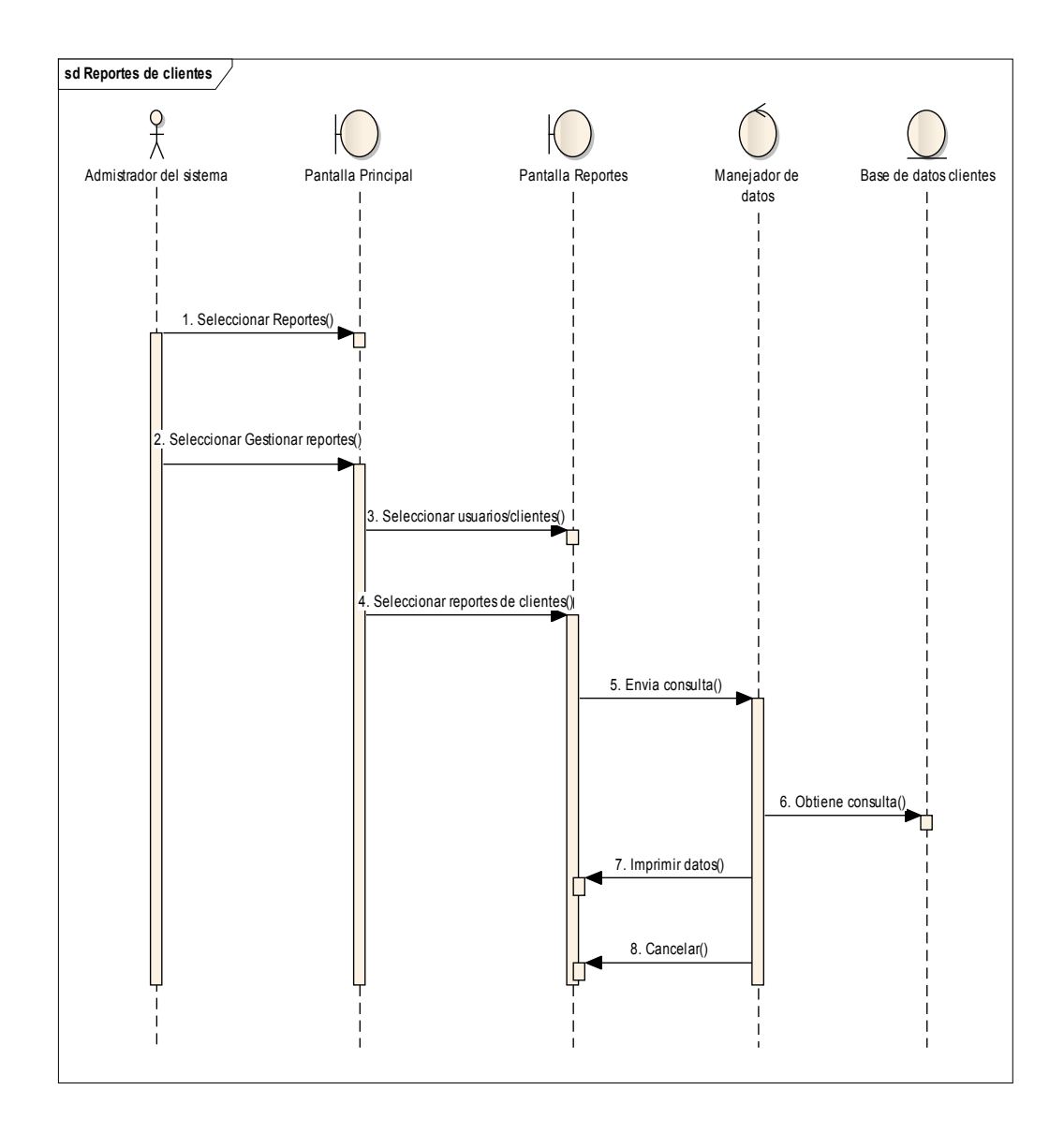
## *2.2.12.3 DIAGRAMAS DE COMPONENTES*

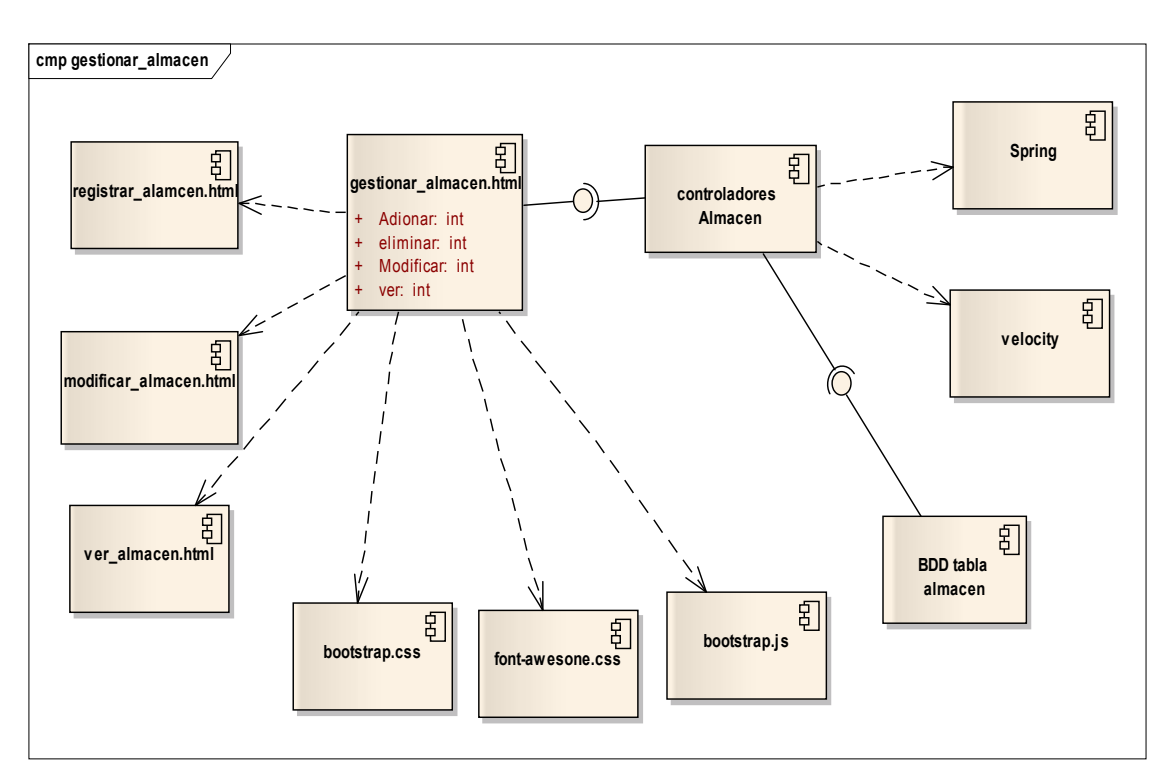

*2.2.12.3.1 Gestión almacén* 

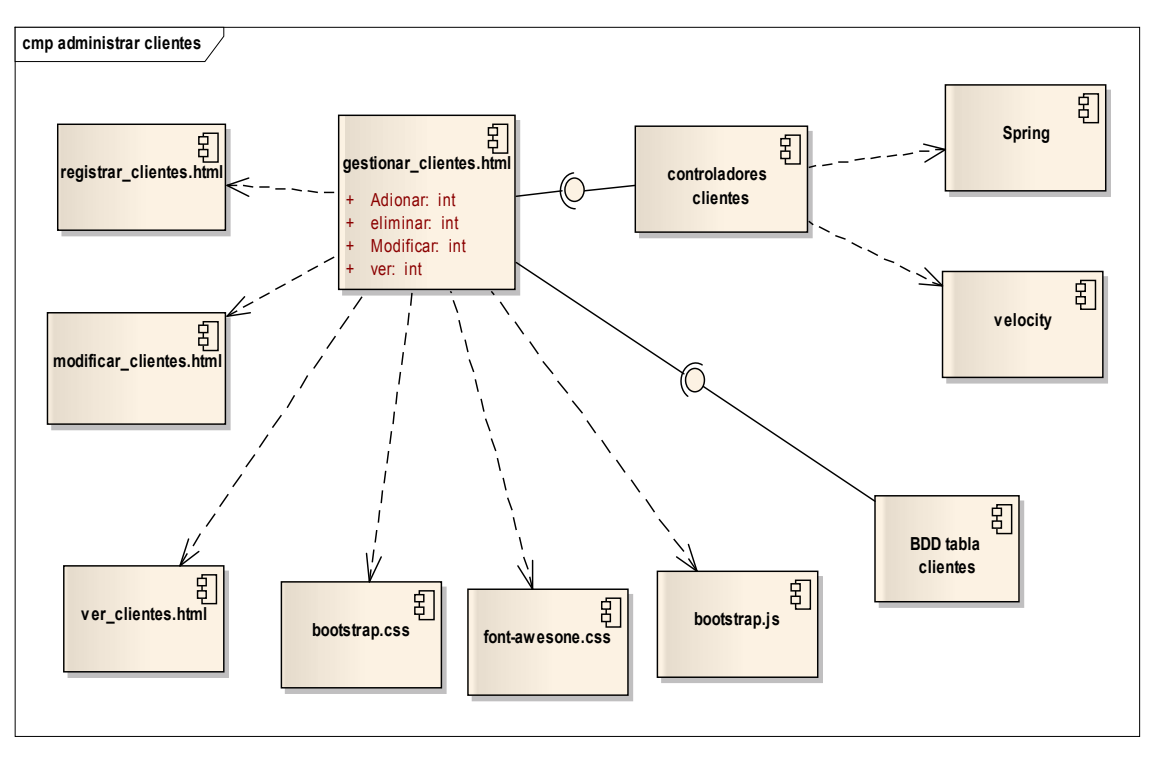

*2.2.12.3.2 Gestión Clientes* 

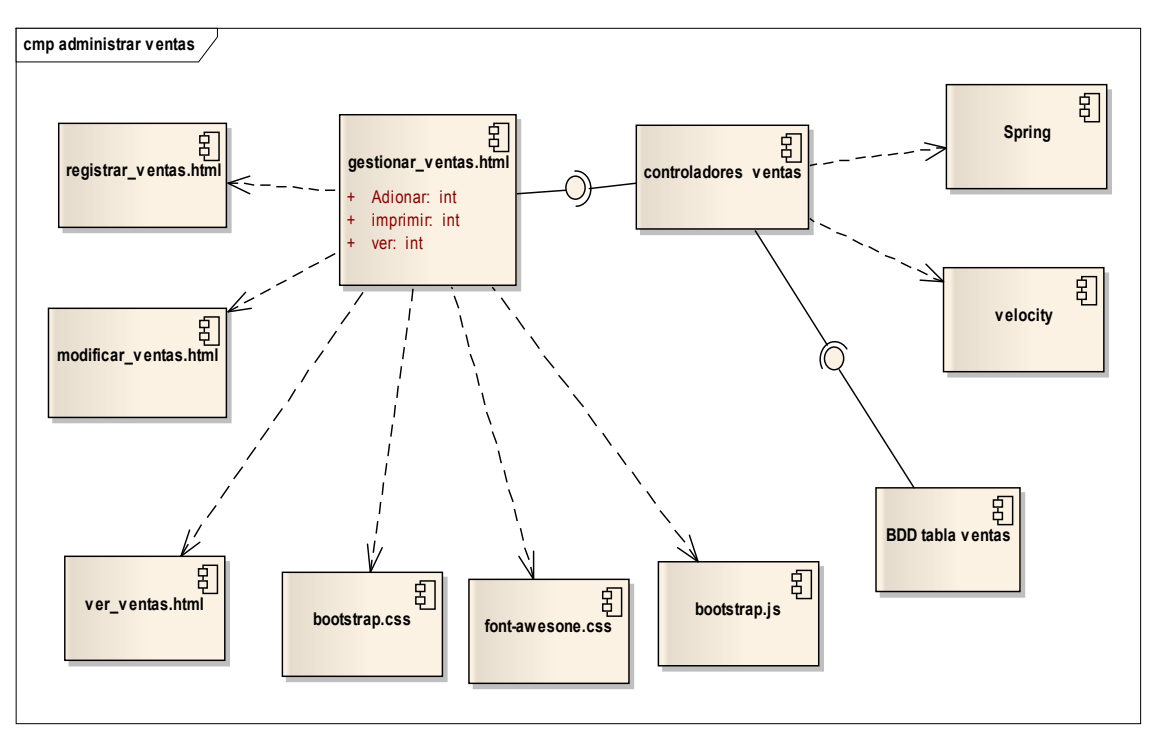

*2.2.12.3.3 Gestión Ventas* 

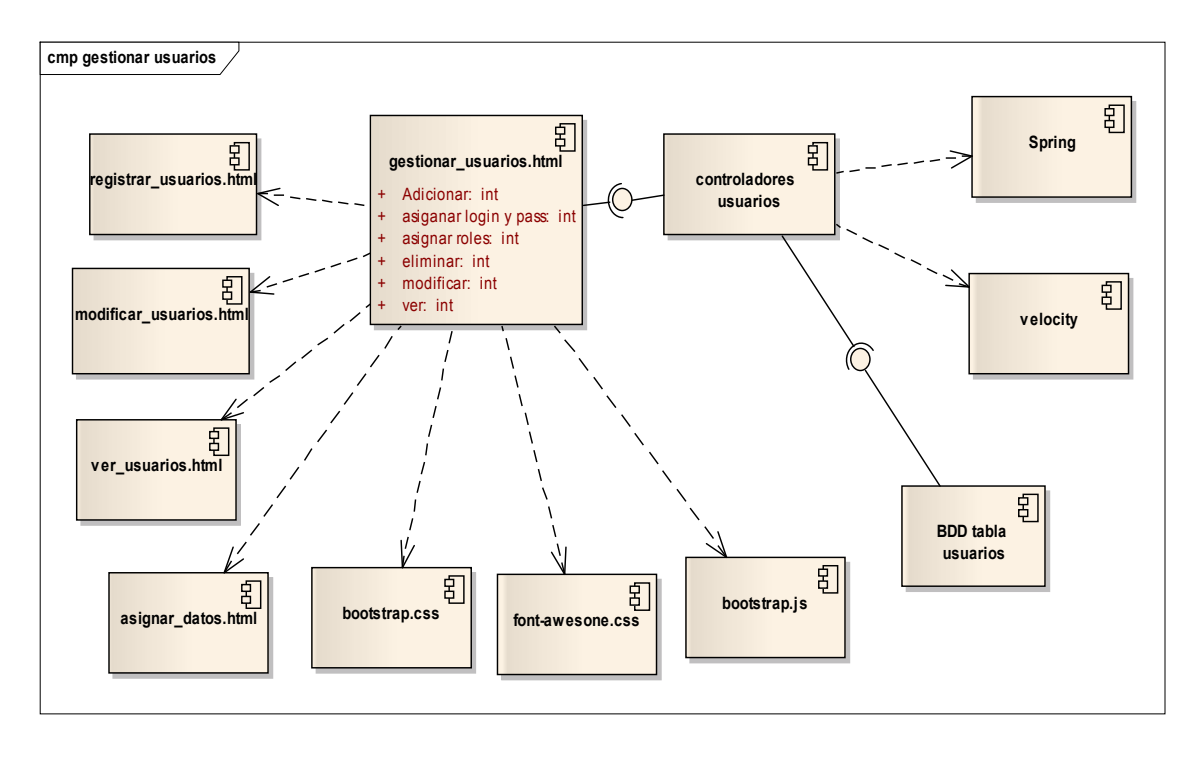

*2.2.12.3.4 Gestión Usuarios* 

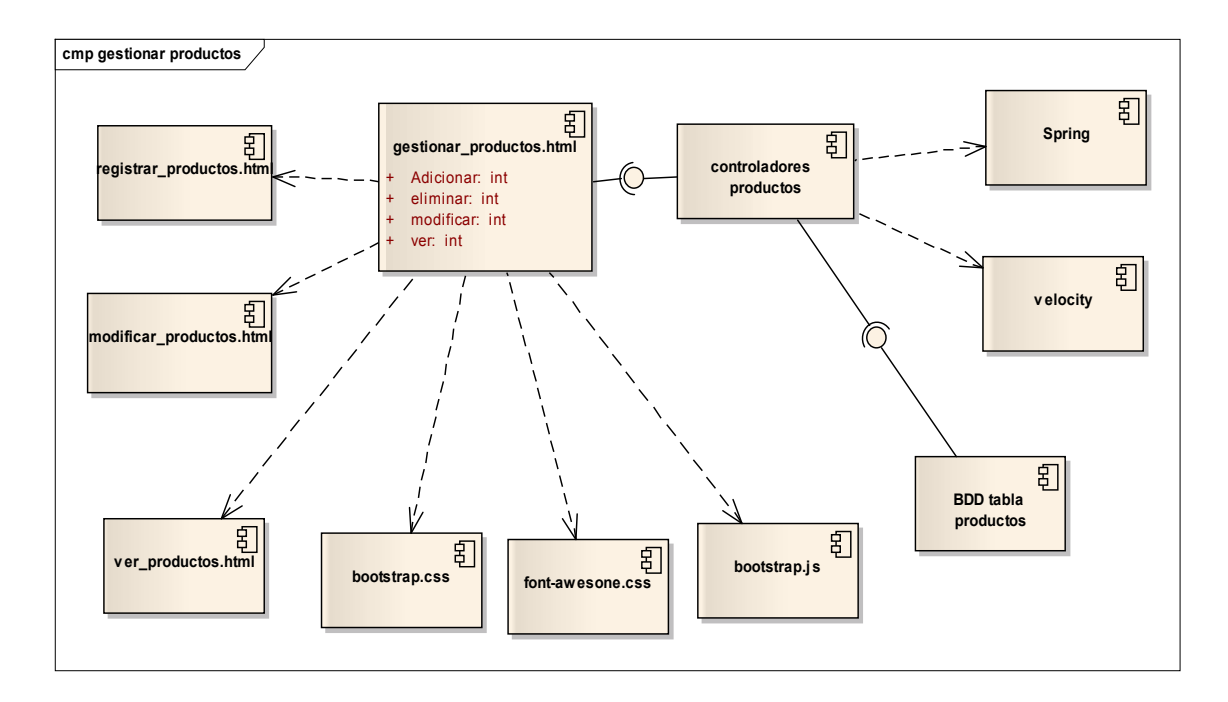

# *2.2.12.3.5 Gestión Productos*

*2.2.12.3.6 Gestión Marca* 

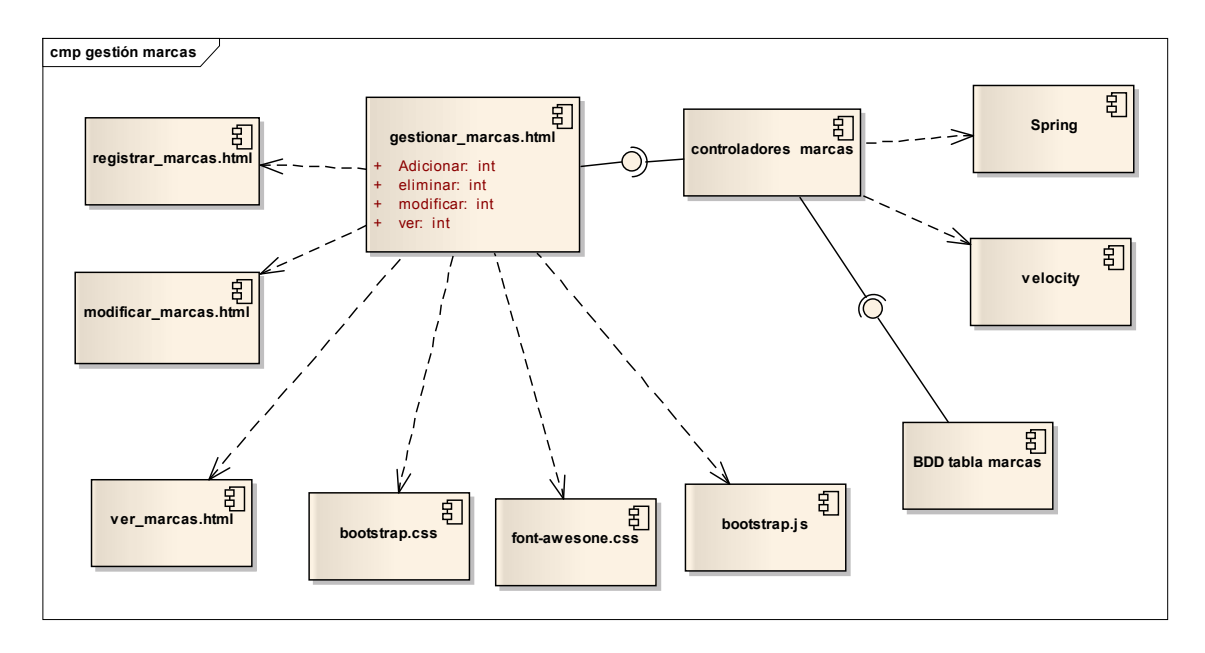

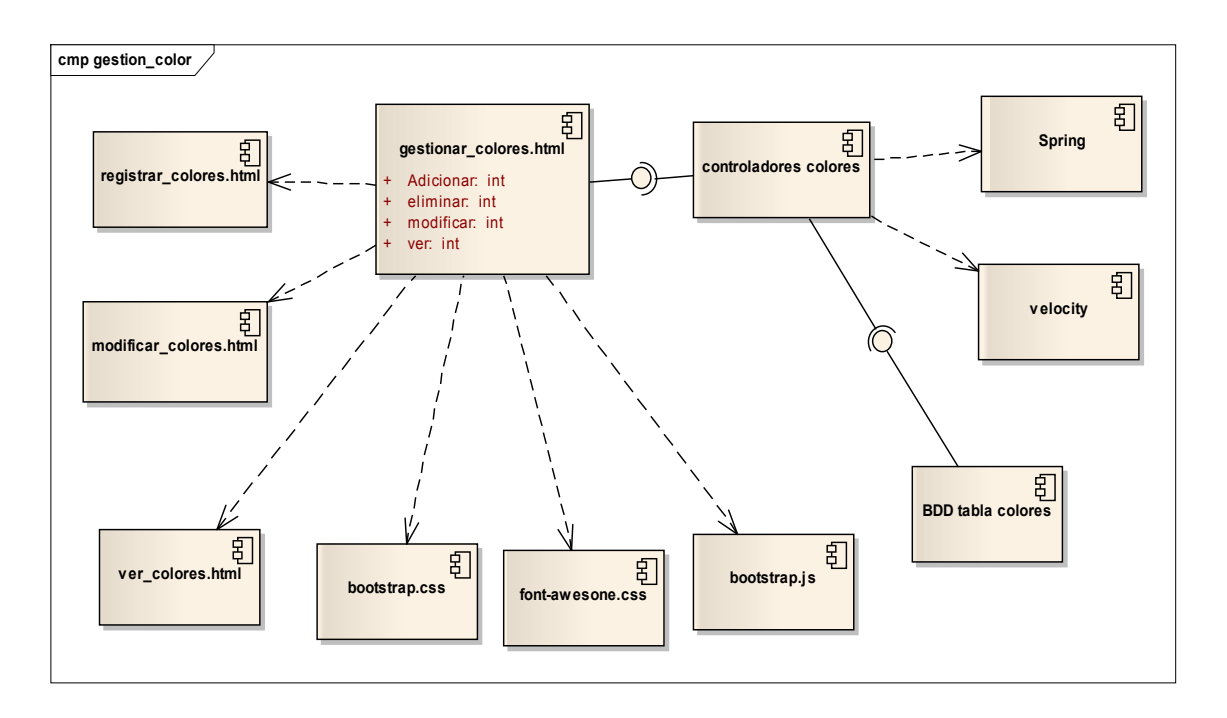

# *2.2.12.3.7 Gestión Colores*

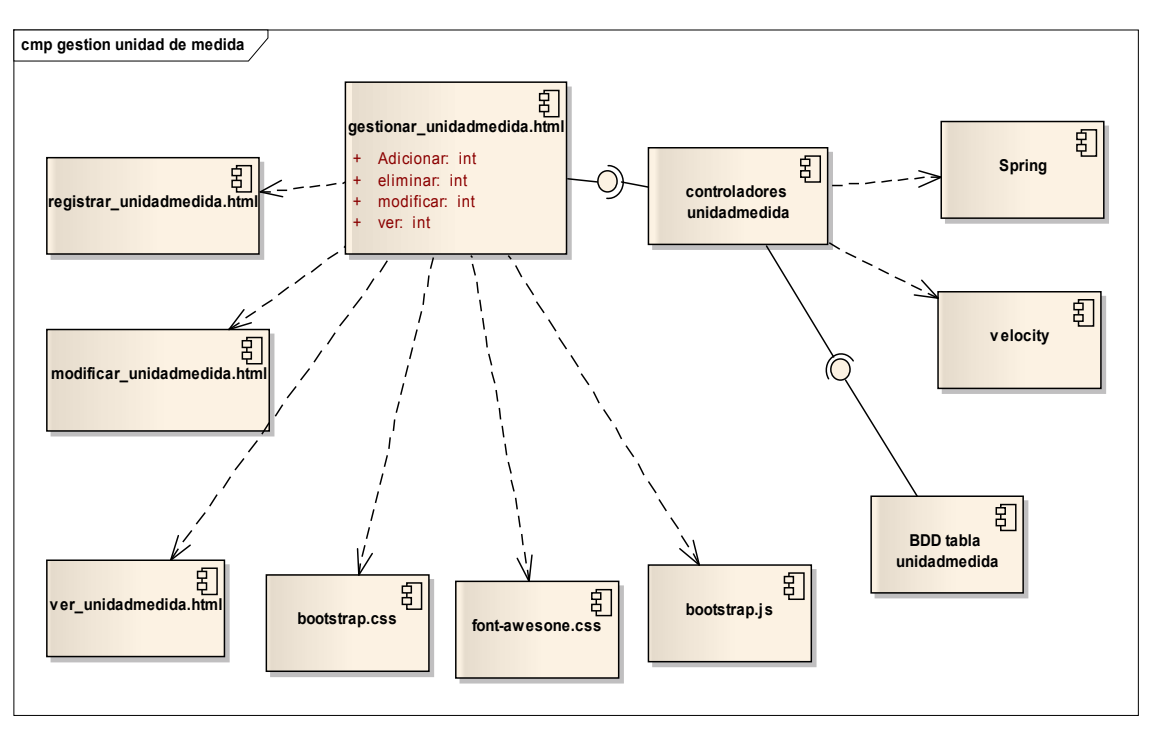

*2.2.12.3.8 Gestión Unidad de Medida* 

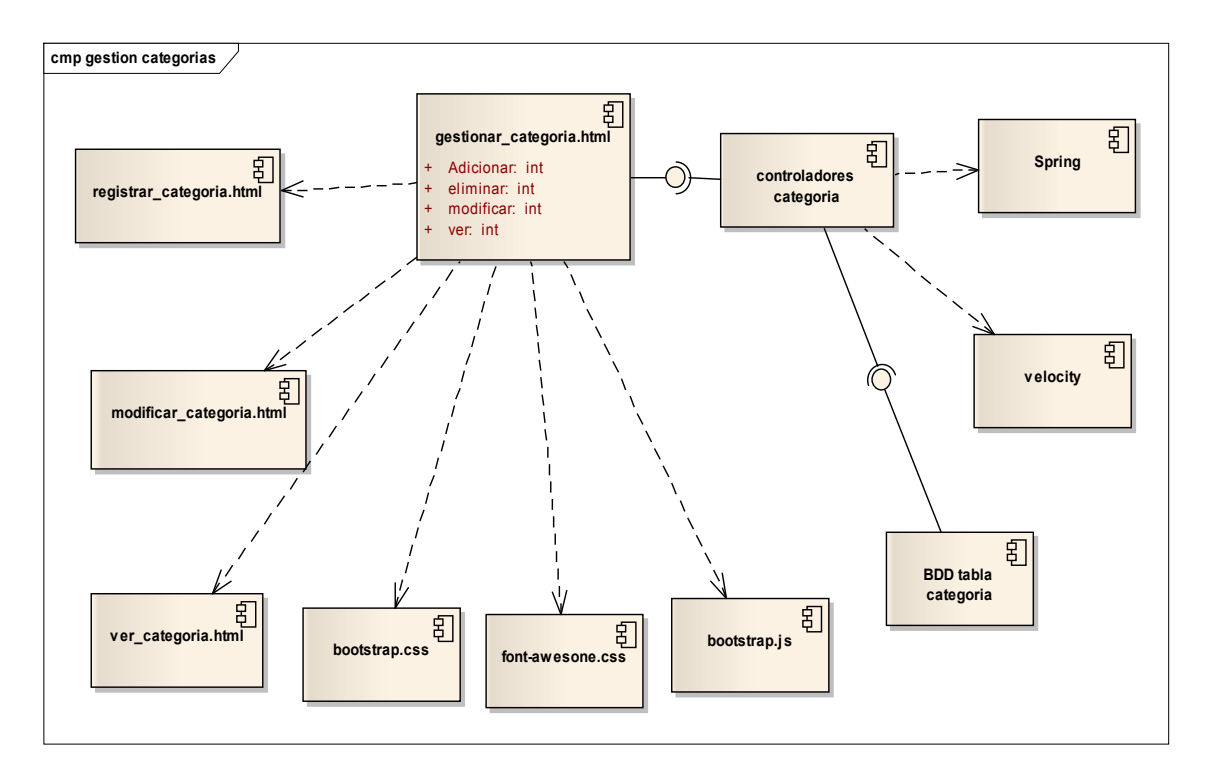

# *2.2.12.3.9 Gestión Categorías*

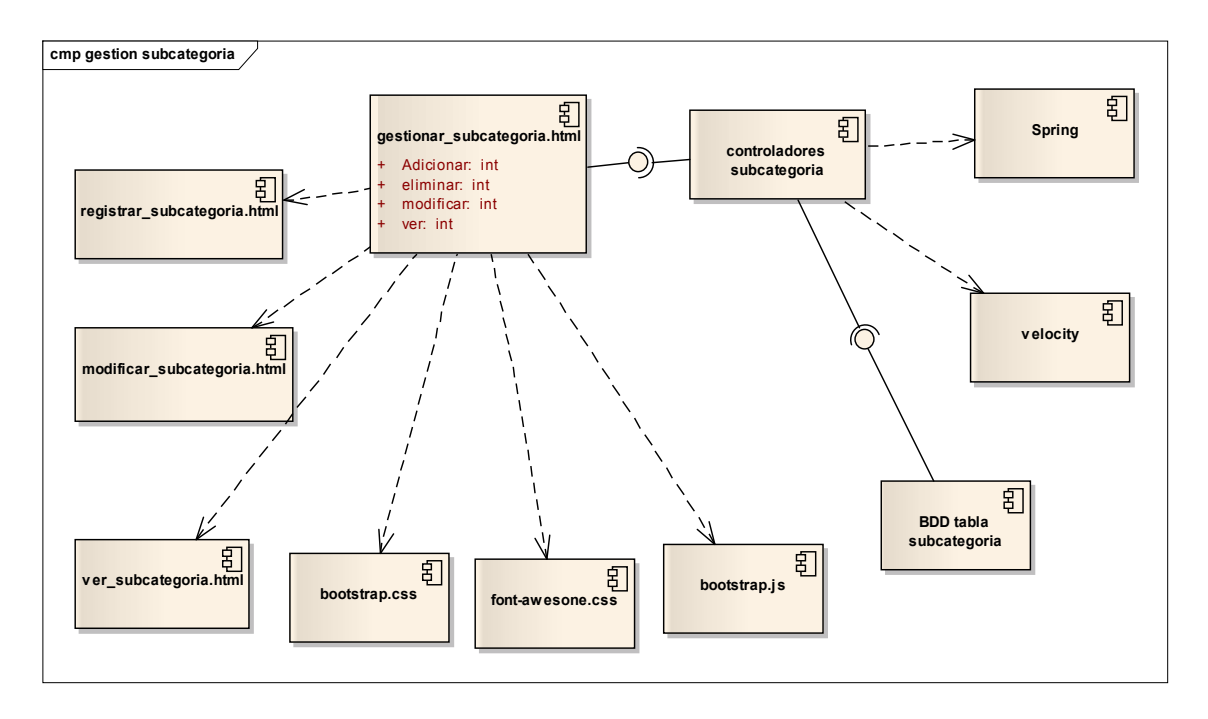

*2.2.12.3.10 Gestión Subcategorías* 

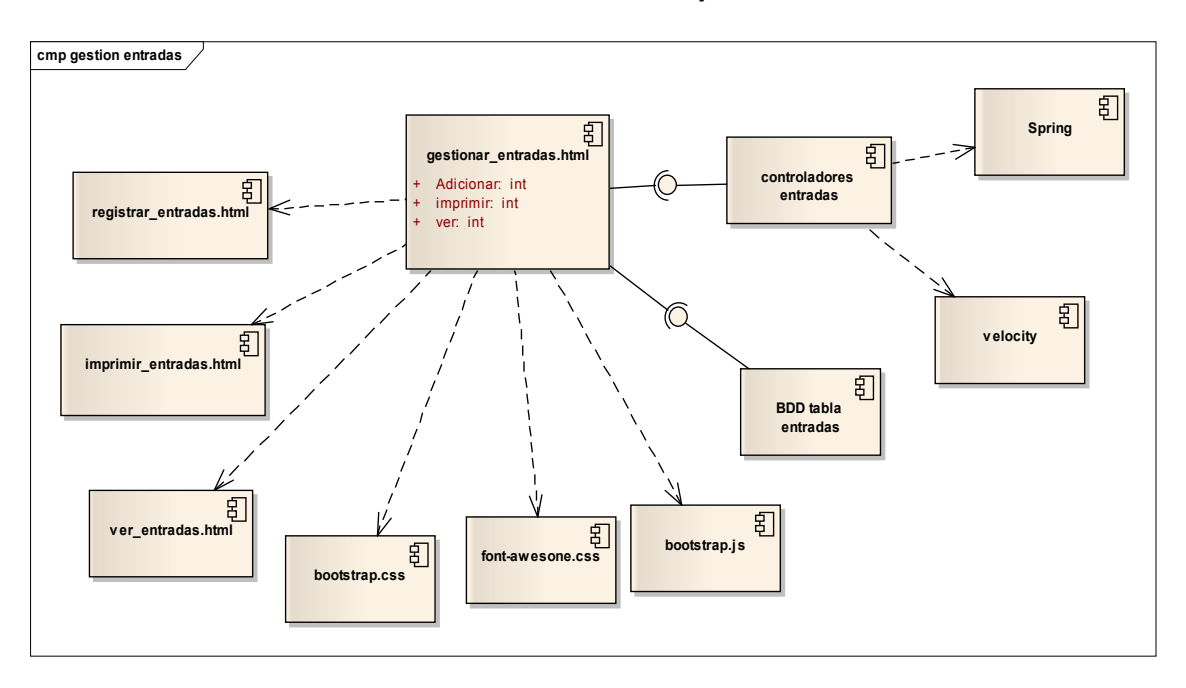

*2.2.12.3.11 Gestión Entradas de productos al almacén* 

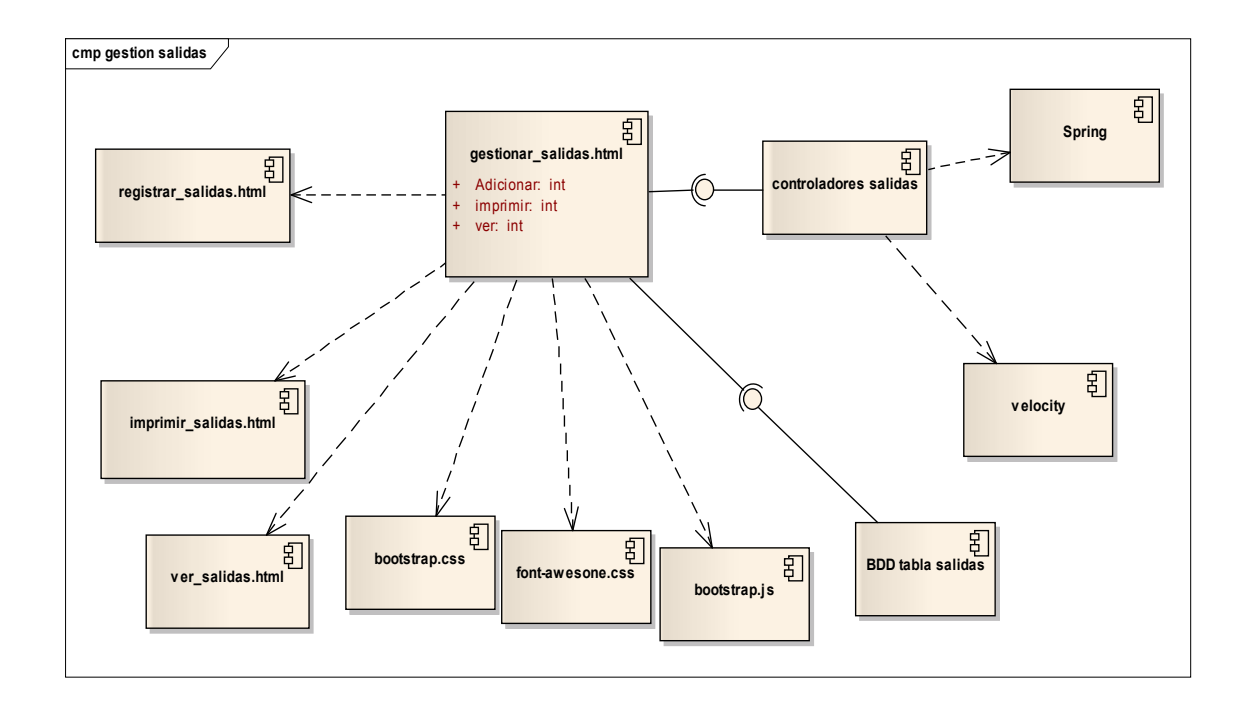

*2.2.12.3.12 Gestión Salidas de productos al almacén* 

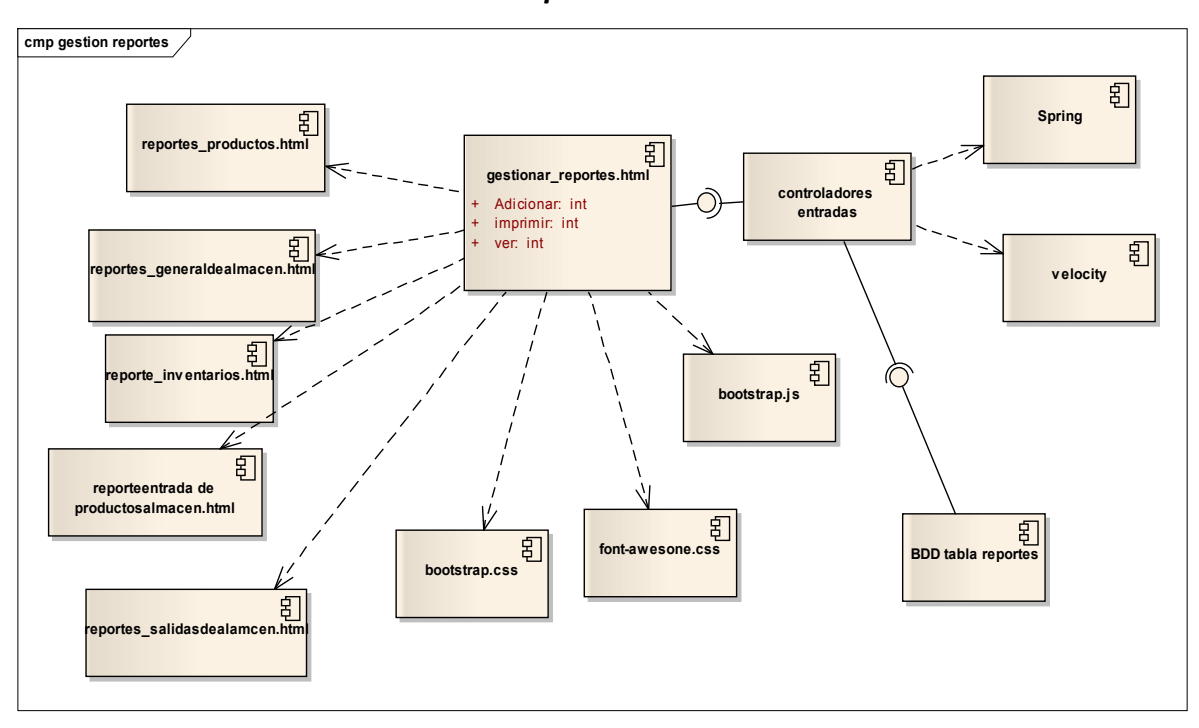

*2.2.12.3.13 Gestión Reportes* 

## **Administración de Menús**

- El sistema permitirá agregar un nuevo menú dependiendo del usuario.
- Se podrá modificar algún menú que ya sido agregado en el sistema.
- Se podrá listar cada uno de los menús adicionados en el sistema.
- Se podrá eliminar cualquier menú que no se utilice o no sea necesaria su creación.

# **Administración de Cargos**

- Se podrá crear nuevos roles o cargos que nos ayudará a identificar a nuestros usuarios
- Se podrá modificar el rol asignado a alguno de nuestros usuarios.
- Nos posibilitara excluir algún rol asignado de manera definitiva.
- Podremos listar a todos los roles asignados donde nos indicara su estado de los mismos.

# **Administración de Procesos**

- Deberá adicionar nuevos procesos en el sistema.
- Nos permitirá modificar procesos ya creados en el sistema.
- Deberá poder eliminar de forma permanente alguno de los cambios o asignaciones de nuevos procesos en el sistema.
- Se podrá listar cada de los procesos que se tienen en el sistema.

# **Administración de Usuarios**

- Se podrá crear nuevos Usuarios en el sistema.
- Nos permitirá modificar usuarios ya creados en el sistema.
- Nos accederá descartar algún usuario de manera definitiva.
- Podremos listar a todos los usuarios donde nos indicara su estado de los mismos.

# **Administración de Datos de Personal**

- Deberá adicionar personal y cada uno de sus datos en el sistema.
- Nos permitirá modificar datos ya creados en el sistema.
- Nos posibilitara eliminar algún trabajador asignado de manera definitiva.
- Podremos listar a todos los trabajadores registrados donde nos indicara su estado de los mismos.

## **Administración de Reportes**

- Deberá generar nuevos reportes en el sistema.
- Nos permitirá modificar reportes de acuerdo a la solicitud que se requiera
- Nos permitirá eliminar algún reporte de manera definitiva.
- Podremos listar a todos los reportes donde nos indicara su estado de los mismos.

# *2.2.12.3.14 Requerimientos no Funcionales*

## **Fiabilidad**

- El ingreso del sistema debe tener y garantizar máxima seguridad es por eso que validaran sus claves de acceso.
- Se encontrará disponible para la empresa que se ha desarrollado el sistema en este caso Comercial Bolívar y será manejado por los autores principales de la misma.

# **Seguridad**

Cuando un usuario intente conectarse al sistema deberá introducir su nombre de usuario y contraseña de acceso y el sistema deberá comprobar que se trata de un usuario autorizado. Al tercer intento sin éxito se cerrará la aplicación.

# **Mantenimiento**

El sistema requerirá un mantenimiento trimestral y, siempre que sea posible en todo caso al lector biométrico se lo debe mantener en un lugar adecuado y mantener la limpieza del mismo.

## **Portabilidad**

La totalidad del código desarrollado deberá ser compatible con las siguientes plataformas:

 $\checkmark$  Mysql

# 2.2.13 MODELO DE DATOS

# **Introducción**

Previendo que la persistencia de la información del sistema será soportada por una base de datos relacional, este modelo describe la representación lógica de los datos persistentes, de acuerdo con el enfoque para modelo relacional de datos.

Para expresar este modelo se utiliza un diagrama de clases (donde se utiliza un pro file

UML para modelo de datos, para conseguir la representación de tablas, claves, etc.)

Los diagramas de clases son de estructura estática que muestran las clases del sistema

y sus interrelaciones (incluyendo herencia, agregación, asociación, etc.)

Los diagramas de clases son pilar fundamental del modelado con UML, siendo utilizados tanto para mostrar lo que el sistema puede hacer (análisis), como puede mostrar cómo puede ser construido {diseño)

Propósito

- Comprender la estructura y la dinámica del sistema deseado para la organización.
- Identificar posibles mejoras

## **Alcance**

 $\cdot$ Describir las clases y objetos de diseño del sistema en su segunda iteración  $\cdot$  Identificar y definir los objetos del sistema según los objetivos del sistema deseado.

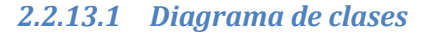

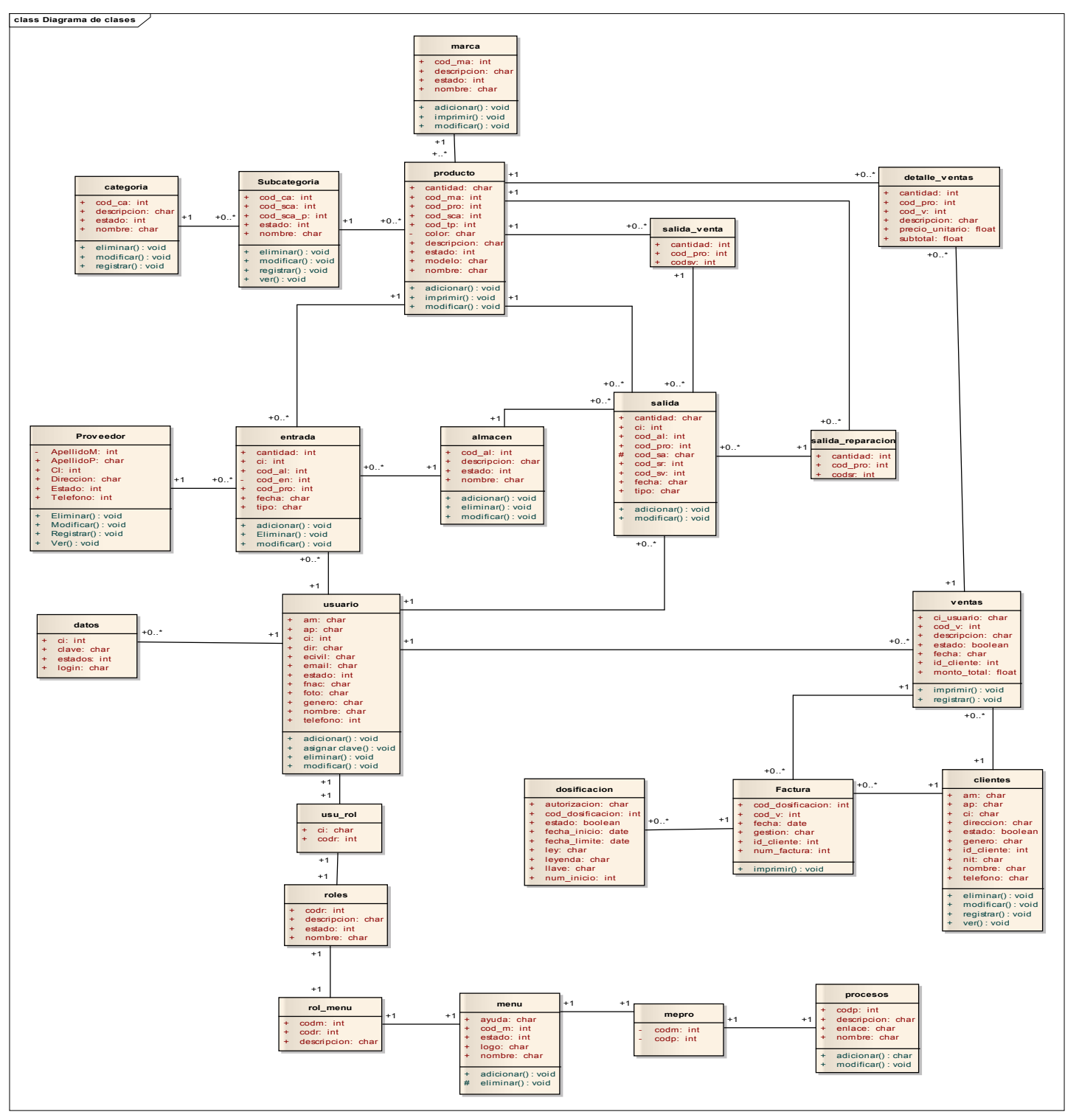

# *2.2.13.2 Modelo Entidad Relación*

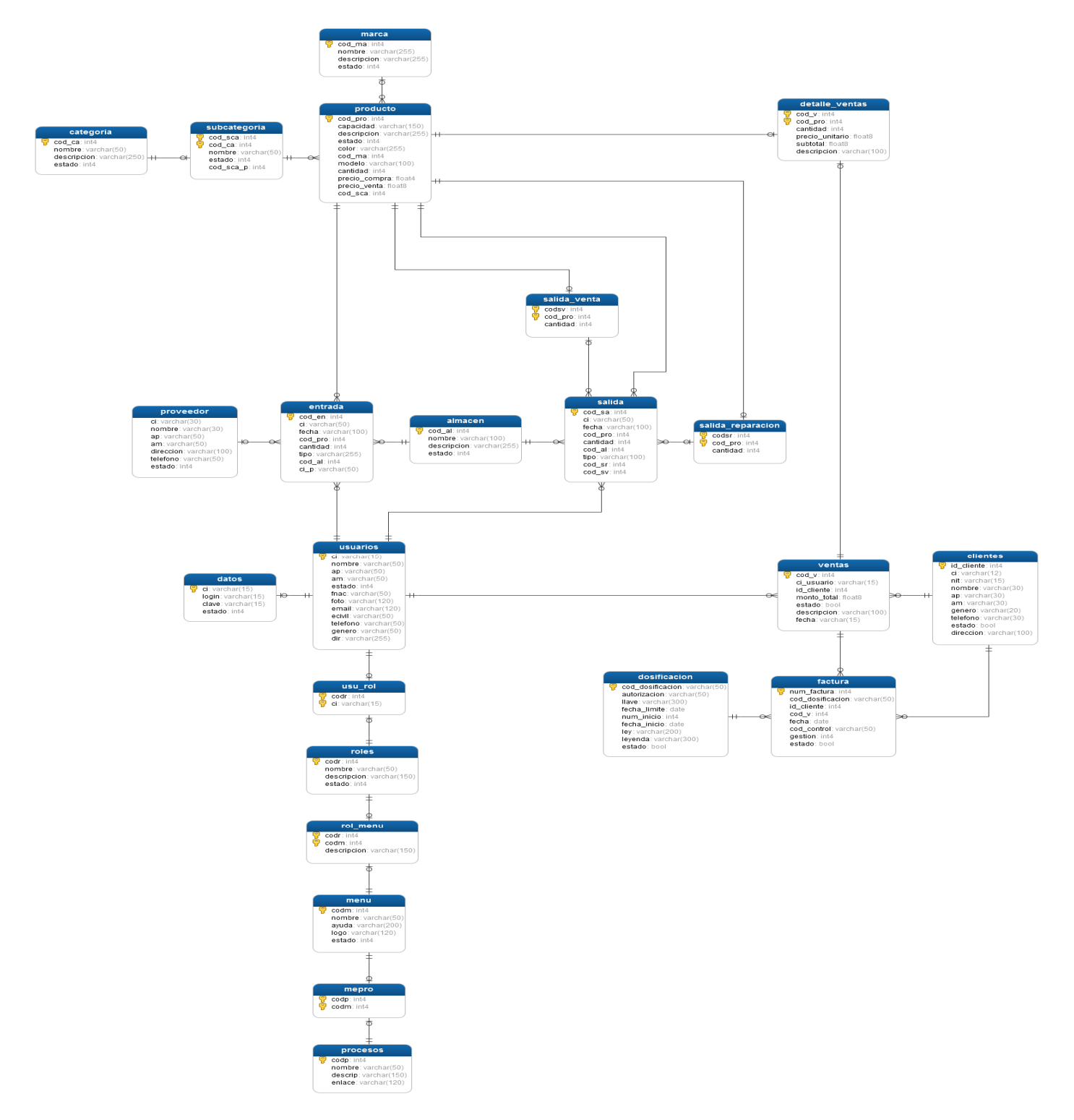

## *2.2.13.3 Arquitectura del sistema*

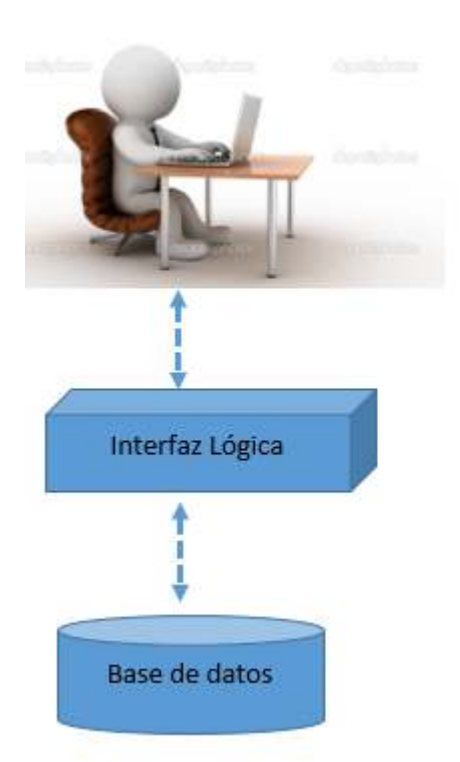

#### **NIVEL DE PRESENTACION**

Usuario encargado de manejar el sistema.

#### NIVEL LÓGICO

Lenguaje de programación java, con una interfaz en spring, un sistema operativo Windows.

#### NIVEL DE ALMACENAMIENTO

Gestor de base de datos postgres 9.4, navicat 11.1

*Figura N° 102: Modelo de la arquitectura del sistema* 

#### *Fuente: Elaboración propia*

**La arquitectura del sistema está compuesta por tres capas, presentación, lógico y almacenamiento.** 

- **Capa de almacenamiento:** en esta capa podemos gestionar la parte del almacenamiento todo lo que se refiere a la base de datos, se usó un gestor Postgres 9.4, para la creación de la base de datos, tablas y consultas realizadas para el sistema.
- **Capa interfaz lógica:** en esta capa realizamos la construcción, programación y creación de las pantallas. Se utilizaros las herramientas de: un sistema operativo Windows, el lenguaje de programación en java, con una interfaz en spring, adobe dreamweverCS6 para la creación de las interfaces o pantallas del sistema.

• **Capa de presentación:** en esta capa se hace uso del sistema cargando los datos reales a la base de datos y poniendo en funcionamiento el mismo sistema.

## *2.2.13.4 CREACIÓN DE LAS TABLAS EN POSTGRESQL 9.4*

### *2.2.13.4.1 Modelo Lógico de la Base de Datos*

# **TABLA ALMACEN**

CREATE TABLE almacen

 $\left($ 

 cod\_al integer NOT NULL, nombre character varying(100) NOT NULL, descripcion character varying(255), estado integer DEFAULT 1, CONSTRAINT almacen\_pkey PRIMARY KEY (cod\_al) );

#### **TABLACATEGORIAS**

## CREATE TABLE categoria

(

 cod\_ca serial NOT NULL, nombre character varying(50) NOT NULL, descripcion character varying(250), estado integer NOT NULL DEFAULT 1,

CONSTRAINT categoria\_pkey PRIMARY KEY (cod\_ca)

#### **TABLA CLIENTES**

CREATE TABLE clientes

(

id\_cliente serial NOT NULL,

ci character varying(12),

nit character varying(15),

nombre character varying(30) NOT NULL,

ap character varying(30),

am character varying(30),

genero character varying(20),

telefono character varying(30),

estado boolean NOT NULL DEFAULT true,

direccion character varying(100),

CONSTRAINT clientes\_pkey PRIMARY KEY (id\_cliente)

);

## **TABLA DATOS**

REATE TABLE datos

```
(
```
 ci character varying(15) NOT NULL, login character varying(15) NOT NULL, clave character varying(15) NOT NULL, estado integer NOT NULL DEFAULT 1, CONSTRAINT datos\_pkey PRIMARY KEY (ci), CONSTRAINT datos\_ci\_fkey FOREIGN KEY (ci) REFERENCES usuarios (ci) MATCH SIMPLE

```
 ON UPDATE NO ACTION ON DELETE NO ACTION, 
  CONSTRAINT datos_login_key UNIQUE (login) 
); 
TABLA DETALLE VENTAS
```
CREATE TABLE detalle ventas

 $\left($ 

cod\_v integer NOT NULL,

cod\_pro integer NOT NULL,

cantidad integer NOT NULL,

precio unitario double precision NOT NULL,

subtotal double precision NOT NULL,

descripcion character varying(100),

CONSTRAINT detalle\_ventas\_pkey PRIMARY KEY (cod\_v, cod\_pro),

CONSTRAINT detalle\_ventas\_cod\_pro\_fkey FOREIGN KEY (cod\_pro)

REFERENCES producto (cod\_pro) MATCH SIMPLE

ON UPDATE NO ACTION ON DELETE NO ACTION,

CONSTRAINT detalle\_ventas\_cod\_v\_fkey FOREIGN KEY (cod\_v)

REFERENCES ventas (cod\_v) MATCH SIMPLE

ON UPDATE NO ACTION ON DELETE NO ACTION

#### **TABLA DOSIFICACION**

CREATE TABLE dosificación

(

cod dosificacion character varying(50) NOT NULL, autorizacion character varying(50) NOT NULL, llave character varying(300), fecha\_limite date NOT NULL, num\_inicio integer, fecha\_inicio date, ley character varying(200), leyenda character varying(300), estado boolean NOT NULL DEFAULT true, CONSTRAINT dosificacion\_pkey PRIMARY KEY (cod\_dosificacion)

);

## **TABLA ENTRADA**

CREATE TABLE dosificación

(

cod\_dosificacion character varying(50) NOT NULL,

autorizacion character varying(50) NOT NULL,

llave character varying(300),

fecha\_limite date NOT NULL,

num\_inicio integer,

fecha\_inicio date,

ley character varying(200),

leyenda character varying(300),

estado boolean NOT NULL DEFAULT true,

CONSTRAINT dosificacion\_pkey PRIMARY KEY (cod\_dosificacion)

);

### **TABLA FACTURA**

# CREATE TABLE factura

(

num\_factura integer NOT NULL,

cod\_dosificacion character varying(50) NOT NULL,

id cliente integer NOT NULL,

cod\_v integer NOT NULL,

fecha date NOT NULL,

cod control character varying(50) NOT NULL,

gestion integer,

estado boolean NOT NULL DEFAULT true,

CONSTRAINT factura\_pkey PRIMARY KEY (num\_factura),

CONSTRAINT factura\_cod\_dosificacion\_fkey FOREIGN KEY (cod\_dosificacion)

REFERENCES dosificacion (cod\_dosificacion) MATCH SIMPLE

ON UPDATE NO ACTION ON DELETE NO ACTION,

CONSTRAINT factura\_cod\_v\_fkey FOREIGN KEY (cod\_v)

REFERENCES ventas (cod\_v) MATCH SIMPLE

ON UPDATE NO ACTION ON DELETE NO ACTION,

CONSTRAINT factura id cliente fkey FOREIGN KEY (id cliente)

REFERENCES clientes (id\_cliente) MATCH SIMPLE

ON UPDATE NO ACTION ON DELETE NO ACTION

);

# **TABLA MARCA**

CREATE TABLE marca

(

cod\_ma integer NOT NULL,

nombre character varying(255) NOT NULL,

descripcion character varying(255),

estado integer NOT NULL DEFAULT 1,

CONSTRAINT marca\_pkey PRIMARY KEY (cod\_ma)

):

# **TABLA MENU**

CREATE TABLE menu

(

codm integer NOT NULL,

nombre character varying(50) NOT NULL,

ayuda character varying(200),

logo character varying(120),

estado integer NOT NULL DEFAULT 1,

CONSTRAINT menues\_pkey PRIMARY KEY (codm)

## **TABLA MEPRO**

CREATE TABLE mepro

(

codp integer NOT NULL,

codm integer NOT NULL,

CONSTRAINT mepro\_pkey PRIMARY KEY (codp, codm),

CONSTRAINT mepro\_codm\_fkey FOREIGN KEY (codm)

REFERENCES menu (codm) MATCH SIMPLE

ON UPDATE NO ACTION ON DELETE NO ACTION,

CONSTRAINT mepro\_codp\_fkey FOREIGN KEY (codp)

REFERENCES procesos (codp) MATCH SIMPLE

ON UPDATE NO ACTION ON DELETE NO ACTION

);

#### **TABLA PROCESOS**

CREATE TABLE procesos

(

codp integer NOT NULL,

nombre character varying(50) NOT NULL,

descrip character varying(150) NOT NULL,

enlace character varying(120) NOT NULL,

CONSTRAINT procesos\_pkey PRIMARY KEY (codp)

#### **TABLA PRODUCTOS**

## CREATE TABLE producto

(

cod\_pro integer NOT NULL,

capacidad character varying(150) NOT NULL,

descripcion character varying(255) NOT NULL,

estado integer DEFAULT 1,

color character varying(255),

cod\_ma integer,

modelo character varying(100) NOT NULL,

cantidad integer DEFAULT 0,

precio\_compra real,

precio venta double precision,

cod\_sca integer NOT NULL,

CONSTRAINT producto\_pkey PRIMARY KEY (cod\_pro),

CONSTRAINT producto\_cod\_ma\_fkey FOREIGN KEY (cod\_ma)

REFERENCES marca (cod\_ma) MATCH SIMPLE

ON UPDATE NO ACTION ON DELETE NO ACTION,

 CONSTRAINT producto\_cod\_sca\_fkey FOREIGN KEY (cod\_sca) REFERENCES subcategoria (cod\_sca) MATCH SIMPLE ON UPDATE NO ACTION ON DELETE NO ACTION

#### **TABLA ROL\_MENU**

CREATE TABLE rol\_menu

(

codr integer NOT NULL,

codm integer NOT NULL,

CONSTRAINT rol\_menu\_pkey PRIMARY KEY (codr, codm),

CONSTRAINT rol\_menu\_codm\_fkey FOREIGN KEY (codm)

REFERENCES menu (codm) MATCH SIMPLE

ON UPDATE NO ACTION ON DELETE NO ACTION,

CONSTRAINT rol\_menu\_codr\_fkey FOREIGN KEY (codr)

REFERENCES roles (codr) MATCH SIMPLE

ON UPDATE NO ACTION ON DELETE NO ACTION

);

### **TABLA ROLES**

CREATE TABLE roles

(

 codr serial NOT NULL, nombre character varying(50), estado integer NOT NULL DEFAULT 1, CONSTRAINT roles\_pkey PRIMARY KEY (codr)

#### **TABLA SALIDA**

CREATE TABLE salida ( cod\_sa serial NOT NULL, ci character varying(50) NOT NULL, fecha character varying(100), cod\_pro integer NOT NULL, cantidad integer NOT NULL, cod\_al integer NOT NULL, tipo character varying(100), cod\_sr integer, cod\_sv integer, CONSTRAINT salida\_pkey PRIMARY KEY (cod\_sa), CONSTRAINT cod\_salidar FOREIGN KEY (cod\_sr) REFERENCES salida\_reparacion (codsr) MATCH SIMPLE ON UPDATE NO ACTION ON DELETE NO ACTION, CONSTRAINT salida\_ci\_fkey FOREIGN KEY (ci) REFERENCES usuarios (ci) MATCH SIMPLE ON UPDATE NO ACTION ON DELETE NO ACTION, CONSTRAINT salida\_cod\_al\_fkey FOREIGN KEY (cod\_al) REFERENCES almacen (cod\_al) MATCH SIMPLE ON UPDATE NO ACTION ON DELETE NO ACTION, CONSTRAINT salida\_cod\_pro\_fkey FOREIGN KEY (cod\_pro) REFERENCES producto (cod\_pro) MATCH SIMPLE ON UPDATE NO ACTION ON DELETE NO ACTION,

 CONSTRAINT salida\_cod\_sv\_fkey FOREIGN KEY (cod\_sv) REFERENCES salida\_venta (codsv) MATCH SIMPLE ON UPDATE NO ACTION ON DELETE NO ACTION

);

# **TABLA UNIDAD\_MEDIDA**

CREATE TABLE unidad \_medida ( cod\_um serial NOT NULL, nombre character varying(50) NOT NULL, estado integer DEFAULT 1, CONSTRAINT unidad\_medida\_pkey PRIMARY KEY (cod\_um) )

#### **TABLA SALIDA\_REPOSICION**

```
CREATE TABLE salida_reparacion 
( 
  codsr serial NOT NULL, 
  cod_pro integer NOT NULL, 
  cantidad integer NOT NULL, 
  CONSTRAINT salida_reparacion_pkey PRIMARY KEY (codsr, cod_pro), 
 CONSTRAINT salida_reparacion_cod_pro_fkey FOREIGN KEY (cod_pro)
    REFERENCES producto (cod_pro) MATCH SIMPLE 
    ON UPDATE NO ACTION ON DELETE NO ACTION, 
  CONSTRAINT salida_reparacion_codsr_key UNIQUE (codsr) 
);
```
#### **TABLA SALIDA\_VENTAS**

REATE TABLE salida\_venta

(

codsv serial NOT NULL,

cod\_pro integer NOT NULL,

cantidad integer NOT NULL,

CONSTRAINT salida\_venta\_pkey PRIMARY KEY (codsv, cod\_pro),

CONSTRAINT salida\_venta\_cod\_pro\_fkey FOREIGN KEY (cod\_pro)

REFERENCES producto (cod\_pro) MATCH SIMPLE

ON UPDATE NO ACTION ON DELETE NO ACTION,

CONSTRAINT salida\_venta\_codsv\_key UNIQUE (codsv)
);

#### **TABLA SUBCATEGORIAS**

REATE TABLE subcategoria

(

cod\_sca serial NOT NULL,

cod\_ca integer NOT NULL,

nombre character varying(50) NOT NULL,

estado integer NOT NULL DEFAULT 1,

cod\_sca\_p integer,

CONSTRAINT subcategoria\_pkey PRIMARY KEY (cod\_sca, cod\_ca),

CONSTRAINT subcategoria\_cod\_ca\_fkey FOREIGN KEY (cod\_ca)

REFERENCES categoria (cod\_ca) MATCH SIMPLE

ON UPDATE NO ACTION ON DELETE NO ACTION,

CONSTRAINT subcategoria\_cod\_sca\_key UNIQUE (cod\_sca)

);

## **TABLA USU\_ROL**

CREATE TABLE usu\_rol ( codr integer NOT NULL, ci character varying(15) NOT NULL, CONSTRAINT usu\_rol\_pkey PRIMARY KEY (codr, ci), CONSTRAINT usu\_rol\_ci\_fkey FOREIGN KEY (ci) REFERENCES usuarios (ci) MATCH SIMPLE ON UPDATE NO ACTION ON DELETE NO ACTION,

CONSTRAINT usu\_rol\_codr\_fkey FOREIGN KEY (codr)

REFERENCES roles (codr) MATCH SIMPLE

ON UPDATE NO ACTION ON DELETE NO ACTION

## **TABLA USUARIOS**

## CREATE TABLE usuarios

 $\left($ 

ci character varying(15) NOT NULL,

nombre character varying(50) NOT NULL,

ap character varying(50),

am character varying(50),

estado integer NOT NULL DEFAULT 1,

fnac character varying(50),

foto character varying(120),

email character varying(120),

ecivil character varying(50),

telefono character varying(50) DEFAULT NULL::character varying,

genero character varying(50),

dir character varying(255),

CONSTRAINT usuarios\_pkey PRIMARY KEY (ci)

);

## **TABLA VENTAS**

CREATE TABLE ventas

(

cod\_v serial NOT NULL,

ci\_usuario character varying(15) NOT NULL,

id\_cliente integer NOT NULL,

monto\_total double precision NOT NULL,

estado boolean NOT NULL DEFAULT true,

descripcion character varying(100),

fecha character varying(15),

CONSTRAINT ventas\_pkey PRIMARY KEY (cod\_v),

CONSTRAINT ventas\_ci\_usuario\_fkey FOREIGN KEY (ci\_usuario)

REFERENCES usuarios (ci) MATCH SIMPLE

ON UPDATE NO ACTION ON DELETE NO ACTION,

 CONSTRAINT ventas\_id\_cliente\_fkey FOREIGN KEY (id\_cliente) REFERENCES clientes (id\_cliente) MATCH SIMPLE ON UPDATE NO ACTION ON DELETE NO ACTION

);

## *2.2.13.4.2 Diccionario De Datos*  **TABLA ALMACEN**

## **Registro de datos de almacén**

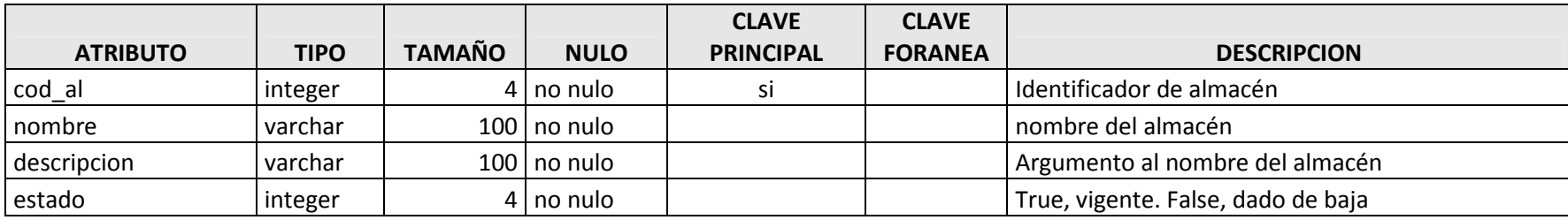

## **TABLA CATEGORIAS**

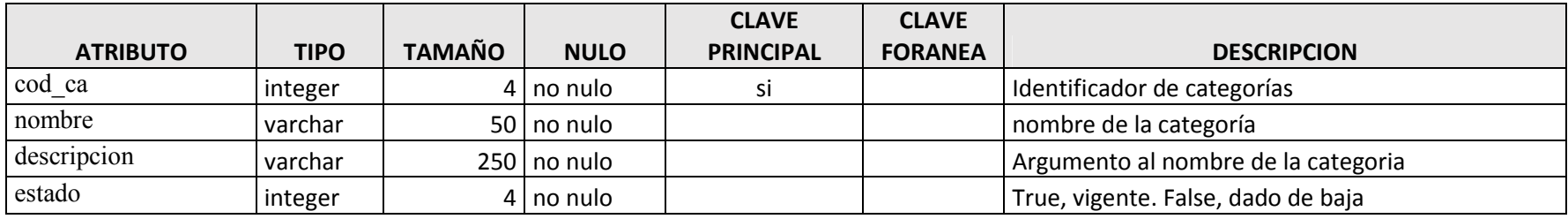

## **TABLA CLIENTES**

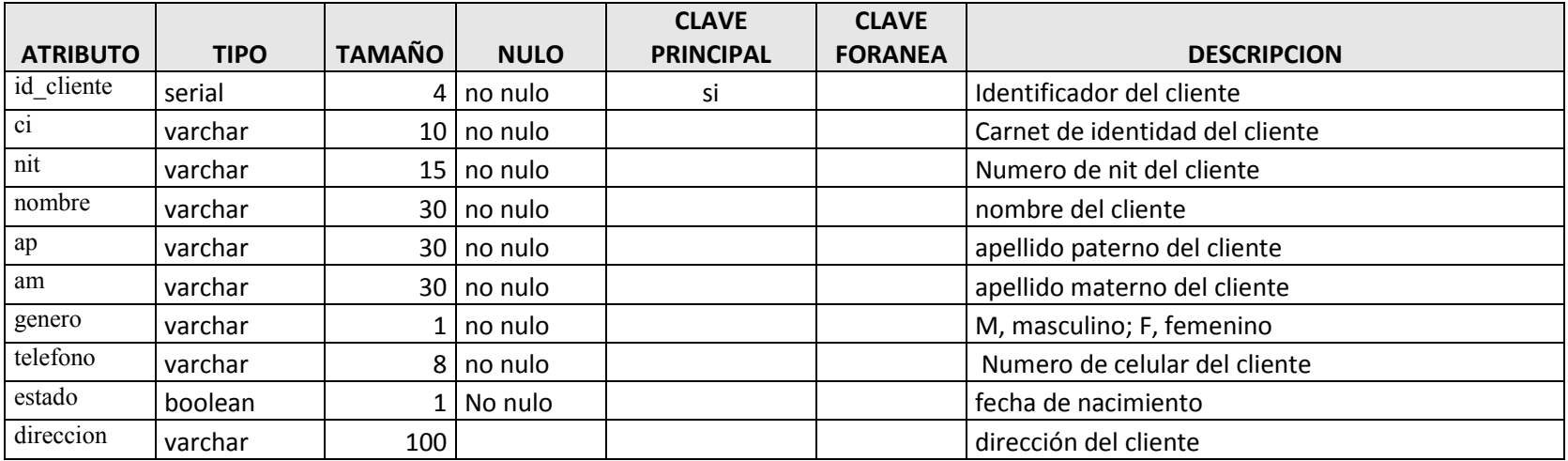

## **TABLA DATOS**

![](_page_294_Picture_123.jpeg)

## **TABLA DETALLE\_VENTAS**

![](_page_294_Picture_124.jpeg)

## **TABLA DOSIFICACION**

![](_page_295_Picture_193.jpeg)

**TABLA ENTRADA** 

![](_page_295_Picture_194.jpeg)

#### **TABLA FACTURA**

![](_page_297_Picture_147.jpeg)

## **TABLA MARCA**

![](_page_297_Picture_148.jpeg)

## **TABLA MENU**

![](_page_298_Picture_82.jpeg)

## **TABLA MEPRO**

![](_page_298_Picture_83.jpeg)

## **TABLA PROCESOS**

![](_page_299_Picture_164.jpeg)

## **TABLA PRODUCTO**

![](_page_299_Picture_165.jpeg)

![](_page_300_Picture_77.jpeg)

#### **TABLA ROL\_MENU**

![](_page_300_Picture_78.jpeg)

## **TABLA ROLES**

![](_page_300_Picture_79.jpeg)

## **TABLA SALIDA**

![](_page_302_Picture_143.jpeg)

## **TABLA SALIDA\_RREPARACION**

![](_page_302_Picture_144.jpeg)

## **TABLA SALIDA\_VENTAS**

![](_page_304_Picture_92.jpeg)

## **TABLA SUBCATEGORIA**

![](_page_304_Picture_93.jpeg)

## **TABLA USU\_ROL**

![](_page_305_Picture_111.jpeg)

## **TABLA USUARIOS**

![](_page_305_Picture_112.jpeg)

![](_page_306_Picture_24.jpeg)

## **TABLA VENTAS**

![](_page_307_Picture_77.jpeg)

**CASOS DE PRUEBA** 

## 2.2.14 CASOS DE PRUEBA

Cada prueba es especificada mediante un documento que establece las condiciones de ejecución, las entradas de la prueba, y los resultados esperados

Estos casos de prueba son aplicados como pruebas de regresión en cada iteración. Cada caso de prueba llevará asociado un procedimiento de prueba con las instrucciones para realizar la prueba, y dependiendo del tipo de prueba dicho procedimiento podrá ser automatizable mediante un script de prueba.

#### *2.2.14.1 Propósito*

- Identificar y definir los casos de prueba del sistema.
- Probar todas las entradas y salidas del sistema.

## *2.2.14.2 Método de partición equivalente*

Una participación equivalente es un método de prueba de caja negra que divide el dominio de entrada de un programa en clases de datos. El diseño de casos de prueba para la partición equivalente se basa en la evaluación de clases de equivalencia.

## *2.2.14.3 Prueba de caja negra*

Las pruebas de caja permiten al ingeniero de software obtener conjuntos de condiciones de entrada que ejerciten completamente todos los requisitos fundamentales de un programa. Las pruebas de caja negra no es una alternativa a las técnicas de prueba de caja blanca. Más bien se trata de enfoque complementario que intenta descubrir diferentes tipos de errores de los métodos de caja blanca.

La prueba de la caja negra intenta encontrar errores de las siguientes categorías:

- 1. Funciones incorrectas o ausentes.
- 2. Errores de interfaz.
- 3. Errores en estructura de datos o en accesos de base de datos externos.
- 4. Errores de rendimiento.
- **5. Errores de inicialización y de determinación.**

![](_page_310_Picture_74.jpeg)

## *2.2.14.4 Entrada De Datos: Ingresar Al Sistema*

**Paso 1:** identificación de las condiciones de entrada y localización de sus clases de equivalencia

![](_page_310_Picture_75.jpeg)

**Paso 2:** identificación de los casos de prueba que cubran una o más clases de equivalencia

## **Clases validas**

![](_page_311_Picture_76.jpeg)

## **Clases inválidas**

![](_page_311_Picture_77.jpeg)

## **Pantalla Inicio**

![](_page_311_Picture_78.jpeg)

## **Caso de Prueba**

![](_page_312_Picture_68.jpeg)

![](_page_313_Picture_11.jpeg)

## *2.2.14.5 Pantalla Agregar y Modificar Usuario*

![](_page_314_Picture_136.jpeg)

## *2.2.14.6 Clases de Equivalencia Válidas y no Válidas*

![](_page_315_Picture_128.jpeg)

![](_page_316_Picture_127.jpeg)

Identificación de las condiciones de entrada localización de uso de sus clases de equivalencias

![](_page_316_Picture_128.jpeg)

![](_page_317_Picture_41.jpeg)

# **COMPONENTE II CAPACITACIÓN MEJORAMIENTO EN LA GESTIÓN DE ALMACENES Y VENTAS DEL COMERCIAL BOLÍVAR**

## 2.2.15 Componente II del Sistema

## *2.2.15.1 Introducción*

El objetivo de este componente es capacitar a los usuarios en el uso del sistema "MEJORAMIENTO EN LA GESTIÓN DE ALMACENES Y VENTAS DEL COMERCIAL BOLÍVAR "según el nivel de los mismos empleando métodos y medios de enseñanza – aprendizaje adecuados.

El propósito del proyecto es:" MEJORAMIENTO EN LA GESTIÓN DE ALMACENES Y VENTAS DEL COMERCIAL BOLÍVAR"; la capacitación en el uso del sistema informático al personal afectado por el proyecto se convierte en un componente fundamental para el logro del mismo.

El componente capacitación, se encamina hacia el siguiente objetivo: usar adecuadamente el sistema informático mejorar la comercialización de productos del comercial mediante el desarrollo de un sistema para el personal del "COMERCIAL BOLÍVAR" explotando las fortalezas del mismo.

La Capacitación será presencial dada la corta duración de la misma, la disponibilidad de ambientes, de materiales didácticos y la importancia de posibilitar que el alumno (usuario) reciba asesoramiento oportuno ante cualquier consulta.

## *2.2.15.2 Propósito*

Proporcionar al personal de área de ventas y registro de almacenes, como a responsables una guía sobre el Sistema de venta de boletos en línea para su correcto uso.

## *2.2.15.3 Objetivos*

Capacitar a todos las personas que manejarán el sistema y su funcionalidad que ofrece.

Lograr un correcto manejo de del sistema de registro y ventas de por parte del personal encargado de las mismas actividades

## *2.2.15.4 Alcances y Limitaciones*

## *2.2.15.5 Alcances*

La capacitación se realizará solo a las personas encargadas, responsables, vendedores encardo de almacenes administrador Del sistema.

#### *2.2.15.6 Limitaciones*

No se capacitará a todo el personal de la institución.

## *2.2.15.7 Propuesta de Capacitación*

#### *2.2.15.8 Métodos de Capacitación Utilizados*

Se desarrollará Actividades Guiadas donde los capacitadores hacen uso de material guía y van descubriendo por si solos las potencialidades del sistema y que luego ellos mismos hacen énfasis en las cuales las experiencias descubiertas son de principal apoyo para su práctica pedagógica.

## *2.2.15.9 Aspectos Prácticos*

## *2.2.15.9.1 Actividades Teórico Prácticos*

Propicia la modalidad del curso teórico con una actividad de la práctica en relación a la temática de estudio.

#### *2.2.15.9.2 Actividad Práctica (Laboratorios)*

Se realiza laboratorios sobre el manejo del sistema todo en enfoque netamente práctico para que el personal capacitado adopte el manejo de dicho sistema.

#### *2.2.15.10 Plan de Capacitación*

El contenido de la capacitación estará dividido en tres secciones que facilitará el aprendizaje.

## *2.2.15.11 Sección I Área Básica*

En esta parte está orientada para los administradores de sistema, encargado de activos fijos se profundizará en la parte base del sistema.

## *2.2.15.12 Sección II Área De Ventas y Registro de Producto en Almacenes*

En esta parte está orientada para los administradores de sistema, vendedores

![](_page_321_Picture_216.jpeg)

## *2.2.15.13 Material de Capacitación*

Los materiales utilizados son los siguientes

## *2.2.15.14 Aspectos Técnicos*

- $\triangleright$  Una computadora portátil
- $\triangleright$  Un Data Display
- $\triangleright$  Diapositiva

## *2.2.15.15 Aspectos Logísticos*

- ➢ Banner
- $\triangleright$  Manual de Usuario

## *2.2.15.16 Conclusiones*

Una vez terminado el proceso de capacitación el personal del Comercial Bolívar desarrolla destrezas, capacidad de manejo del sistema de esta manera se pueda cumplir con los objetivos planteados del Proyecto.

## 2.2.16 Medios de verificación

Medios de verificación de componente 2: "Capacitación del personal involucrado"

- Carta de solicitud para realizar la capacitación por el universitario Benjamín Gustavo Oroza Mariscal
- Carta de aceptación de solicitud por el gerente del Comercial Bolívar
- $\triangleright$  Fotografías de respaldo

Tarija 25 de noviembre de2019

 $Sr.$ 

Roberto Pablo Fernández

GERENTE GENERAL DEL COMERCIAL BOLÍVAR

#### REF: Capacitación

Quien suscribe Benjamín Gustavo Oroza Mariscal, me dirijo a usted como director del proyecto "Mejoramiento en la gestión de almacenes y ventas del comercial bolivar" escribo con la finalidad de hacer una solicitud de capacitación al personal de su institución en el manejo y uso del sistema realizado esto con el fin de poder realizar una preparación en el manejo del sistema a todo el personal involucrado

Esperando una respuesta positiva me despido de usted

Atte.

Oroza Mariscal Benjamín Gustavo C.I.:6638554

![](_page_323_Picture_9.jpeg)
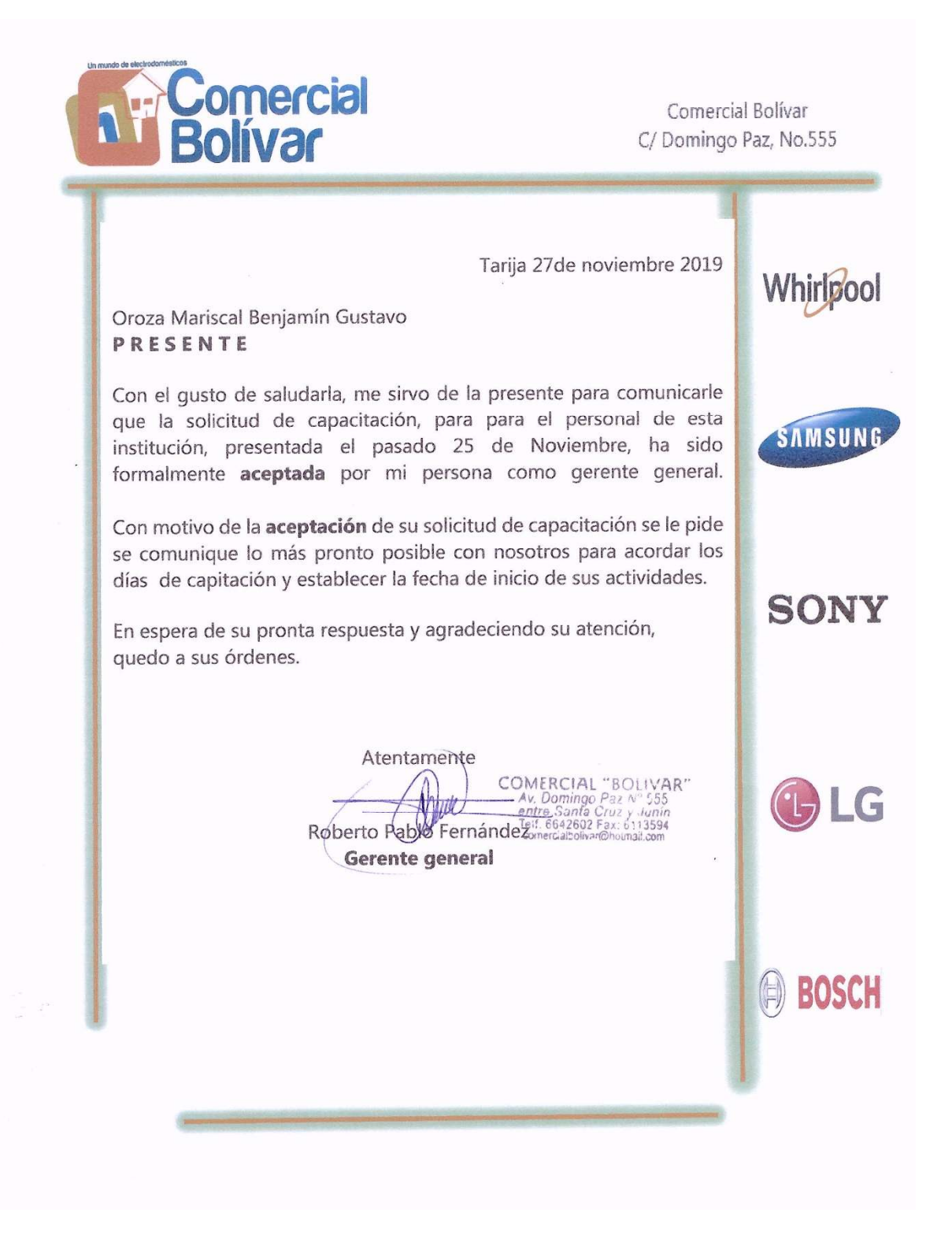

# **CAPÍTULO III**

## **CONCLUSIONES Y RECOMENDACIONES**

## 2.2.17 CAPITULO III CONCLUSIONES Y RECOMENDACIONES

## *2.2.17.1 Conclusiones*

Después de terminar el desarrollo del sistema para el **MEJORAMIENTO EN LA GESTIÓN DE ALMACENES Y VENTAS DEL COMERCIAL BOLÍVAR** se llegaron a las siguientes conclusiones

- Con la implementación del Sistema se logró registrar la información de los productos para que esta pueda ser accedida de forma inmediata sin necesidad de estar recurriendo a los almacenes para su posterior venta
- Se logró diseñar la base de datos para la Administración de productos en almacenes de acuerdo a las necesidades y requerimientos de los usuarios que harán uso del sistema.
- Se implementó el módulo de registro de productos de entrada y salida, adecuándolos a los servicios que presta el Comercial, así como también se implementaron herramientas para la emisión de reportes de distintos tipos por venta por producto por cliente

Este propósito se logra a través de un sistema informático, y un programa de capacitación efectivo. Este aspecto, tiene relación con la responsabilidad de relacionar las necesidades de los usuarios con la funcionalidad del sistema, y para formalizar este hecho, se ha expresado estas necesidades bajo la norma IEEE 830.

Luego de analizar la situación de la comercializadora

- ➢ El Sistema Informático ha sido desarrollado siguiendo la metodología de desarrollo ágil RUP.
- $\geq$  El sistema cumple con todas las características, dado que el personal de Ventas evidencio mejorar en el control y seguimiento de las ventas ya que no se cuenta con ningún sistema de ventas.

En conclusión, el Sistema cumplió las expectativas, del desarrollo del proyecto para "**MEJORAMIENTO EN LA GESTIÓN DE ALMACENES Y VENTAS DEL COMERCIAL BOLÍVAR"**

## *2.2.17.2 Recomendaciones*

A la culminación del presente proyecto se presentan las siguientes recomendaciones

- ➢ Realizar mantenimiento al sistema informático.
- ➢ Utilizar nuevas tecnologías de desarrollo de Sistemas Web ya que hacen más rápido la realización de dicho sistema.
- ➢ Utilizar el manejo de control de versiones para mantener el respaldo del software.
- ➢ Implementar nuevos módulos que esto ayudará a que la administración en la área de administración y se fortalezca.
- ➢ Establecer estrategias de seguridad que acompañen al sistema desarrollado.
- $\geq$  El sistema está orientado a la Web y puede ser ejecutado por dispositivos móviles como ser celulares inteligentes con navegadores, pero se sugiere que en un futuro se realice una aplicación exclusiva para estos dispositivos para mejorar la conectividad y la interfaz que existe con el usuario y el sistema en conjunto.

## **3 ORGANIZACIÓN DEL PROYECTO**

#### **Participantes en el Proyecto**  $3.1$

Director y Desarrollador del Proyecto: Benjamín Gustavo Oroza Mariscal, estudiante del último semestre de la carrera de Ingeniería Informática en la Facultad de Ciencias y Tecnología de la Universidad Autónoma Juan Misael Saracho. Con experiencia en metodologías de desarrollo notaciones UML, herramientas CASE, desarrollo de sistemas Web, diseño de Datos, conocimiento del lenguaje de programación Java entre el uso de otras herramientas.

El director tendrá todos los roles que se necesita para el desarrollo del proyecto que son: Jefe del Proyecto, Analista de Sistemas, Programador e Ingeniero de Software.

#### $3.2$ **Interfaces Externas**

El sistema permitirá el ingreso a los tipos de usuarios que son:

**Gerente:** El cual podrá adicionar, modificar y dar de baja usuarios, además de poder validar los informes, crear y descargar backups de la base de datos del sistema acceder a toda la información transformada en Reportes.

**Administrador:** El podrá trabajar sobre todas las actividades que presenta el sistema realizando las acciones de modificar, adicionar, dar de baja, eliminar etc.

**Encargado:** solo podrá registrarse para el rol de turnos utilizando sus huellas digitales y obteniendo un reporte de una planilla de sueldo y asistencia.

#### **Roles y Responsabilidades** 3.3

A continuación, se describen las principales responsabilidades de cada uno de los puestos en el equipo de desarrollo durante las fases de Inicio y Elaboración, de acuerdo con los roles que desempeñan en RUP.

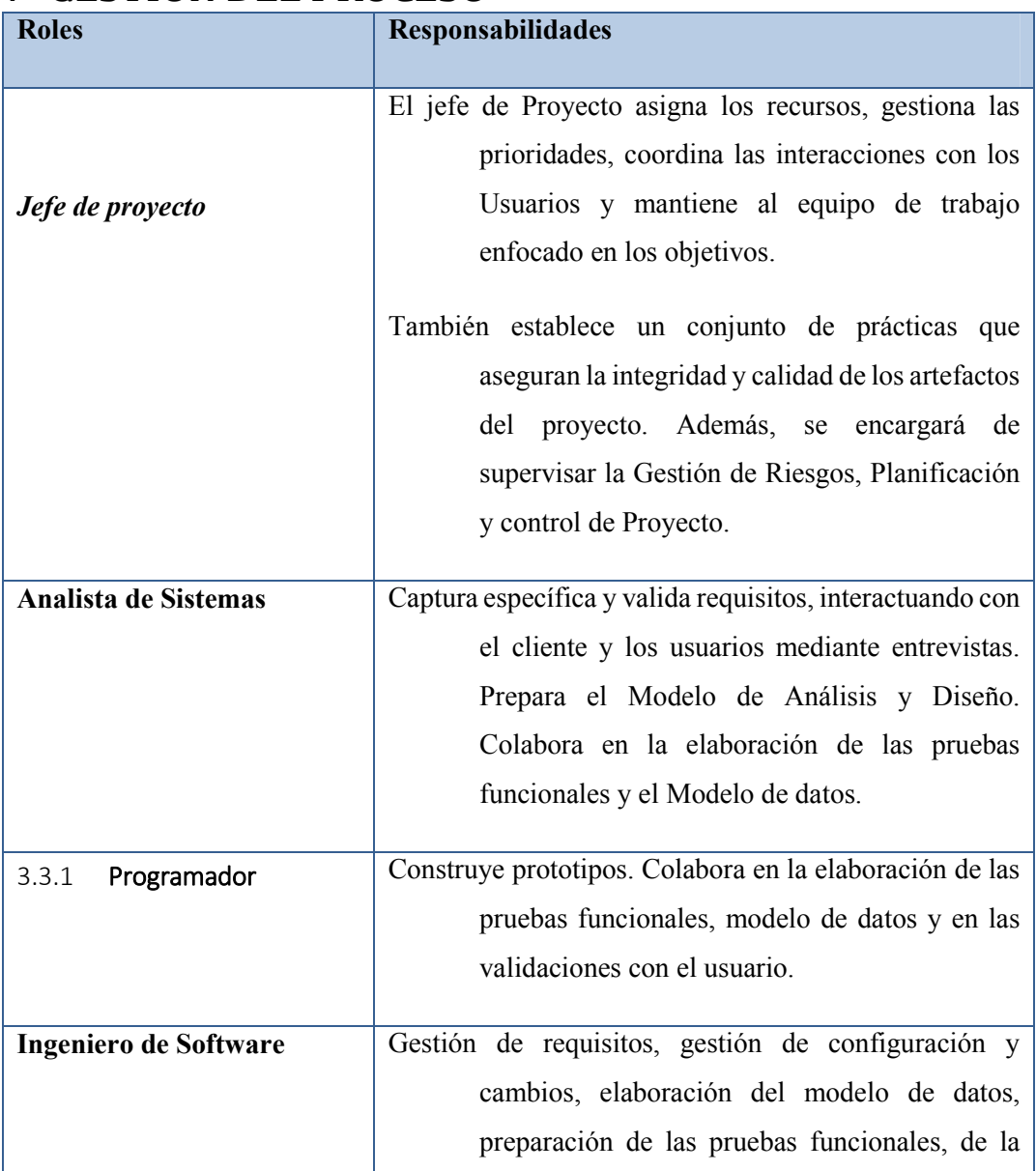

## **4 GESTIÓN DEL PROCESO**

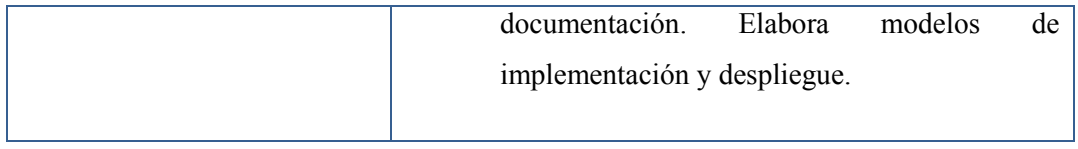

#### $4.1$ **Plan del Proyecto**

En esta sección se presenta la organización en fases e iteraciones y el calendario del proyecto.

## 4.1.1 Plan de las Fases

El desarrollo se llevará a cabo en base a fases con una o más iteraciones en cada una de ellas. La siguiente tabla muestra una la distribución de tiempos y el número de iteraciones de cada fase (para las fases de Construcción y Transición es sólo una aproximación muy preliminar)

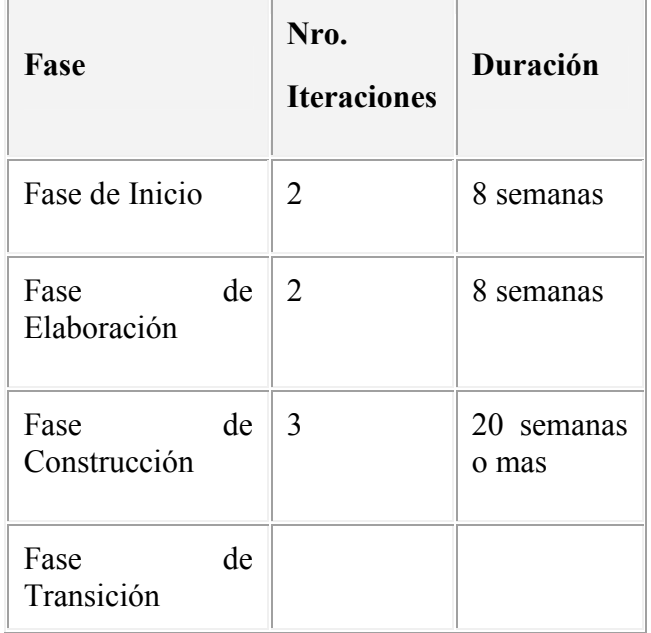

Los hitos que marcan el final de cada fase se describen en la siguiente tabla.

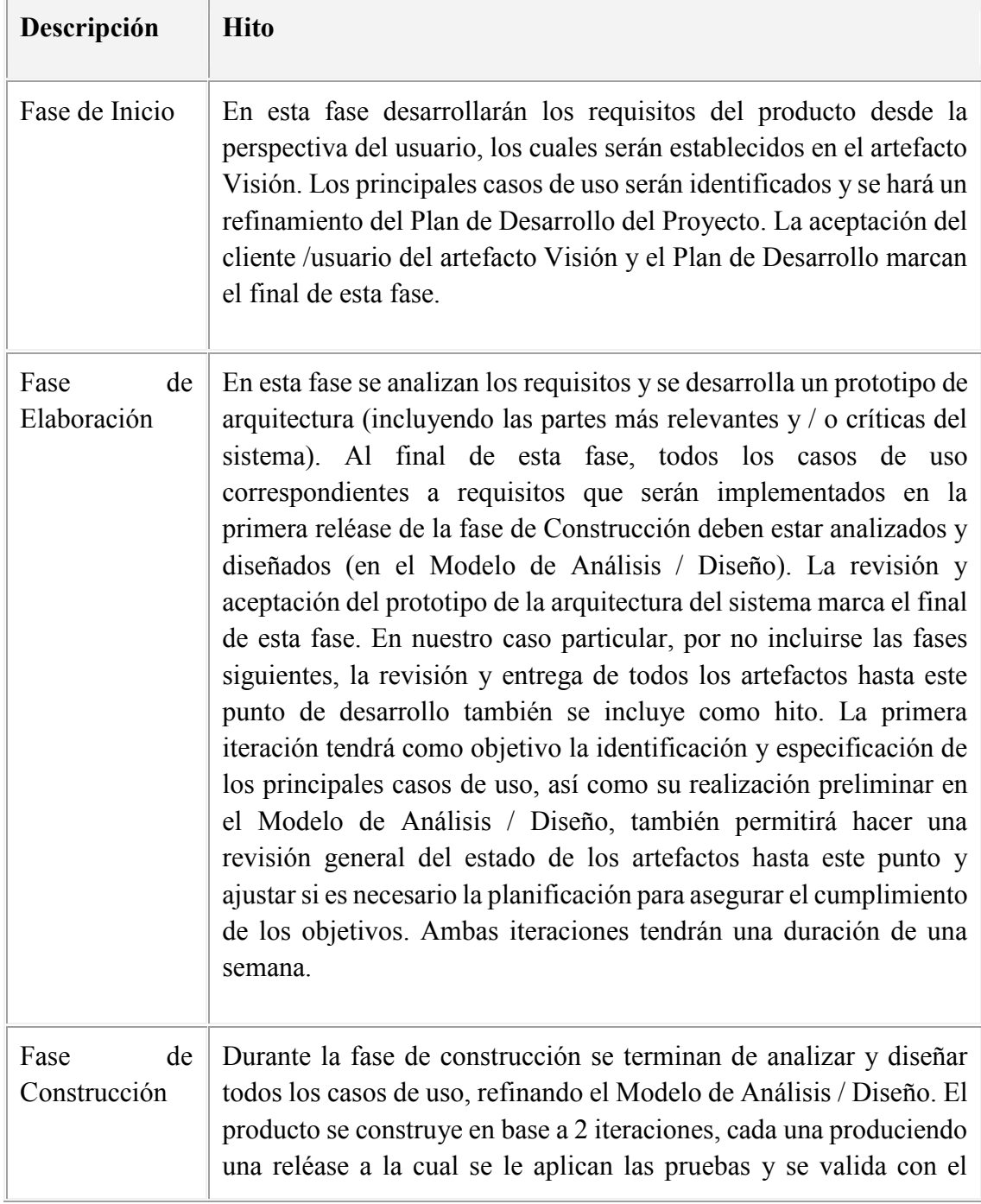

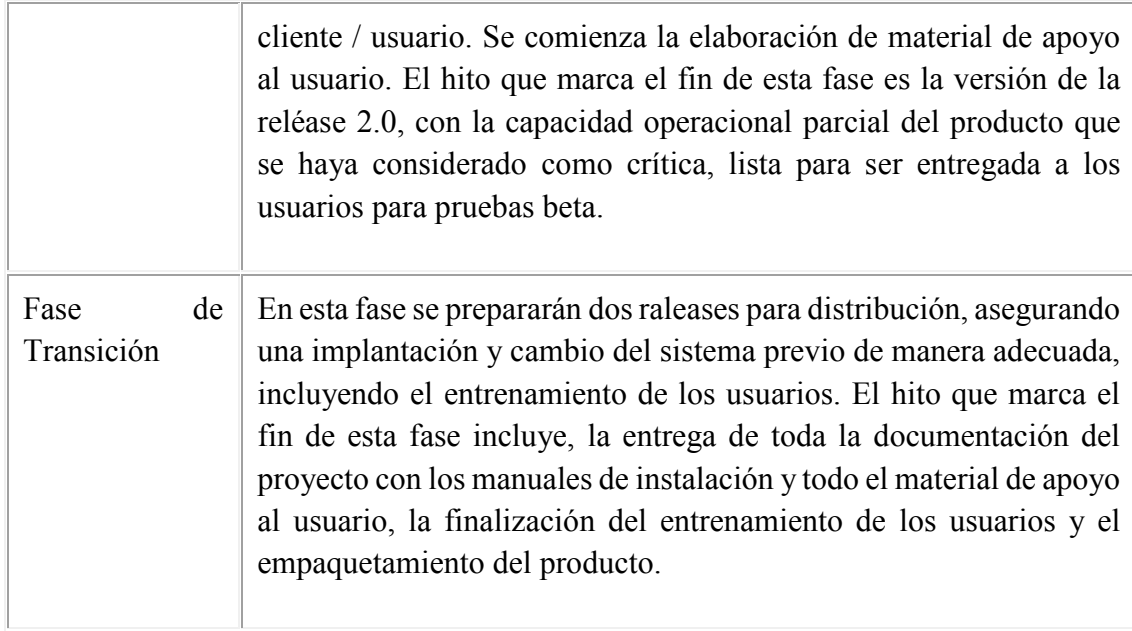

## 4.1.2 Calendario del Proyecto

A continuación, se presenta un calendario de las principales tareas del proyecto incluyendo sólo las fases de Inicio y Elaboración. Como se ha comentado, el proceso iterativo e incremental de RUP está caracterizado por la realización en paralelo de todas las disciplinas de desarrollo a lo largo del proyecto, con lo cual la mayoría de los artefactos son generados muy tempranamente en el proyecto, pero van desarrollándose en mayor o menor grado de acuerdo a la fase e iteración del proyecto. La siguiente figura ilustra este enfoque, en ella lo ensombrecido marca el énfasis de cada disciplina (workflow) en un momento determinado del desarrollo.

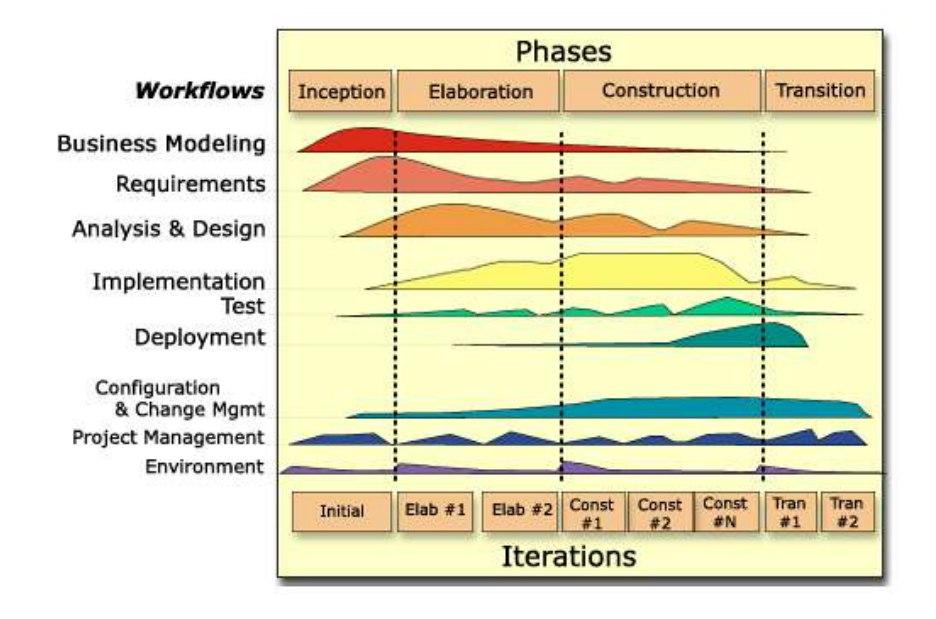

Para este proyecto se ha establecido el siguiente calendario. La fecha de aprobación indica cuándo el artefacto en cuestión tiene un estado de completitud suficiente para someterse a revisión y aprobación, pero esto no quita la posibilidad de su posterior refinamiento y cambios.

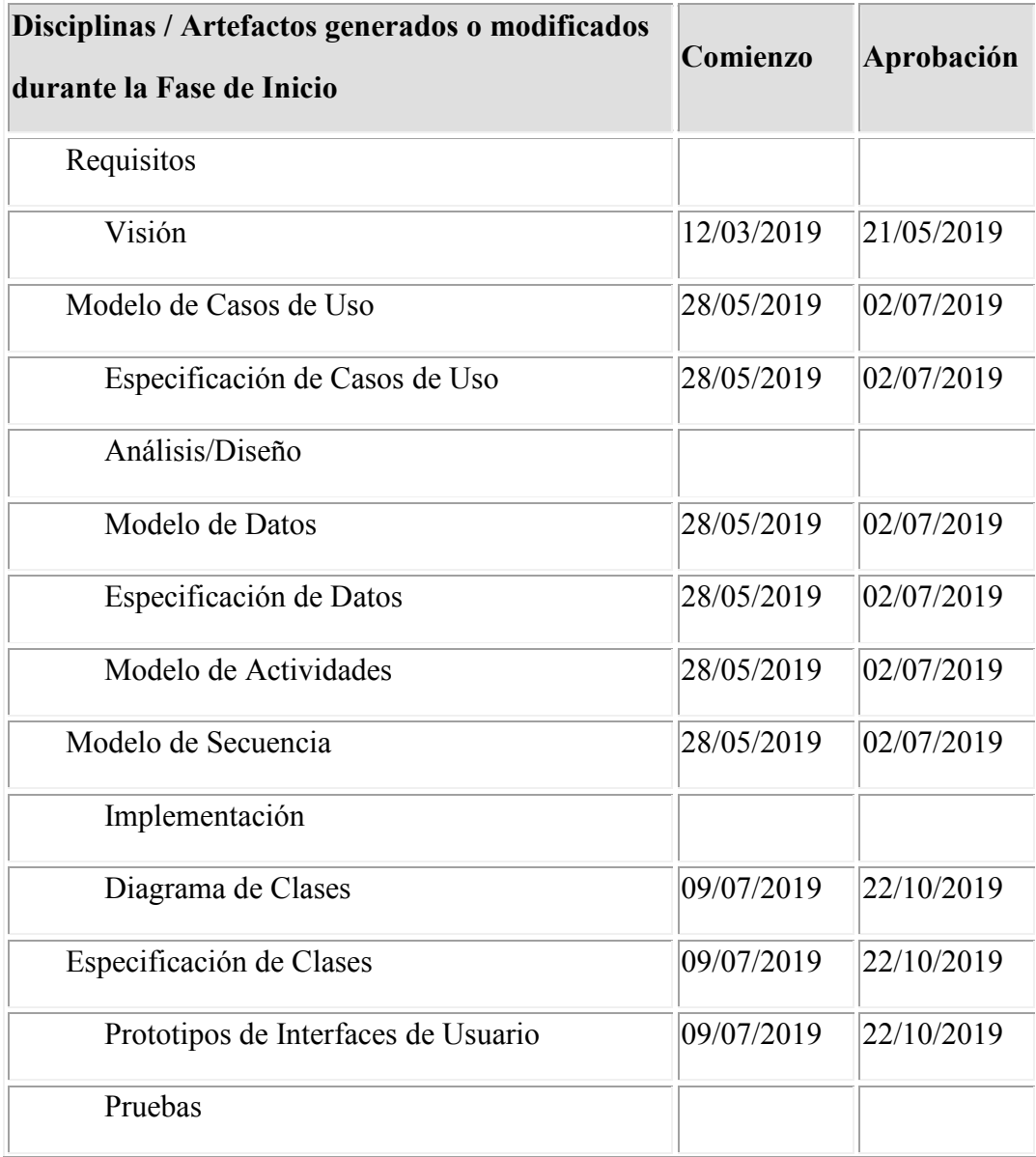

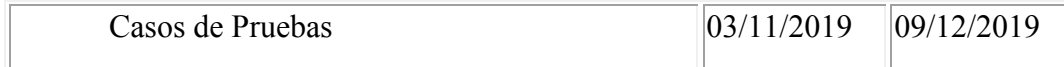

#### **Seguimiento y Control del Proyecto**  $4.2$

### **Gestión de Requisitos**

Los requisitos del sistema son expresados en el artefacto Visión. Cada requisito tendrá una serie de atributos tales como importancia, estado, iteración donde se implementa, etc. Estos atributos permitirán realizar un efectivo seguimiento de cada requisito. Los cambios en los requisitos serán gestionados mediante una Solicitud de Cambios, las cuales serán evaluadas y distribuidas para asegurar la integridad del sistema y el correcto proceso de gestión de configuración y cambios

## **Control de Plazos**

El calendario tendrá un seguimiento y evaluación semanal por el director de proyecto y los involucrados como ser el Director y el personal de la empresa. Además de las presentaciones de acuerdo a un calendario efectuado por el Comité de Seguimiento y Control (Docentes de Taller III).

### **Control de Calidad**

Los defectos detectados en las revisiones y formalizados también en una Solicitud de Cambios tendrán un seguimiento para asegurar la conformidad respecto a la solución de dicha deficiencia, en este proyecto se realizaron diferentes solicitudes de cambio, las cuales fueron efectuadas con éxito.

## **Gestión de Riesgos**

[Definidos por el cliente]

## **Gestión de Configuración**

Se realizará una gestión de configuración para llevar un registro de los artefactos generados y sus versiones, basado en la metodología RUP el proyecto constará de cuatro versiones que fueron evolucionando con el pasar del tiempo hasta llegar a ser un documento completo.